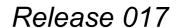

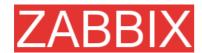

# **ZABBIX Manual v1.6**

# Review and Approval Name Signature Date

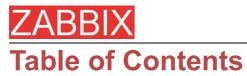

## **Table of Contents**

| 1.ABOUT                                           | 20 |
|---------------------------------------------------|----|
| 1.1.Revision History                              | 20 |
| 1.2.Conventions                                   | 20 |
| 1.3.Distribution list                             | 21 |
| 1.4.Overview of ZABBIX                            | 22 |
| 1.4.1.What is ZABBIX?                             | 22 |
| 1.4.2.What does ZABBIX offer?                     | 22 |
| 1.4.3.Why use ZABBIX?                             | 23 |
| 1.4.4.Users of ZABBIX                             | 23 |
| 1.5.Goals and Principles                          | 23 |
| 1.5.1.Main Goals of ZABBIX Development            | 23 |
| 1.5.2.Main principles of ZABBIX development       | 23 |
| 1.6.What's new in ZABBIX 1.6                      | 24 |
| 1.6.1.Escalations and Repeated notifications      | 24 |
| 1.6.2.Much Better Performance                     | 24 |
| 1.6.3.Support of IPv6                             | 24 |
| 1.6.4.Support of IPMI                             | 24 |
| 1.6.5.Better Distributed Monitoring               | 24 |
| 1.6.6.ZABBIX Proxy Process                        | 24 |
| 1.6.7.Dashboard                                   | 24 |
| 1.6.8.Dynamic Screens                             | 25 |
| 1.6.9.Nice Zoom for Graphs                        | 25 |
| 1.6.10.Pie Charts                                 | 25 |
| 1.6.11.Basic Management Functions                 | 25 |
| 1.6.12.More Efficient Communication with Agents   | 25 |
| 1.6.13.More Efficient ZABBIX Sender               | 25 |
| 1.6.14.Improved View of Trigger Statuses          | 25 |
| 1.6.15.Support of SNMP Data with Dynamic Index    | 25 |
| 1.6.16.Special Processing of Well-known SNMP OIDs | 25 |
| 1.6.17.Added Printable View for All Screens       | 26 |

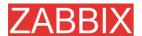

|        | 1.6.18.Disabling of Login Rights for a Group of Users                        | 26 |
|--------|------------------------------------------------------------------------------|----|
|        | 1.6.19.Added Support of UTF-8                                                | 26 |
|        | 1.6.20.Added Screen for Better Management of Translations                    | 26 |
|        | 1.6.21.Added Maintenance Mode                                                |    |
|        | 1.6.22.Unlimited Number of Map Link Styles                                   |    |
|        | 1.6.23.Improved User Permission Schema                                       |    |
|        | ·                                                                            |    |
|        | 1.6.24.Other Improvements                                                    |    |
|        | 1.6.24.2.Link to Maps, Screens and Graphs moved to the Dashboard             |    |
|        | 1.6.24.3. Auto-login option                                                  |    |
|        | 1.6.24.4.New communication protocol                                          |    |
|        | 1.6.24.5.Support of themes for ZABBIX front-end                              |    |
|        | 1.6.24.6.User 'guest' can be disabled                                        |    |
|        | 1.6.24.7.Disabling of a group of users                                       |    |
|        | 1.6.24.8.Database down screen                                                |    |
|        | 1.6.24.9.Duplicated Login removed                                            | 27 |
|        | 1.6.24.10.Added sorting for all screens                                      |    |
|        | 1.6.24.11.Better informative message                                         | 27 |
|        | 1.6.24.12. Support of import/export of the host template linkage information |    |
|        | 1.6.24.13.Support of negative values in graphs                               |    |
|        | 1.6.24.14.Support of directories in the parameter Include                    |    |
|        | 1.6.24.15.Support of new macros.                                             |    |
|        | 1.6.24.16.New after-login greeting message                                   |    |
|        | 1.6.24.17.Auto-discovery by ICMP ping                                        |    |
|        | 1.6.24.18.Increased number of log entries sent per second                    |    |
|        | 1.6.24.19.Added mass-update functionality for hosts and triggers             |    |
|        | 1.6.24.21.Active only mode for ZABBIX agent                                  |    |
|        | 1.6.24.21.Active only mode for ZABBIA agent                                  |    |
|        | 1.6.24.23.Added protection against brute-force attacks                       |    |
|        | 1.6.24.24.Improved event viewing                                             |    |
|        | 1.6.24.25.More accurate ICMP pings                                           |    |
|        | 1.6.24.26.Support of bulk acknowledgements                                   |    |
|        | 1.6.24.27.Added time filter to Availability Report                           |    |
|        | 1.6.24.28. History of Actions moved under Administration                     |    |
|        | 1.6.24.29.Required server performance value is available                     | 29 |
|        | 1.6.24.30.Added support of auto-login                                        |    |
|        | 1.6.24.31.Automatic selection of the first element in drop-downs             |    |
|        | 1.6.24.32.Last access time is displayed for users                            |    |
|        | 1.6.24.33.More flexible Status of Trigger screen                             |    |
|        | 1.6.24.34.Extended host profiles                                             | 30 |
| 1.7.ln | stallation and Upgrade Notes                                                 | 30 |
|        | 1.7.1.Installation                                                           | 30 |
|        | 1.7.2.Version compatibility                                                  | 30 |
|        | 1.7.3.Important                                                              | 30 |
|        | 1.7.4.Upgrade procedure                                                      | 30 |
|        | 1.7.4.1.Stop ZABBIX server                                                   |    |

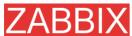

| <del></del>                                                       |    |
|-------------------------------------------------------------------|----|
| 1.7.4.2.Backup existing ZABBIX database                           | 30 |
| 1.7.4.3.Backup configuration files, PHP files and ZABBIX binaries |    |
| 1.7.4.5.Review Server configuration parameters                    |    |
| 1.7.4.6.Upgrade database                                          | 31 |
| 1.7.4.7.Install new ZABBIX GUI                                    |    |
| 1.7.4.8.Start new ZABBIX binaries                                 |    |
| 1.8.Commercial support                                            | 31 |
| 2.INSTALLATION                                                    | 33 |
| 2.1.How to Get ZABBIX                                             | 33 |
| 2.2.Requirements                                                  | 33 |
| 2.2.1.Hardware Requirements                                       |    |
| 2.2.1.1.Memory Requirements                                       |    |
| 2.2.1.2.CPU Requirements                                          |    |
| 2.2.1.4.Examples of hardware configuration                        | 33 |
| 2.2.2.Supported Platforms                                         | 34 |
| 2.2.3.Software Requirements                                       | 35 |
| 2.2.4.Choice of database engine                                   | 36 |
| 2.2.5.Database size                                               | 36 |
| 2.2.6.Time synchronization                                        | 38 |
| 2.3.Components                                                    | 39 |
| 2.3.1.ZABBIX Components                                           | 39 |
| 2.3.2.ZABBIX Server                                               | 39 |
| 2.3.3.ZABBIX Proxy                                                | 39 |
| 2.3.4.ZABBIX Agent                                                | 39 |
| 2.3.5.The WEB Interface                                           | 40 |
| 2.4.Installation from Source                                      | 40 |
| 2.4.1.Software requirements                                       | 40 |
| 2.4.2.Structure of ZABBIX distribution                            | 41 |
| 2.4.3.ZABBIX Server                                               | 42 |
| 2.4.4.ZABBIX Proxy                                                | 47 |
| 2.4.5.ZABBIX Agent                                                | 51 |
| 2.4.6.ZABBIX WEB Interface                                        | 54 |
| 2.5.Upgrading                                                     | 64 |
| 2.5.1.Database upgrade                                            | 64 |
| 3.ZABBIX PROCESSES                                                | 65 |
|                                                                   |    |

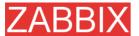

| 3.1.ZABBIX Server                              | 65  |
|------------------------------------------------|-----|
| 3.2.ZABBIX Proxy                               | 68  |
| 3.3.ZABBIX Agent (UNIX, standalone daemon)     | 72  |
| 3.4.ZABBIX Agent (UNIX, Inetd version)         | 75  |
| 3.5.ZABBIX Agent (Windows)                     | 76  |
| 3.5.1.Installation                             | 76  |
| 3.5.2.Usage                                    | 77  |
| 3.6.ZABBIX Sender (UNIX)                       | 80  |
| 3.7.ZABBIX Get (UNIX)                          | 81  |
| 4.CONFIGURATION                                | 82  |
| 4.1.Development Environment                    | 82  |
| 4.2.Actions                                    | 82  |
| 4.2.1.Action conditions                        | 83  |
| 4.2.2.Operations                               | 86  |
| 4.2.3.Macros for messages and remote commands  | 87  |
| 4.3.Macros                                     | 88  |
| 4.3.1.List of supported macros                 | 88  |
| 4.4.Applications                               | 92  |
| 4.5.Graphs                                     | 92  |
| 4.6.Medias                                     | 92  |
| 4.6.1.EMAIL                                    | 92  |
| 4.6.2.JABBER                                   | 92  |
| 4.6.3.SCRIPT                                   | 93  |
| 4.6.4.GSM Modem                                | 93  |
| 4.7.Host templates                             | 93  |
| 4.8.Host groups                                | 94  |
| 4.9.Host and trigger dependencies              | 94  |
| 4.10.ltems                                     | 95  |
| 4.10.1.Item key                                | 95  |
| 4.10.2.Supported by Platform                   | 95  |
| 4.10.3.ZABBIX Agent                            | 101 |
| 4.10.4.SNMP Agent                              | 111 |
| 4.10.5.Simple checks                           |     |
| 4.10.5.1.Timeout processing4.10.5.2.ICMP pings |     |

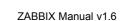

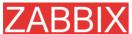

| 4.10.6.Internal Checks                       | 116 |
|----------------------------------------------|-----|
| 4.10.7.Aggregated checks                     | 117 |
| 4.10.8.External checks                       |     |
| 4.11.User Parameters                         | 119 |
| 4.11.1.Simple user parameters                | 119 |
| 4.11.2.Flexible user parameters              | 120 |
| 4.12.Windows performance counters            |     |
| 4.12.1.Simple user parameters                | 122 |
| 4.13.Triggers                                | 122 |
| 4.13.1.Expression for triggers               | 123 |
| 4.13.2.Trigger dependencies                  | 130 |
| 4.13.3.Trigger severity                      | 131 |
| 4.13.4.Hysteresis                            | 132 |
| 4.14.Screens and Slide Shows                 | 132 |
| 4.15.IT Services                             | 133 |
| 4.16.User permissions                        | 135 |
| 4.16.1.Overview                              | 135 |
| 4.16.2.User types                            | 135 |
| 4.17.The Queue                               | 135 |
| 4.17.1.Overview                              | 135 |
| 4.17.2.How to read                           | 136 |
| 4.18.Utilities                               | 137 |
| 4.18.1.Start-up scripts                      | 137 |
| 4.18.2.snmptrap.sh                           | 137 |
| 7.QUICK START GUIDE                          | 139 |
| 7.1.Login                                    | 139 |
| 7.1.1.Protection against brute force attacks | 140 |
| 7.2.Add user                                 | 140 |
| 7.3.Email settings                           | 144 |
| 7.4.Add agent-enabled host                   | 146 |
| 7.5.Set-up notifications                     |     |
| 8.XML IMPORT AND EXPORT                      | 154 |
| 8.1.Goals                                    | 154 |

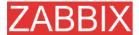

| 8.2.Overview                             | 154   |
|------------------------------------------|-------|
| 8.3.Data export                          | 154   |
| 8.4.Data import                          | 156   |
| 9.TUTORIALS                              | 158   |
| 9.1.Extending ZABBIX Agent               | 158   |
| 9.2.Monitoring of log files              | 159   |
| 9.3.Remote actions                       | 159   |
| 9.4.Monitoring of Windows services       | 161   |
| 10.ESCALATIONS AND REPEATED NOTIFICATION | NS163 |
| 10.1.Goals                               | 163   |
| 10.2.Overview                            | 163   |
| 11.WEB MONITORING                        | 164   |
| 11.1.Goals                               | 164   |
| 11.2.Overview                            | 164   |
| 11.3.WEB Scenario                        | 164   |
| 11.4.WEB Step                            | 166   |
| 11.5.Real life scenario                  | 168   |
| 12.LOG FILE MONITORING                   | 172   |
| 12.1.Overview                            | 172   |
| 12.2.How it works                        | 172   |
| 13.AUTO-DISCOVERY                        | 173   |
| 13.1.Goals                               | 173   |
| 13.2.Overview                            | 173   |
| 13.3.How it works                        | 174   |
| 13.3.1.Discovery                         | 174   |
| 13.3.2.Actions                           | 174   |
| 13.4.Auto-discovery rule                 | 175   |
| 13.5.Real life scenario                  | 175   |
| 14.ADVANCED SNMP MONITORING              | 180   |

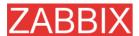

| 14.1.Special MIBs                   | 180 |
|-------------------------------------|-----|
| 14.2.Use of dynamic indexes         | 182 |
| 15.MONITORING OF IPMI DEVICES       | 184 |
| 15.1.Goals                          | 184 |
| 15.2.IMPI parameters                | 184 |
| 15.3.IPMI actions                   | 184 |
| 16.USE OF PROXIES                   | 185 |
| 16.1.Why use Proxy                  | 185 |
| 16.2.Proxy v.s. Node                | 185 |
| 16.3.Configuration                  | 186 |
| 17.DISTRIBUTED MONITORING           | 187 |
| 17.1.Goals                          | 187 |
| 17.2.Overview                       | 187 |
| 17.3.Configuration                  | 187 |
| 17.3.1.Configuration of Nodes       | 187 |
| 17.3.2.Simple configuration         | 189 |
| 17.3.3.More complex setup           | 194 |
| 17.4.Platform independence          | 195 |
| 17.5.Configuration of a single Node | 195 |
| 17.6.Switching between nodes        | 196 |
| 17.7.Data flow                      | 196 |
| 17.7.1.Child to Master              | 196 |
| 17.7.2.Master to Child              | 196 |
| 17.7.3.Firewall settings            | 197 |
| 17.8.Performance considerations     | 197 |
| 18.MAINTENANCE MODE FOR ZABBIX GUI  | 198 |
| 18.1.Goals                          | 198 |
| 18.2.Configuration                  | 198 |
| 18.3.How it looks like              | 199 |
| 19.WEB INTERFACE                    | 200 |

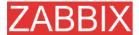

| 19.1.Creating | g your own theme        | 200 |
|---------------|-------------------------|-----|
| 19.2.Configu  | uration                 | 201 |
|               | 1.General<br>1.1.Events |     |
|               | 1.2.Housekeeper         |     |
|               | 1.3.Images              |     |
|               | 1.4.Themes              |     |
| 19.2.1        | 1.5.Value mapping       | 208 |
| 19.2.1        | 1.6.Working time        | 210 |
| 19.2.1        | 1.7.Other               | 212 |
| 19.2.2        | 2.WEB                   | 213 |
| 19.2.3        | 3.Hosts                 | 217 |
|               | 3.1.Hosts               |     |
|               | 3.2.Templates           |     |
|               | 3.3.Proxies             |     |
|               | 3.4.Host groups         |     |
|               | 3.5.Template linkage    |     |
|               | 3.6.Applications        |     |
|               | 4.ltems                 |     |
| 19.2.4        | 4.1.Items               | 230 |
| 19.2.5        | 5.Triggers              | 237 |
| 19.2.5        | 5.1.Triggers            | 237 |
| 19.2.6        | 6.Actions               | 241 |
| 19.2.6        | 6.1.Actions             | 241 |
| 19.2.7        | 7.Graphs                | 243 |
|               | 7.1.Graphs              |     |
| 19.2.8        | 8.Screens               | 247 |
|               | 8.1.Screens             |     |
| 19.2.9        | 9.Maps                  | 251 |
|               | 9.1.Maps                |     |
| 19.2.1        | 10.IT Services          | 258 |
|               | 10.1.IT Services        |     |
| 19.2.1        | 11.Discovery            | 261 |
|               | 11.1.Discovery          |     |
| 19.2.1        | 12.Export/Import        | 263 |
|               | 12.1.Export             |     |
| 19.2.1        | 12.2.Import             | 265 |
| 19.3.Adminis  | strationstration        | 267 |
| 19.3.1        | 1.Authentication        | 267 |
|               | 1.1.HTTP                |     |
| 19.3.1        | 1.2.LDAP                | 269 |
| 19.3.2        | 2.Users                 | 270 |
|               | 2.1.Users               |     |
|               | 2.2.User Groups         |     |

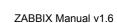

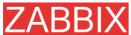

|                                            | ZADDIA Mandai VI.O |
|--------------------------------------------|--------------------|
| 19.3.3.Media types19.3.3.1.Media types     | 278                |
| 19.3.4.Scripts                             | 280                |
| 19.3.5.Audit                               |                    |
| 19.3.6.Queue                               | 285                |
| 19.3.7.Notifications                       | 288                |
| 19.3.8.Locales                             | 289                |
| 19.3.9.Installation                        | 291                |
| 20.PERFORMANCE TUNING                      | 292                |
| 20.1.Real world configuration              | 292                |
| 20.2.Performance tuning                    | 292                |
| 20.2.1.Hardware                            | 292                |
| 20.2.2.Operating System                    | 292                |
| 20.2.3.Database Engine                     | 293                |
| 20.2.4.General advices                     | 293                |
| 21.COOKBOOK                                | 295                |
| 21.1.GENERAL RECIPES                       | 295                |
| 21.1.1.Monitoring of server's availability | 295                |
| 21.1.2.Sending alerts via WinPopUps        | 295                |
| 21.2.MONITORING OF SPECIFIC APPLICATIONS   | 295                |
| 21.2.1.AS/400                              | 295                |
| 21.2.2.MySQL                               | 295                |
| 21.2.3.Mikrotik routers                    | 297                |
| 21.2.4.WIN32                               | 297                |
| 21.2.5.Novell                              | 297                |
| 21.2.6.Tuxedo                              | 298                |
| 21.2.7.Informix                            | 298                |
| 21.2.8.JMX                                 | 298                |
| 21.3.INTEGRATION                           | 301                |
| 21.3.1.HP OpenView                         | 301                |
| 22.TROUBLESHOOTING                         | 303                |
| 22.1.Error and warning messages            | 303                |

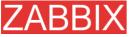

| 23.LICENCE                  | 305 |
|-----------------------------|-----|
| 24.CONTRIBUTE               | 313 |
| 25.CREDITS                  | 315 |
| 25.1.Developers of ZABBIX   | 315 |
| 25.2.Contributors to ZABBIX | 315 |

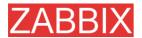

## **About this Manual**

This manual is distributed in the hope that it will be useful, but WITHOUT ANY WARRANTY; without even the implied warranty of MERCHANTABILITY or FITNESS FOR A PARTICULAR PURPOSE. This manual is part of ZABBIX software. The latest version of the manual is available at <a href="http://www.zabbix.com">http://www.zabbix.com</a>.

The ZABBIX Reference Manual IS NOT distributed under a GPL-style license.

Use of the manual is subject to the following terms:

- Translation and conversion to other formats is allowed, but the actual content may not be altered or edited in any way.
- You may create a printed copy for your own personal use.
- For all other uses, such as selling printed copies or using (parts of) the manual in another publication (either printed or electronical), prior written agreement from ZABBIX Company is required.

Please send an e-mail to **sales@zabbix.com** for more information.

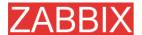

## Introduction

## **Purpose of this Document**

The purpose of this document is to provide a comprehensive introduction and overview of ZABBIX, its architecture, the features it offers and their functions. This document contains all information necessary for the successful administration of ZABBIX.

## What you should already know

No deep technical knowledge is required, although an understanding of UNIX is essential.

## Who Should Use this Document

Anyone involved in installation and administration of ZABBIX, and anyone else wishing to get an insight into how it works.

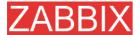

## Contacts

#### **ZABBIX SIA**

Location: Neretas 2/1-109, LV-1004, Riga, Latvia

Tel: +371 7743943 Fax: +371 7743944

Email: sales@zabbix.com

#### **ZABBIX SIA, Product Manager, Director**

**Alexei Vladishev** 

Email: alexei.vladishev@zabbix.com

**ZABBIX SIA, Sales** 

Email: sales@zabbix.com

**ZABBIX SIA, Customer Support** 

Email: support@zabbix.com

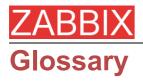

| TERM              | DESCRIPTION                                                                                                    |
|-------------------|----------------------------------------------------------------------------------------------------|
| Active            | Active refers to a mode that the ZABBIX Agent can run in. When running actively, the agent keeps track of what items to send to the server and at what intervals. The agent can poll the server at set intervals in order to keep track of what items it should be sending.                                          |
| Active checker    | Active checker gather operational information from the system where ZABBIX Agent is running, and report this data to the ZABBIX for further processing.                                                                                                    |
| Action            | An action is a response taken when a Trigger has been triggered. Actions can be configured to send messages to specific user groups as defined in ZABBIX, based on their Media Type settings, or execute remote commands.                                                                                            |
| Agent             | Agent refers to the program that is run on hosts that want to be monitored. It is run as a service and can process both active and passive checks simultaneously.                                                                                                    |
| Alerter           | Alerter is a server process which is responsible for execution of actions (emails, jabber, SMS, scripts).                                                                                                    |
| Auto-registration | Auto-registration refers to a feature of ZABBIX that allows Hosts to automatically register themselves with the ZABBIX server. This is configured via the web interface by an administrator that defines a particular Hostname patter such as '*-Linux' and define Items for that host based on a Template of items. |
| Auto-discovery    | ZABBIX auto-discovery module is a module which performs automated discovery of hosts and services and generating events for further processing.                                                                                                    |
| Event             | An event is when a trigger is triggered.                                                                                                    |
| Graphs            | Graphs can refer to the simple graphs that are available for each numerical Item that is monitored, or it can refer to custom graphs which can be used to show several numerical Items in one graph.                                                                                                    |
| Host              | Host refers to the machine that is being monitored.                                                                                                    |
| Housekeeper       | Housekeeper refers to the service within the ZABBIX server that cleans the ZABBIX database of old actions, events, history, and trend data as defined by the user. Housekeeping of Actions and Events is defined in General settings. History and trend data is defined per item.                                    |
| IPMI              | Intelligent Platform Management Interface.                                                                                                    |

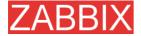

IT Services IT Services refers to a feature within ZABBIX that allows

users to define an SLA and have ZABBIX keep track of the expected SLA and actual SLA. IT Services are defined as groups of triggers and can be configured to calculate the

minimum of a group or maximum of a group.

Item Item refers to an individual item that is monitored on a host,

such as load average or response time. Item can refer to an item obtained via the ZABBIX agent, SNMP, or other means. Items can be configured as float, 64-bit integers, character

strings, text or log values.

**Location** Environment monitored by a single Node.

Map Map refers to a feature of ZABBIX that allows users to create

customized graphics via the web interface to create network maps and define links between Hosts on the map. Links can be configured to change color or style based on Triggers.

Master or Master Node Master Node. Master Node may have one or several Childs.

Master Node can control configuration of the Childs.

Media Type Media Types are used to notify ZABBIX users when an Action

has occurred. Media types can be via email or custom scripts. Media Types are configured globally to be made available to all Users, and then specified per User to allow certain Users to be notified via one media type, and other users to be

notified via another media type.

Node ZABBIX Server in distributed setup monitoring number of

hosts.

Node ID Node ID is a unique number which identifies Node. Each

Node must have its own unique Node ID.

Node Watcher ZABBIX Server process which takes care of inter-node

communications.

Queue refers to the internal queue of items the ZABBIX

server is monitoring. Based on the specified intervals of items the ZABBIX server maintains a queue to keep track of the

items and when it should poll them.

**Passive** Passive refers to a mode that the ZABBIX Agent can run in.

When running passively, the agent waits for requests for items from the server and sends them back as requested. It should be noted that typically the agent runs in both modes, and the modes are defined by the Item when it is configured.

Pinger ZABBIX Server process which processes ICMP pings.

**Poller** ZABBIX Server process which is responsible for retrieval of

data from ZABBIX and SNMP agents and processing remote

(simple) checks.

**Proxy** ZABBIX Proxy process which collects performance and

availability data from servers and network devices and send it

to a ZABBIX Server for further processing.

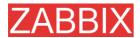

ROI Return on Investment.

Screen Screen refers to another customizable feature of ZABBIX

which allows users to create custom pages within ZABBIX for

displaying information. A screen can consist of graphs

(custom), simple graphs, maps, or plain text such as the last 5

values of a particular item.

Sender ZABBIX utility which sends data to ZABBIX Server for further

processing. It usually used in user scripts.

Server refers to the program that is run on a centralized

machine that has been deemed the "monitoring station". The server is run as a service and is in charge of keeping track of

all the configured hosts, items, actions, alerts, etc.

**SLA** SLA refers to Service Level Agreement. These are typically

used in contracts between companies and clients in order to define a certain level of service such as 99.5% availability of a

particular Host.

Child or Child Node Child Node is linked to a Master Node. Child Nodes reports to

Master Node.

**Template** A Template is a Host that has a defined set of Items,

Triggers, etc. which Hosts can be linked to. This allows easier configuration of hosts and changes to hosts without having to change each individual host. Host Templates are no different from other hosts except that their status is set to 'Template'

during configuration and as such no Host is actually

monitored.

Timer ZABBIX Server process responsible for processing of date

and time related functions of trigger expressions.

**Trapper** ZABBIX Server process responsible for processing of ZABBIX

Agent (active) checks, log files and data sent by sender.

**Trigger** A trigger is used to define constraints on items and provide

notifications when these constraints are exceeded. For example, you could be monitoring load average on a specific host and want to know when load average exceeds 1.0. Triggers are very flexible and can allow for multiple

constraints.

**User** The ZABBIX web front-end can be configured to allow access

to multiple users at varying levels of access. Users can be allowed anonymous access via the guest account and be allowed to view all available data but not modify any changes, or users can be given access to only view or modify specific

sections of ZABBIX.

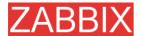

User Parameter, (UserParameter) refers to custom scripts

defined in an agent's configuration file. User parameters are defined by a key and command. The key refers to the item defined in the web interface and can be configured to accept

arguments as sent by the server.

**ZABBIX** ZABBIX Software

**ZABBIX SIA** Latvian company that develops and provides support for

ZABBIX.

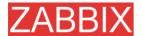

## References

The following publications provide further information on technical aspects of ZABBIX.

## Internal documents

No internal documents at the moment.

## **External References**

- hdparm resources at http://freshmeat.net/projects/hdparm/
- Microsoft home page at http://www.microsoft.com
- MySQL home page at <a href="http://www.mysql.com">http://www.mysql.com</a>
- Oracle home page at www.oracle.com
- PHP home page at <a href="http://www.php.net">http://www.php.net</a>
- PostgreSQL home page at <a href="http://www.postgresql.org">http://www.postgresql.org</a>
- SQLite home page at <a href="http://www.sqlite.org">http://www.sqlite.org</a>
- Sqlora8 home page at http://www.poitschke.de
- SuSE Linux home page at <a href="http://www.suse.com">http://www.suse.com</a>
- Ubuntu Linux home page at <a href="http://www.ubuntu.com">http://www.ubuntu.com</a>
- ZABBIX home page at <a href="http://www.zabbix.com">http://www.zabbix.com</a>

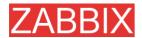

## 1.About

## 1.1.Revision History

| Release | Date       | Reason                                                                                 | Who              |
|---------|------------|----------------------------------------------------------------------------------------|------------------|
| 13      | 10/04/2008 | Updated Release Notes                                                                  | Alexei Vladishev |
| 15      | 18/09/2008 | Pre-1.6 updates.                                                                       | Alexei Vladishev |
| 16      | 04/11/08   | Added:                                                                                 | Alexei Vladishev |
|         |            | Maintenance mode                                                                       |                  |
|         |            | <ul> <li>Configuration (Hosts, WEB, Triggers,<br/>Graphs, Maps, everything)</li> </ul> |                  |
|         |            | <ul> <li>Paremeters StartDBSyncers,<br/>BufferSend, BufferSize</li> </ul>              |                  |
|         |            | <ul><li>creation of new themes</li></ul>                                               |                  |
|         |            | <ul><li>Key zabbix[proxy,]</li></ul>                                                   |                  |
| 17      | 04/11/08   | Added:                                                                                 | Alexei Vladishev |
|         |            | <ul><li>info on permission check for<br/>notifications</li></ul>                       |                  |
|         |            | <ul><li>description of<br/>{TRIGGER.NSEVERITY}</li></ul>                               |                  |
|         |            | <ul><li>description of last(#num)</li></ul>                                            |                  |
|         |            | <ul><li>information on of secure LDAP connections</li></ul>                            |                  |
|         |            | error codes (version 1.8)                                                              |                  |
|         |            | <ul><li>macros for system maps (version 1.8)</li></ul>                                 |                  |
|         |            | item data type (version 1.8.)                                                          |                  |

## 1.2.Conventions

**Document conventions** 

The ZABBIX Manual uses the typographical conventions shown in the following table.

| Format    | Definition                |  |
|-----------|---------------------------|--|
| file name | Name of file or directory |  |

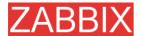

Important note Notes, important information, strong

emphasis

Shell commands, paths, configuration files

Constants, configuration parameters

Notes, comments, additional details.

Note: Note

## 1.3.Distribution list

Constants

| Author           | Changes                                                             |  |
|------------------|---------------------------------------------------------------------|--|
| Alexei Vladishev | Author and maintainer of the Manual.                                |  |
| Charlie Collins  | Significant improvements of initial (LyX) versions of the document. |  |
| Shawn Marriott   | Proofreading of the ZABBIX Manual v1.0.                             |  |

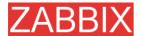

#### 1.4. Overview of ZABBIX

#### 1.4.1.What is ZABBIX?

ZABBIX was created by Alexei Vladishev, and currently is actively developed and supported by ZABBIX SIA.

ZABBIX is an enterprise-class open source distributed monitoring solution.

ZABBIX is software that monitors numerous parameters of a network and the health and integrity of servers. ZABBIX uses a flexible notification mechanism that allows users to configure e-mail based alerts for virtually any event. This allows a fast reaction to server problems. ZABBIX offers excellent reporting and data visualisation features based on the stored data. This makes ZABBIX ideal for capacity planning.

ZABBIX supports both polling and trapping. All ZABBIX reports and statistics, as well as configuration parameters, are accessed through a web-based front end. A web-based front end ensures that the status of your network and the health of your servers can be assessed from any location. Properly configured, ZABBIX can play an important role in monitoring IT infrastructure. This is equally true for small organisations with a few servers and for large companies with a multitude of servers.

ZABBIX is free of cost. ZABBIX is written and distributed under the GPL General Public License version 2. It means that its source code is freely distributed and available for the general public. Both free and commercial support is available and provided by ZABBIX Company.

## 1.4.2.What does ZABBIX offer?

#### ZABBIX offers:

- auto-discovery of servers and network devices
- distributed monitoring with centralised WEB administration
- support for both polling and trapping mechanisms
- server software for Linux, Solaris, HP-UX, AIX, Free BSD, Open BSD, OS X
- native high performance agents (client software for Linux ,Solaris, HP-UX, AIX, Free BSD, Open BSD, OS X, Tru64/OSF1, Windows NT4.0, Windows 2000, Windows 2003, Windows XP, Windows Vista)
- agent-less monitoring
- secure user authentication
- flexible user permissions
- web-based interface
- flexible e-mail notification of predefined events
- high-level (business) view of monitored resources

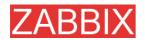

audit loc

## 1.4.3.Why use ZABBIX?

- Open Source solution
- highly efficient agents for UNIX and WIN32 based platforms
- low learning curve
- high ROI. Downtimes are very expensive.
- low cost of ownership
- very simple configuration
- Centralised monitoring system. All information (configuration, performance data) is stored in relational database
- high-level service tree
- very easy setup
- support for SNMP (v1,v2). Both trapping and polling.
- visualisation capabilities
- built-in housekeeping procedure

#### 1.4.4.Users of ZABBIX

Many organisations of different size around the World rely on ZABBIX as a primary monitoring platform.

## 1.5. Goals and Principles

## 1.5.1. Main Goals of ZABBIX Development

There are several goals ZABBIX is trying to achieve:

- become recognized Open Source monitoring tool
- create ZABBIX user group, which helps making the software even better
- provide high-quality commercial support

## 1.5.2. Main principles of ZABBIX development

- be user friendly
- keep things simple
- use as few processing resources as possible
- react fast
- document every aspect of the software

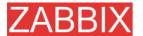

## 1.6.What's new in ZABBIX 1.6

## 1.6.1. Escalations and Repeated notifications

Support of escalations and repeated notifications has been implemented. Escalations can be configured in a very flexible way and may include not only notifications but also execution of remote and IPMI commands.

#### 1.6.2. Much Better Performance

ZABBIX database cache module, when enabled by the parameter StartDBSyncers, increases speed of ZABBIX up-to 4-8x times depending on the configuration.

## 1.6.3. Support of IPv6

All ZABBIX modules support both IPv4 and IPv6. ZABBIX can be used in mixed or IPv6 only environments.

## 1.6.4. Support of IPMI

ZABBIX support monitoring of IPMI parameters and manual execution of IMPI commands from ZABBIX front-end as well as remote commands.

## 1.6.5.Better Distributed Monitoring

ZABBIX distributed monitoring has been improved for a more efficient Node synchronisation protocol.

See also details on ZABBIX Proxy.

## 1.6.6.ZABBIX Proxy Process

ZABBIX Proxy is a lightweight process, which collects data collection on behalf of ZABBIX Server. The proxies can be used in order to centralise monitoring of remote locations by reporting to the central server or one of ZABBIX nodes in the distributed environment.

ZABBIX Proxy simplifies deployment and maintenances of the centralised distributed monitoring significantly.

#### 1.6.7.Dashboard

ZABBIX Dashboard provides high level personalized details about the monitored environment. Now this is a central part of ZABBIX front-end.

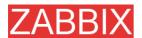

## 1.6.8. Dynamic Screens

A screen element can be made dynamic. In this case, the information displayed in the element will depend on the particular host selected by ZABBIX user.

## 1.6.9. Nice Zoom for Graphs

The Zoom period can be selected by mouse for drill-down analysis.

#### 1.6.10.Pie Charts

Pie charts (both 2D and 3D) are supported.

## 1.6.11.Basic Management Functions

Traceroute and Ping can be executed from a number of screens. More scripts can be added and configured.

The scripts are executed on the single ZABBIX server or any ZABBIX node in the distributed setup.

## 1.6.12. More Efficient Communication with Agents

ZABBIX Agents support data buffering, which can be tuned by new configuration parameters, BufferSize and BufferSend.

The communication protocol has been improved to support sending of multiple values by one TCP connection.

#### 1.6.13.More Efficient ZABBIX Sender

ZABBIX Sender has been improved to support sending of multiple values by one network connection.

## 1.6.14.Improved View of Trigger Statuses

The screen will display information about triggers and associated events.

## 1.6.15. Support of SNMP Data with Dynamic Index

A new syntax can be used to monitor SNMP data with a dynamic index. See SNMP section for more details.

## 1.6.16.Special Processing of Well-known SNMP OIDs

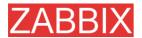

Simple SNMP OIDs, like ifDescr, ifInOctets, ifInOctets, and other can be used in ZABBIX and will be translated automatically into correct numeric representation by ZABBIX itself.

#### 1.6.17. Added Printable View for All Screens

Any screen can be printed in a nice way by pressing the "Print" link.

## 1.6.18. Disabling of Login Rights for a Group of Users

An entire user group can be configured not to have access to ZABBIX front-end.

## 1.6.19.Added Support of UTF-8

ZABBIX front-end is UTF-8 ready. Note that ZABBIX database and ZABBIX server and agent processes still are not ready for correct processing of UTF-8 data.

## 1.6.20.Added Screen for Better Management of Translations

The screen can be used to add new translations of ZABBIX front-end.

#### 1.6.21.Added Maintenance Mode

ZABBIX maintenance mode can be activated to disable ZABBIX front-end temporarily.

## 1.6.22. Unlimited Number of Map Link Styles

Any number of triggers can be linked to the map link. The style of the triggers will define how the link is displayed.

## 1.6.23.Improved User Permission Schema

In 1.6 user permissions slightly differ from the permissions in 1.4.

## 1.6.24.Other Improvements

#### 1.6.24.1. Queue moved into Administration

Now the information is available to ZABBIX Super Administrators only.

1.6.24.2.Link to Maps, Screens and Graphs moved to the

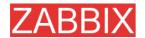

#### **Dashboard**

The main menu was simplified. Now Maps, Screens and Graphs can be accessed from the Dashboard.

#### 1.6.24.3. Auto-login option

The user profile option makes possible automatic login to ZABBIX front-end within one month.

#### 1.6.24.4.New communication protocol

New more efficient communication protocol makes possible sending of multiple values by one TCP connection.

#### 1.6.24.5. Support of themes for ZABBIX front-end

New frond-end includes two themes by default. More themes can be added.

#### 1.6.24.6.User 'guest' can be disabled

In this case, user authorization is required for access to the ZABBIX front-end.

#### 1.6.24.7. Disabling of a group of users

A group of users can be disabled.

#### 1.6.24.8.Database down screen

Nice screen will appear in case if ZABBIX front-end is unable to talk to the database.

#### 1.6.24.9. Duplicated Login removed

The Login menu item has been removed to avoid confusion.

#### 1.6.24.10. Added sorting for all screens

Most of tables in ZABBIX front-end can be sorted by selected column.

#### 1.6.24.11.Better informative message

Information message has different colours depending on status. It may also contain more details, which are hidden by default.

# 1.6.24.12.Support of import/export of the host template linkage information

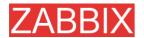

XML import/export respects host template linkage information.

#### 1.6.24.13. Support of negative values in graphs

Graphs support displaying of negative values.

#### 1.6.24.14. Support of directories in the parameter Include

Parameter Include can be used to include all files in a directory.

#### 1.6.24.15. Support of new macros

Add new macros, which can be useful for notifications: {EVENT.DATE}, {EVENT.TIME}, {EVENT.AGE}, {ESC.HISTORY}

#### 1.6.24.16.New after-login greeting message

Welcome message is not confusing any more.

#### 1.6.24.17. Auto-discovery by ICMP ping

Auto-discovery supports discovery by ICMP ping.

#### 1.6.24.18.Increased number of log entries sent per second

By default ZABBIX will send no more than 100 of lines per second per each log file.

# 1.6.24.19.Added mass-update functionality for hosts and triggers

Some of host and trigger attributes can be mass-updated.

#### 1.6.24.20.Added full-screen icon

Most of screens support full-screen mode, which is controlled by the full-screen icon.

#### 1.6.24.21. Active only mode for ZABBIX agent

Active-only mode can be enabled for agents. In this case, the agent will not listen for incoming connections, which may be important for security.

#### 1.6.24.22.Added monitoring of Proxy availability

Availability of proxies can be monitored automatically using new internal checks.

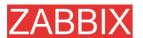

#### 1.6.24.23. Added protection against brute-force attacks

ZABBIX front-end is protected from brute force attacks.

#### 1.6.24.24.Improved event viewing

Every single event provides detailed information about executed commands and notifications.

#### 1.6.24.25.More accurate ICMP pings

Refresh rate for ICMP pings can be controlled individually for each item.

#### 1.6.24.26. Support of bulk acknowledgements

Multiple events can be acknowledged by a single click thanks to bulk-acknowledgement.

#### 1.6.24.27. Added time filter to Availability Report

Availability report support selection of time period.

#### 1.6.24.28. History of Actions moved under Administration

History of actions and remote command moved to Administration->Audit.

#### 1.6.24.29. Required server performance value is available

The value is a good indicator of performance of ZABBIX and can be used for hardware requirements.

#### 1.6.24.30. Added support of auto-login

Optional one month auto-login is supported on user level.

#### 1.6.24.31. Automatic selection of the first element in drop-downs

The first element of all drop-down controls will be selected by default.

#### 1.6.24.32.Last access time is displayed for users

Last access time is available for users.

#### 1.6.24.33. More flexible Status of Trigger screen

Status of Triggers screen provide information about triggers and corresponding events.

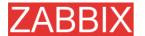

#### 1.6.24.34.Extended host profiles

Extended host profiles can be optionally used.

## 1.7.Installation and Upgrade Notes

#### 1.7.1.Installation

See the INSTALLATION section for full details.

## 1.7.2. Version compatibility

Older agents from ZABBIX 1.0, ZABBIX 1.1.x and ZABBIX 1.4.x can be used with ZABBIX 1.6. It does not require any configuration changes on agent side.

## 1.7.3.Important

User permission schema has been changed. Now ZABBIX Administrators do not have write access to all hosts by default.

ZABBIX 1.6 does not allow empty user passwords. All empty passwords are replaced by 'zabbix' after database upgrade! User 'guest' is the only exception.

## 1.7.4. Upgrade procedure

The following steps have to be performed for successful upgrade from ZABBIX 1.4.x to 1.6.

The whole upgrade procedure may take several hours depending on size of ZABBIX database.

#### 1.7.4.1.Stop ZABBIX server

Stop ZABBIX server to make sure that no new data are coming to database.

#### 1.7.4.2.Backup existing ZABBIX database

This is very important step. Make sure that you have backup of your database. It will help if upgrade procedure fails (lack of disk space, power off, any unexpected problem).

## 1.7.4.3.Backup configuration files, PHP files and ZABBIX binaries

Make a backup copy of ZABBIX binaries, configuration files and PHP files.

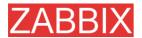

#### 1.7.4.4.Install new server binaries

You may use pre-compiled binaries or compile your own.

#### 1.7.4.5. Review Server configuration parameters

Some parameters of zabbix\_server.conf were changed in 1.6, new parameters added. You may want to review them.

#### 1.7.4.6.Upgrade database

Database upgrade scripts are located in directory upgrades/dbpatches/1.6/<db engine>:

**MySQL:** upgrades/dbpatches/1.6/mysql/patch.sql **Oracle:** upgrades/dbpatches/1.6/oracle/patch.sql

PostgreSQL: upgrades/dbpatches/1.6/postgresql/patch.sql

**Note:** Database upgrade may take quite significant time, several hours or more. It is recommended to test the upgrade procedure in a non-production environment.

Make sure that you have enough permissions (create table, drop table, create index, drop index). Also make sure that you have enough free disk space.

**Note:** These scripts are for upgrade from ZABBIX 1.4.x to 1.6 only!

#### 1.7.4.7.Install new ZABBIX GUI

Follow Installation Instructions.

#### 1.7.4.8. Start new ZABBIX binaries

Start new binaries. Check log files to see if the binaries are started successfully.

## 1.8.Commercial support

ZABBIX SIA offers a full range of support options to meet your specific needs.

ZABBIX Support Services provide direct access to our expert Support Engineers who are ready to assist you in the development, deployment, and management of ZABBIX.

Visit <a href="http://www.zabbix.com/services.php">http://www.zabbix.com/services.php</a> or contact <a href="mailto:sales@zabbix.com">sales@zabbix.com</a> for more details.

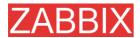

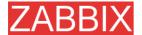

## 2.Installation

#### 2.1. How to Get ZABBIX

Check the ZABBIX Home Page at <a href="http://www.zabbix.com">http://www.zabbix.com</a> for information about the current version and for downloading instructions.

## 2.2.Requirements

## 2.2.1. Hardware Requirements

#### 2.2.1.1. Memory Requirements

ZABBIX requires both physical and disk memory. 128 MB of physical memory and 256 MB of free disk space could be a good starting point. However, the amount of required disk memory obviously depends on the number of hosts and parameters that are being monitored. If you're planning to keep a long history of monitored parameters, you should be thinking of at least a couple of gigabytes to have enough space to store the history in the database.

Each ZABBIX daemon process requires several connections to a database server. Amount of memory allocated for the connection depends on configuration of the database engine.

**Note:** The more physical memory you have, the faster the database (and therefore ZABBIX) works!

### 2.2.1.2.CPU Requirements

ZABBIX and especially ZABBIX database may require significant CPU resources depending on number of monitored parameters and chosen database engine.

#### 2.2.1.3. Other hardware

A serial communication port and a serial GSM Modem required for using SMS notifications built-in ZABBIX.

#### 2.2.1.4. Examples of hardware configuration

The table provides several hardware configurations:

| Name | Platform | CPU/Memory | Database | Monitored |
|------|----------|------------|----------|-----------|
|      |          |            |          |           |

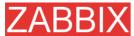

|            |                        |                                          |                                  | hosts  |
|------------|------------------------|------------------------------------------|----------------------------------|--------|
| Small      | Ubuntu<br>Linux        | PII 350MHz<br>256MB                      | MySQL MyISAM                     | 20     |
| Medium     | Ubuntu<br>Linux 64 bit | AMD Athlon<br>3200+<br>2GB               | MySQL InnoDB                     | 500    |
| Large      | Ubuntu<br>Linux 64 bit | Intel Dual<br>Core 6400<br>4GB<br>RAID10 | MySQL InnoDB<br>or<br>PostgreSQL | >1000  |
| Very large | RedHat<br>Enterprise   | Intel Xeon 2xCPU 8GB Fast RAID10         | MySQL InnoDB<br>or<br>PostgreSQL | >10000 |

**Note:** Actual configuration depends on number of active items and refresh rates very much. It is highly recommended to run the database on a separate box for large installations.

## 2.2.2. Supported Platforms

Due to security requirements and mission-critical nature of monitoring server, UNIX is the only operating system that can consistently deliver the necessary performance, fault tolerance and resilience. ZABBIX operates on market leading versions.

ZABBIX is tested on the following platforms:

- AIX
- FreeBSD
- HP-UX
- Linux
- Mac OS/X
- NetBSD
- OpenBSD
- SCO Open Server
- Solaris
- Windows 2000, 2003, XP, Vista (only ZABBIX agent)

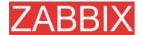

Note: ZABBIX may work on other Unix-like operating systems as well.

## 2.2.3. Software Requirements

ZABBIX is built around modern Apache WEB server, leading database engines, and the PHP scripting language.

The following software is required to run ZABBIX:

| Software     | Version      | Comments                                                            |
|--------------|--------------|---------------------------------------------------------------------|
| Apache       | 1.3.12       |                                                                     |
|              | or later     |                                                                     |
| PHP          | 4.3 or later |                                                                     |
| PHP modules: | 4.3 or later | PHP GD module must support PNG                                      |
| php-gd       |              | images.                                                             |
| php-bcmath   |              |                                                                     |
| MySQL        | 3.22 or      |                                                                     |
| php-mysql    | later        | back end database.                                                  |
| Oracle       | 9.2.0.4 or   |                                                                     |
| php-sqlora8  | later        | back-end database.                                                  |
| PostgreSQL   | 7.0.2 or     |                                                                     |
| php-pgsql    | later        | ZABBIX back-end database.                                           |
|              |              | Consider using PostgreSQL 8.x or later for much better performance. |
| SQLite       | 3.3.5 or     | · · ·                                                               |
| php-sqlite3  | later        | back-end database.                                                  |

**Note:** ZABBIX may work on previous versions of Apache, MySQL, Oracle, and PostgreSQL as well.

#### WEB browser on client side

Support for HTML and PNG images required. MS Explorer (5.xx and 6.xx) and Mozilla 1.x work perfectly. Cookies and Java Script must be enabled. Other browsers may work with ZABBIX as well.

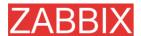

## 2.2.4. Choice of database engine

ZABBIX Server and Proxy support four database engines:

- MySQL
- Oracle
- PostgreSQL
- SQLite

Each database engine has its own advantages. We cannot recommend one over another. Choice of database engine depends on the following aspects:

- how powerful is your hardware
- free or commercial database engine
- how busy is ZABBIX Server or Proxy

The table can be used as a general recommendation on choice of database engine.

| Database engine of choice | Usage                             |
|---------------------------|-----------------------------------|
| MySQL InnoDB              | Heavy duty Node/Standalone Server |
|                           | Heavy duty Proxy                  |
| MySQL MyISAM              | Light duty Node/Standalone        |
|                           | Light duty Proxy                  |
| PostgreSQL                | Heavy duty Node/Standalone Server |
|                           | Heavy duty Proxy                  |
| Oracle                    | Heavy duty Node/Standalone Server |
| SQLite                    | Light duty Proxy                  |

## 2.2.5. Database size

ZABBIX configuration data requires fixed amount of disk space and does not grow much.

ZABBIX database size mainly depends on these variables, which define amount of stored historical data:

Number of processed values per second

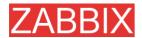

This is average number of new values ZABBIX server receives every second. For example, if we have 3000 items for monitoring with refresh rate of 60 seconds, number of values per seconds is calculated as 3000/60 = **50**.

It means that 50 new values are added to ZABBIX database every second.

Housekeeper settings for history

ZABBIX keeps values for a fixed period of time, normally several weeks or months. Each new value required certain amount of disk space for data and index.

So, if we would like to keep 30 days of history and we receive 50 values per second, total number of values will be around (30\*24\*3600)\*50 = 129.600.000, or about 130M of values.

Depending on used database engine, type of received values (floats, integers, strings, log files, etc), disk space for keeping a single value may vary from 40 bytes to hundreds of bytes. Normally it is around 50 bytes per value.

In our case, it means that 130M of values will require 130M \* 50 bytes = **6.5GB** of disk space.

Housekeeper setting for trends

ZABBIX keeps 1 hour max/min/avg/count statistics for each item in table **trends**. The data is used for trending and long period graphs.

ZABBIX database, depending on database type, requires about 128 bytes per each total.

Suppose we would like to keep trend data for 5 years. 3000 values will require (3000/1800)\*(24\*3600\*365)\*128 = 6.3GB per year, or 31.5GB for 5 years.

Housekeeper settings for events

Each ZABBIX event requires approximately 130 bytes of disk space. It is hard number of events generated by ZABBIX daily. In worst case scenario, we may assume that ZABBIX generates one event per second.

It means that if we want to keep 3 years of events, this would require 3\*365\*24\*3600\*130 = 11GB

The table contains formulas that can be used to calculate disk space required for ZABBIX system:

| Parameter            | Formula for required disk space (in bytes)                     |
|----------------------|----------------------------------------------------------------|
| ZABBIX configuration | Fixed size. Normally 10MB or less.                             |
| History              | days*(items/refresh rate)*24*3600*bytes items: number of items |
|                      | days: number of days to keep history                           |
|                      | refresh rate: average refresh rate of items                    |

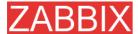

|        | <b>bytes</b> : number of bytes required to keep single value, depends on database engine, normally 50 bytes.  |
|--------|----------------------------------------------------------------------------------------------------|
| Trends | days*(items/1800)*24*3600*bytes                                                                               |
|        | items: number of items                                                                                        |
|        | days: number of days to keep history                                                                          |
|        | <b>bytes</b> : number of bytes required to keep single trend, depends on database engine, normally 128 bytes. |
| Events | days*events*24*3600*bytes                                                                                     |
|        | events: number of event per second. One (1) event per second in worst case scenario.                          |
|        | days: number of days to keep history                                                                          |
|        | <b>bytes</b> : number of bytes required to keep single trend, depends on database engine, normally 130 bytes. |

So, the total required disk space can be calculated as:

### Configuration + History + Trends + Events

The disk space will NOT be used immediately after ZABBIX installation. Database size will grow then it will stop growing at some point, which depends on hosekeeper settings.

**Note:** Disk space requirements for nodes in distributed setup are calculated in a similar way, but this also depends on a total number of child nodes linked to a node.

# 2.2.6. Time synchronization

It is very important to have precise system date on server with ZABBIX running. **timed** is one of most popular daemons that synchronizes the host's time with the time of other machines.

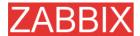

# 2.3. Components

## 2.3.1.ZABBIX Components

ZABBIX consists of several major software components, the responsibilities of which are outlined below.

## 2.3.2.ZABBIX Server

This is the centre of the ZABBIX software. The Server can remotely check networked services (such as web servers and mail servers) using simple service checks, but it is also the central component to which the Agents will report availability and integrity information and statistics. The Server is the central repository in which all configuration, statistical and operational data are stored, and it is the entity in the ZABBIX software that will actively alert administrators when problems arise in any of the monitored systems.

ZABBIX can also perform agent-less monitoring and also monitor network devices using SNMP agents.

## 2.3.3.ZABBIX Proxy

The Proxy is an optional part of ZABBIX deployment. The Proxy collects performance and availability data on behalf of ZABBIX Server. All collected data is buffered locally and transferred to ZABBIX Server the Proxy belongs to.

ZABBIX Proxy is an ideal solution for a centralized monitoring of remote locations, branches, networks having no local administrators.

ZABBIX Proxies can also be used to distribute load of a single ZABBIX Server. In this case, only Proxies collect data thus making processing on the Server less CPU and disk I/O hungry.

# 2.3.4.ZABBIX Agent

In order to actively monitor local resources and applications (such as harddrives, memory, processor statistics etc.) on networked systems, those systems must run the ZABBIX Agent. The Agent will gather operational information from the system on which it is running, and report these data to the ZABBIX for further processing. In case of failures (such as a harddisk running full, or a crashed

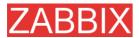

service process), the ZABBIX Server can actively alert the administrators of the particular machine that reported the failure.

The ZABBIX Agents are extremely efficient because of use of native system calls for gathering statistical information.

## 2.3.5. The WEB Interface

In order to allow easy access to the monitoring data and then configuration of ZABBIX from anywhere and from any platform, the Web-based Interface is provided. The Interface is a part of the ZABBIX Server, and is usually (but not necessarily) run on the same physical machine as the one running the ZABBIX Server.

Note: ZABBIX front-end must run on the same physical machine if SQLite is used.

## 2.4.Installation from Source

# 2.4.1. Software requirements

Building of ZABBIX server or agents from sources requires additional software.

The following software is required to compile ZABBIX:

One of the following database engines:

MySQL Headers and Libraries

Version 3.22 or later required.

**Oracle Headers and Libraries** 

Sqlora8 headers and libraries are required.

PostgreSQL Headers and Libraries

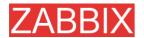

Version 7.0.2 or later required. Consider using PostgreSQL 8.x for much better performance.

#### **SQLite Headers and Libraries**

Version 3.3.5 or later required.

**Note:** Usually provided as part of mysql-dev, postgresql-dev, sqlite3-dev packages.

#### NET-SNMP (or UCD-SNMP) library and header files

Required for SNMP support. Optional.

## Iksemel library and header files

Required to enable Jabber messaging. Optional.

### Libcurl library and header files

Version 7.13.1 or higher required for WEB monitoring module. Optional.

#### **C** Compiler

C compiler is required. GNU C compiler is the best choice for open platforms. Other (HP, IBM) C compilers may be used as well.

#### **GNU Make**

GNU make is required to process ZABBIX Makefiles.

## 2.4.2. Structure of ZABBIX distribution

### docs

The directory contains this Manual in PDF format

src

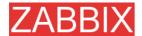

The directory contains sources for all ZABBIX processes except frontends.

#### src/zabbix\_server

The directory contains Makefile and sources for zabbix\_server.

#### src/zabbix agent

The directory contains Makefile and sources for zabbix\_agent and zabbix\_agentd.

#### src/zabbix\_get

The directory contains Makefile and sources for zabbix\_get.

#### src/zabbix sender

The directory contains Makefile and sources for zabbix\_sender.

#### include

The directory contains include ZABBIX files.

#### misc

#### misc/init.d

The directory contains start-up scripts for different platforms.

#### frontends

#### frontends/php

The directory contains files of PHP frontend.

#### create

The directory contains SQL script for initial database creation.

#### create/schema

Database creation schemas.

#### create/data

Data for initial database creation.

#### upgrades

The directory contains upgrade procedures for different versions of ZABBIX.

### 2.4.3.ZABBIX Server

Server side

#### Step 1 Create the ZABBIX superuser account

This is the user the server will run as. For production use you should create a dedicated unprivileged account ('zabbix' is commonly used). Running ZABBIX as 'root', 'bin', or any other account with special rights is a security risk. Do not do it!

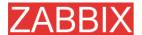

**Note:** ZABBIX server process (zabbix\_server) is protected from being run under root account.

Step 2 Untar ZABBIX sources

shell> gunzip zabbix-1.6.tar.gz && tar -xvf zabbix-1.6.tar

Step 3 Create the ZABBIX database

ZABBIX comes with SQL scripts used to create the required database schema and also to insert a default configuration. There are separate scripts for MySQL, Oracle, PostgreSQL and SQLite.

#### For MySQL:

```
shell> mysql -u<username> -p<password>
mysql> create database zabbix;
mysql> quit;
shell> cd create/schema
shell> cat mysql.sql | mysql -u<username> -p<password> zabbix
shell> cd ../data
shell> cat data.sql | mysql -u<username> -p<password> zabbix
shell> cat images_mysql.sql | mysql -u<username> -p<password> zabbix
```

For Oracle (we assume that user 'zabbix' with password 'password' exists and has permissions to create database objects):

```
shell> cd create
shell> sqlplus zabbix/password
sqlplus> set def off
sqlplus> @schema/oracle.sql
sqlplus> @data/data.sql
sqlplus> @data/images_oracle.sql
sqlplus> exit
```

#### For PostgreSQL:

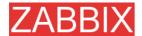

```
shell> psql -U <username>
psql> create database zabbix;
psql> \q
shell> cd create/schema
shell> cat postgresql.sql | psql -U <username> zabbix
shell> cd ../data
shell> cat data.sql | psql -U <username> zabbix
shell> cat images_pgsql.sql | psql -U <username> zabbix
```

#### For SQLite:

```
shell> cd create/schema
shell> cat sqlite.sql | sqlite3 /var/lib/sqlite/zabbix.db
shell> cd ../data
shell> cat data.sql | sqlite3 /var/lib/sqlite/zabbix.db
shell> cat images_sqlite3.sql | sqlite3 /var/lib/sqlite/zabbix.db
```

Note: The database will be automatically created if it does not exist.

#### **Step 4** Configure and compile the source code for your system

The sources must be compiled for both the server (monitoring machine) as well as the clients (monitored machines). To configure the source for the server, you must specify which database will be used.

```
shell> ./configure --enable-server --with-mysql --with-net-snmp -with-jabber - with-libcurl # for MySQL + Jabber + WEB monitoring
```

or

shell> ./configure --enable-server --with-pgsql --with-net-snmp -with-jabber - with-libcurl # for PostgreSQL + Jabber + WEB monitoring

or

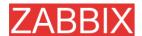

shell> ./configure --enable-server --with-oracle=/home/zabbix/sqlora8 --with-net-snmp -with-jabber -with-libcurl # for Oracle + Jabber + WEB monitoring

**Note:** Use flag --with-oracle to specify location of sqlora8 library. The libary is required for Oracle support. The library can be found at libsqlora8 homepage

**Note:** Use flag --enable-static to statically link libraries. If you plan to distribute compiled binaries among different servers, you must use this flag to make these binaries work without required libraries. --enable-static does not work under Solaris. Flag --with-ucd-snmp can be used instead of --with-net-snmp. If no SNMP support required, both --with-net-snmp and --with-ucd-snmp may be skipped.

However, if you want to compile client binaries along with server binaries, run:

shell> ./configure --enable-server --enable-agent --with-mysql --with-net-snmp - with-jabber --with-libcurl

Parameter —enable-static may be used to force static linkage.

Step 5 Make and install everything

shell> make install

By default,

make install

will install all the files in /usr/local/bin, /usr/local/lib etc. You can specify an installation prefix other than /usr/local using --prefix

Step 6 Configure /etc/services

The step is not real requirement. However, it is recommended. On the client (monitored) machines, add the following lines to /etc/services:

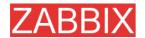

zabbix-agent 10050/tcp Zabbix Agent zabbix-agent 10050/udp Zabbix Agent zabbix-trapper 10051/tcp Zabbix Trapper zabbix-trapper 10051/udp Zabbix Trapper

Step 7 Configure /etc/inetd.conf

If you plan to use zabbix\_agent instead of the recommended zabbix\_agentd, the following line must be added:

zabbix\_agent stream tcp nowait.3600 zabbix /opt/zabbix/bin/zabbix\_agent

Restart inetd

shell> killall -HUP inetd

Modify default settings in configuration files

Step 8 Configure /etc/zabbix/zabbix\_agent.conf

You need to configure this file for every host having zabbix\_agent installed. The file should contain IP address of ZABBIX server. Connections from other hosts will be denied. You may take misc/conf/zabbix\_agent.conf as example.

Step 9 Configure /etc/zabbix/zabbix\_agentd.conf

You need to configure this file for every host with zabbix\_agentd installed. The file should contain the IP address of the ZABBIX server. Connections from other hosts will be denied. You may take misc/conf/zabbix\_agentd.conf as example.

Step Configure /etc/zabbix/zabbix\_server.conf
10

For small installations (up to ten monitored hosts), default parameters are sufficient. However, you should change default parameters to maximize performance of ZABBIX. See section [Performance tuning] for more details.

You may take misc/conf/zabbix\_server.conf as example.

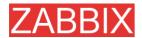

Step 11

Run server processes

Run zabbix\_server on server side.

shell> cd bin
shell> ./zabbix\_server

Step 12

Run agents

Run zabbix\_agentd where necessary.

shell> cd bin
shell> ./zabbix\_agentd

# 2.4.4.ZABBIX Proxy

ZABBIX Proxy is a special process. It is not required to run the process.

Step 1 Create the ZABBIX superuser account

This is the user the Proxy will run as. For production use you should create a dedicated unprivileged account ('zabbix' is commonly used). Running ZABBIX Proxy as 'root', 'bin', or any other account with special rights is a security risk. Do not do it!

**Note:** ZABBIX Proxy process (zabbix\_proxy) is protected from being run under root account.

Step 2 Untar ZABBIX sources

shell> gunzip zabbix-1.6.tar.gz && tar -xvf zabbix-1.6.tar

**Step 3** Create the ZABBIX database. Optional.

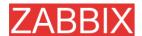

**Note:** ZABBIX Proxy process will create database automatically on the first run if it does not exist. It will use existing database otherwise. Database auto-creation is supported by SQLite only.

ZABBIX comes with SQL scripts used to create the required database schema. There are separate scripts for MySQL, Oracle, PostgreSQL and SQLite.

### For MySQL:

```
shell> mysql -u<username> -p<password>
mysql> create database zabbix;
mysql> quit;
shell> cd create/schema
shell> cat mysql.sql | mysql -u<username> -p<password> zabbix
shell> cd ../data
shell> cat data.sql | mysql -u<username> -p<password> zabbix
shell> cat images_mysql.sql | mysql -u<username> -p<password> zabbix
```

For Oracle (we assume that user 'zabbix' with password 'password' exists and has permissions to create database objects):

```
shell> cd create/schema
shell> cat oracle.sql | sqlplus zabbix/password >out.log
```

**Note:** Check file out.log for any error messages.

```
shell> cd ../data
shell> cat data.sql | sqlplus zabbix/password >out.log
shell> cat images_oracle.sql | sqlplus zabbix/password >>out.log
```

### For PostgreSQL:

```
shell> psql -U <username>
psql> create database zabbix;
psql> \q
shell> cd create/schema
shell> cat postgresql.sql | psql -U <username> zabbix
shell> cd ../data
```

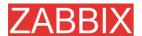

shell> cat data.sql | psql -U <username> zabbix shell> cat images\_pgsql.sql | psql -U <username> zabbix

#### For SQLite:

```
shell> cd create/schema
shell> cat sqlite.sql | sqlite3 /var/lib/sqlite/zabbix.db
shell> cd ../data
shell> cat data.sql | sqlite3 /var/lib/sqlite/zabbix.db
shell> cat images sqlite3.sql | sqlite3 /var/lib/sqlite/zabbix.db
```

Note: The database will be automatically created if it does not exist.

### **Step 4** Configure and compile the source code for your system

The sources must be compiled to enable compilation of ZABBIX Proxy process. To configure the source for the Proxy, you must specify which database will be used.

shell> ./configure --enable-proxy --with-mysql --with-net-snmp -with-libcurl # for MySQL + WEB monitoring

or

shell> ./configure --enable-proxy --with-pgsql --with-net-snmp -with-libcurl # for PostgreSQL + WEB monitoring

or

shell> ./configure --enable-proxy --with-oracle=/home/zabbix/sqlora8 --with-net-snmp -with-libcurl # for Oracle + WEB monitoring

**Note:** Use flag --with-oracle to specify location of sqlora8 library. The libary is required for Oracle support. The library can be found at libsqlora8 homepage

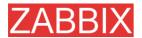

**Note:** Use flag --enable-static to statically link libraries. If you plan to distribute compiled binaries among different hosts, you must use this flag to make these binaries work without required libraries. --enable-static does not work under Solaris. Flag --with-ucd-snmp can be used instead of --with-net-snmp. If no SNMP support required, both --with-net-snmp and --with-ucd-snmp may be skipped.

However, if you want to compile client binaries along with proxy binaries, run:

shell> ./configure --enable-proxy --enable-agent --with-mysql -with-net-snmp - with-libcurl

Parameter —enable-static may be used to force static linkage.

Step 5 Make and install everything

shell> make install

By default,

make install

will install all the files in /usr/local/bin, /usr/local/lib etc. You can specify an installation prefix other than /usr/local using --prefix

Step 6 Configure /etc/services

The step is not real requirement. However, it is recommended. On the client (monitored) machines, add the following lines to /etc/services:

zabbix\_agent 10050/tcp zabbix\_trap 10051/tcp

Step 7 Configure /etc/inetd.conf

If you plan to use zabbix\_agent instead of the recommended zabbix\_agentd, the following line must be added:

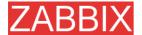

zabbix\_agent stream tcp nowait.3600 zabbix /opt/zabbix/bin/zabbix\_agent

Restart inetd

shell> killall -HUP inetd

Modify default settings in configuration files

Step 8 Configure /etc/zabbix/zabbix\_proxy.conf

For small installations (up to ten monitored hosts), default parameters are sufficient. However, you should change default parameters to maximize performance of ZABBIX Proxy.

Make sure you have correct Hostname and Server parameters set.

You may take misc/conf/zabbix\_proxy.conf as example.

Step 9 Run Proxy processes

Run zabbix\_proxy:

shell> cd sbin shell> ./zabbix\_proxy

# 2.4.5.ZABBIX Agent

Client side

Step 1 Create the ZABBIX account

This is the user the agent will run as. For production use you should create a dedicated unprivileged account ("zabbix" is commonly used). ZABBIX agents have protection against running under root account.

Step 2 Untar ZABBIX sources

shell> gunzip zabbix-1.6.tar.gz && tar xvf zabbix-1.6.tar

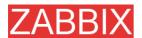

**Step 3** Configure and compile the source code for your system

The sources must be compiled for the client only.

To configure the source for the client:

shell> ./configure --enable-agent

**Note:** Use flag --enable-static to statically link libraries. If you plan to distribute compiled binaries among different hosts, you must use this flag to make these binaries work without required libraries.

Step 4 Build agent

shell> make

Copy created binaries from bin/ to /opt/zabbix/bin or any other directory Other common directories are /usr/local/bin or /usr/local/zabbix/bin.

Step 5 Configure /etc/services

The step is not real requirement. However, it is recommended.

On the client (monitored) machines, add the following lines to /etc/services:

zabbix\_agent 10050/tcp zabbix\_trap 10051/tcp

Step 6 Configure /etc/inetd.conf

If you plan to use zabbix\_agent instead of the recommended zabbix\_agentd, the following line must be added:

zabbix\_agent stream tcp nowait.3600 zabbix /opt/zabbix/bin/zabbix\_agent

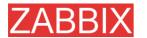

#### Restart inetd

shell> killall -HUP inetd

Step 7 Configure /etc/zabbix/zabbix\_agent.conf

You need to configure this file for every host having zabbix\_agent installed. The file should contain IP address of ZABBIX server. Connections from other hosts will be denied. Note, that no end of line character should present in the file.

You may take misc/conf/zabbix\_agent.conf as example.

Step 8 Configure /etc/zabbix/zabbix agentd.conf

You need to configure this file for every host with zabbix\_agentd installed. The file should contain IP address of ZABBIX server. Connections from other hosts will be denied. You may take misc/conf/zabbix agentd.conf as example.

**Step 9** Run zabbix\_agentd on all monitored machines

shell> /opt/zabbix/bin/zabbix agentd

**Note:** You should not run zabbix\_agentd if you have chosen to use zabbix\_agent!

**Note:** Make sure that your system allows allocation of 2MB of shared memory, otherwise the agent may not start and you will see "Can't allocate shared memory for collector." in agent's log file. This may happen on Solaris 8.

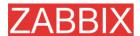

# 2.4.6.ZABBIX WEB Interface

**Step 1** Point your browser to ZABBIX URL.

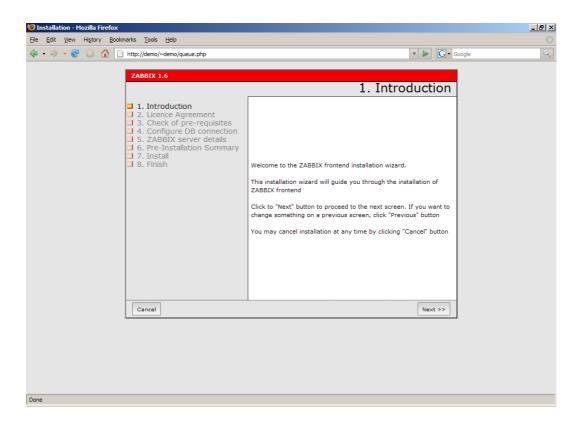

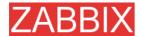

## Step 2 Read and accept GPL v2.

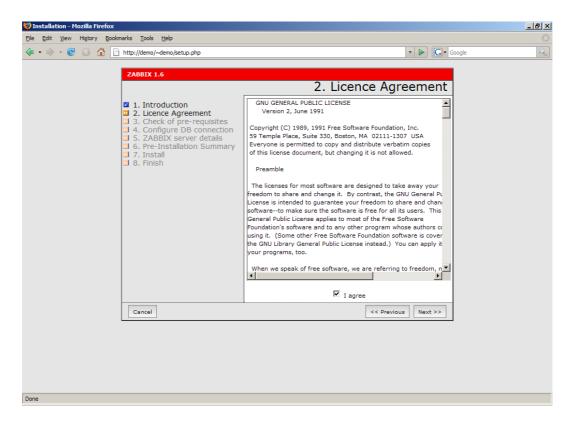

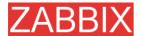

**Step 3** Make sure that all software pre-requisites are met.

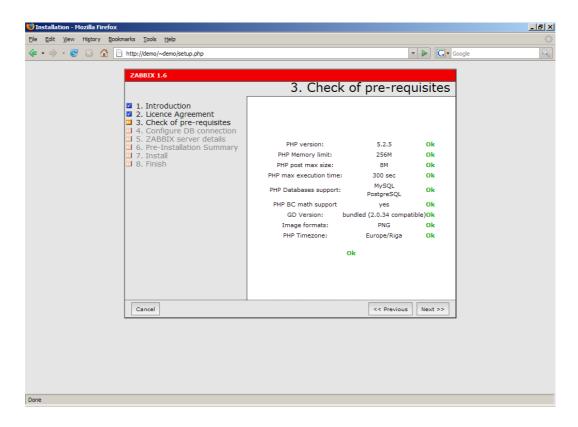

| Pre-requisite        | Minimum value             | Description                                        |
|----------------------|---------------------------|----------------------------------------------------|
| PHP version          | 4.3.0                     |                                                    |
| PHP Memory           | 8MB                       | In php.ini:                                        |
| limit                |                           | memory_limit = 128M                                |
| PHP post max         | 8MB                       | In php.ini:                                        |
| size                 |                           | post_max_size = 8M                                 |
| PHP max              | 300 seconds               | In php.ini:                                        |
| execution time       |                           | max_execution_time = 300                           |
| PHP database support | One of: MySQL,<br>Oracle, | One of the following modules must be installed:    |
|                      | PostgreSQL,<br>SQLite     | php-mysql, php-sqlora8, php-<br>pgsql, php-sqlite3 |
| PHP BC math          | Any                       | Compiled in PHP5.                                  |
| GD Version           | 2.0 or higher             | Module php-gd.                                     |
| Image formats        | At least PNG              | Module php-gd.                                     |

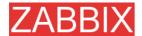

**Step 4** Configure database settings. ZABBIX database must already be created.

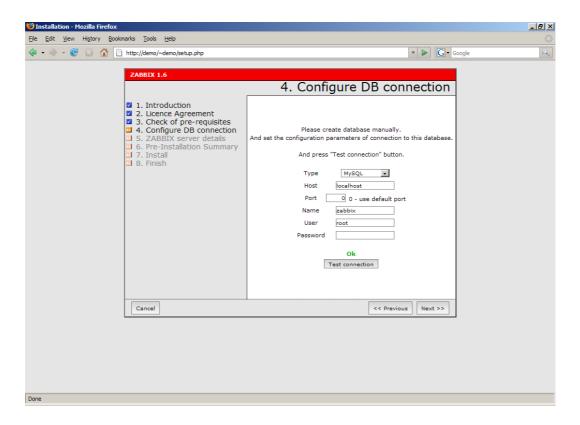

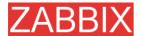

## **Step 5** Enter ZABBIX Server details.

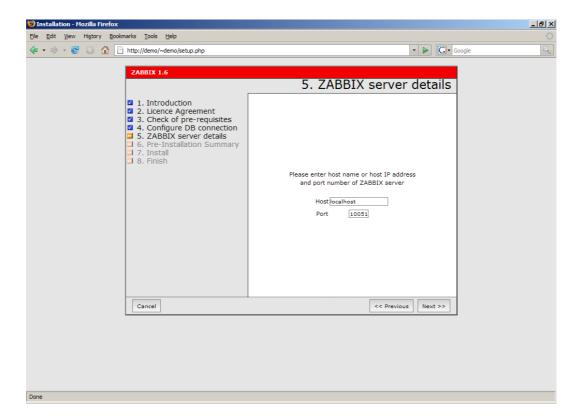

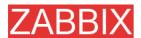

**Step 6** See summary of settings.

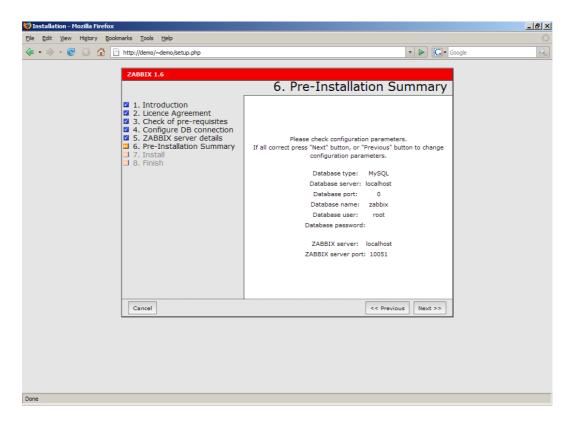

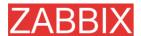

**Step 7** Download configuration file and place it under conf/.

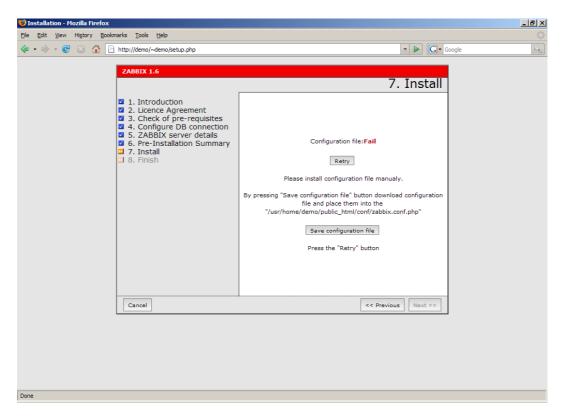

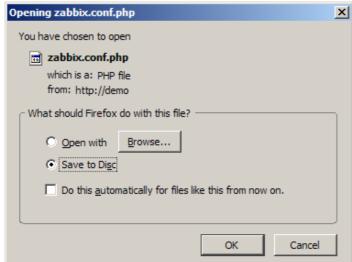

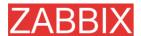

## Step 8 Finishing installation.

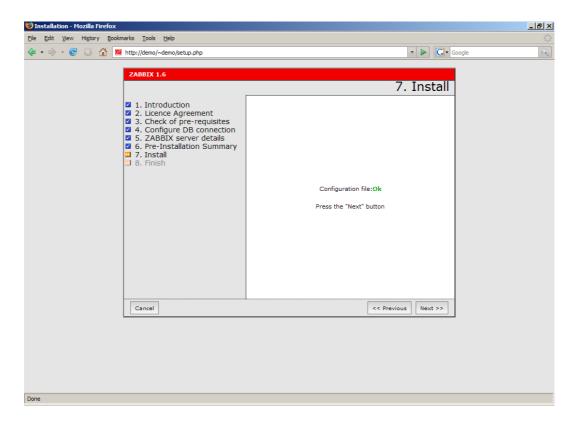

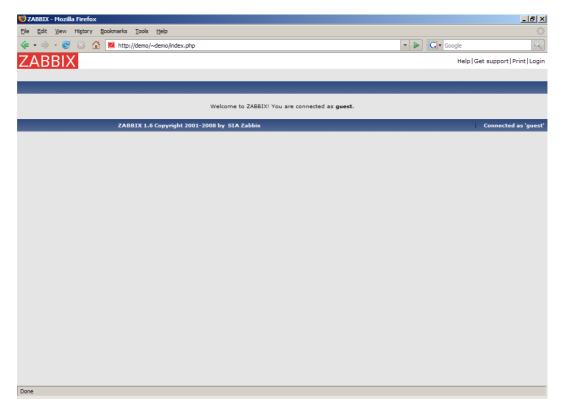

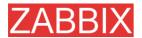

**Step 9** For distributed monitoring only!

If used in a distributed environment you have to run:

shell> ./zabbix\_server -n <nodeid>

where Node ID is an unique Node identificator. For example:

shell> ./zabbix\_server -n 1

This will convert database data for use with Node ID '1' and also adds a local node.

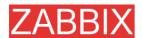

Step 10 ZABBIX frontend is ready! Default user name is 'Admin', password 'zabbix'.

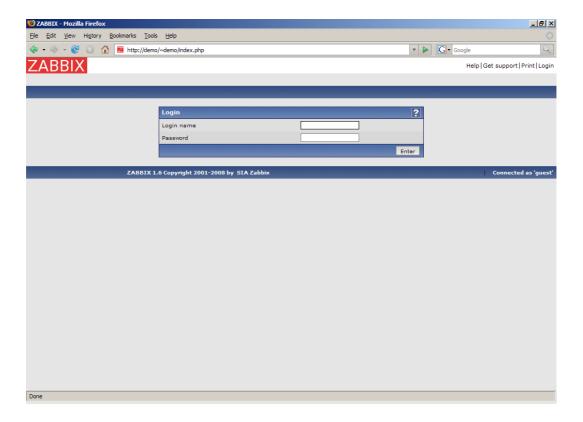

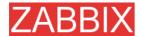

# 2.5. Upgrading

The upgrade procedure is quite simple. New binaries and frontend should be installed according to latest installation instructions. In order to update database structure, the following steps should be performed.

The upgrade process can take from 0 seconds (if no patches required) to several hours. Note that before applying database patches, all ZABBIX processes must be stopped.

Database upgrade is usually required for upgrade from one major stable release to another. For example, from 1.4.x to 1.6.x.

For production installations a database backup is required!

# 2.5.1.Database upgrade

Go to the upgrades/dbpatches directory. In this directory are subdirectories named according to a version upgrade (e.g. 1.0beta3\_to\_1.0beta4). Enter the directory corresponding to your upgrade (if you are upgrading through multiple versions, you will need to apply the upgrades one at a time). Depending on which database you use:

shell> cd mysql; cat patch.sql |mysql zabbix -u<username> -p<password>

or

shell> cd postgresql; cat patch.sql|psql -U <username> zabbix

Do not forget to upgrade PHP front-end files.

Finally, read version specific notes below for any extra procedures and useful information.

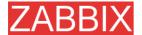

# 3.ZABBIX Processes

## 3.1.ZABBIX Server

ZABBIX Server is a central process of ZABBIX software. ZABBIX Server can be started by executing:

```
shell> cd bin
shell> ./zabbix_server
```

ZABBIX Server runs as a daemon process.

ZABBIX Server accepts the following command line parameters:

```
-c --config <file> specify configuration file, default is /etc/zabbix/zabbix_server.conf
```

-h --help give this help

-v --version display version number

In order to get this help run:

```
shell> zabbix_server -h
```

Example of command line parameters:

```
shell> zabbix_server -c /usr/local/etc/zabbix_server.conf
shell> zabbix_server --help
shell> zabbix_server -v
```

The configuration file contains parameters for **zabbix\_server**. The file must exist and it should have read permissions for user 'zabbix'. Supported parameters:

| Parameter        | Mandatory | Default value    | Description                                       |
|------------------|-----------|------------------|---------------------------------------------------|
| AlertScriptsPath | No        | /home/zabbix/bin | Location of scripts for user-defined media types. |
| DBHost           | Yes       | -                | Database name. Usually 'zabbix'.                  |

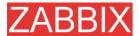

| Parameter                 | Mandatory | Default value                       | Description                                                                                                    |
|---------------------------|-----------|-------------------------------------|----------------------------------------------------------------------------------------------------|
|                           |           | Delault value                       | ·                                                                                                    |
| DBName                    | Yes       | -                                   | Database name. Usually 'zabbix'.                                                                                                    |
| DBSocket                  | No        | -                                   | DB socket name. Used for non-TCP connection to MySQL database.                                                                                                    |
|                           |           |                                     | Example: /tmp/mysql.sock                                                                                                    |
| DBPassword                | No        | NULL                                | Database password. If password is not used, then this parameter must be commented.                                                                                      |
| DBUser                    | No        | NULL                                | User name for connecting to the database.                                                                                                    |
| DebugLevel                | No        | 3                                   | Debug level, one of                                                                                                    |
|                           |           |                                     | 0 – none                                                                                                    |
|                           |           |                                     | 1 – critical                                                                                                    |
|                           |           |                                     | 2 – errors                                                                                                    |
|                           |           |                                     | 3 – warnings                                                                                                    |
|                           |           |                                     | 4 – debug                                                                                                    |
| DisableHouseke eping      | No        | 0                                   | If set to 1, housekeeper will be disabled.                                                                                                    |
| ExternalScripts           | No        | /<br>etc/zabbix/extern<br>alscripts | Location of scripts for external checks.                                                                                                    |
| FpingLocation             | No        | /usr/sbin/fping                     | Location of ICMP pinger. It must have setuid flag set.                                                                                                    |
| HousekkepingFr<br>equency | No        | 1                                   | The parameter defines how often the daemon must perform housekeeping procedure (in hours). If PostgreSQL is used set the value to 24 as it will perform command VACUUM. |
| Include                   | No        | -                                   | Use this parameter to include a file into the configuration file. Number of parameters <b>Include</b> is not limited.                                                   |
|                           |           |                                     | For example:                                                                                                    |
|                           |           |                                     | Include=/etc/zabbix/db_conn.<br>conf                                                                                                    |
| ListenIP                  | No        | -                                   | Interface to listen by trapper processes. Trapper will listen                                                                                                    |

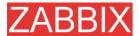

| _                   |           |                                | ZABBIX Manual VI.o                                                                                                    |
|---------------------|-----------|--------------------------------|----------------------------------------------------------------------------------------------------|
| Parameter           | Mandatory | Default value                  | Description                                                                                                    |
|                     |           |                                | to all interfaces if this parameter is not set.                                                                                           |
| ListenPort          | No        | 10051                          | Port number to listen by trapper processes.                                                                                               |
| LogFile             | No        | -                              | Name of log file. If not set, syslog is used.                                                                                             |
| LogFileSize         | No        | 1                              | This parameter controls log rotation setting for <b>LogFile</b> . By default, ZABBIX automatically roatates log file when it reaches 1MB. |
|                     |           |                                | This parameter is in MB.                                                                                                    |
|                     |           |                                | If set to 0, no log rotation will be performed.                                                                                           |
| NodelD              | No        | 0                              | Unique NodeID (0-999). Must<br>be '0' or missing for<br>standalone ZABBIX Server.                                                         |
| NodeNoEvents        | No        | 0                              | If set to '1' local events won't be sent to master node.                                                                                  |
| NodeNoHistory       | No        | 0                              | If set to '1' local history won't be sent to master node.                                                                                 |
| PidFile             | No        | /<br>tmp/zabbix_serv<br>er.pid | Name of file to store PID                                                                                                    |
| PingerFrequenc<br>y | No        | 30                             | ZABBIX server ping servers once per PingerFrequency seconds (1-3600).                                                                     |
| SenderFrequenc<br>y | No        | 30                             | The parameter defines how often the daemon must try to send alerts (in seconds)                                                           |
| SourcelP            | No        | -                              | Set source IP address for all connections established by the process.                                                                     |
| StartDBSyncers      | No        | 0                              | Enable database cache:                                                                                                    |
|                     |           |                                | <b>0</b> – Disabled                                                                                                    |
|                     |           |                                | 1 – Enabled                                                                                                    |
| StartDiscoverers    | No        | 1                              | Number of discoverers to start (0-255).                                                                                                   |
| StartHTTPPoller s   | No        | 5                              | Number of HTTP pollers to start (0-255).                                                                                                  |
| StartPollers        | No        | 5                              | Number of pollers to start (0-                                                                                                    |

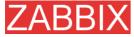

| Parameter                | Mandatory | Default value | Description                                                                                                    |
|--------------------------|-----------|---------------|----------------------------------------------------------------------------------------------------|
|                          |           |               | 255).                                                                                                    |
| StartPollersUnre achable | No        | 1             | Number of pollers for unreachable hosts to start (0-255).                                                                                                    |
| StartTrappers            | No        | 5             | Number of trappers to start (0-255)                                                                                                    |
| Timeout                  | No        | 5             | Do not spend more than Timeout seconds on retrieving requested value (1-30) Note: Example of the configuration file can be found at misc/conf/zabbix_server.conf |
| TrapperTimeout           | No        | 5             | Do not spend more than Timeout seconds on processing of traps (1-255)                                                                                            |
| UnavailableDela<br>y     | No        | 60            | How ofter try to connect to unavailable host                                                                                                    |
| UnreachableDel<br>ay     | No        | 15            | How often try to connect to unreachable host                                                                                                    |
| UnreachablePeri<br>od    | No        | 45            | If a host was unreachable for more than UnreachablePeriod seconds, change host status to Unavailable                                                             |

# 3.2.ZABBIX Proxy

ZABBIX Proxy is a process which collects performance and availability data from one or more monitored devices and sends the information to a ZABBIX Server. ZABBIX Proxy can be started by:

shell> cd sbin
shell> ./zabbix\_proxy

ZABBIX Proxy runs as a daemon process.

ZABBIX Proxy accepts the following command line parameters:

-c --config <file> specify configuration file, default is

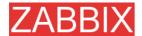

## /etc/zabbix/zabbix\_proxy.conf

-h –help give this help

-v --version display version number

In order to get this help run:

```
shell> zabbix_proxy -h
```

Example of command line parameters:

```
shell> zabbix_proxy -c /usr/local/etc/zabbix_proxy.conf
shell> zabbix_proxy --help
shell> zabbix_proxy -v
```

The configuration file contains parameters for **zabbix\_proxy**. The file must exist and it should have read permissions for user 'zabbix'. Supported parameters:

| Parameter               | Mandatory | Default value | Description                                                                              |
|-------------------------|-----------|---------------|------------------------------------------------------------------------------------------|
| ConfigFrequenc<br>y     | No        | 3600 (1 hour) | How often proxy refreshes configuration data in seconds.                                 |
| DataSenderFreq<br>uency | No        | 10            | Proxy will send collected data every N seconds. Possible values 1-3600 seconds.          |
| DBHost                  | Yes       | -             | Database name. Usually 'zabbix'.                                                         |
| DBName                  | Yes       | -             | Database name. Usually 'zabbix'.                                                         |
| DBSocket                | No        | -             | DB socket name. Used for non-TCP connection to MySQL database.  Example: /tmp/mysql.sock |
| DebugLevel              | No        | 3             | Debug level, one of                                                                      |
|                         |           |               | 0 – none                                                                                 |
|                         |           |               | 1 – critical                                                                             |
|                         |           |               | 2 – errors                                                                               |
|                         |           |               | 3 – warnings                                                                             |
|                         |           |               | 4 – debug                                                                                |

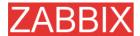

|                           |           |                                | ZABBIX Manuai V1.6                                                                                                    |
|---------------------------|-----------|--------------------------------|----------------------------------------------------------------------------------------------------|
| Parameter                 | Mandatory | Default value                  | Description                                                                                                    |
| FpingLocation             | No        | /usr/sbin/fping                | Location of ICMP pinger. It must have setuid flag set.                                                                                                    |
| Fping6Location            | No        | /usr/sbin/fping6               | Location of ICMP pinger for TCP6. It must have setuid flag set.                                                                                                    |
| Hostname                  | Yes       | -                              | Unique proxy name. The name is used to identify proxy on server side.                                                                                                   |
| HeartbeatFreque ncy       | No        | 60                             | Frequency of heartbeat messages in seconds. If set to 0, heartbeat messages will be disabled.                                                                           |
| HousekeepingFr<br>equency | No        | 1                              | The parameter defines how often the daemon must perform housekeeping procedure (in hours). If PostgreSQL is used set the value to 24 as it will perform command VACUUM. |
| ListenIP                  | No        | -                              | Interface to listen by trapper processes. Trapper will listen to all interfaces if this parameter is not set.                                                           |
| ListenPort                | No        | 10051                          | Port number to listen by trapper processes.                                                                                                    |
| LogFile                   | No        | -                              | Name of log file. If not set, syslog is used.                                                                                                    |
| LogFileSize               | No        | 1                              | This parameter controls log rotation setting for LogFile. By default, ZABBIX automatically roatates log file when it reaches 1MB.  This parameter is in MB.             |
|                           |           |                                | If set to 0, no log rotation will be performed.                                                                                                    |
| PidFile                   | No        | /<br>tmp/zabbix_serv<br>er.pid | Name of file to store PID                                                                                                    |
| ProxyLocalBuffe<br>r      | No        | 0                              | Proxy will keep data locally for N hours. This parameter may be used if local data is used by third party applications.                                                 |
| ProxyOfflineBuff          | No        | 1                              | Proxy will keep data N hours                                                                                                    |

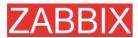

| Damanad                  | BA and 4  | Defection 1   | ZABBIX Manual VI.6                                                           |
|--------------------------|-----------|---------------|------------------------------------------------------------------------------|
| Parameter                | Mandatory | Default value | Description                                                                  |
| er                       |           |               | in case if no connectivity with ZABBIX Server. Older data will be lost.      |
| Server                   | Yes       | 30            | DNS name or IP address of ZABBIX server thr proxy will report to.            |
| ServerPort               | No        | 10051         | The Proxy will connect to this server port.                                  |
| SourcelP                 | No        | -             | Set source IP address for all connections established by the process.        |
| StartDBSyncers           | No        | 0             | Enable database cache:                                                       |
|                          |           |               | 0 – Disabled                                                                 |
|                          |           |               | 1 – Enabled                                                                  |
| StartDiscoverers         | No        | 1             | Number of discoverers to start (0-255).                                      |
| StartHTTPPoller<br>s     | No        | 5             | Number of HTTP pollers to start (0-255).                                     |
| StartPingers             | No        | 1             | Number of ICMP pingers to start (0-255).                                     |
| StartPollers             | No        | 5             | Number of pollers to start (0-255).                                          |
| StartPollersUnre achable | No        | 1             | Number of pollers for unreachable hosts to start (0-255).                    |
| StartTrappers            | No        | 5             | Number of trappers to start (0-255)                                          |
| PingerFrequenc<br>y      | No        | 30            | ZABBIX server ping servers once per PingerFrequency seconds (1-3600).        |
| Timeout                  | No        | 5             | Do not spend more than Timeout seconds on retrieving requested value (1-255) |
| TrapperTimeout           | No        | 5             | Do not spend more than Timeout seconds on processing of traps (1-255)        |
| UnavailableDela<br>y     | No        | 60            | How ofter try to connect to unavailable host                                 |
| UnreachableDel<br>ay     | No        | 15            | How often try to connect to unreachable host                                 |

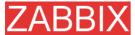

| Parameter             | Mandatory | Default value | Description                                                                                          |
|-----------------------|-----------|---------------|----------------------------------------------------------------------------------------------------|
| UnreachablePeri<br>od | No        | 45            | If a host was unreachable for more than UnreachablePeriod seconds, change host status to Unavailable |

# 3.3.ZABBIX Agent (UNIX, standalone daemon)

ZABBIX UNIX Agent runs on a host being monitored. The agent provides host's performance and availability information for ZABBIX Server.

ZABBIX Agent processes items of type 'ZABBIX Agent' or 'ZABBIX Agent (active)'.

ZABBIX Agent can be started by executing:

```
shell> cd bin
shell> ./zabbix_agentd
```

ZABBIX Agent runs as a daemon process.

ZABBIX Agent accepts the following command line parameters:

In order to get this help run:

```
shell> zabbix_agentd -h
```

Example of command line parameters:

```
shell> zabbix_agentd -c /usr/local/etc/zabbix_agentd.conf
shell> zabbix_agentd --help
```

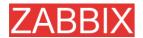

shell> zabbix\_agentd --print
shell> zabbix\_agentd -t "system.cpu.load[all,avg1]"

The configuration file contains configuration parameters for **zabbix\_agentd**. The file must exist and it should have read permissions for user 'zabbix'. Supported parameters:

| Parameter             | Mandatory | Default value    | Description                                                                                                    |
|-----------------------|-----------|------------------|----------------------------------------------------------------------------------------------------|
| BufferSend            | No        | 5                | Do not keep data longer than N seconds in buffer.                                                                                  |
|                       |           |                  | Number of seconds, 1-3600.                                                                                                    |
| BufferSize            | No        | 100              | Maximum number of values in a buffer. The agent will send all collected data to ZABBIX Server or Proxy if the buffer is full.      |
| DebugLevel            | No        | 3                | Debug level:                                                                                                    |
|                       |           |                  | 0 – none                                                                                                    |
|                       |           |                  | 1 – critical                                                                                                    |
|                       |           |                  | 2 – errors                                                                                                    |
|                       |           |                  | 3 – warnings                                                                                                    |
|                       |           |                  | 4 – debug                                                                                                    |
| DisableActive         | No        | 0                | Disable processing of active checks. The agent will not connect to ZABBIX server to get list of active items if set to '1'.        |
| DisablePassive        | No        | 0                | Disable processing of passive checks. The agent will not listen TCP port. Set this parameter to '1' if you use active checks only. |
| EnableRemoteC ommands | No        | 0                | Enable remote commands. ZABBIX server will be able to send commands for execution by the agent.                                    |
| Hostname              | No        | System hostname. | Unique host name. The hostname is used for active checks only.                                                                     |
|                       |           |                  | If missing, system hostname (system.hostname) is used.                                                                             |
| Include               | No        | -                | Use this parameter to include                                                                                                    |

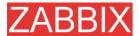

|                      |           |                                | ZABBIX Manuai V1.6                                                                                                    |
|----------------------|-----------|--------------------------------|----------------------------------------------------------------------------------------------------|
| Parameter            | Mandatory | Default value                  | Description                                                                                                    |
|                      |           |                                | a file into the configuration file. Number of parameters <b>Include</b> is not limited.                                                   |
|                      |           |                                | For example:                                                                                                    |
|                      |           |                                | Include=/etc/zabbix/user_par<br>ameters.conf                                                                                              |
| ListenIP             | No        | -                              | IP address to bind agent to. Useful if the host has multiple interfaces.                                                                  |
| ListenPort           | No        | 10050                          | Port number to listen.                                                                                                    |
| LogFile              | No        | -                              | Name of log file. If not set, syslog is used.                                                                                             |
| LogFileSize          | No        | 1                              | This parameter controls log rotation setting for <b>LogFile</b> . By default, ZABBIX automatically roatates log file when it reaches 1MB. |
|                      |           |                                | This parameter is in MB.                                                                                                    |
|                      |           |                                | If set to 0, no log rotation will be performed.                                                                                           |
| PidFile              | No        | /<br>tmp/zabbix_age<br>ntd.pid | Name of PID file.                                                                                                    |
| RefreshActiveCh ecks | No        | 120                            | The agent will refresh list of active checks once per 120 (default) seconds.                                                              |
| Server               | Yes       | -                              | Comma-delimited list of IP addresses of ZABBIX servers or Proxies. Connections from other IP addresses will be rejected.                  |
| ServerPort           | No        | 10051                          | The agent will connect to this server port for processing active checks. This can be port of ZABBIX Server or a Proxy.                    |
| SourcelP             | No        | -                              | Set source IP address all connections established by the process.                                                                         |
| StartAgents          | No        | 5                              | Number of agents to start.                                                                                                    |
| Timeout              | No        | 3                              | Do not spend more than Timeout seconds on getting requested value (1-255). The                                                            |

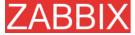

| Parameter     | Mandatory | Default value | Description                                                                                                    |
|---------------|-----------|---------------|----------------------------------------------------------------------------------------------------|
|               |           |               | agent does not kill timeouted User Parameters processes!                                                                                                    |
| UserParameter | No        | -             | User-defined parameter to monitor. There can be several user-defined parameters. Value has form, Example:UserParameter=use rs,who wc -l Note: Example of the configuration file can be found at misc/conf/zabbix_agentd.con f. |

## 3.4.ZABBIX Agent (UNIX, Inetd version)

The file contains configuration parameters for **zabbix\_agent**. The file must exist and it should have read permissions for user 'zabbix'. Supported parameters:

| Parameter     | Mandatory | Default value | Description                                                                                                    |
|---------------|-----------|---------------|----------------------------------------------------------------------------------------------------|
| Server        | Yes       | -             | Comma-delimited list of IP addresses of ZABBIX Servers or Proxies. Connections from other IP addresses will be rejected.                |
| Timeout       | No        | 3             | Do not spend more than Timeout seconds on getting requested value (1-255). The agent does not kill timeouted User Parameters processes! |
| UserParameter | No        | -             | User-defined parameter to monitor. There can be several user-defined parameters.  Example:UserParameter=us ers,who wc -l                |

| Note:  | Example      | of     | the   | configuration | file | can | be | found | at |
|--------|--------------|--------|-------|---------------|------|-----|----|-------|----|
| misc/d | conf/zabbix_ | _agent | .conf |               |      |     |    |       |    |

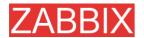

## 3.5.ZABBIX Agent (Windows)

Zabbix\_agentd is ZABBIX agent for Win32/64 systems. It will work on Windows NT 4.0, Windows 2000, Windows XP, and Windows Vista.

### 3.5.1.Installation

Installation is very simple and includes 3 steps:

Step 1 Create configuration file.

Create configuration file c:/zabbix\_agentd.conf (it has the same syntax as UNIX agent).

**Step 2** Install agent as a Windows service.

zabbix\_agentd.exe --install

If you wish to use configuration file other than c:\zabbix\_agentd.conf, you should use the following command for service installation:

zabbix\_agentd.exe --config <your\_configuration\_file> install

Full path to configuration file should be specified.

Step 2 Run agent.

Now you can use Control Panel to start agent's service or run:

zabbix\_agentd.exe --start

Note: Windows NT 4.0 note. Zabbix\_agentd.exe uses PDH (Performance Data Helper) API to gather various system information, so PDH.DLL is needed. This DLL is not supplied with Windows NT 4.0, so you need to download and install it by yourself. Microsoft Knowledge Base article number 284996 describes this in detail and contains a download link. You can find this article at http://support.microsoft.com/default.aspx?scid=kb;en-us;284996

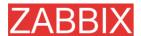

### 3.5.2.Usage

Command line syntax:

zabbix\_agentd.exe [-Vhp] [-idsx] [-c <file>] [-t <metric>]

ZABBIX Windows Agent accepts the following command line parameters:

#### **Options:**

-c --config <file> Specify alternate configuration file (default is

c:\zabbix\_agentd.conf).

-h --help Display help information.-V --version Display version number.

-p --print Print list of supported checks (metrics) and

exit.

-t -test <metric> Test single check (metric) and exit.

#### **Functions:**

-i --install Install ZABBIX agent as a service.
 -d --uninstall Uninstall ZABBIX agent service.
 -s --start Start ZABBIX agent service.
 -x --stop Stop ZABBIX agent service.

The configuration file (c:/zabbix\_agentd.conf) contains configuration parameters for Zabbix\_agentd.exe. Supported parameters:

| Parameter | Mandatory | Default value | Description                                                                                                    |
|-----------|-----------|---------------|----------------------------------------------------------------------------------------------------|
| Alias     | No        | -             | Sets the alias for parameter. It can be useful to substitute long and complex parameter name with a smaller and simpler one. For example, if you wish to retrieve paging file usage in percents from the server, you may use |

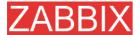

| Parameter                   | Mandatory | Default value | Description                                                                                                    |
|-----------------------------|-----------|---------------|----------------------------------------------------------------------------------------------------|
|                             |           |               | parameter "perf_counter[\Paging File(_Total)\% Usage]", or you may define an alias by adding the following line to configuration file: Alias = pg_usage:perf_counter[\Pagi ng File(_Total)\% Usage] After that you can use parameter name "pg_usage" to retrieve the same information. You can specify as many "Alias" records as you wish. Please note that aliases cannot be used for parameters defined in "PerfCounter" configuration file records. |
| DebugLevel                  | No        | 3             | Debug level, one of 0 – none 1 – critical 2 – errors 3 – warnings 4 – debug                                                                                                    |
| Include                     | No        | -             | Use this parameter to include a file into the configuration file. Number of parameters Include is not limited.  For example: Include=c:\user_parameters. conf                                                                                                    |
| ListenPort                  | No        | 10050         | Port number to listen.                                                                                                    |
| LogFile                     | No        | -             | Name of log file. If not set, syslog is used.                                                                                                    |
| LogUnresolvedS<br>ymbols    | No        | -             | Controls logging of unresolved symbols during agent startup. Values can be strings 'yes' or 'no' (without quotes).                                                                                                    |
| MaxCollectorPro cessingTime | No        | 100           | Sets maximum acceptable processing time of one data sample by collector thread (in milliseconds). If processing time will exceed specified                                                                                                    |

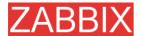

| Parameter   | Mandatory | Default value | Description                                                                                                    |
|-------------|-----------|---------------|----------------------------------------------------------------------------------------------------|
|             |           |               | value, warning message will be written to the log file.                                                                                                    |
| NoTimeWait  | No        | -             | The parameter has no effect.                                                                                                    |
| PerfCounter | No        | -             | <pre><parameter_name>,"<perf_c ounter_path="">",<period> Defines new parameter <parameter_name> which is an average value for system performance counter <perf_counter_path> for the specified time period <period> (in seconds).</period></perf_counter_path></parameter_name></period></perf_c></parameter_name></pre> |
|             |           |               | For example, if you wish to receive average number of processor interrupts per second for last minute, you can define new parameter "interrupts" as following:                                                                                                    |
|             |           |               | PerfCounter = interrupts,"\Processor(0)\Inter rupts/sec",60                                                                                                    |
|             |           |               | Please note double quotes around performance counter path. Samples for calculating average value will be taken every second.                                                                                                    |
|             |           |               | You may run <b>typeperf</b> – <b>qx</b> to get list of all performance counters available in Windows.                                                                                                    |
| PidFile     | No        | -             | The parameter has no effect.                                                                                                    |
| Server      | Yes       | -             | Comma-delimited list of IP addresses of ZABBIX servers. Connections from other IP addresses will be rejected.                                                                                                    |
| SourcelP    | No        | -             | Set source IP address all connections established by the process.                                                                                                    |
| StartAgents | No        | -             | The parameter has no effect.                                                                                                    |

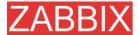

| Parameter     | Mandatory | Default value | Description                                                                                                    |
|---------------|-----------|---------------|----------------------------------------------------------------------------------------------------|
| UserParameter | No        | -             | User-defined parameter to monitor. There can be several user-defined parameters. Value has form <key>,<shell command="">. Do not use spaces around pipe (' ') characters!</shell></key> |
|               |           |               | Example:UserParameter=test ,echo 1                                                                                                    |

## 3.6.ZABBIX Sender (UNIX)

ZABBIX UNIX Sender is a command line utility which may be used to send performance data to ZABBIX Server for processing.

The utility is usually used in long running user scripts for periodical sending of availability and performance data.

ZABBIX Sender can be started by executing:

```
shell> cd bin
shell> ./zabbix_sender -z zabbix -p 10051 -s LinuxDB3 -k db.connections -o 43
```

ZABBIX Sender accepts the following command line parameters:

```
-z --zabbix-server Hostname or IP address of ZABBIX Server.
<zabbix server>
-p --port <zabbix Specify port number of server trapper
server port>
                   running on the server. Default is 10051.
-s --host <host Specify host name. Host IP address and
                   DNS name will not work.
name or IP>
        --source- Specify source IP address
address <ip
address>
-k --key <key of Specify metric name (key) we want to send.
metric>
-o --value <value> Specify value of the key.
       --input-file Load values from input file.
<input file>
-h --help
                   Give this help.
                   Display version number.
-v --version
```

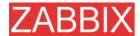

In order to get this help run:

```
shell> zabbix_sender -h
```

## 3.7.ZABBIX Get (UNIX)

ZABBIX UNIX Get is a process which communicates with ZABBIX Agent and retrieves required information.

The utility is usually used for troubleshooting of ZABBIX Agents.

ZABBIX Get can be started by executing:

```
shell> cd bin
shell> ./zabbix_get -s127.0.0.1 -p10050 -k"system.cpu.load[all,avg1]"
```

ZABBIX Get accepts the following command line parameters:

```
-p --port <port Specify port number of agent running on the
number>
                  host. Default is 10050.
-s -host <host Specify host name or IP address of a host.
name or IP>
       --source- Specify source IP address
address
          qi>
address>
-k -key <key of Specify metric name (key) we want to
metric>
                  retrieve.
-h --help
                  Give this help.
-v --version
                  Display version number.
```

In order to get this help run:

```
shell> zabbix_get -h
```

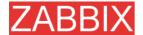

# 4.Configuration

## 4.1. Development Environment

Ubuntu Linux is used as a primary development platform for ZABBIX.

Four servers are used for test purposes:

- Debain Linux 2.1, Intel PII/350Mhz, 192MB, IDE
- SuSe 8.1, Intel P4/1.6Mhz, 512MB, IDE
- Ubuntu 6.06, AMD Athlon 64 3200+, 2GB, SATA
- Ubuntu 6.10, Intel Core2 6400 2.13 GHz, 2GB, SATA

If you have difficulties choosing between Linux and other OS, go for the following Linux distributions, you will get better support:

- Debian Linux
- RedHat Linux
- SuSE Linux
- Ubuntu Linux

### 4.2.Actions

ZABBIX reacts to events by executing set of operations. An action can be defined for any event or set of events generated by ZABBIX.

#### Action attributes:

| Parameter          | Description                                                                                                  |  |  |  |
|--------------------|----------------------------------------------------------------------------------------------------|--|--|--|
| Name               | Unique action name.                                                                                          |  |  |  |
| Event Source       | Source of event. Currently two sources are supported:  Triggers – events generated by trigger status changes |  |  |  |
|                    | <b>Discovery</b> – events generated by auto-discovery module                                                 |  |  |  |
| Enable escalations | Enable escalations. If enable, the action will be escalated according to operation steps defined for         |  |  |  |

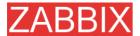

| Parameter        | Description                                                                                                    |  |  |  |
|------------------|----------------------------------------------------------------------------------------------------|--|--|--|
|                  | operations.                                                                                                    |  |  |  |
| Period (seconds) | Time period for increase of escalation step.                                                                                                    |  |  |  |
| Event Source     | Event source:                                                                                                    |  |  |  |
|                  | <b>Triggers</b> – action will be executed for events generated by triggers                                                                                                    |  |  |  |
|                  | <b>Discovery</b> – action will be executed for discovery events                                                                                                    |  |  |  |
| Default subject  | Default notification subject. The subject may contain macros.                                                                                                    |  |  |  |
| Default message  | Default notification message. The message may contain macros.                                                                                                    |  |  |  |
| Recovery message | If enabled, ZABBIX will send a recovery message after<br>an original problem is resolved. The messages will be<br>send to those who received any message for this<br>problem before. |  |  |  |
| Recovery subject | Subject of the recovery message. It may contain macros.                                                                                                    |  |  |  |
| Recovery message | Recovery message. It may contain macros.                                                                                                    |  |  |  |
| Status           | Action status:                                                                                                    |  |  |  |
|                  | Enabled – action is active                                                                                                    |  |  |  |
|                  | Disabled – action is disabled                                                                                                    |  |  |  |

## 4.2.1. Action conditions

An action is executed only in case if an event matches defined set of conditions.

The following conditions can be defined for **Trigger** based events:

| Condition type | Supported operators | Description                                                                                    |
|----------------|---------------------|------------------------------------------------------------------------------------------------|
| Application    | =, like, not like   | = - event came from Trigger, which is part of the Application                                  |
|                |                     | like - event came from Trigger, which is part of the Application containing the String         |
|                |                     | not like - event came from Trigger, which is part of the Application not containing the String |

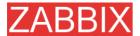

|                            |                     | ZABBIX Manual V1.6                                                       |  |  |  |  |  |
|----------------------------|---------------------|--------------------------------------------------------------------------|--|--|--|--|--|
| Condition type             | Supported operators | Description                                                              |  |  |  |  |  |
| Host group                 | =, <>               | Compare against Host Group having a trigger which generated event.       |  |  |  |  |  |
|                            |                     | = - event came from this Host Group                                      |  |  |  |  |  |
|                            |                     | <> - event did not come from this Host Group                             |  |  |  |  |  |
| Host template              | =, <>               | Compare against Host Template the trigger belongs to.                    |  |  |  |  |  |
|                            |                     | = - event came from a trigger inherited from this Host Template          |  |  |  |  |  |
|                            |                     | <> - event did not come from a trigger inherited from this Host Template |  |  |  |  |  |
| Host                       | =, <>               | Compare against Host having a trigger which generated event.             |  |  |  |  |  |
|                            |                     | = - event came from this Host                                            |  |  |  |  |  |
|                            |                     | <> - event did not come from this Host                                   |  |  |  |  |  |
| Trigger                    | =, <>               | Compare against Trigger which generated event.                           |  |  |  |  |  |
|                            |                     | = - event generated by this Trigger                                      |  |  |  |  |  |
|                            |                     | <> - event generated by other Trigger                                    |  |  |  |  |  |
| Trigger description (name) | like, not like      | Compare against Trigger Name which generated event.                      |  |  |  |  |  |
|                            |                     | <b>like</b> – String can be found in Trigger Name. Case sensitive.       |  |  |  |  |  |
|                            |                     | not like – String cannot be found in Trigger Name. Case sensitive.       |  |  |  |  |  |
| Trigger severity           | =, <>, >=, <=       | Compare with Trigger Severity.                                           |  |  |  |  |  |
|                            |                     | = - equal to trigger severity                                            |  |  |  |  |  |
|                            |                     | <> - not equal to trigger severity                                       |  |  |  |  |  |
|                            |                     | >= - more or equal to trigger severity                                   |  |  |  |  |  |
|                            |                     | <= - less or equal to trigger severity                                   |  |  |  |  |  |
| Trigger value              | =                   | Compare with Trigger Value.                                              |  |  |  |  |  |
|                            |                     | = - equal to trigger value ( <b>OK</b> or <b>PROBLEM</b> )               |  |  |  |  |  |
| Time period in             | in                  | Event is within time period.                                             |  |  |  |  |  |
|                            |                     | in – event time matches the time period                                  |  |  |  |  |  |
|                            |                     | Time period is given in format:                                          |  |  |  |  |  |

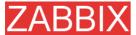

| Condition type | Supported operators | Description                              |  |  |  |  |  |
|----------------|---------------------|------------------------------------------|--|--|--|--|--|
|                |                     | dd-dd,hh:mm-hh:mm;dd-<br>dd,hh:mm:hh:mm; |  |  |  |  |  |

### Trigger value:

- Trigger changes status from FALSE to TRUE (trigger value is TRUE)
- Trigger changes status from TRUE to FALSE (trigger value is FALSE)

**Note:** Status change FALSE->UNKNOWN->TRUE is treated as FALSE->TRUE, and TRUE->UNKNOWN->FALSE as TRUE->FALSE.

The following conditions can be defined for **Discovery** based events:

| Condition type   | Supported operators | Description                                                                          |  |  |  |  |  |
|------------------|---------------------|--------------------------------------------------------------------------------------|--|--|--|--|--|
| Host IP          | =, <>               | Check if IP address of a discovered Host is or is not in the range of IP addresses.  |  |  |  |  |  |
|                  |                     | = - Host IP is in the range                                                          |  |  |  |  |  |
|                  |                     | <> - Host IP is out of the range                                                     |  |  |  |  |  |
| Service type     | =, <>               | Check if a discovered service.                                                       |  |  |  |  |  |
|                  |                     | = - matches discovered service                                                       |  |  |  |  |  |
|                  |                     | <> - event came from a different service                                             |  |  |  |  |  |
| Service port     | =, <>               | Check if TCP port number of a discovered service is or is not in the range of ports. |  |  |  |  |  |
|                  |                     | = - service port is in the range                                                     |  |  |  |  |  |
|                  |                     | <> - service port is out of the range                                                |  |  |  |  |  |
| Discovery status | =                   | <b>Up</b> – matches Host Up and Service Up events                                    |  |  |  |  |  |
|                  |                     | <b>Down</b> – matches Host Down and Service Down events                              |  |  |  |  |  |
| Uptime/Downtime  | >=, <=              | Downtime for Host Down and Service Down events.                                      |  |  |  |  |  |
|                  |                     | Uptime for Host Up and Service Up events.                                            |  |  |  |  |  |

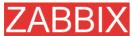

| d Description                                                                                                    |
|----------------------------------------------------------------------------------------------------|
| Description                                                                                                    |
| >= - uptime/downtime is more or equal <= - uptime/downtime is less or equal Parameter is given in seconds.                                                                                                    |
| Compare with value received from an agent (ZABBIX, SNMP). String comparison.  = - equal to the value  <> - not equal to the value  >= - more or equal to the value  <= - less or equal to the value  like – has a substring  not like – does not have a substring  Parameter is given as a string. |
|                                                                                                    |

For example this set of conditions (calculation type: AND/OR):

Host group = Oracle servers

Host group = MySQL servers

Trigger name like 'Database is down'

Trigger name like 'Database is unavailable'

is evaluated as

(Host group = Oracle servers or

Host group = MySQL servers) and

(Trigger name like 'Database is down' or

Trigger name like 'Database is unavailable')

## 4.2.2.Operations

Operation or a set of operations is executed when event matches conditions.

ZABBIX supports the following operations:

- Send message
- Remote command(s), including IPMI.

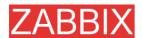

Additional operations available for discovery events:

- Add host
- Remove host
- Add to group
- Delete from group
- Link to template
- Unlink from template

| Parameter           | Description                                                                     |  |  |  |  |  |  |  |
|---------------------|---------------------------------------------------------------------------------|--|--|--|--|--|--|--|
| Step                | If escalation is enabled for this action, escalation settings:                  |  |  |  |  |  |  |  |
|                     | From – execute for each step starting from this one                             |  |  |  |  |  |  |  |
|                     | <b>To</b> – till this (0, for all steps starting from <b>From</b> )             |  |  |  |  |  |  |  |
|                     | <b>Period</b> – increase step number after this period, 0 – use default period. |  |  |  |  |  |  |  |
| Operation type      | Type of action:                                                                 |  |  |  |  |  |  |  |
|                     | Send message – send message to user                                             |  |  |  |  |  |  |  |
|                     | Execute command – execute remote command                                        |  |  |  |  |  |  |  |
| <b>Event Source</b> |                                                                                 |  |  |  |  |  |  |  |
| Send message to     | Send message to:                                                                |  |  |  |  |  |  |  |
|                     | Single user – a single user                                                     |  |  |  |  |  |  |  |
|                     | User group – to all member of a group                                           |  |  |  |  |  |  |  |
| Default message     | If selected, default message will be used.                                      |  |  |  |  |  |  |  |
| Subject             | Subject of the message. The subject may contain macros.                         |  |  |  |  |  |  |  |
| Message             | The message itself. The message may contain macros.                             |  |  |  |  |  |  |  |
| Remote command      | List of remote commands.                                                        |  |  |  |  |  |  |  |

**Note:** Starting from 1.6.2, ZABBIX sends notifications only to those users, which have read permissions to a host (trigger), which generated the event. At least one host of a trigger expression must be accessible.

## 4.2.3. Macros for messages and remote commands

The macros can be used for more efficient reporting.

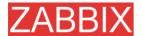

**Example 1** Subject: {TRIGGER.NAME}: {TRIGGER.STATUS}

Message subject will be replaced by something like:

'Processor load is too high on server zabbix.zabbix.com: ON'

Example 2 Message:

Processor load is:

{zabbix.zabbix.com:system.cpu.load[,avg1].last(0)}

The message will be replaced by something like:

'Processor load is: 1.45'

Example 3

Message:

Latest value:

{{HOSTNAME}:{TRIGGER.KEY}.last(0)}

MAX for 15 minutes:

{{HOSTNAME}:{TRIGGER.KEY}.max(900)}

MIN for 15 minutes:

{{HOSTNAME}:{TRIGGER.KEY}.min(900)}

The message will be replaced by something like:

Latest value: 1.45

MAX for 15 minutes: 2.33 MIN for 15 minutes: 1.01

### 4.3.Macros

ZABBIX supports number of macros which may be used in various situations. Effective use of macros allows to save time and make ZABBIX configuration more transparent.

### 4.3.1.List of supported macros

The table contains complete list of macros supported by ZABBIX.

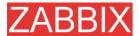

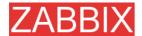

| MACRO                      | Notifications and commands | GUI Scripts | Item key's parameters | Map labels | Trigger expressions | Trigger names | DESCRIPTION                                                                                                    |
|----------------------------|----------------------------|-------------|-----------------------|------------|---------------------|---------------|----------------------------------------------------------------------------------------------------|
| {DATE}                     | X                          |             |                       |            |                     |               | Current date in yyyy.mm.dd. format.                                                                                |
| {ESC.HISTORY}              | X                          |             |                       |            |                     |               | Escalation history. Log of previously sent messages.                                                               |
| {EVENT.AGE}                | X                          |             |                       |            |                     |               | Age of the event. Useful in escalated messages.                                                                    |
| {EVENT.DATE}               | X                          |             |                       |            |                     |               | Date of the event.                                                                                                 |
| {EVENT.ID}                 | X                          |             |                       |            |                     |               | Numeric event ID which triggered this action.                                                                      |
| {EVENT.TIME}               | X                          |             |                       |            |                     |               | Time of the event.                                                                                                 |
| {HOSTNAME}                 | X                          |             | X                     | X          |                     | X             | Host name of first item of the trigger which caused a notification.                                                |
| {HOST.CONN}                |                            | X           | X                     | X          |                     |               | IP and host DNS name depending on host settings.                                                                   |
| {HOST.DNS}                 |                            | X           | X                     | X          |                     |               | Host DNS name.                                                                                                    |
| {IPADDRESS}                | X                          | X           | X                     | X          |                     |               | IP address of first item of the trigger which caused a notification.                                               |
| {ITEM.LASTVALUE}           | X                          |             |                       |            |                     | X             | The latest value of first item of the trigger expression which caused a notification. Supported from ZABBIX 1.4.3. |
|                            |                            |             |                       |            |                     |               | It is alias to {{HOSTNAME}:<br>{TRIGGER.KEY}.last(0)}                                                              |
| {ITEM.NAME}                | X                          |             |                       |            |                     |               | Name of first item of the trigger which caused a notification.                                                     |
| {ITEM.VALUE} {ITEM.VALUE1} |                            |             |                       |            |                     | X             | The latest value of Nth item of the trigger expression if used for displaying triggers.                            |
| <br>{ITEM.VALUE9}          |                            |             |                       |            |                     |               | Historical (when event happenned) value of Nth item of the trigger expression if used for displaying events.       |
|                            |                            |             |                       |            |                     |               | Supported from ZABBIX 1.4.3.                                                                                       |
| {PROFILE.CONTACT}          | X                          |             |                       |            |                     |               | Contact from host profile.                                                                                         |
| {PROFILE.DEVICETY PE}      | X                          |             |                       |            |                     |               | Device type from of host profile.                                                                                  |
| {PROFILE.HARDWAR<br>E}     | X                          |             |                       |            |                     |               | Hardware from host profile.                                                                                        |
| {PROFILE.NAME}             | X                          |             |                       |            |                     |               | Name from host profile.                                                                                            |

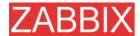

|                       |   | Z/BBIX Manaar VI.e                                                                           |  |  |  |  |  |  |
|-----------------------|---|----------------------------------------------------------------------------------------------|--|--|--|--|--|--|
| {PROFILE.LOCATION}    | X | Location from host profile.                                                                  |  |  |  |  |  |  |
| {PROFILE.MACADDR ESS} | X | Mac Address from host profile.                                                               |  |  |  |  |  |  |
| {PROFILE.NOTES}       | X | Notes from host profile.                                                                     |  |  |  |  |  |  |
| {PROFILE.OS}          | X | OS from host profile.                                                                        |  |  |  |  |  |  |
| {PROFILE.SERIALNO}    | X | Serial No from host profile.                                                                 |  |  |  |  |  |  |
| {PROFILE.SOFTWAR E}   | X | Software from host profile.                                                                  |  |  |  |  |  |  |
| {PROFILE.TAG}         | X | Tag from host profile.                                                                       |  |  |  |  |  |  |
| {STATUS}              | X | Alias for {TRIGGER.STATUS}.                                                                  |  |  |  |  |  |  |
| {TIME}                | X | Current time in hh:mm.ss.                                                                    |  |  |  |  |  |  |
| {TRIGGER.COMMENT }    | X | Trigger comment.                                                                             |  |  |  |  |  |  |
| {TRIGGER.ID}          | X | Numeric trigger ID which triggered this action.                                              |  |  |  |  |  |  |
| {TRIGGER.KEY}         | X | Key of first item of the trigger which caused a notification.                                |  |  |  |  |  |  |
| {TRIGGER.NAME}        | X | Name (description) of the trigger.                                                           |  |  |  |  |  |  |
| {TRIGGER.NSEVERIT Y}  | X | Numerical trigger severity. Possible values:                                                 |  |  |  |  |  |  |
|                       |   | 0 - Not classified                                                                           |  |  |  |  |  |  |
|                       |   | 1 - Information                                                                              |  |  |  |  |  |  |
|                       |   | 2 - Warning                                                                                  |  |  |  |  |  |  |
|                       |   | 3 - Average                                                                                  |  |  |  |  |  |  |
|                       |   | 4 - High                                                                                     |  |  |  |  |  |  |
|                       |   | 5 - Disaster                                                                                 |  |  |  |  |  |  |
|                       |   | Supported starting from ZABBIX 1.6.2.                                                        |  |  |  |  |  |  |
| {TRIGGER.SEVERITY}    | X | Trigger severity. Possible values:                                                           |  |  |  |  |  |  |
|                       |   | Not classified                                                                               |  |  |  |  |  |  |
|                       |   | Information                                                                                  |  |  |  |  |  |  |
|                       |   | Warning                                                                                      |  |  |  |  |  |  |
|                       |   | Average                                                                                      |  |  |  |  |  |  |
|                       |   | High                                                                                         |  |  |  |  |  |  |
|                       |   | Disaster                                                                                     |  |  |  |  |  |  |
| {TRIGGER.STATUS}      | x | Unknown Trigger state. ON - if trigger is in TRUE state, OFF - if trigger is in FALSE state. |  |  |  |  |  |  |
| {TRIGGER.URL}         | x | Trigger URL.                                                                                 |  |  |  |  |  |  |

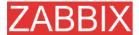

| {TRIGGER.VALUE}            | Х | Х | Current trigger value:                              |
|----------------------------|---|---|-----------------------------------------------------|
|                            |   |   | 0 - trigger is in OFF state                         |
|                            |   |   | 1 – trigger is in ON state                          |
|                            |   |   | 2 – trigger UNKNOWN                                 |
|                            |   |   | This macro can also be used in trigger expressions. |
| {host:key.func(param)<br>} | X | X | Simple macros as used in trigger expressions.       |

Note: Macros for host labels are supported starting from 1.8.

## 4.4.Applications

Application is a set of host items. For example, application 'MySQL Server' may contain all items which are related to the MySQL server: availability of MySQL, disk space, processor load, transactions per second, number of slow queries, etc.

An item may be linked with one or more applications.

Applications are used in ZABBIX front-end to group items.

## 4.5. Graphs

User-defined graphs allow the creation of complex graphs. These graphs can be easily accessed via the menu item "Graphs".

### 4.6.Medias

Media is a delivery channel for ZABBIX alerts. None, one or more media types can be assigned to user.

#### 4.6.1.EMAIL

**Email notification** 

### **4.6.2.JABBER**

Notifications using Jabber messaging.

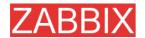

### 4.6.3.SCRIPT

Custom script. ZABBIX passes three command line parameters to the script: Recipient, Subject and Message.

### 4.6.4.GSM Modem

ZABBIX supports sending of SMS messages using Serial GSM Modem connected to ZABBIX Server's serial port.

Make sure that:

 Speed of a serial device (normally /dev/ttyS0 under Linux) matches GSM Modem

ZABBIX does not set speed of the serial link. It uses default settings.

The serial device has read/write access for user zabbix.

Run commans **Is –I /dev/ttyS0** to see current permission of the serial device.

• GSM Modem has PIN entered and it preserves it after power reset. Alternatively you may disable PIN on the SIM card.

PIN can be entered by issuing command AT+CPIN="NNNN" (NNNN is your PIN number, the quotes must present) in a terminal software, such as Unix **minicom** or Windows **HyperTerminal**.

ZABBIX has been tested with the following GSM modems:

- Siemens MC35
- Teltonika ModemCOM/G10

### 4.7.Host templates

Use of templates is an excellent way of making maintenance of ZABBIX much easier.

A template can be linked to a number of hosts. Items, triggers and graphs of the template will be automatically added to the linked hosts. Change definition of a template item (trigger, graph) and the change will be automatically applied to the hosts.

Host template attributes:

| Parameter | Description                                                              |
|-----------|--------------------------------------------------------------------------|
| Name      | Unique template (host) name. The name must be unique within ZABBIX Node. |

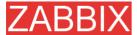

| Parameter          | Description                                  |
|--------------------|----------------------------------------------|
| Groups             | List of host groups the template belongs to. |
| New group          | Assign new host group to the template.       |
| Link with template | Used to create hierarchical templates.       |

## 4.8. Host groups

Host group may have zero, one or more hosts.

Host group attributes:

| Parameter  | Description                                                         |
|------------|---------------------------------------------------------------------|
| Group name | Unique host group name. The name must be unique within ZABBIX Node. |
| Hosts      | List of hosts of this group.                                        |

## 4.9. Host and trigger dependencies

ZABBIX does not support host dependencies. Host dependencies can be defined using more flexible option, i.e. trigger dependencies.

#### How it works?

A trigger may have list of one or more triggers it depends on. It means that the trigger will still change its status regardless of state of the triggers in the list, yet the trigger won't generate notifications and actions in case if one of the trigger in the list has state TRUE.

### **Example 1** Host dependency

Suppose you have two hosts: a router and a server. The server is behind the router. So, we want to receive only one notification if the route is down:

"The router is down"

instead of:

"The router is down" and "The host is down"

In order to achieve this, we create a trigger dependency:

"The host is down" depends on "The router is down"

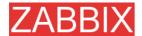

In case if both the server and the router is down, ZABBIX will not execute actions for trigger "The host is down".

### 4.10.ltems

Item is a single performance or availability check.

### 4.10.1.ltem key

#### Flexible and non-flexible parameters

Flexible parameter is parameter which accepts argument. For example, vfs.fs.free[\*] is flexible parameter. \* is any string that will be passed as argument of the parameter. vfs.fs.free[/], vfs.fs.free[/opt] - correct definitions.

#### Allowed characters

The following characters are allowed:

0-9a-zA-Z\_.,:-\$<space>

**Note:** Use of the ',' and ':' is not recommended and can be dropped in future releases. Support of Novell parameters will be maintained.

## 4.10.2. Supported by Platform

Please consult ZABBIX Manual for Windows parameters. The table is valid for ZABBIX 1.1beta3 and higher.

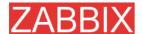

| Parameter system                                   | n       | Windows | Linux 2.4 | Linux 2.6 | FreeBSD | Solaris | HP-UX | XIV | Tru64 | Mac OS/X |
|----------------------------------------------------|---------|---------|-----------|-----------|---------|---------|-------|-----|-------|----------|
| agent.ping                                         |         | X       | X         | X         | X       | X       | X     | X   | X     | X        |
| agent.version                                      |         | X       | X         | X         | X       | X       | X     | X   | X     | X        |
| kernel.maxfiles                                    |         | -       | X         | X         | X       | -       | -     | -   | -     | -        |
| kernel.maxproc                                     |         | -       | -         | -         | X       | X       | -     | -   | -     | -        |
| net.if.collisions[<                                | if>]    | -       | X         | X         | X       | X       | -     | -   | -     | -        |
| net.if.in[ <if>&lt;,m</if>                         | ode>]   | -       | X         | X         | X       | X       | -     | -   | -     | -        |
|                                                    | bytes   | -       | X         | X         | X       | X       | -     | -   | -     | -        |
| mode                                               | packets | -       | X         | X         | X       | X       | -     | -   | -     | -        |
| moue                                               | errors  | -       | X         | X         | X       | X       | -     | -   | -     | -        |
|                                                    | dropped | -       | X         | X         | X       | -       | -     | -   | -     | -        |
| net.if.out[ <if>&lt;,r</if>                        | node>]  | -       | X         | X         | X       | X       | -     | -   | -     | -        |
|                                                    | bytes   | -       | X         | X         | X       | X       | -     | -   | -     |          |
| modo                                               | packets | -       | X         | X         | X       | X       | -     | -   | -     |          |
| mode                                               | errors  | -       | X         | X         | X       | X       | -     | -   | -     | -        |
|                                                    | dropped | -       | X         | X         | -       | -       | -     | -   | -     | -        |
| net.tcp.dns[ <ip,></ip,>                           | zone]   | -       | X         | X         | X       | X       | X     | X   | X     | -        |
| net.tcp.listen[poi                                 | rt]     | -       | -         | -         | X       | X       | -     | -   | -     | -        |
| net.tcp.port[ <ip,>port]</ip,>                     |         | X       | X         | X         | X       | X       | X     | X   | X     | X        |
| net.tcp.service.perf[service<,ip><,port>]          |         | -       | X         | X         | X       | X       | X     | X   | X     | -        |
| net.tcp.service[service<,ip><,port                 |         | -       | X         | X         | X       | X       | X     | X   | X     | -        |
| proc.mem[ <nam<br>&lt;,mode&gt;&lt;,cmdli</nam<br> |         | -       | X         | X         | X       | X       | -     | X   | X     | -        |

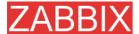

|                                                        |                                     | ZABBIX Manua |           |           |         |         |       |     |       |          |
|--------------------------------------------------------|-------------------------------------|--------------|-----------|-----------|---------|---------|-------|-----|-------|----------|
| Parameter system                                       | n                                   | Windows      | Linux 2.4 | Linux 2.6 | FreeBSD | Solaris | HP-UX | AIX | Tru64 | Mac OS/X |
|                                                        | sum                                 | -            | X         | X         | X       | X       | -     | X   | X     | -        |
| mode                                                   | avg                                 | -            | X         | X         | X       | X       | -     | X   | X     | -        |
| mode                                                   | max                                 | -            | X         | X         | X       | X       | -     | X   | X     | -        |
|                                                        | min                                 | -            | X         | X         | X       | X       | -     | X   | X     | -        |
| proc.num[ <name<br>&lt;,state&gt;&lt;,cmdlin</name<br> |                                     | -            | X         | X         | X       | X       | -     | X   | X     | -        |
|                                                        | all                                 | -            | X         | X         | X       | X       | -     | X   | X     | -        |
| atata                                                  | sleep                               | -            | X         | X         | X       | X       | -     | X   | X     | -        |
| state                                                  | zomb                                | -            | X         | X         | X       | X       | -     | X   | X     | -        |
|                                                        | run                                 |              | X         | X         | X       | X       | -     | X   | X     | -        |
| system.boottime                                        |                                     | -            | X         | X         | X       | -       | -     | -   | -     | -        |
| system.cpu.intr                                        |                                     | -            | X         | X         | X       | X       | -     | -   | -     | -        |
| system.cpu.load[                                       | <cpu> &lt;,mode&gt;]</cpu>          | X            | X         | X         | X       | X       | X     | -   | -     | -        |
|                                                        | avg1                                | -            | X         | X         | X       | X       | X     | -   | -     | -        |
| mode                                                   | avg5                                | -            | X         | X         | X       | X       | X     | -   | -     | -        |
|                                                        | avg15                               | -            | X         | X         | X       | X       | X     | -   | -     | -        |
| system.cpu.num                                         |                                     | X            | X         | X         | X       | X       | X     | -   | -     | -        |
| system.cpu.switc                                       | hes                                 | -            | -         | -         | X       | X       | -     | -   | -     | -        |
| system.cpu.util[<<br><,mode>]                          | <pre><cpu>&lt;,type&gt;</cpu></pre> | X            | -         | X         | X       | X       | -     | -   | -     | -        |

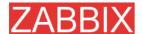

| Parameter system |                                              | Windows | Linux 2.4 | Linux 2.6 | FreeBSD | Solaris | HP-UX | XIA<br>BIX MAILU | Tru64 | Mac OS/X |
|------------------|----------------------------------------------|---------|-----------|-----------|---------|---------|-------|------------------|-------|----------|
|                  | user                                         | -       | -         | X         | X       | X       | X     | -                | -     | -        |
|                  | nice                                         | -       | -         | X         | X       | _       | X     | -                | -     | -        |
|                  | idle                                         | -       | -         | X         | X       | X       | X     | -                | -     | -        |
| type             | system                                       | -       | -         | X         | X       | -       | X     | -                | -     | -        |
|                  | kernel                                       | -       | -         | -         | -       | X       | X     | -                | -     | -        |
|                  | wait                                         | -       | -         | -         | -       | X       | X     | -                | -     | -        |
|                  | interrupt                                    | -       | -         | -         | X       | _       | -     | -                | -     | -        |
|                  | avg1                                         | -       | X         | X         | X       | _       | X     | -                | -     | -        |
| mode             | avg5                                         | -       | X         | X         | X       | _       | X     | -                | -     | -        |
|                  | avg15                                        | -       | X         | X         | X       | -       | X     | -                | -     | -        |
| system.run[com   | mand<,mode>]                                 | X       | X         | X         | X       | X       | X     | X                | X     | X        |
| mode             | wait                                         | X       | X         | X         | X       | X       | X     | X                | X     | X        |
| mode             | nowait                                       | X       | X         | X         | X       | X       | X     | X                | X     | X        |
| system.hostname  | <u>.</u>                                     | X       | X         | X         | X       | X       | X     | X                | X     | X        |
| system.localtime |                                              | X       | X         | X         | X       | X       | X     | X                | X     | X        |
| system.swap.in[< | <swap>&lt;,type&gt;]</swap>                  | -       | -         | X         | -       | X       | -     | -                | -     | -        |
| 4                | count                                        | -       | -         | -         | -       | X       | -     | -                | -     | -        |
| type             | pages                                        | -       | -         | -         | -       | X       | -     | -                | -     | -        |
| system.swap.out  | system.swap.out[ <swap>&lt;,type&gt;]</swap> |         | -         | X         | -       | X       | -     | -                | -     | -        |
| 4                | count                                        | -       | -         | -         | -       | X       | -     | -                | -     | -        |
| type             | pages                                        | -       | -         | -         | -       | X       | -     | -                | -     | -        |
| system.swap.size | [ <swap>&lt;,type&gt;]</swap>                | X       | X         | X         | X       | X       | -     | -                | X     | -        |

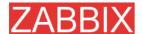

|                               |                                        | <b>SO</b> | 4         | \ <u>\</u> |         | <b>100</b> |       | Nanua Vianua |       | M        |
|-------------------------------|----------------------------------------|-----------|-----------|------------|---------|------------|-------|--------------|-------|----------|
| Parameter system              | n                                      | Windows   | Linux 2.4 | Linux 2.6  | FreeBSD | Solaris    | HP-UX | AIX          | Tru64 | Mac OS/X |
| mode                          | free                                   | -         | X         | X          | X       | X          | -     | -            | X     | -        |
| moue                          | total                                  | -         | X         | X          | X       | X          | -     | -            | X     | -        |
|                               |                                        |           |           |            |         |            |       |              |       |          |
| system.uname                  |                                        | X         | X         | X          | X       | X          | X     | X            | X     | -        |
| system.uptime                 |                                        | X         | X         | X          | X       | X          |       | -            | -     | -        |
| system.users.nur              | n                                      | -         | X         | X          | X       | X          | X     | X            | X     | -        |
| vfs.dev.read[dev<br><,mode>]  | vfs.dev.read[device<,type><br><,mode>] |           | X         | X          | X       | X          | -     | -            | -     | -        |
|                               | sectors                                | -         | X         | X          | -       | -          | -     | -            | -     | -        |
|                               | operations                             | -         | X         | X          | -       | X          |       | -            | -     | -        |
| type                          | bytes                                  | -         | -         | -          | -       | X          | -     | -            | -     | -        |
|                               | ops                                    | -         | -         | -          | X       | -          | -     | -            | -     | -        |
|                               | bps                                    | -         | -         | -          | X       | -          | -     | -            | -     | -        |
|                               | avg1                                   | -         | -         | -          | X       | -          | -     | -            | -     | -        |
| mode                          | avg5                                   | -         | -         | -          | X       | -          | -     | -            | -     | -        |
|                               | avg15                                  | -         | -         | -          | X       | -          | -     | -            | -     | -        |
| vfs.dev.write[dev<br><,mode>] | vice<,type>                            | -         | X         | X          | X       | X          | -     | -            | -     | -        |
|                               | sectors                                | -         | X         | X          | -       | -          | -     | -            | -     | -        |
|                               | operations                             | -         | X         | X          | -       | X          | -     | -            | -     | -        |
| type                          | bytes                                  | -         | -         | -          | -       | X          | -     | -            | -     | -        |
|                               | ops                                    | -         | -         | -          | X       | -          | -     | -            | -     | -        |
|                               | bps                                    | -         | -         | -          | X       | -          | -     | -            | -     | -        |

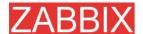

| Parameter system     |              | Windows | Linux 2.4 | Linux 2.6 | FreeBSD | Solaris | HP-UX | VIV. | Tru64 | Mac OS/X |
|----------------------|--------------|---------|-----------|-----------|---------|---------|-------|------|-------|----------|
|                      |              |         |           |           |         |         |       |      |       |          |
|                      | avg1         | -       | -         | -         | X       | -       | -     | -    | -     | -        |
| mode                 | avg5         | -       | -         | -         | X       | -       | -     | -    | -     | -        |
|                      | avg15        | -       | -         | -         | X       | _       | -     | -    | -     | -        |
| vfs.file.cksum[fil   | e]           | X       | X         | X         | X       | X       | X     | X    | X     | -        |
| vfs.file.exists[file | ]            | X       | X         | X         | X       | X       | X     | X    | X     | X        |
| vfs.file.md5sum[     | file]        | X       | X         | X         | X       | X       | X     | X    | X     | -        |
| vfs.file.regexp[fil  | le, user]    | -       | X         | X         | X       | X       | X     | X    | X     | -        |
| vfs.file.regmatch    | [file, user] | -       | X         | X         | X       | X       | X     | X    | X     | -        |
| vfs.file.size[file]  |              | X       | X         | X         | X       | X       | X     | X    | X     | -        |
| vfs.file.time[file<  | ;,mode>]     | -       | X         | X         | X       | X       | X     | X    | X     | -        |
|                      | modify       | -       | X         | X         | X       | X       | X     | X    | X     | -        |
| mode                 | access       | -       | X         | X         | X       | X       | X     | X    | X     | -        |
|                      | change       | -       | X         | X         | X       | X       | X     | X    | X     | -        |
| vfs.file.inode[fs<   | ,mode>]      | -       | X         | X         | X       | X       | X     | X    | X     | -        |
|                      | total        | -       | X         | X         | X       | X       | X     | X    | X     | -        |
|                      | free         | -       | X         | X         | X       | X       | X     | X    | X     | -        |
| mode                 | used         | -       | X         | X         | X       | X       | X     | X    | X     | -        |
|                      | pfree        | -       | X         | X         | X       | X       | X     | X    | X     | -        |
|                      | pused        | -       | X         | X         | X       | X       | X     | X    | X     | -        |
| vfs.file.size[fs<,m  | node>]       | -       | X         | X         | X       | X       | X     | X    | X     | -        |

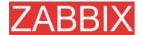

| Parameter system | m                | Windows | Linux 2.4 | Linux 2.6 | FreeBSD | Solaris | HP-UX | AIX | Tru64 | Mac OS/X |
|------------------|------------------|---------|-----------|-----------|---------|---------|-------|-----|-------|----------|
|                  | total            | -       | X         | X         | X       | X       | X     | X   | X     | -        |
|                  | free             | -       | X         | X         | X       | X       | X     | X   | X     | -        |
| mode             | used             | -       | X         | X         | X       | X       | X     | X   | X     | -        |
|                  | pfree            | -       | X         | X         | X       | X       | X     | X   | X     | -        |
|                  | pused            | -       | X         | X         | X       | X       | X     | X   | X     | -        |
| vm.memory.size   | [ <mode>]</mode> | X       | X         | X         | X       | X       | X     | X   | -     | -        |
|                  | total            | -       | X         | X         | X       | X       | X     | X   | X     | -        |
|                  | free             | -       | X         | X         | X       | X       | X     | X   | X     | -        |
| mode             | shared           | -       | X         | X         | X       | -       | X     | X   |       | -        |
|                  | buffers          | -       | X         | X         | X       | -       | X     | X   | -     | -        |
|                  | cached           | -       | X         | X         | X       | -       | X     | X   | -     | -        |

## 4.10.3.ZABBIX Agent

Flexible and non-flexible parameters

Flexible parameter is parameter which accepts argument. For example, vfs.fs.free[\*] is flexible parameter. \* is any string that will be passed as argument of the parameter. vfs.fs.free[/], vfs.fs.free[/opt] - correct definitions.

String between [] may contain the following characters:

$$0-9a-zA-Z.:,()_/[space]$$

List of supported parameters

**ZABBIX AGENT** 

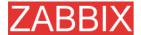

| Key                       | Description                                     | Return value                   | Parameters                                                      | Comments                                                       |
|---------------------------|-------------------------------------------------|--------------------------------|-----------------------------------------------------------------|----------------------------------------------------------------|
| agent.ping                | Check the agent availability.                   | Always return '1'.             | -                                                               | Can be used as a TCP ping.                                     |
| agent.version             | Version of ZABBIX Agent.                        | String                         | -                                                               | Example of returned value: 1.3.2                               |
| kernel.maxfiles           | Maximum number of opened files supported by OS. | Number of files.<br>Integer.   |                                                                 |                                                                |
| kernel.maxproc            | Maximum number of processes supported by OS.    | Number of processes. Integer.  |                                                                 |                                                                |
| log[file<,regexp<br>>]    | Monitoring of log file.                         | Log.                           | <b>file</b> – full file name <b>regexp</b> – regual  expression | Must be Active<br>Check.                                       |
| net.if.collisions[<br>if] | Out-of-window collision.                        | Number of collisions. Integer. | if - interface                                                  |                                                                |
| net.if.in[if              | Network                                         | Integer.                       | if - interface                                                  |                                                                |
| <,mode>]                  | interface incoming                              |                                | mode –                                                          |                                                                |
|                           | statistic.                                      |                                | bytes number of bytes (default)                                 |                                                                |
|                           |                                                 |                                | packets number of packets                                       |                                                                |
|                           |                                                 |                                | <b>errors</b> number of errors                                  |                                                                |
|                           |                                                 |                                | dropped number of dropped packets                               |                                                                |
| net.if.out[if             | Network                                         | Integer.                       | if - interface                                                  | Examples:                                                      |
| <,mode>]                  | interface outgoing                              |                                | mode –                                                          | net.if.out[eth0,errors]                                        |
|                           | statistic.                                      |                                | bytes number of bytes (default)                                 | net.if.out[eth0]                                               |
|                           |                                                 |                                | packets number of packets                                       | You may use this key with Delta (speed per second) in order to |
|                           |                                                 |                                | errors number of errors                                         | get bytes per second statistics.                               |

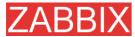

| Kov                                                                                   | Description                                                          | Dotum volus                                                                       | Daramatara                                                                                                    | Comments                                                                                                    |
|---------------------------------------------------------------------------------------|----------------------------------------------------------------------|-----------------------------------------------------------------------------------|----------------------------------------------------------------------------------------------------|----------------------------------------------------------------------------------------------------|
| Key                                                                                   | Description                                                          | Return value                                                                      | Parameters                                                                                                    | Comments                                                                                                    |
|                                                                                       |                                                                      |                                                                                   | dropped number of dropped packets                                                                                                    |                                                                                                    |
| net.tcp.dns[ip,<br>zone]                                                              | Checks if DNS service is up.                                         | 0 - DNS is down<br>1 - DNS is up                                                  | <ul><li>ip - IP address of DNS server (ignored)</li><li>zone - zone to test the DNS</li></ul>                                                                                              | Example:<br>net.tcp.dns[127.0.0.1,<br>zabbix.com]                                                                                |
| net.tcp.listen[p<br>ort]                                                              | Checks if this port is in LISTEN state.                              | 0 - it is not<br>1 - it is in<br>LISTEN state                                     | port - port number                                                                                                    | Example:<br>net.tcp.listen[80]                                                                                                   |
| net.tcp.port[ <ip>, port]</ip>                                                        | Check, if it is possible to make TCP connection to port number port. | 0 - cannot connect 1 - can connect                                                | ip - IP<br>address(default is<br>127.0.0.1)<br>port - port number                                                                                                    | Example:  net.tcp.port[,80] can be used to test availability of WEB server running on port 80.                                   |
| net.tcp.service[<br>service <,ip>                                                     | Check if service is                                                  | 0 - service is down                                                               | service - one of ssh, service.ntp, Idap,                                                                                                    | Old naming: check_port[*]  Example: net.tcp.service[ftp,,45                                                                      |
| <,port>]                                                                              | running and accepting TCP connections.                               | 1 - service is running 2 - timeout connecting to the service                      | smtp, ftp, http, pop, nntp, imap, tcp  ip - IP address (default is 127.0.0.1)  port - port number (by default standard service port number is used)                                        | ] can be used to test availability of FTP server on TCP port 45.  Old naming: check_service[*]                                   |
| net.tcp.service. perf[service <,ip> <,port>]                                          | Check<br>performance<br>of service                                   | 0 - service is down sec - number of seconds spent while connecting to the service | service - one of ssh, service.ntp, Idap, smtp, ftp, http, pop, nntp, imap, tcp ip - IP address (default is 127.0.0.1) port - port number (by default standard service port number is used) | Example: net.tcp.service.p erf[ssh] can be used to test speed of initial response from SSH server.  Old naming: check_service[*] |
| proc.mem[ <na<br>me&gt; &lt;,user&gt;<br/>&lt;,mode&gt;&lt;,cmdli<br/>ne&gt;]</na<br> | Memory used<br>by process<br>name running<br>under user              | Memory used by process.                                                           | name - process<br>name<br>user - user name<br>(default is all users)                                                                                                    | Example:  proc.mem[,root] -  memory used by all  processes running                                                               |

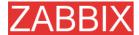

| Key                                                                       | Description                                              | Return value              | Parameters                                                                                                    | Comments                                                                                                    |
|---------------------------------------------------------------------------|----------------------------------------------------------|---------------------------|----------------------------------------------------------------------------------------------------|----------------------------------------------------------------------------------------------------|
|                                                                           | user                                                     |                           | mode - one of avg,<br>max, min, sum<br>(default)<br>cmdline - filter by<br>command line                                                     | under user "root".  proc.mem[zabbix_ser ver,zabbix] - memory used by all processes zabbix_server running under user zabbix                                                                                                    |
|                                                                           |                                                          |                           |                                                                                                    | proc.mem[,oracle,ma x,oracleZABBIX] - memory used by most memory hungry process running under oracle having oracleZABBIX in its command line                                                                                                    |
| proc.num[ <nam e=""> &lt;,user&gt; &lt;,state&gt;&lt;,cmdli ne&gt;]</nam> | Number of processes name having state running under user | Number of processes.      | name - process name user - user name (default is all users) state - one of all (default), run, sleep, zomb cmdline - filter by command line | Example:  proc.num[,mysql] - number of processes running under user mysql  proc.num[apache2,w ww-data] - number of apache2 running under user www-data  proc.num[,oracle,slee p,oracleZABBIX] - number of processes in sleep state running under oracle having oracleZABBIX in its command line |
| system.cpu.intr                                                           | Device interrupts.                                       | Integer.                  |                                                                                                    |                                                                                                    |
| system.boottim<br>e                                                       | Timestamp of system boot.                                | Integer.                  |                                                                                                    | Time is seconds.                                                                                                    |
| system.cpu.loa<br>d[ <cpu><br/>&lt;,mode&gt;]</cpu>                       | CPU(s) load.                                             | Processor load.<br>Float. | cpu - CPU number<br>(default is all CPUs)<br>mode - one of avg1<br>(default),avg5<br>(average within 5<br>minutes), avg15                   | Example: system.cpu.load[]  Note that returned value is not percentage.                                                                                                    |

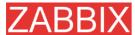

| ZABBIX Manual v1.6                                               |                                    |                            |                                                                                                    |                                                                                                    |  |
|------------------------------------------------------------------|------------------------------------|----------------------------|----------------------------------------------------------------------------------------------------|----------------------------------------------------------------------------------------------------|--|
| Key                                                              | Description                        | Return value               | Parameters                                                                                                    | Comments                                                                                                    |  |
| system.cpu.nu<br>m                                               | Number of CPUs.                    | Number of available        |                                                                                                    | Old naming:<br>system.cpu.loadX<br>Example:                                                                                                    |  |
|                                                                  |                                    | proccessors.               |                                                                                                    | system.cpu.num                                                                                                    |  |
| system.cpu.swi<br>tches                                          | Context switches.                  | Switches count.            |                                                                                                    | Old naming:<br>system[switches]                                                                                                    |  |
| system.cpu.util[<br><cpu> &lt;,type&gt;<br/>&lt;,mode&gt;]</cpu> | CPU(s)<br>utilisation.             | Processor load in percents | cpu - CPU number (default is all CPUs)  type - one of idle, nice, user (default), system  mode - one of avg1 (default),avg5 (average within 5 | Old naming: system.cpu.idleX, system.cpu.niceX, system.cpu.systemX, system.cpu.userX  Example: system.cpu.util[0,user ,avg5]                                                   |  |
| system.run[co<br>mmand<,mode>                                    | Run specified command on the host. | Text result of the command | minutes), avg15  command - command for execution  mode - one of wait (default, wait end of execution), nowait (do no wait)                    | Example:  system.run[ls -l /] - detailed file list of root directory.  Note:  To enable this functionality, agent configuration file must have EnableRemoteComm ands=1 option. |  |
| system.hostna<br>me                                              | Return host name.                  | String value               |                                                                                                    | Example of returned value www.zabbix.com                                                                                                    |  |
| system.localtim<br>e                                             | System local time.                 | Time in seconds.           |                                                                                                    |                                                                                                    |  |
| system.swap.in<br>[ <device><br/>&lt;,type&gt;]</device>         | Swap in.                           | Swap statistics            | device - swap device<br>(default is all), type -<br>one of count (default,<br>number of swapins),<br>pages (pages<br>swapped in)              | Example: system.swap.in[,byte s] Old naming:                                                                                                    |  |

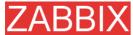

| ZABBIX Manual                                              |                                          |                                             |                                                                                                    |                                                                                                    |  |
|------------------------------------------------------------|------------------------------------------|---------------------------------------------|----------------------------------------------------------------------------------------------------|----------------------------------------------------------------------------------------------------|--|
| Key                                                        | Description                              | Return value                                | Parameters                                                                                                    | Comments                                                                                                    |  |
|                                                            |                                          |                                             |                                                                                                    | swap[in]                                                                                                    |  |
| system.swap.o<br>ut[ <device><br/>&lt;,type&gt;]</device>  | Swap in.                                 | Swap statistics                             | device - swap device<br>(default is all), type -<br>one of count (default,<br>number of swapouts),<br>pages (pages<br>swapped out)                                                                                  | Example: system.swap.out[,pag es] Old naming: swap[out]                                                                                                    |  |
| system.swap.si<br>ze[ <device><br/>&lt;,mode&gt;]</device> | Swap space.                              | Number of<br>bytes or<br>percentage         | device - swap device<br>(default is all), type -<br>one of free (default,<br>free swap space),<br>total (total swap<br>space), pfree (free<br>swap space,<br>percentage), pused<br>(used swap space,<br>percentage) | Example: system.swap.size[,pfr ee] - percentage of free swap space  Old naming: system.swap.free, system.swap.total                                                            |  |
| system.uname                                               | Returns<br>detailed host<br>information. | String value                                |                                                                                                    | Example of returned value: FreeBSD localhost 4.4-RELEASE FreeBSD 4.4- RELEASE #0: Tue Sep 18 11:57:08 PDT 2001 murray@builder.Free BSD.org: /usr/src/sys/compile/ GENERIC i386 |  |
| system.uptime                                              | System's uptime in seconds.              | Number of seconds                           |                                                                                                    | Use Units s or uptime to get readable values.                                                                                                    |  |
| system.users.n<br>um                                       | Number of users connected.               | Number of users                             |                                                                                                    | Command who is used on agent side.                                                                                                    |  |
| vfs.dev.read[de<br>vice <,type>]                           | Disk read statistics.                    | Numeric value                               | device - disk device<br>(default is all), type -<br>one of sectors<br>(default), operations                                                                                                    | Example: vfs.dev.read[,operatio ns]  Old naming: io[*]                                                                                                    |  |
| vfs.dev.write[de<br>vice <,type>]                          | Disk write statistics.                   | Numeric value                               | device - disk device<br>(default is all), type -<br>one of sectors<br>(default), operations                                                                                                    | Example: vfs.dev.write[,operatio ns]  Old naming: io[*]                                                                                                    |  |
| vfs.file.cksum[fi<br>le]                                   | Calculate file check sum                 | File check sum calculated by algorithm used | file - full path to file                                                                                                    | Example of returned value: 1938292000                                                                                                    |  |

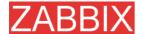

| Key                                 | Description             | Return value                                                                                              | Parameters                                                                                                    | Comments                                                                                                    |
|-------------------------------------|-------------------------|----------------------------------------------------------------------------------------------------|----------------------------------------------------------------------------------------------------|----------------------------------------------------------------------------------------------------|
|                                     |                         | by UNIX cksum.                                                                                            |                                                                                                    | Example:<br>vfs.file.cksum[/etc/pa<br>sswd]                                                                             |
| vfs.file.exists[fil<br>e]           | Check if file exists    | 0 - file does not<br>exist<br>1 - file exists                                                             | file - full path to file                                                                                                    | Example:<br>vfs.file.exists[/tmp/ap<br>plication.pid]                                                                   |
| vfs.file.md5sum<br>[file]           | File's MD5<br>check sum | MD5 hash of<br>the file. Can be<br>used only for<br>files less than<br>64MB,<br>unsupported<br>otherwise. |                                                                                                    | Example of returned value: b5052decb577e0fffd 622d6ddc017e82  Example: vfs.file.md5sum[/etc/z abbix/zabbix_agentd.conf] |
| vfs.file.regexp[fi<br>le, regexp]   | Find string in a file   | Matched string                                                                                            | file - full path to file,<br>regexp - GNU regular<br>expression                                                                                 | Example:<br>vfs.file.regexp[/etc/pa<br>sswd,zabbix]                                                                     |
| vfs.file.regmatc<br>h[file, regexp] | Find string in a file   | 0 - expression<br>not found<br>1 - found                                                                  | file - full path to file,<br>regexp - GNU regular<br>expression                                                                                 | Example:<br>vfs.file.regexp[/var/lo<br>g/app.log,error]                                                                 |
| vfs.file.size[file]                 | File size               | Size in bytes.                                                                                            | file - full path to file                                                                                                    | File must have read permissions for user zabbix  Example:  vfs.file.size[/var/log/s yslog]                              |
| vfs.file.time[file<br><, mode>]     | File time information.  | Number of seconds.                                                                                        | file - full path to file<br>mode - one of modify<br>(default, modification<br>time), access - last<br>access time, change<br>- last change time | Example:<br>vfs.file.time[/etc/pass<br>wd,modify]                                                                       |
| vfs.fs.inode[fs<br><,mode>]         | Number of inodes        | Numeric value                                                                                             | fs - filesystem, mode<br>- one of total<br>(default), free, used,<br>pfree (free,<br>percentage), pused<br>(used, percentage)                   | Example: vfs.fs.inode[/,pfree]  Old naming: vfs.fs.inode.free[*], vfs.fs.inode.pfree[*], vfs.fs.inode.total[*]          |
| vfs.fs.size[fs<br><,mode>]          | Disk space              | Disk space in<br>KB                                                                                       | fs - filesystem, mode<br>- one of total<br>(default), free, used,<br>pfree (free,<br>percentage), pused<br>(used, percentage)                   | In case of a mounted volume, disk space for local file system is returned.  Example: vfs.fs.size[/tmp,free]             |

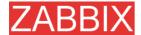

| Key                                                                                                    | Description                                        | Return value                                                                                     | Parameters                                                                                                    | Comments                                                                                                    |
|----------------------------------------------------------------------------------------------------|----------------------------------------------------|--------------------------------------------------------------------------------------------------|----------------------------------------------------------------------------------------------------|----------------------------------------------------------------------------------------------------|
|                                                                                                    |                                                    |                                                                                                  |                                                                                                    | Old naming: vfs.fs.free[*], vfs.fs.total[*], vfs.fs.used[*], vfs.fs.pfree[*], vfs.fs.pused[*]                     |
| vm.memory.siz<br>e[ <mode>]</mode>                                                                         | Memory size                                        | Memory size in bytes                                                                             | mode - one of total<br>(default), shared,<br>free, buffers, cached                                                                                                    | Old naming:<br>vm.memory.buffers,<br>vm.memory.cached,<br>vm.memory.free,<br>vm.memory.shared,<br>vm.memory.total |
| web.page.get[h<br>ost, <path>,<por<br>t&gt;]</por<br></path>                                               | Get content of<br>WEB page                         | host - hostname, path - path to HTML document (default is /), port - port number (default is 80) | WEB page source as text                                                                                                    | Returns EOF on fail.  Example: web.page.get[www.z abbix.com,index.php, 80]                                        |
| web.page.perf[<br>host, <path>,<p<br>ort&gt;]</p<br></path>                                                | Get timing of loading full WEB page                | Time in seconds                                                                                  | host - hostname,<br>path - path to HTML<br>document (default<br>is /), port - port<br>number (default is<br>80)                                                            | Example:<br>web.page.perf[www.z<br>abbix.com,index.php,<br>80]                                                    |
| web.page.regex<br>p[host, <path>,<br/><port>,<br/><regexp>,<br/><length>,]</length></regexp></port></path> | Get first<br>occurence of<br>regexp in<br>WEB page | Matched string                                                                                   | host - hostname, path - path to HTML document (default is /), port - port number (default is 80), regexp - GNU regular expression, length - number of characters to return | Returns EOF on fail.  Example: web.page.get[www.z abbix.com, index.php, 80, OK, 2]                                |

Linux-specific note. ZABBIX agent must have read-only access to filesystem / proc. Kernel patches from **www.grsecurity.org** limit access rights of non-privileged users.

#### WIN32-SPECIFIC PARAMETERS

This section contains description of parameter supported by ZABBIX WIN32 agent only.

| Key                        | Description                     | Return value         | Comments |
|----------------------------|---------------------------------|----------------------|----------|
| agent[avg_coll ector_time] | Average time spent by collector | Time in milliseconds |          |

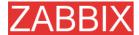

| 17                              | Danasii ti                                                                        | D-4                     | 0                                                                                                    |
|---------------------------------|-----------------------------------------------------------------------------------|-------------------------|----------------------------------------------------------------------------------------------------|
| Key                             | Description                                                                       | Return value            | Comments                                                                                                    |
|                                 | thread on each sample processing for last minute.                                 |                         |                                                                                                    |
| agent[max_coll<br>ector_time]   | Maximum time spent by collector thread on each sample processing for last minute. | Time ir<br>milliseconds |                                                                                                    |
| agent[accepted<br>_requests]    | Total number of requests accepted by agent for processing.                        | Number o requests       | f                                                                                                    |
| agent[rejected_<br>requests]    | Total number of requests rejected by agent for processing.                        | Number o requests       | F                                                                                                    |
| agent[timed_ou<br>t_requests]   | Total number of requests timed out in processing.                                 | Number o requests       | f                                                                                                    |
| agent[accept_e<br>rrors]        | Total number of accept() system call errors.                                      | Number o system calls   | f                                                                                                    |
| agent[processe<br>d_requests]   | Total number of requests successfully processed by agent.                         | Number o requests       | f                                                                                                    |
| agent[failed_re<br>quests]      | Total number of requests with errors in processing.                               | Number o requests       | f These requests generated ZBX_ERROR return code                                                                                                    |
| agent[unsuppo<br>rted_requests] | Total number of requests for unsupported parameters.                              | Number o requests       | f These requests generated ZBX_UNSUPPORTED return code                                                                                                    |
| perf_counter[*]                 | Value of any performance counter, where                                           | Value of the counter    | Performance Monitor can be used to obtain list of available counters. Note that this parameter will return correct value only for counters that require just one sample (like |

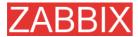

| Vov                                                                                  | Description                                       | Dotum value                                                                                                    | Comments                                                                                                    |
|--------------------------------------------------------------------------------------|---------------------------------------------------|----------------------------------------------------------------------------------------------------|----------------------------------------------------------------------------------------------------|
| Key                                                                                  | Description                                       | Return value                                                                                                    | Comments                                                                                                    |
|                                                                                      | parameter is<br>the counter<br>path.              |                                                                                                    | \System\Threads). It will not work as expected for counters that require more that one sample - like CPU utilisation.                                                                                                    |
| service_state[*]                                                                     | State of service. Parameter is service name.      | 0 – running 1 – paused 2 - start pending 3 - pause pending 4 - continue pending 5 - stop pending 6 – stopped 7 - unknown 255 – no such service | Parameter must be real service name as it seen in service properties under "Name:" or name of EXE file.                                                                                                    |
| proc_info[ <pro<br>cess&gt;,<attribut<br>e&gt;,<type>]</type></attribut<br></pro<br> | Different information about specific process(es). | <pre><process> - process name (same as in proc_cnt[] parameter) <attribute> - requested process attribute.</attribute></process></pre>         | The following attributes are currenty supported: vmsize - Size of process virtual memory in Kbytes wkset - Size of process working set (amount of physical memory used by process) in Kbytes pf - Number of page faults ktime - Process kernel time in milliseconds utime - Process user time in milliseconds io_read_b - Number of bytes read by process during I/O operations io_read_op - Number of read operation performed by process io_write_b - Number of bytes written by process during I/O operations io_write_op - Number of write operation performed by process io_other_b - Number of bytes transferred by process during operations other than read and write operations io_other_op - Number of I/O operations performed by process, other than read and write operations gdiobj - Number of GDI objects used by process userobj - Number of USER objects used by process <type> - representation type (meaningful when more than one process with the same name exists). Valid values are: min - minimal value among all processes named <pre>process&gt; max - maximal value among all processes named <pre>process&gt; avg - average value for all processes named <pre>process&gt; named <pre>process&gt; named</pre></pre></pre></pre></pre></pre></pre></pre></pre></pre></pre></pre></pre></pre></pre></pre></pre></pre></pre></pre></pre></pre></pre></pre></pre></pre></pre></pre></pre></type> |

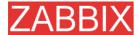

| Key | Description | Return value | Comments                                                                                 |
|-----|-------------|--------------|------------------------------------------------------------------------------------------|
|     |             |              | <pre><pre><pre><pre><pre><pre><pre><pre></pre></pre></pre></pre></pre></pre></pre></pre> |

## 4.10.4.SNMP Agent

ZABBIX must be configured with SNMP support in order to be able to retrieve data provided by SNMP agents.

The following steps have to be performed in order to add monitoring of SNMP parameters:

**Step 1** Create a host for the SNMP device.

Enter an IP address and a port of 161. Set the host Status to NOT MONITORED. You can use the host.SNMP template which would automatically add set of items. However, the template may not be compatible with the host.

**Step 2** Find out the SNMP string of the item you want to monitor.

After creating the host, use 'snmpwalk' (part of ucd-snmp/net-snmp software which you should have installed as part of the ZABBIX installation) or equivalent tool:

shell> snmpwalk <host or host IP> public

This will give you a list of SNMP strings and their last value. If it doesn't then it is possible that the SNMP 'community' is different to the standard public in which case you will need to find out what it is. You would then go through the list until you find the string you want to monitor, e.g. you wanted to monitor the bytes coming in to your switch on port 3 you would use:

interfaces.ifTable.ifEntry.ifOctetsIn.3 = Counter 32: 614794138

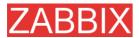

You should now use the snmpget command to find the OID for interfaces.ifTable.ifEntry.ifInOctets.3:

shell> snmpget -On 10.62.1.22 interfaces.ifTable.ifEntry.ifOctetsIn.3

where the last number in the string is the port number you are looking to monitor. This should give you something like the following:

.1.3.6.1.2.1.2.2.1.10.3 = Counter32: 614794138

again the last number in the OID is the port number.

3COM seem to use port numbers in the hundreds, e.g. port 1=port 101, port 3=port 103, but Cisco use regular numbers, e.g. port 3=3

**Step 3** Create an item for monitoring.

So, now go back to ZABBIX and click on Items, selecting the SNMP host you created earlier. Depending on whether you used a template or not when creating your host you will have either a list of SNMP items associated with your host or just a new item box. We will work on the assumption that you are going to create the item yourself using the information you have just gathered using snmpwalk and snmpget, so enter a plain English description in the 'Description' field of the new item box. Make sure the 'Host' field has your switch/router in it and change the 'Type' field to "SNMPv1 agent" (I had difficulty with SNMPv2 agent so I don't use it). Enter the community (usually public) and enter the numeric OID that you retrieved earlier in to the 'SNMP OID' field being sure to include the leading dot, i.e. .1.3.6.1.2.1.2.2.1.10.3

Enter the 'SNMP port' as 161 and the 'Key' as something meaningful, e.g. SNMP-InOctets-Bps. Choose the Multiplier if you want one and enter an 'update interval' and 'keep history' if you want it to be different from the default. Set the 'Status' to MONITORED, the 'Type of information' to NUMERIC and the 'Store value' to DELTA (important otherwise you will get cumulative values from the SNMP device instead of the latest change).

Now ADD the item and go back to the hosts area of ZABBIX. From here set the SNMP device to be MONITORED and check in LATEST VALUES for your SNMP data!

**Example 1** General example

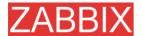

| Parameter | Description                                                                                      |
|-----------|--------------------------------------------------------------------------------------------------|
| Community | public                                                                                           |
| Oid       | 1.2.3.45.6.7.8.0 (or .1.2.3.45.6.7.8.0)                                                          |
| Key       | <ul><li><unique as="" be="" reference="" string="" to="" triggers="" used=""></unique></li></ul> |
|           | For example, 'my_param'.                                                                         |

Note that OID can be given in either numeric or string form. However, in some cases, string OID must be converted to numeric representation. Utility snmpget may be used for this purpose:

shell> snmpget -On localhost public enterprises.ucdavis.memory.memTotalSwap.0

Monitoring of SNMP parameters is possible if either -with-net-snmp or -with-ucd-snmp flag was specified while configuring ZABBIX sources.

#### **Example 2** Monitoring of Uptime

| Parameter  | Description      |
|------------|------------------|
| Community  | public           |
| Oid        | MIB::sysUpTime.0 |
| Key        | router.uptime    |
| Value type | Float            |
| Units      | uptime           |
| Multiplier | 0.01             |

# 4.10.5. Simple checks

Simple checks

Simple checks are normally used for agent-less monitoring or for remote checks of services. Note that ZABBIX Agent is not needed for simple checks. ZABBIX Server is responsible for processing of simple checks (making external connections, etc).

All simple check accepts two optional parameters:

ip - IP address. Dafult value is 127.0.0.1

port - Port number. If missing, standard default service port is used.

Examples of using simple checks:

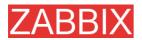

ftp,127.0.0.1,155 http,11.22.33.44 http\_perf,11.22.33.44,8080

### List of supported simple checks:

| Key                           | Description                                                | Return value                                                   |
|-------------------------------|------------------------------------------------------------|----------------------------------------------------------------|
| icmpping                      | Checks if server is accessible by ICMP ping                | 0 – ICMP ping fails<br>1 – ICMP ping successful                |
| icmppingsec                   | Return ICMP ping response time                             | Number of seconds                                              |
| ftp, <ip>,<port></port></ip>  | Checks if FTP server is running and accepting connections  | 0 – FTP server is down 1 – FTP server is running 2 – timeout   |
| http, <ip>,<port></port></ip> | Checks if HTTP server is running and accepting connections | 0 – HTTP server is down 1 – HTTP server is running 2 – timeout |
| imap, <ip>,<port></port></ip> | Checks if IMAP server is running and accepting connections | 0 – IMAP server is down 1 – IMAP server is running 2 – timeout |
| nntp, <ip>,<port></port></ip> | Checks if NNTP server is running and accepting connections | 0 – NNTP server is down 1 – NNTP server is running 2 – timeout |
| pop, <ip>,<port></port></ip>  | Checks if POP server is running and accepting connections  | 0 – POP server is down 1 – POP server is running 2 – timeout   |
| smtp, <ip>,<port></port></ip> | Checks if SMTP server is running and accepting connections | 0 – SMTP server is down 1 – SMTP server is running 2 – timeout |
| ssh, <ip>,<port></port></ip>  | Checks if SSH server is running and accepting connections  | 0 – SSH server is down 1 – SSH server is running 2 – timeout   |

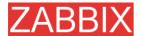

| Key                                          | Description                                                      | Return value                                                                                   |
|----------------------------------------------|------------------------------------------------------------------|------------------------------------------------------------------------------------------------|
| tcp, <ip>,<port></port></ip>                 | Checks if TCP service is running and accepting connections       | 0 – TCP service is down 1 – TCP service is running 2 – timeout                                 |
| ftp_perf, <ip>,<port></port></ip>            | Checks if FTP server is running and accepting connections        | 0 – FTP server is down Otherwise number of millisecond spent connecting to FTP server.         |
| http_perf, <ip>,<port<br>&gt;</port<br></ip> | Checks if HTTP (WEB) server is running and accepting connections | 0 – HTTP (WEB) server is down Otherwise number of millisecond spent connecting to HTTP server. |
| imap_perf, <ip>,<port<br>&gt;</port<br></ip> | Checks if IMAP server is running and accepting connections       | 0 – IMAP server is down Otherwise number of millisecond spent connecting to IMAP server.       |
| nntp_perf, <ip>,<port<br>&gt;</port<br></ip> | Checks if NNTP server is running and accepting connections       | 0 – NNTP server is down Otherwise number of millisecond spent connecting to NNTP server.       |
| pop_perf, <ip>,<port></port></ip>            | Checks if POP server is running and accepting connections        | 0 – POP server is down Otherwise number of millisecond spent connecting to POP server.         |
| smtp_perf, <ip>,<port<br>&gt;</port<br></ip> | Checks if SMTP server is running and accepting connections       | 0 – SMTP server is down Otherwise number of millisecond spent connecting to SMTP server.       |
| ssh_perf, <ip>,<port></port></ip>            | Checks if SSH server is running and accepting connections        | 0 – SSH server is down Otherwise number of millisecond spent connecting to SSH server.         |

# 4.10.5.1.Timeout processing

ZABBIX will not process a simple check longer than Timeout seconds defined in ZABBIX Server configuration file.

In case if Timeout time succeeded, '2' is returned.

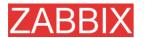

### 4.10.5.2.ICMP pings

ZABBIX uses external utility **fping** for processing of ICMP pings. The utility is not part of ZABBIX distribution and has to be additionally installed. If the utility is missing, has wrong permissions or its location does not match FpingLocation defined in configuration file, ICPM pings (icmpping and icmppingsec) will not be processed.

Run these commands as user 'root' in order to setup correct permissions:

shell> chown root:zabbix /usr/sbin/fping shell> chmod 710 /usr/sbin/fping shell> chmod ug+s /usr/sbin/fping

#### 4.10.6.Internal Checks

Internal checks allow monitoring of internals of ZABBIX. Internal checks are calculated by ZABBIX Server.

| Key                           | Description                                             | Comments                    |
|-------------------------------|---------------------------------------------------------|-----------------------------|
| zabbix[boottime]              | Startup time of ZABBIX server process in seconds.       | In seconds since the epoch. |
| zabbix[history]               | Number of values stored in table HISTORY                |                             |
| zabbix[history_str]           | Number of values stored in table HISTORY_STR            |                             |
| zabbix[items]                 | Number of items in ZABBIX database                      |                             |
| zabbix[items_unsup<br>ported] | Number of unsupported items in ZABBIX database          |                             |
| zabbix[log]                   | Stores warning<br>and error<br>messages<br>generated by |                             |

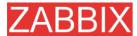

| Key                                             | Description                                    | Comments                                                                                                    |
|-------------------------------------------------|------------------------------------------------|----------------------------------------------------------------------------------------------------|
| - Toy                                           | ZABBIX server.                                 |                                                                                                    |
| zabbix[proxy, <name<br>&gt;,<param/>]</name<br> | Access to Proxy related information.           | <pre><name> - Proxy name List of supported parameters (<param/>): lastaccess - timestamp of last heart beat message received from Proxy For example,</name></pre> |
| zabbix[queue]                                   | Number of items in the Queue.                  | zabbix[proxy,"Germany",lastaccess]                                                                                                    |
| zabbix[trends]                                  | Number of values stored in table TRENDS        | · · · · · · · · · · · · · · · · · · ·                                                                                                    |
| zabbix[triggers]                                | Number of<br>triggers in<br>ZABBIX<br>database |                                                                                                    |
| zabbix[uptime]                                  | Uptime of ZABBIX server process in seconds.    |                                                                                                    |

# 4.10.7.Aggregated checks

Aggregate checks do not require any agent running on a host being monitored. ZABBIX server collects aggregate information by doing direct database queries.

Syntax of aggregate item's key

groupfunc["Host group","Item key","item func","parameter"]

Supported group functions:

| GROUP FUNCTION | DESCRIPTION   |
|----------------|---------------|
| grpavg         | Average value |
| grpmax         | Maximum value |
| grpmin         | Minimum value |
| grpsum         | Sum of values |

Supported item functions:

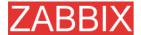

| ITEM FUNCTION | DESCRIPTION      |
|---------------|------------------|
| avg           | Average value    |
| count         | Number of values |
| last          | Last value       |
| max           | Maximum value    |
| min           | Minimum value    |
| sum           | Sum of values    |

Examples of keys for aggregate items:

Example 1 Total disk space of host group 'MySQL Servers'.

grpsum["MySQL Servers","vfs.fs.size[/,total]","last","0"]

**Example 2** Average processor load of host group 'MySQL Servers'.

grpavg["MySQL Servers", "system.cpu.load[,avg1]", "last", "0"]

**Example 3** Average (5min) number of queries per second for host group 'MySQL Servers'

grpavg["MySQL Servers","mysql.qps","avg","300"]

### 4.10.8. External checks

External check is a check executed by ZABBIX Server by running a shell script or a binary.

External checks do not require any agent running on a host being monitored.

Syntax of item's key:

script[parameters]

**script** – name of the script.

parameters – list of command line parameters.

ZABBIX server will find and executed the script in directory defined in configuration parameter **ExternalScripts**. First command line parameter is host name, other parameters are substituted by **parameters**.

**Note:** Do not overuse external checks! It can decrease performance for ZABBIX system very much.

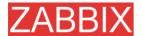

Example 1

Execute script check\_oracle.sh with parameters "-h 192.168.1.4". Host name 'www1.company.com'.

check\_oracle.sh[-h 192.168.1.4]

#### ZABBIX will execute:

check oracle.sh www1.company.com -h 192.168.1.4.

### 4.11.User Parameters

Functionality of ZABBIX agents can be enhanced by defining user parameters (UserParameter) in agent's configuration file.

# 4.11.1.Simple user parameters

In order to define a new parameter for monitoring, one line has to be added to configuration file of ZABBIX agent and the agent must be restarted.

User parameter has the following syntax:

#### UserParameter=key,command

| Parameter | Description                                          |
|-----------|------------------------------------------------------|
| Key       | Unique item key.                                     |
| Command   | Command to be executed to evaluate value of the Key. |

**Example 1** Simple command

#### UserParameter=ping,echo 1

The agent will always return '1' for item with key 'ping'.

**Example 2** More complex example

UserParameter=mysql.ping,mysqladmin -uroot ping|grep alive|wc -l

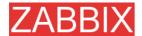

The agent will return '1', if MySQL server is alive, '0' – otherwise.

# 4.11.2. Flexible user parameters

Flexible user parameters can be used for more control and flexibility.

For flexible user parameters,

### UserParameter=key[\*],command

| Parameter | Description                                                           |
|-----------|-----------------------------------------------------------------------|
| Key       | Unique item key. The [*] defines that this key accepts parameters.    |
| Command   | Command to be executed to evaluate value of the Key.                  |
|           | ZABBIX parses content of [] and substitutes \$1,,\$10 in the command. |

**Example 1** Something very simple

#### UserParameter=ping[\*],echo \$1

We may define unlimited number of items for monitoring all having format ping[something].

ping[0] – will always return '0'ping[aaa] – will always return 'aaa'

**Example 2** Let's add more sense!

UserParameter=mysql.ping[\*],mysqladmin –u\$1 –p\$2 ping|grep alive|wc –l

This parameter can be used for monitoring availability of MySQL database. We can pass user name and password:

mysql.ping[zabbix,our\_password]

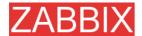

**Example 3** How many lines matching a regular expression in a file?

UserParameter=wc[\*],grep "\$2" \$1|wc -I

This parameter can be used to calculate number of lines in a file.

wc[/etc/passwd,root]
wc[/etc/services|zabbix]

# 4.12. Windows performance counters

Windows performance counter can be effectively monitored using perf\_counter[].

For example:

perf\_counter["Processor(0)\Interrupts/sec"]

In order order to get full list of performance counter available for monitoring you may run:

#### typeperf -qx

Unfortunately, depending on local settings naming of the performance counters can be different on different Windows servers. This intoroduce certain problem when creating a template for monitoring number of Windows machines having different locales.

Every performance counter can be translated into numeric form, which is unique and exactly the same regardless of language settings.

Run **regedit**, the find HKEY\_LOCAL\_MACHINE\SOFTWARE\Microsoft\Windows NT\CurrentVersion\Perflib\009.

The registry entry contains information like:

1

1847

2

System

4

Memory

6

% Processor Time

10

File Read Operations/sec

12

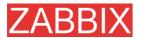

File Write Operations/sec

14

File Control Operations/sec

16

File Read Bytes/sec

18

File Write Bytes/sec

. . . .

So, in order to translate string name of a performance counter into numeric form, find corresponding numbers for each part of the performance counter, like:

System -> 2

% Processor Time -> 6

/System/% Processor Time

Then use these numbers to create a numeric format:

/2/6

## 4.12.1. Simple user parameters

In order to define a new parameter for monitoring, one line has to be added to configuration file of ZABBIX agent and the agent must be restarted.

# 4.13.Triggers

Trigger is defined as a logical expression and represents system state.

Trigger status (expression) is recalculated every time ZABBIX server receives new value, if this value is part of this expression. The expression may have the following values:

| VALUE | DESCRIPTION                                                                      |
|-------|----------------------------------------------------------------------------------|
| TRUE  | Normally means that something happened. For example, processor load is too high. |
| FALSE | This is normal trigger state.                                                    |

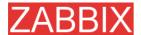

#### **UNKNOWN**

In this case, ZABBIX cannot evaluate trigger expression. This may happen because of several reasons:

- server is unreachable
- trigger expression cannot be evaluated
- trigger expression has been recently changed

# 4.13.1.Expression for triggers

The expressions used in triggers are very flexible. You can use them to create complex logical tests regarding monitored statistics.

The following operators are supported for triggers (descending priority of execution):

| PRIORITY | OPERATOR | DEFINITION                                                                    |
|----------|----------|-------------------------------------------------------------------------------|
| 1        | 1        | Division                                                                      |
| 2        | *        | Multiplication                                                                |
| 3        | -        | Arithmetical minus                                                            |
| 4        | +        | Arithmetical plus                                                             |
| 5        | <        | Less than                                                                     |
| 6        | >        | More than                                                                     |
| 7        | #        | Not equal. The operator is defined as:                                        |
|          |          | A=B ⇔ (A <b-0.000001) (a=""  ="">B+0.000001)</b-0.000001)>                    |
| 8        | =        | Is equal. The operator is defined as:                                         |
|          |          | A=B $\Leftrightarrow$ (A>B-0.000001) & (A <b+0.000001)< th=""></b+0.000001)<> |
| 9        | &        | Logical AND                                                                   |
| 10       | 1        | Logical OR                                                                    |

The following functions are supported:

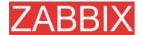

| FUNCTION      | ARGUM<br>ENT   | SUPPORTED<br>VALUE<br>TYPES | DEFINITION                                                                           |
|---------------|----------------|-----------------------------|--------------------------------------------------------------------------------------|
| abschang<br>e | ignored        | float, int, str,<br>text    | Returns absolute difference between last and previous values.                        |
|               |                |                             | For strings:                                                                         |
|               |                |                             | 0 – values are equal                                                                 |
|               |                |                             | 1 – values differ                                                                    |
| avg           | sec or<br>#num | float, int                  | Average value for period of time. Parameter defines length of the period in seconds. |
| delta         | sec or<br>#num | float, int                  | Same as max()-min()                                                                  |
| change        | ignored        | float, int, str,<br>text    | Returns difference between last and previous values.                                 |
|               |                |                             | For strings:                                                                         |
|               |                |                             | 0 – values are equal                                                                 |
|               |                |                             | 1 – values differ                                                                    |

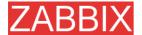

| FUNCTION | ARGUM<br>ENT   | SUPPORTED<br>VALUE<br>TYPES | DEFINITION                                                                                                    |
|----------|----------------|-----------------------------|----------------------------------------------------------------------------------------------------|
| count    | sec or<br>#num | float, int, log,<br>str     | Number of historical values for period of time in seconds or number of last <b>#num</b> values matching condition.                      |
|          |                |                             | The function accepts second optional parameter <b>pattern</b> and third parameter <b>operation</b> .                                    |
|          |                |                             | For example,                                                                                                    |
|          |                |                             | count(600,12) will return exact<br>number of values equal to '12' stored<br>in the history.                                             |
|          |                |                             | Integer items: exact match                                                                                                    |
|          |                |                             | Float items: match within 0.00001                                                                                                    |
|          |                |                             | String, text and log items: matches if contains pattern.                                                                                |
|          |                |                             | Third parameter works for integer and float values only.                                                                                |
|          |                |                             | Supported operators:                                                                                                    |
|          |                |                             | <b>eq</b> – equal                                                                                                    |
|          |                |                             | <b>ne</b> – not equal                                                                                                    |
|          |                |                             | <b>gt</b> – greater                                                                                                    |
|          |                |                             | <b>ge</b> – greater or equal                                                                                                    |
|          |                |                             | It – less                                                                                                    |
|          |                |                             | le – less or equal                                                                                                    |
|          |                |                             | For example,                                                                                                    |
|          |                |                             | count(600,12,"gt") will return exact<br>number of values which are more<br>than '12' stored in the history for the<br>last 600 seconds. |
|          |                |                             | Another example:                                                                                                    |
|          |                |                             | count(#10,12,"gt") will return exact<br>number of values which are more<br>than '12' stored in the history among<br>last 10 values.     |
|          |                |                             | Parameter #num is supported from ZABBIX 1.6.1.                                                                                          |

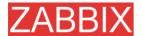

| FUNCTION        | ARGUM<br>ENT                                                    | SUPPORTED<br>VALUE<br>TYPES | DEFINITION                                                                                                    |
|-----------------|-----------------------------------------------------------------|-----------------------------|----------------------------------------------------------------------------------------------------|
| date            | ignored                                                         | any                         | Returns current date in YYYYMMDD format.                                                                                                    |
|                 |                                                                 |                             | For example: 20031025                                                                                                    |
| dayofweek       | ignored                                                         | any                         | Returns day of week in range of 1 to 7. Mon – 1, Sun – 7.                                                                                                    |
| diff            | ignored                                                         | float, int, str,            | Returns:                                                                                                    |
|                 |                                                                 | text                        | ■ 1 – last and previous values differ                                                                                                    |
|                 |                                                                 |                             | ■ 0 – otherwise                                                                                                    |
| fuzzytime       | sec                                                             | float, int                  | Returns 1 if timestamp (item value) does not differ from ZABBIX server time for more than N seconds, 0 – otherwise.                                           |
|                 |                                                                 |                             | Usually used with system.localtime to check that local time is in sync with local time of ZABBIX server.                                                      |
| iregexp         | 1 <sup>st</sup> –<br>string<br>2 <sup>nd</sup> – sec<br>or #num | str, log, text              | This function is non case-sensitive analogue of <b>regexp</b> .                                                                                               |
| last            | sec                                                             | float, int, str,            | Last (most recent) value. Parameter:                                                                                                    |
| iast            | #num                                                            | text                        | sec – ignored                                                                                                    |
|                 | midiii                                                          |                             | #num – Nth value                                                                                                    |
|                 |                                                                 |                             | For example,                                                                                                    |
|                 |                                                                 |                             | last(0) is always equal to last(#1)                                                                                                    |
|                 |                                                                 |                             | last(#3) – third most recent value                                                                                                    |
|                 |                                                                 |                             | ZABBIX does not guarantee exact order of values if more than two values exists within one second in history.                                                  |
|                 |                                                                 |                             | Parameter #num is supported starting from ZABBIX 1.6.2.                                                                                                    |
| logseverit<br>y | ignored                                                         | log                         | Returns log severity of the last log entry. Parameter is ignored.                                                                                             |
|                 |                                                                 |                             | ■ 0 — default severity                                                                                                    |
|                 |                                                                 |                             | <ul> <li>N – severity (integer, useful for<br/>Windows event logs). ZABBIX<br/>takes log severity from field<br/>Information of Windows event log.</li> </ul> |

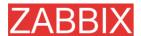

| FUNCTION  | ARGUM<br>ENT                                   | SUPPORTED<br>VALUE<br>TYPES | DEFINITION                                                                                                    |
|-----------|------------------------------------------------|-----------------------------|----------------------------------------------------------------------------------------------------|
| logsource | string                                         | log                         | Check if log source of the last log entry matches parameter.                                                                             |
|           |                                                |                             | ■ 0 - does not match                                                                                                    |
|           |                                                |                             | ■ 1 – matches                                                                                                    |
|           |                                                |                             | Normally used for Windows event logs. For example, logsource("VMWare Server")                                                            |
| max       | sec,<br>#num                                   | float, int                  | Maximal value for period of time. Parameter defines length of the period in seconds.                                                     |
| min       | sec,<br>#num                                   | float, int                  | Minimal value for period of time. Parameter defines length of the period in seconds.                                                     |
| nodata    | sec                                            | any                         | Returns:                                                                                                    |
|           |                                                |                             | <ul> <li>1 – if no data received during<br/>period of time in seconds. The<br/>period should not be less than 30<br/>seconds.</li> </ul> |
|           |                                                |                             | ■ 0 - otherwise                                                                                                    |
| now       | ignored                                        | any                         | Returns number of seconds since the Epoch (00:00:00 UTC, January 1, 1970).                                                               |
| prev      | ignored                                        | float, int, str,<br>text    | Returns previous value. Parameter is ignored.                                                                                            |
| regexp    | 1 <sup>st</sup> – string 2 <sup>nd</sup> – sec | str, log, text              | Check if last value matches regular expression. Parameter defines regular expression, Posix style.                                       |
|           | or #num                                        |                             | Second optional parameter is number of seconds or number of lines to analyse. In this case more than one value will be processed.        |
|           |                                                |                             | This function is case-sensitive.                                                                                                    |
|           |                                                |                             | Returns:                                                                                                    |
|           |                                                |                             | ■ 1 – found                                                                                                    |
|           |                                                |                             | ■ 0 - otherwise                                                                                                    |

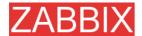

| FUNCTION | ARGUM<br>ENT                                                | SUPPORTED<br>VALUE<br>TYPES | DEFINITION                                                                                                    |
|----------|-------------------------------------------------------------|-----------------------------|----------------------------------------------------------------------------------------------------|
| str      | str 1 <sup>st</sup> – string  2 <sup>nd</sup> – sec or #num | str, log, text              | Find string in last (most recent) value. Parameter defines string to find. Case sensitive!                                        |
|          |                                                             |                             | Second optional parameter is number of seconds or number of lines to analyse. In this case more than one value will be processed. |
|          |                                                             |                             | Returns:                                                                                                    |
|          |                                                             |                             | ■ 1 – found                                                                                                    |
|          |                                                             |                             | ■ 0 – otherwise                                                                                                    |
| sum      | sec,<br>#num                                                | float, int                  | Sum of values for period of time. Parameter defines length of the period in seconds.                                              |
| time     | ignored                                                     | any                         | Returns current time in HHMMSS format. Example: 123055                                                                            |

**Note:** Note that some of the functions cannot be used for non-numeric parameters!

Most of numeric functions accept number of seconds as an argument. You may also use prefix # to specify that argument has a different meaning:

| ARGUMENT  | DEFINITION                           |
|-----------|--------------------------------------|
| sum(600)  | Sum of all values within 600 seconds |
| sum(#600) | Sum of last 600 values               |

The following constants are supported for triggers:

| CONSTANT                         | DEFINITION                   |
|----------------------------------|------------------------------|
| <number></number>                | Positive float number.       |
|                                  | Examples: 0, 1, 0.15, 123.55 |
| <number><k m g></k m g></number> | K – 1024*N                   |
|                                  | M – 1024*1024*N              |
|                                  | G – 1024*1024*1024*N         |
|                                  | Examples: 2K, 4G, 0.5M       |
|                                  |                              |

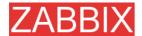

#### A simple useful expression might look like:

```
{<server>:<key>.<function>(<parameter>)}<operator><const>
```

Parameter must be given even for those functions, which ignore it. Example: last(0)

### **Example 1** Processor load is too high on www.zabbix.com

```
{www.zabbix.com: system.cpu.load[all,avg1].last(0)}>5)
```

'www.zabbix.com: system.cpu.load[all,avg1]' gives a short name of the monitored parameter. It specifies that the server is 'www.zabbix.com' and the key being monitored is 'system.cpu.load[all,avg1]'. By using the function 'last()', we are referring to the most recent value. Finally, '>5' means that the trigger is true whenever the most recent processor load measurement from www.zabbix.com is greater than 5.

#### **Example 2** www.zabbix.com is overloaded

```
({www.zabbix.com: system.cpu.load[all,avg1].last(0)}>5)|
({www.zabbix.com: system.cpu.load[all,avg1].min(600)}>2)
```

The expression is true when either the current processor load is more than 5 or the processor load was more than 2 during last 10 minutes.

#### Example 3 /etc/passwd has been changed

#### Use of function diff:

```
({www.zabbix.com: vfs.file.cksum[/etc/passwd].diff(0)})>0
```

The expression is true when the previous value of checksum of /etc/passwd differs from the most recent one.

Similar expressions could be useful to monitor changes in important files, such as /etc/passwd, /etc/inetd.conf, /kernel, etc.

#### **Example 4** Someone downloads a big file from the Internet

#### Use of function min:

```
({www.zabbix.com: net.if.in[eth0,bytes].min(300)})>100K
```

The expression is true when number of received bytes on eth0 is more than 100 KB within last 5 minutes.

#### **Example 5** Both nodes of clustered SMTP server are down

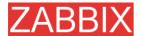

#### Note use of two different hosts in one expression:

```
({smtp1.zabbix.com:net.tcp.service[smtp].last(0)}=0) & ({smtp2.zabbi
x.com:net.tcp.service[smtp].last(0)}=0)
```

The expression is true when both SMTP servers are down on both smtp1.zabbix.com and smtp2.zabbix.com.

**Example 6** ZABBIX agent needs to be upgraded

#### Use of function str():

```
{zabbix.zabbix.com:agent.version.str(beta8)}=1
```

The expression is true if ZABBIX agent has version beta8 (presumably 1.0beta8).

#### Example 7

Server is unreachable

```
{zabbix.zabbix.com:status.last(0)}=2
```

Note: The 'status' is a special parameter which is calculated if and only if corresponding host has at least one parameter for monitoring. See description of 'status' for more details.

#### Example 8

No heart beats within last 3 minutes

#### Use of function nodata():

```
{ zabbix.zabbix.com:tick.nodata(180) }=1
```

'tick' must have type 'ZABBIX trapper". In order to make this trigger work, item 'tick' must be defined. The host should periodically send data for this parameter using zabbix sender. If no data is received within 180 seconds, the trigger value becomes TRUE.

**Example 9** CPU activity at night time

#### Use of function time():

```
system.cpu.load[all,avg1].min(300)}>2)&({zabbix:
system.cpu.load[all,avg1].time(0)}>000000)&
                                                            ({zabbix:
system.cpu.load[all,avg1].time(0)}<060000)</pre>
```

The trigger may change its status to true, only at night (00:00-06:00) time.

# 4.13.2. Trigger dependencies

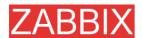

Trigger dependencies can be used to define relationship between triggers.

Trigger dependencies is a very convenient way of limiting number of messages to be sent in case if an event belongs to several resources.

For example, a host Host is behind router Router2 and the Router2 is behind Router1.

#### ZABBIX - Router1 - Router2 - Host

If the Router1 is down, then obviously the Host and the Router2 are also unreachable. One does not want to receive three notifications about the Host, the Router1 and the Router2. This is when Trigger dependencies may be handy.

In this case, we define these dependencies:

- trigger 'Host is down' depends on trigger 'Router2 is down'
- trigger 'Router2 is down' depends on trigger 'Router1 is down'

Before changing status of trigger 'Host is down', ZABBIX will check if there are corresponding trigger dependencies defined. If so, and one of the triggers is in TRUE state, then trigger status will not be changed and thus actions will not be executed and notifications will not be sent.

ZABBIX perform this check recursively. If Router1 or Router2 is unreachable, the Host trigger won't be updated.

## 4.13.3. Trigger severity

Trigger severity defines how important is a trigger. ZABBIX supports following trigger severities:

| SEVERITY          | DEFINITION                        | COLOR         |
|-------------------|-----------------------------------|---------------|
| Not<br>classified | Unknown severity.                 | Gray.         |
| Information       | For information purposes.         | Light greed.  |
| Warning           | Be warned.                        | Light yellow. |
| Average           | Average problem.                  | Dark red.     |
| High              | Something important has happened. | Red.          |
| Disaster          | Disaster. Financial losses, etc.  | Bright red.   |

The severities are used to:

- visual representation of triggers. Different colors for different severities.
- audio alarms in Status of Triggers screen. Different audio for different severities.
- user medias. Different media (notification channel) for different severities. For example, SMS – high severity, email – other.

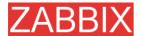

# 4.13.4. Hysteresis

Sometimes a trigger must have different conditions for different states. For example, we would like to define a trigger which would become TRUE when server room temperature is higher than 20C while it should stay in the state until temperature will not become lower than 15C.

In order to do this, we define the following trigger:

#### **Example 1** Temperature in server room is too high

```
({TRIGGER.VALUE}=0&{server:temp.last(0)}>20)|
({TRIGGER.VALUE}=1&{server:temp.last(0)}>15)
```

Note use of macro {TRIGGER.VALUE}. The macro returns current trigger value.

#### 4.14. Screens and Slide Shows

ZABBIX screens allow grouping of various information for quick access and display on one screen. Easy-to-use screen builder makes creation of the screens easy and intuitive.

Screen is a table which may contain the following elements in each cell:

- simple graphs
- user-defined graphs
- maps
- other screens
- plain text information
- server information (overview)
- trigger information (overview)
- data overview
- clock
- history of events
- history of actions
- URL (data taken from other location)

Number of elements in each screen is unlimited.

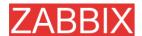

Slide Show is a set of screens, which will be automatically rotated according to configured update intervals.

| PARAMETER                | Description                                                                                                    |
|--------------------------|----------------------------------------------------------------------------------------------------|
| Name                     | Name of slide show.                                                                                                    |
| Update interval (in sec) | This parameter defines default interval between screen rotations in seconds.                                           |
| Slides                   | List of individual slides (screens):                                                                                   |
| Screen                   | Screen name                                                                                                    |
| Delay                    | How long the screen will be displayed, in seconds. If set to 0, <b>Update Interval</b> of the slide show will be used. |

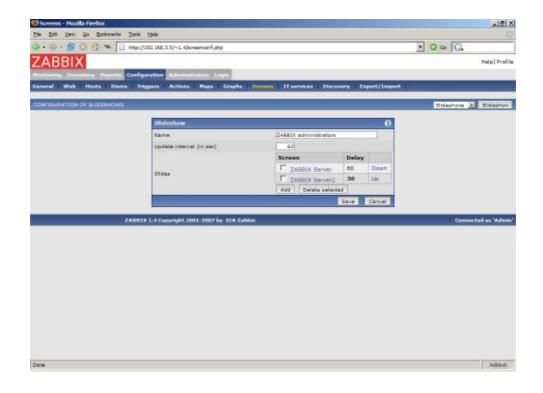

### **Example 1** Slide show "ZABBIX administrators"

The slide show consists of two screens which will be displayed in the follwing order:

ZABBIX Server → Pause 60 seconds → ZABBIX Server2 → Pause 30 seconds → ZABBIX Server → Pause 60 seconds → ZABBIX Server2 → ...

# 4.15.IT Services

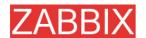

IT Services are intended for those who want to get a high-level (business) view of monitored infrastructure. In many cases, we are not interested in low-level details, like lack of disk space, high processor load, etc. What we are interested is availability of service provided by our IT department. We can also be interested in identifying weak places of IT infrastructure, SLA of various IT services, structure of existing IT infrastructure, and many other information of higher level.

ZABBIX IT Services provides answers to all mentioned questions.

IT Services is hierarchy representation of monitored data.

A very simple IT Service structure may look like:

```
IT Service

|-Workstations
|-Workstation1
|-Workstation2
|-Servers
```

Each node of the structure has attribute status. The status is calculated and propagated to upper levels according to selected algorithm. Triggers create lowest level of the IT Services. [To be finished...]

User permissions

All ZABBIX users access the ZABBIX application through the Web-based front end. Each ZABBIX user is assigned a unique login name and a password. All user passwords are encrypted and stored on the ZABBIX database. Users can not use their user id and password to log directly into the UNIX server unless they have also been set up accordingly to UNIX. Communication between the Web Server and the user's browser can be protected using SSL.

Access permissions on screen within the menu may be set for each user. By default, no permissions are granted on a screen when user is registered to the ZABBIX.

Note that the user is automatically disconnected after 30 minutes of inactivity.

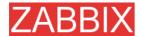

[To be finished...]

# 4.16.User permissions

#### **4.16.1.Overview**

ZABBIX has a flexible user permission schema which can be efficiently used to manage user permission within one ZABBIX installation or in a distributed environment.

Permissions are granted to user groups on a host group level.

ZABBIX supports several types of users. The type controls what administrative functions a user has permission to.

# 4.16.2.User types

User types are used to define access to administrative functions and to specify default permissions.

| USER TYPE          | Description                                                                                                    |
|--------------------|----------------------------------------------------------------------------------------------------|
| ZABBIX User        | The user has access to <b>Monitoring</b> menu. The user has <b>no access</b> to any resources by default. Permissions to host groups must be explicitly given.                                                  |
| ZABBIX Admin       | The user has access to <b>Monitoring</b> and <b>Configuration</b> . The user has <b>no access</b> to any host groups by default. Permissions to host groups must be explicitly given.                           |
| ZABBIX Super Admin | The user has access to everything: Monitoring, Configuration and Administration. The user has Read-Write access to all host groups. Permissions cannot be revoked by by denying access to specific host groups. |

# 4.17.The Queue

#### **4.17.1.Overview**

ZABBIX Queue displays items that are waiting for a refresh. The Queue is just a **logical** representation of data from the database. There is no IPC queue or any other queue mechanism in ZABBIX.

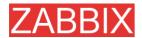

Statistics shown by the Queue is a good indicator of performance of ZABBIX server.

#### 4.17.2. How to read

The Queue on a standalone application or when displayed for a master node shows items waiting for a refresh.

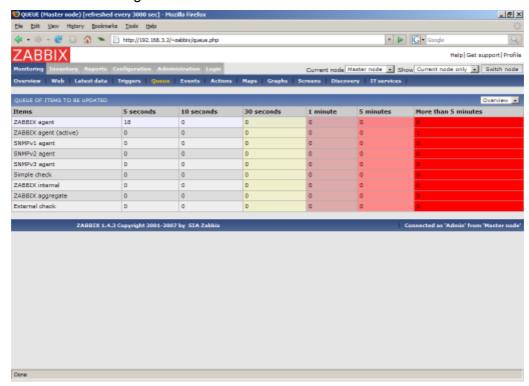

In this case, we see that we have three items of type **ZABBIX agent** waiting to be refreshed 0-5 seconds, and one item of type **ZABBIX agent (active)** waiting more than five minutes (perhaps the agent is down?).

Note that information displayed for a child node is not up-to-date. The master node receives historical data with a certain delay (normally, up-to 10 seconds for inter-node data transfer), so the information is delayed.

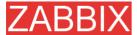

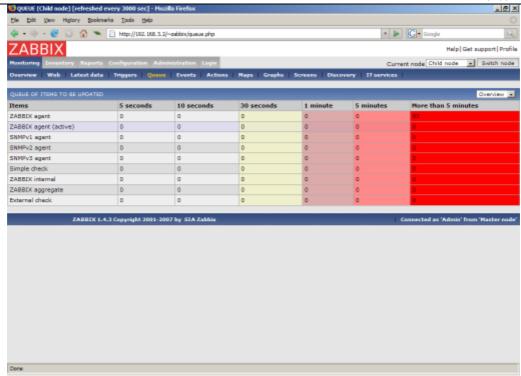

On the screenshot we see that there are 93 items waiting more than 5 minutes for refresh on node "Child", however we should not trust the information as it depends on:

- performance of the Child node
- communications between Master and Child nodes
- possible local time difference between Master and Child nodes

**Note:** A special item key **zabbix[queue]** can be used to monitor health of the queue by ZABBIX.

### 4.18. Utilities

# 4.18.1.Start-up scripts

The scripts are used to automatically start/stop ZABBIX processes during system's start-up/shutdown.

The scripts are located under directory misc/init.d.

# 4.18.2.snmptrap.sh

The script is used to receive SNMP traps. The script must be used in combination with snmptrapd, which is part of package net-snmp.

Configuration guide:

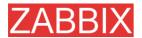

- Install snmptrapd (part of net-snmp or ucd-snmp)
- Edit snmptrapd.conf.

#### Add this line:

traphandle default /bin/bash /home/zabbix/bin/snmptrap.sh

- Copy misc/snmptrap/snmptrap.sh to ~zabbix/bin
- Edit snmptrap.sh to configure some basic parameters
- Add special host and trapper (type "string") item to ZABBIX. See snmptrap.sh for the item's key.
- Run snmptrapd

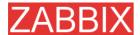

# 7.Quick Start Guide

# 7.1.Login

This is Welcome ZABBIX screen. When installed use user name "Admin" with no password to connect as ZABBIX superuser.

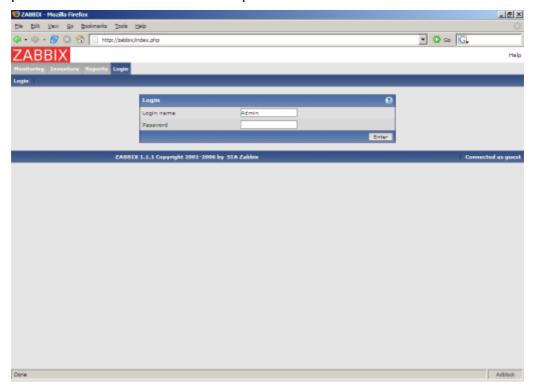

When logged in, you will see "Connected as Admin" and access to "Configuration" area will be granted:

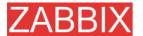

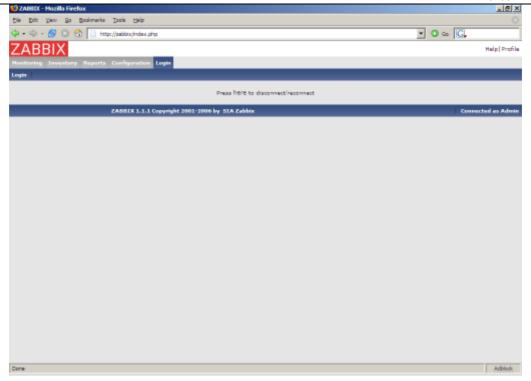

# 7.1.1. Protection against brute force attacks

In case of five consecutive failed login attempts, ZABBIX interface will pause for 60 seconds within next 15 minutes in order to prevent brute force and dictionary attacks.

IP address of a failed login attempt will be displayed after successful login.

## 7.2.Add user

After initial installation, ZABBIX has only two users defined. User "Admin" is ZABBIX superuser. User "Admin" has all permissions. User "guest" is a special default user. If an user does not log in, the user will be granted with "guest" permissions. By default, "guest" has read-only permissions.

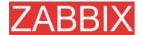

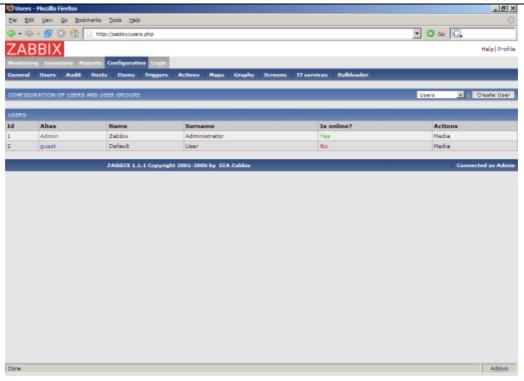

In order to add new user, press "Create user".

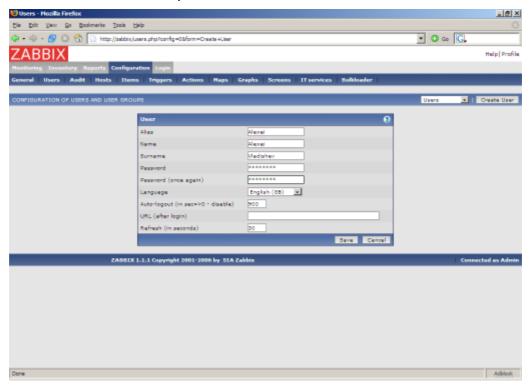

By default, new user has no permissions. Grant user rights.

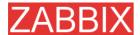

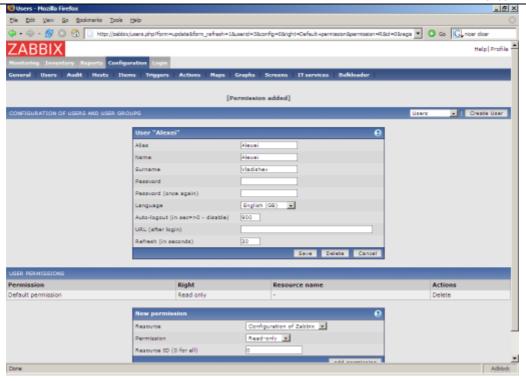

#### The user is added.

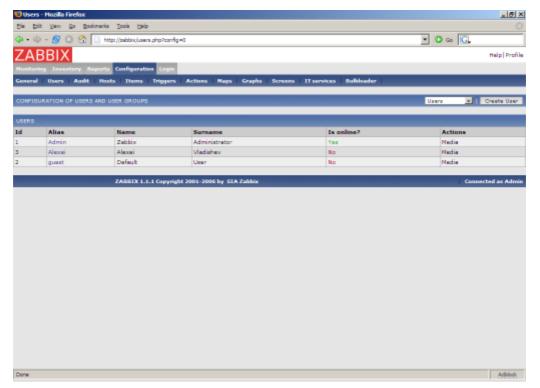

Select "user groups" from drop-down to edit user group membership.

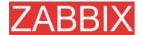

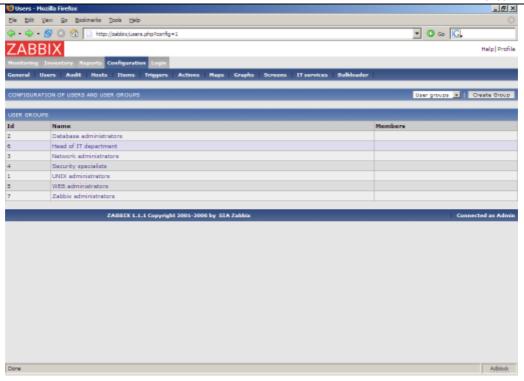

Click on a group to change membership of the group.

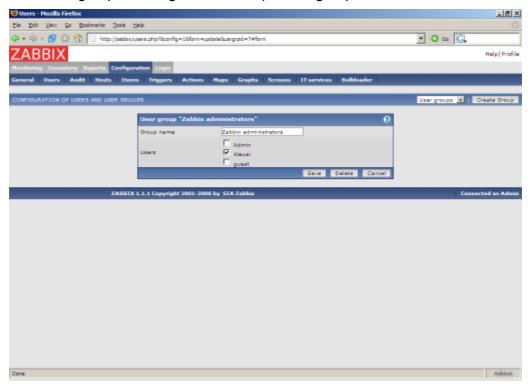

Assign notification methods (medias) to the user. No medias assigned yet.

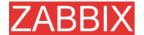

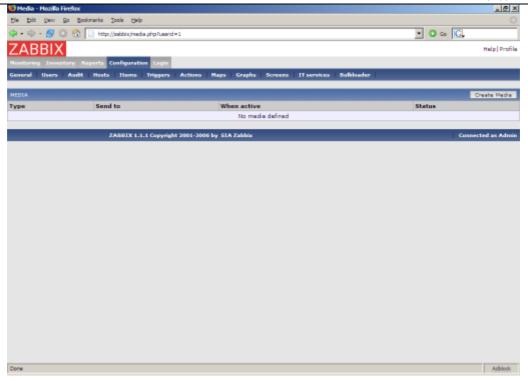

Configure email address, list of severities for which the media will be active.

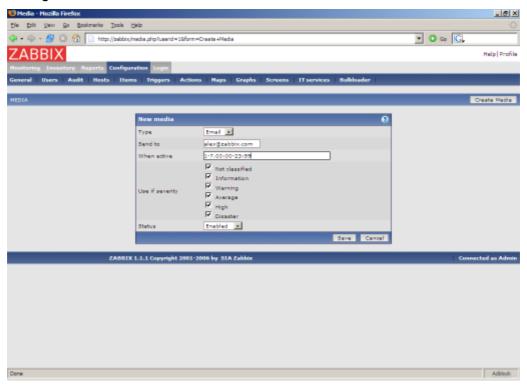

Done! You may try to log in.

# 7.3. Email settings

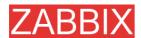

Initially, ZABBIX has only one notification delivery method (media type) defined, Email. Email configuration can be found under Menu->Configuration->Media types.

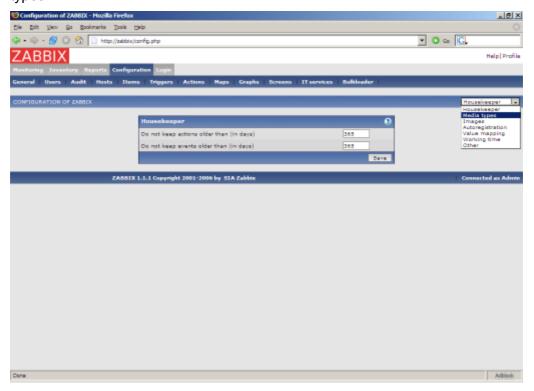

Select "Email" from the list of all available media types.

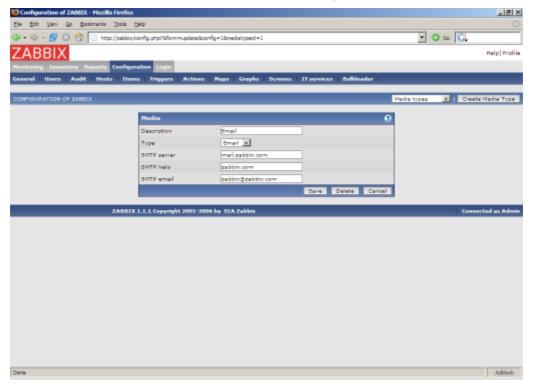

Set correct SMTP server, SMTP helo and SMTP email values. Press "Save" when ready.

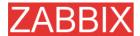

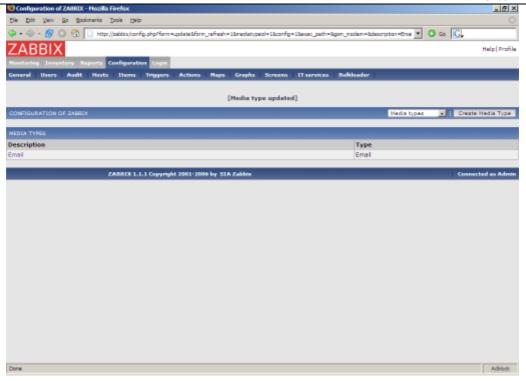

Now you have media type "Email" defined. A media type must be linked with users, otherwise it will not be used.

## 7.4.Add agent-enabled host

The section provides details about monitoring a host which has ZABBIX agent running. You must have the agent installed and configured properly.

No hosts defined yet.

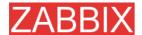

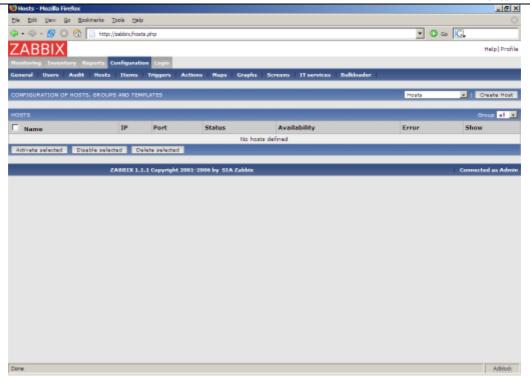

We have ZABBIX agent running on our ZABBIX server and we want to monitor this server.

Click on "Create host". Enter all required details. We will use standard template Unix\_t in order to simplify configuration.

If a template is not used, we should manually add Items and Triggers to the host afterwards.

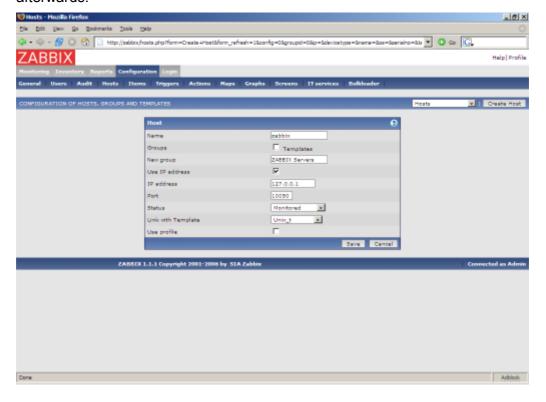

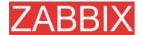

The host is created and it has exactly the same items and triggers as Unix\_t has.

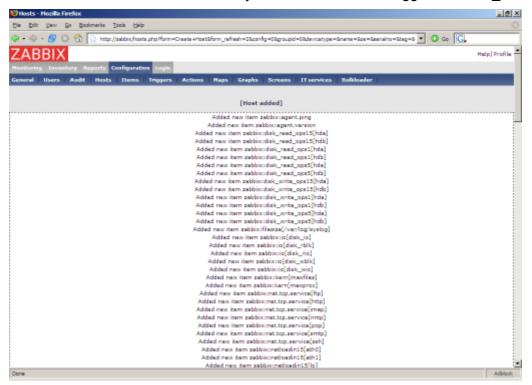

Back to the list of hosts. We see our host in the list.

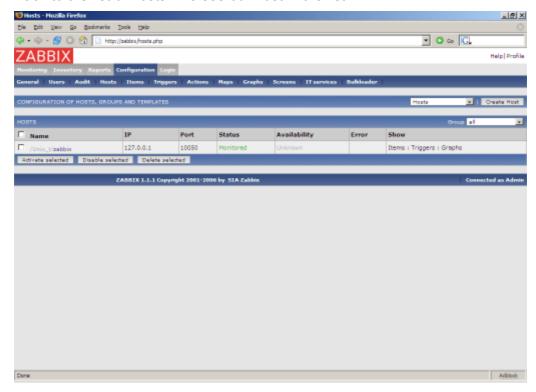

Let's check if this host has any items to monitor. Menu->Configuration->Items:

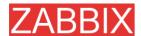

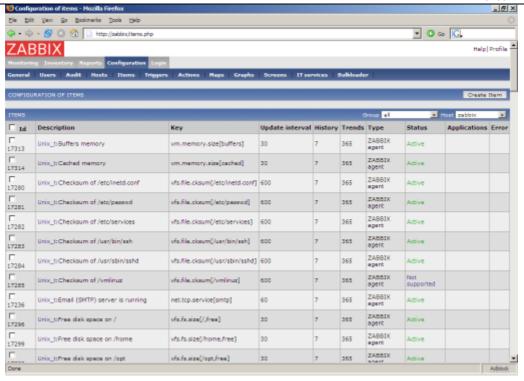

#### Yes! What about triggers? Menu->Configuration->Triggers:

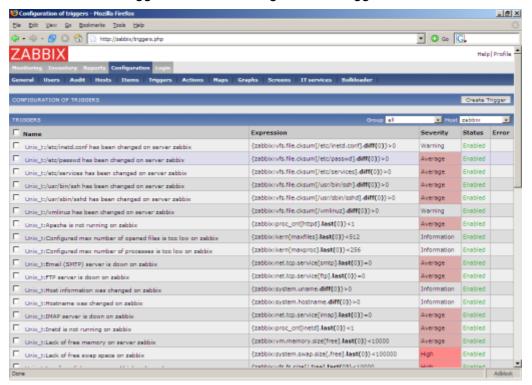

Good. It is time to see what information is available. Go to Menu->Latest data:

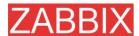

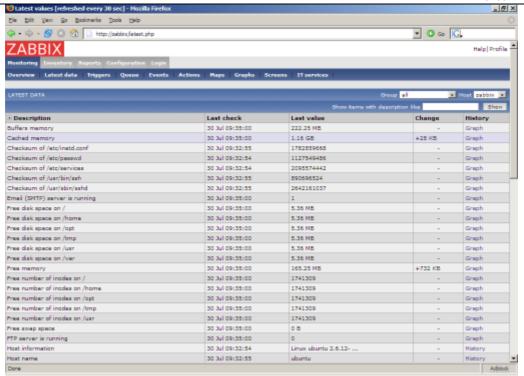

It is time to see some graphs. Click on Graph.

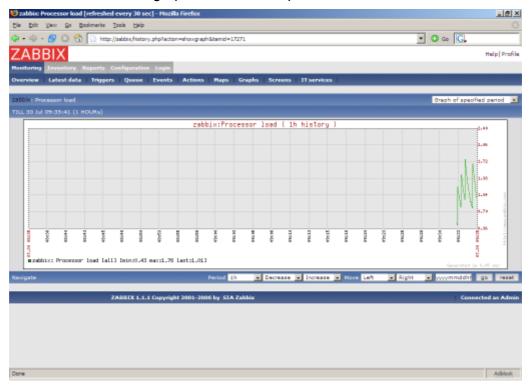

.. and finally triggers. Menu->Status of triggers:

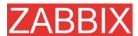

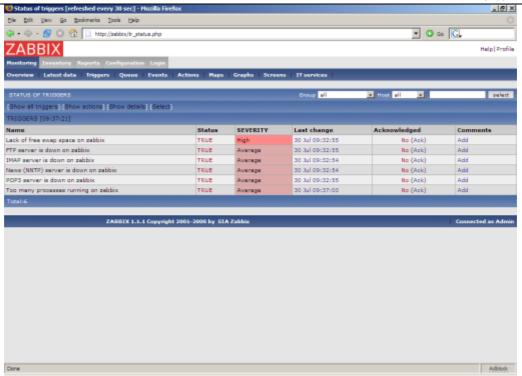

All right, the host is under ZABBIX control. After the host is added, we may be interested in:

- Modifying list of monitored items
- Modifying list of triggers items
- Adjusting refresh rate for items
- Adding user notification rules

## 7.5. Set-up notifications

We have a host or several hosts monitored. We see graphs and status of the hosts. Now it is time to configure basic email notification. Menu->Configuration->Actions

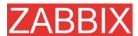

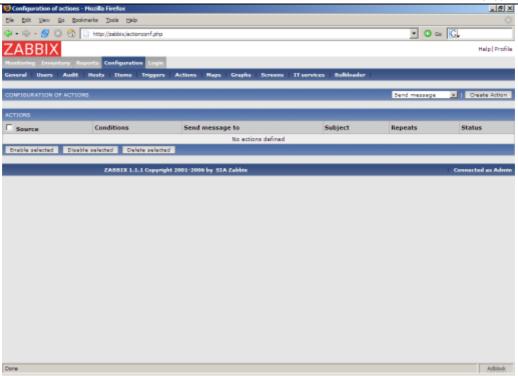

No actions defined yet. Press "Create Action":

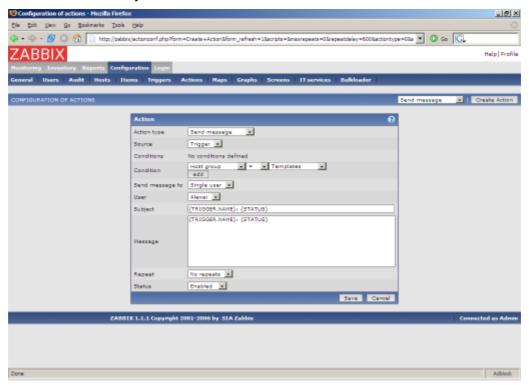

If you do not specify any conditions the action will be triggerred if any trigger change its status.

Macro {TRIGGER.NAME} will be substituted by a trigger name. Macro {STATUS} is either ON or OFF depending on current status of the trigger.

The action will be applied to all medias linked to the selected user or user group.

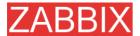

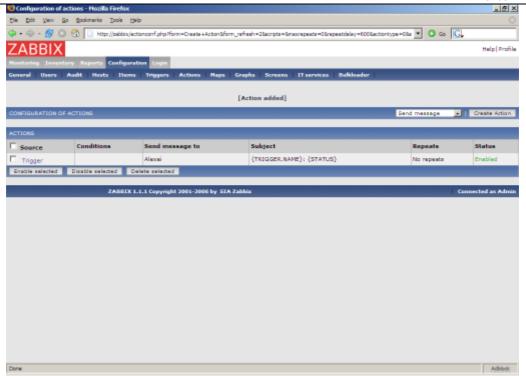

This is very basic setup of notifications. We may be interested in:

- Use conditions to define advanced filters for sending notification
- Repeat notifications
- Execution of remote commands

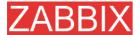

# **8.XML Import and Export**

#### 8.1.Goals

ZABBIX Import/Export functionality is created to make possible effective exchange of templates, hosts, items, triggers and graphs configuration parameters.

Exported data has XML format which is easy to read and modify.

Sharing of templates

ZABBIX users may share configuration parameters.

Integration with third-party tools

Universal XML format make possible integration and data import/export with third party tools and applications.

#### 8.2. Overview

ZABBIX Import/Export processes the following data:

- Hosts
- Applications
- Items
- Triggers
- Custom graphs

## 8.3.Data export

Menu->Configuration->Export/Import

Step 1

Select elements for export

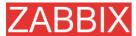

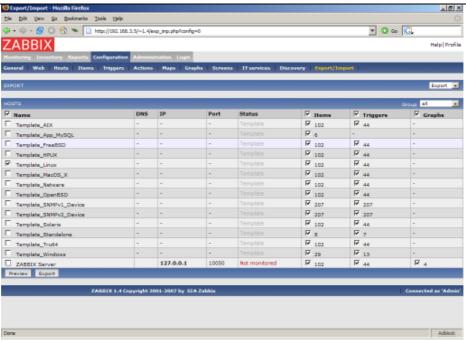

We selected host "Template\_Linux" all its items and triggers.

Press button "Preview" to see list of elements to be exported:

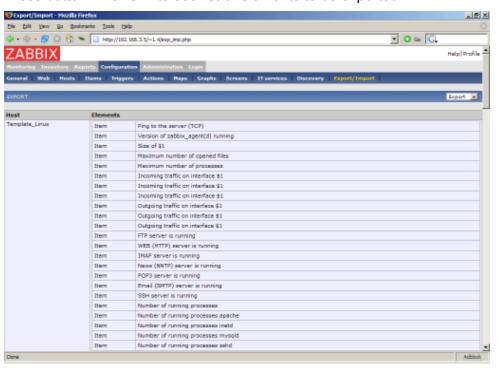

Step 2 Export data

Press button "Export" to export selected elements to a local XML file with default name **zabbix\_export.xml**.

The file has the following format (one element of each type is shown):

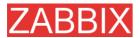

```
<?xml version="1.0"?>
<zabbix_export version="1.0" date="11.05.07" time="11.11">
  <hosts>
     <host name="ZABBIX Server">
       <useip>1</useip>
        <ip>127.0.0.1</ip>
       <port>10050</port>
       <status>1</status>
       <groups>
       </groups>
       <items>
          <item type="0" key="agent.ping" value type="3">
             <description>Ping to the server (TCP)</description>
             <delay>30</delay>
             <history>7</history>
             <trends>365</trends>
             <snmp port>161</snmp port>
             <valuemap>Service state</valuemap>
             <applications>
               <application>General</application>
             </applications>
          </item>
        </items>
        <triggers>
          <trigger>
             <description>Version of zabbix agent(d) was changed on
{HOSTNAME}</description>
             <expression>{{HOSTNAME}:agent.version.diff(0)}&qt;0</expression>
             <priority>3</priority>
          </trigger>
        <graphs>
          <graph name="CPU Loads" width="900" height="200">
             <show_work_period>1/show_work_period>
             <show_triggers>1</show_triggers>
<yaxismin>0.0000</yaxismin>
             <yaxismax>100.0000
             <graph elements>
               <graph element item="{HOSTNAME}:system.cpu.load[,avg15]">
                  <color>990000</color>
                  <yaxisside>1
                  <calc fnc>2</calc fnc>
                  <periods cnt>5</periods cnt>
               </graph element>
               <graph_element item="{HOSTNAME}:system.cpu.load[,avg1]">
                  <color>009900</color>
                  <yaxisside>1/yaxisside>
                  <calc fnc>2</calc fnc>
                  <periods_cnt>5</periods_cnt>
               </graph element>
               <graph element item="{HOSTNAME}:system.cpu.load[,avg5]">
                  <color>999900</color>
                  <yaxisside>1/yaxisside>
                  <calc fnc>2</calc fnc>
                  <periods cnt>5</periods cnt>
               </graph element>
             </graph elements>
          </graph>
        </graphs>
     </host>
  </hosts>
</zabbix export>
```

## 8.4.Data import

#### Menu->Configuration->Export/Import

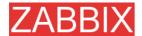

**Step 1** Configure settings for data import and press "Import".

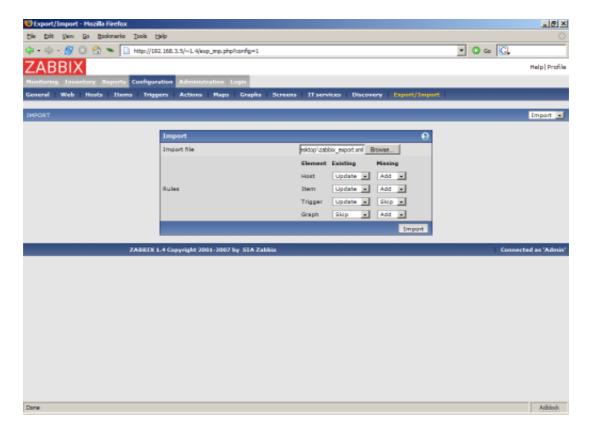

Pay attention to the following parameters of the item:

| PARAMETER   | Description                                                                                                    |
|-------------|----------------------------------------------------------------------------------------------------|
| Import file | File name of XML file.                                                                                                    |
| Rules       | Element defines element of XML file.                                                                                                    |
|             | If parameter <b>Update</b> is set for <b>Existing</b> element, then the import will update it with data taken from the file. Otherwise it will not update it. |
|             | If parameter <b>Add</b> is set for <b>Missing</b> element, then the import will add new element with data taken from the file. Otherwise it will not add it.  |

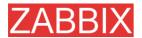

#### 9. Tutorials

This section contains step-by-step instructions for most common tasks.

## 9.1. Extending ZABBIX Agent

This tutorial provides step-by-step instructions how to extend functionality of ZABBIX agent.

**Step 1** Write a script or command line to retrieve required parameter.

For example, we may write the following command in order to get total number of queries executed by a MySQL server:

mysqladmin -uroot status|cut -f4 -d":"|cut -f1 -d"S"

When executed, the command returns total number of SQL queries.

**Step 2** Add this command to agent's configuration file.

Add the command to zabbix\_agentd.conf:

UserParameter=mysql.questions,mysqladmin -uroot status|cut -f4 -d":"|cut -f1 -d"S"

mysql.questions is an unique identifier. It can be any string, for example, queries.

Test this parameter by executing:

zabbix\_agentd -t mysql.questions

Step 3 Restart ZABBIX agent.

Agent will reload configuration file.

**Step 4** Add new item for monitoring.

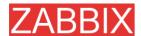

Add new item with Key=mysql.questions to the monitored host. Type of the item must be either ZABBIX Agent or ZABBIX Agent (active).

Be aware that type of returned values must be set correctly on ZABBIX server. Otherwise ZABBIX won't accept them.

## 9.2. Monitoring of log files

This tutorial provides step-by-step instructions how to setup monitoring of log files. It is assumed that a host is configured already in ZABBIX frontend.

#### Step 1 Configure ZABBIX agent.

Follow standard instructions in order to install and configure agent on monitored host. Make sure that parameter Hostname matches host name of the host configured in ZABBIX frontend.

Also make sure that parameter <code>DisableActive</code> is not set in <code>zabbix\_agentd.conf</code>

Step 2 Add a new item for monitoring of a log file.

Pay attention to the following parameters of the item:

| PARAMETER                | Description                                                                                                    |
|--------------------------|----------------------------------------------------------------------------------------------------|
| Туре                     | Must be set to 'ZABBIX Agent (active)'.                                                                                                    |
| Key                      | Must be set to 'log[file<,regexp>]'.                                                                                                    |
|                          | For example: log[/var/log/syslog], log[/var/log/syslog,error]                                                                                                    |
|                          | Make sure that the file has read permissions for user 'zabbix' otherwise the item status will be set to 'unsupported'.                                                     |
|                          | ZABBIX agent will filter entries of log file by the regexp if present.                                                                                                    |
| Type of information      | Must be set to 'log'.                                                                                                    |
| Update interval (in sec) | The parameter defines how often ZABBIX Agent will check for any changes in the log file. Normally must be set to 1 second in order to get new records as soon as possible. |

#### 9.3. Remote actions

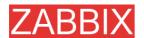

This tutorial provides step-by-step instructions how to setup remote execution of pre-defined commands in case on an event. It is assumed that ZABBIX is configured and operational.

Step 1 Configure new action.

Follow standard instructions in order to configure configure agent on monitored host.

Pay attention to the following parameters of the action:

| PARAMETER      | Description                                                                                       |
|----------------|---------------------------------------------------------------------------------------------------|
| Action type    | Must be set to 'Remote command'.                                                                  |
| Remote command | Each line must contain an command for remote execution.                                           |
|                | For example: host:/etc/init.d/apache restart                                                      |
|                | Make sure that corresponding agent has<br>EnableRemoteCommands set to 1 in<br>zabbix_agentd.conf. |
|                | Remote command may contain macros!                                                                |

#### Syntax of remote commands:

| REMOTE COMMAND             | Description                                                            |
|----------------------------|------------------------------------------------------------------------|
| <host>:<command/></host>   | Command 'command' will be executed on host 'host'.                     |
| <group>#<command/></group> | Command 'command' will be executed on all hosts of host group 'group'. |

Syntax of IMPI remote commands:

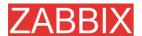

| REMOTE COMMAND                                              | Description                                                                |
|-------------------------------------------------------------|----------------------------------------------------------------------------|
| <host>:IPMI <ipmi<br>control&gt; [value]</ipmi<br></host>   | The syntax is for execution of IMPI command on a single host.              |
|                                                             | Supported ipmi controls: "reset", "power"                                  |
|                                                             | Supported values: "on", "off" or number (1, by default)                    |
|                                                             | Examples:                                                                  |
|                                                             | Server restart:                                                            |
|                                                             | host:IPMI reset on                                                         |
|                                                             | Server reboot:                                                             |
|                                                             | host:IPMI power off                                                        |
| <group>#IPMI <ipmi<br>control&gt; [value]</ipmi<br></group> | The syntax is for execution of IPMI command for all hosts of a host group. |

#### Important notes

Make sure that user 'zabbix' has execute permissions for configured commands. One may be interested in using sudo to give access to priviledged commands.

ZABBIX agent executes commands in background

ZABBIX does not check if a command has been executed successfully

| Example 1 | Restart of Windows on certain condition. |
|-----------|------------------------------------------|

In order to automatically restart Windows in case of a problem detected by ZABBIX, define the following actions:

| PARAMETER      | Description                                            |
|----------------|--------------------------------------------------------|
| Action type    | 'Remote command'                                       |
| Remote command | host:c:\windows\system32\shutdown.exe -r -f            |
|                | Replace 'host' with ZABBIX hostname of Windows server. |

## 9.4. Monitoring of Windows services

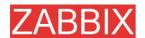

This tutorial provides step-by-step instructions how to setup monitoring of Windows services. It is assumed that ZABBIX server and ZABBIX agent are configured and operational.

Step 1 Get service name

You can get that name by going to the services mmc and bring up the properties of the service you want to monitor it's up/down status. In the General tab you should see a field called Service name. The value that follows that you put in the brackets above. For example, if I wanted to monitor the "workstation" service then my service would be **lanmanworkstation**.

**Step 2** Add item for monitoring of the service

Add item with a key **service\_state[lanmanworkstation]**, value type **Integer**, value mapping **Windows service state**.

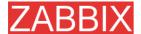

# 10. Escalations and repeated notifications

#### 10.1.Goals

ZABBIX Escalations is aimed to the following goals:

- Keep users periodically notified in case if a problem (a trigger in TRUE state) exists
- Repeated notifications
- Escalate problems to other user groups
- Execute actions (both notifications and remote commands) if a problem exists for more than N hours (seconds, minutes, etc).
- Recovery message to all interested parties
- Escalations based on conditions (for example, do not escalate acknowledged events)

#### 10.2. Overview

ZABBIX provides effective and very flexible functionality for escalations and repeated notifications. Depending on configuration, ZABBIX will automatically escalate (increase escalation step) unresolved problems and executed actions assigned to each escalation step.

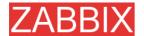

# 11.WEB Monitoring

#### 11.1.Goals

ZABBIX WEB Monitoring is aimed to the following goals:

- Performance monitoring of WEB applications
- Availability monitoring of WEB applications
- Support of HTTP and HTTPS
- Support of complex scenarios consisting of many steps (HTTP requests)

#### 11.2.Overview

ZABBIX provides effective and very flexible WEB monitoring functionality. The module periodically executes WEB scenarios and keeps collected data in the database. The data is automatically used for graphs, triggers and notifications.

The following information is collected per each step of WEB scenario:

- Response time
- Download speed per second
- Response code

ZABBIX also checks if a retrieved HTML page contains a pre-defined string.

ZABBIX WEB monitoring supports both HTTP and HTTPS.

## 11.3.WEB Scenario

Scenario is set of HTTP requests (steps), which will be periodically executed by ZABBIX server. Normally a scenario is defined for one particular part of functionality of a WEB application. Scenarios are very convenient way of monitoring user experience.

WEB Scenario is linked to a host application for grouping.

WEB Scenario is periodically executed and consists of one or more Steps.

All cookies are preserved during execution of a single scenario.

**Example 1** Monitoring of ZABBIX GUI

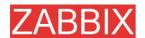

If we want to monitor availability and performance of ZABBIX GUI, we have to login, check how quickly Overview and Status of Triggers screens work and then logout.

The scenario may have the following steps:

- 1. Login
- 2. Go to Overview screen
- 3. Go to Status of Triggers screen
- 4. Logout

If a step cannot be perfored, execution of scenario fails.

| Davamatan       | Description                                                                                                    |
|-----------------|----------------------------------------------------------------------------------------------------|
| Parameter       | Description                                                                                                    |
| Application     | WEB scenario will be linked to this application. The application must exist.                                                                    |
|                 | For example: ZABBIX Server                                                                                                    |
| Name            | Name of the WEB scenario.                                                                                                    |
|                 | The name will appear in Monitoring -> Web                                                                                                    |
|                 | For example: ZABBIX GUI                                                                                                    |
| Update interval | How often this scenario will be executed, in seconds.                                                                                           |
|                 | For example: <b>60</b>                                                                                                    |
| Agent           | ZABBIX will pretend to be the selected browser. Useful for monitoring of WEB sites which generate different content for different WEB browsers. |
|                 | For example: Opera 9.02 on Linux                                                                                                    |
| Status          | Active: active scenario, it will be executed                                                                                                    |
|                 | Disabled: disabled scenario, it will NOT be executed                                                                                            |
| Variables       | List of macros to be used in configuration of the steps.                                                                                        |
|                 | Syntax:                                                                                                    |
|                 | {macro}=value                                                                                                    |
|                 | The macro {macro} will be replaced by "variable" in Step's URL and Post variables.                                                              |
|                 | For example:                                                                                                    |
|                 | {user}=guest                                                                                                    |
|                 | {password}=guest                                                                                                    |
| Steps           | Steps of the scenario.                                                                                                    |

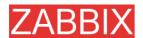

As soon as a scenario is created, ZABBIX automatically adds the following items for monitoring and links them to the selected application. Actual scenario name will be used instead of "Scenario".

| Item                                   | Description                                                                                                    |
|----------------------------------------|----------------------------------------------------------------------------------------------------|
| Download speed for scenario 'Scenario' | This item will collect information about download speed (bytes per second) of the whole scenario, i.e. average for all steps. |
|                                        | Item key: web.test.in[Scenario,,bps]                                                                                          |
|                                        | Type: <b>float</b>                                                                                                    |
| Failed step of scenario 'Scenario'     | This item keeps number of failed step of the scenario. If all steps are executed successfully, 0 is returned.                 |
|                                        | Item key: web.test.fail[Scenario]                                                                                             |
|                                        | Type: integer                                                                                                    |

These items can be used to create triggers and define notification conditions.

Example 1 Trigger "WEB scenario failed"

The trigger expression can be defined as: {host: web.test.fail[Scenario]}.last(0)#0 Do not forget to replace the Scenario with real name of your scenario.

Example 2 Trigger "WEB application is slow"

The trigger expression can be defined as: {host: web.test.in[Scenario,,bps]}.last(0)<10000

Do not forget to replace the Scenario with real name of your scenario.

## 11.4.WEB Step

Step is basically a HTTP request. Steps are executed in a pre-defined order.

| Parameter | Description                  |
|-----------|------------------------------|
| Name      | Name of the step.            |
|           | For example: <b>Login</b>    |
| URL       | URL                          |
|           | For example: www.zabbix.com  |
| Post      | HTTP POST variables, if any. |

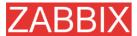

| Parameter    | Description                                                                                                    |
|--------------|----------------------------------------------------------------------------------------------------|
|              | For example:                                                                                                    |
|              | id=2345&userid={user}                                                                                                    |
|              | If {user} is defined as a macro of the WEB scenario, it will be replaced by its value when the step is executed.                                                                                                    |
|              | The information will be sent as is.                                                                                                    |
| Timeout      | Do not spend more than <b>Timeout</b> seconds for execution of the step. Actually this parameter defines maximum time for making connection to the URL and maximum time for performing an HTTP request. Therefore, ZABBIX will not spend more than <b>2xTimeout</b> seconds on the step. |
|              | For example: <b>15</b>                                                                                                    |
| Required     | The string (given as Posix regular expression) must exist in retrieved content. Otherwise this step fails. If empty, any content will be accepted.                                                                                                    |
|              | For example: Homepage of ZABBIX                                                                                                    |
| Status codes | List of HTTP status codes to be considered as success. If retrieved status code is not in the list, this step fails.                                                                                                    |
|              | If empty, any status code is accepted.                                                                                                    |
|              | For example: <b>200,210</b>                                                                                                    |

As soon as a step is created, ZABBIX automatically adds the following items for monitoring and links them to the selected application. Actual scenario and step names will be used instead of "Scenario" and "Step" respectively.

| Item                                       | Description                                                                             |
|--------------------------------------------|-----------------------------------------------------------------------------------------|
| Download speed for step 'Step' of scenario | This item will collect information about download speed (bytes per second) of the step. |
| 'Scenario'                                 | Item key: web.test.in[Scenario,Step,bps]                                                |
|                                            | Type: float                                                                             |
| Response time for step 'Step' of scenario  | This item will collect information about response time of the step in seconds.          |
| 'Scenario'                                 | Item key: web.test.time[Scenario,Step]                                                  |
|                                            | Type: float                                                                             |
| Response code for                          | This item will collect response codes of the step.                                      |
| step 'Step' of scenario<br>'Scenario'      | Item key: web.test.rspcode[Scenario,Step]                                               |
|                                            | Type: integer                                                                           |

These items can be used to create triggers and define notification conditions.

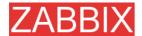

**Example 1** Trigger "ZABBIX GUI login is too slow"

The trigger expression can be defined as: {zabbix: web.test.time[ZABBIX GUI,Login]}.last(0)>3

#### 11.5.Real life scenario

Let's use ZABBIX WEB Monitoring for monitoring of ZABBIX WEB interafce. We want to know if it is available, provides right content and how quickly it works.

So, first we make a login with our user name and password and then we will try to access Configuration->General page.

Step 1 Add new host application.

This step is not required if you already have a suitable application. You may also want to create a host if one does not exist.

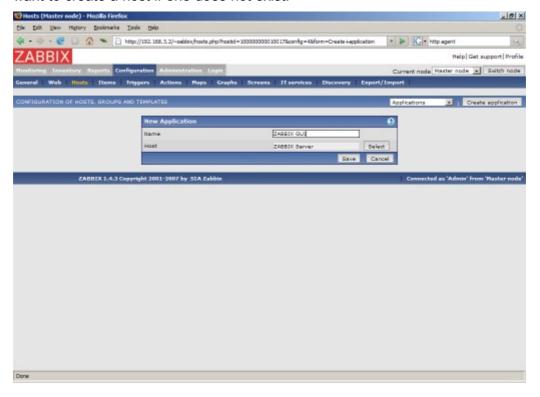

Step 2 Add new WEB scenario.

We add a new scenario for monitoring of ZABBIX WEB inetrafce. The scenario will execute number of steps.

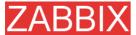

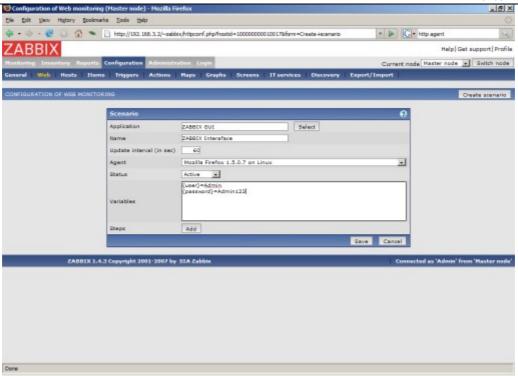

Note that we also created two macros, {user} and {password}.

**Step 3** Define steps for the scenario.

Add steps for monitoring.

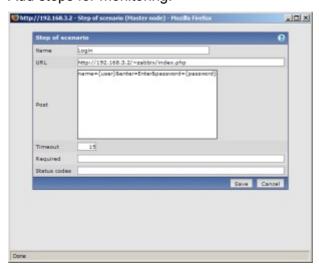

Scenario step 1. Note use of macros {user} and {password}.

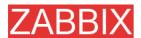

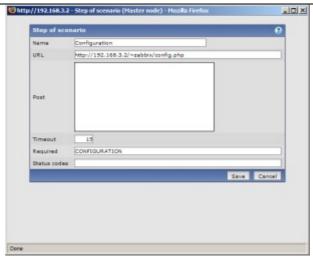

Scenario step 2.

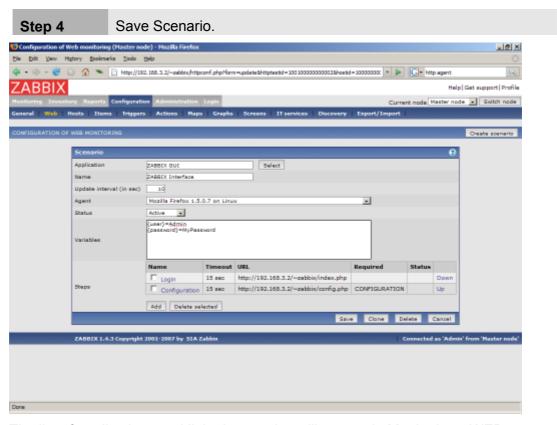

The list of applications and linked scenarios will appear in Monitoring->WEB:

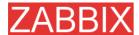

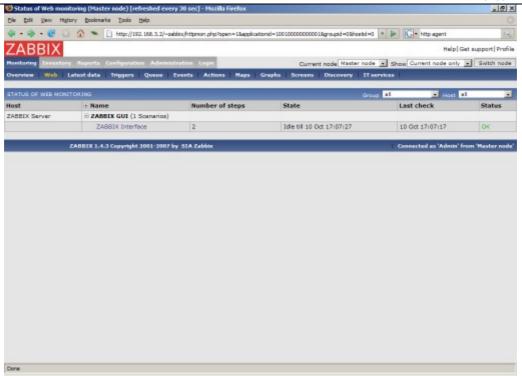

#### Click on a scenario to see nice statistics:

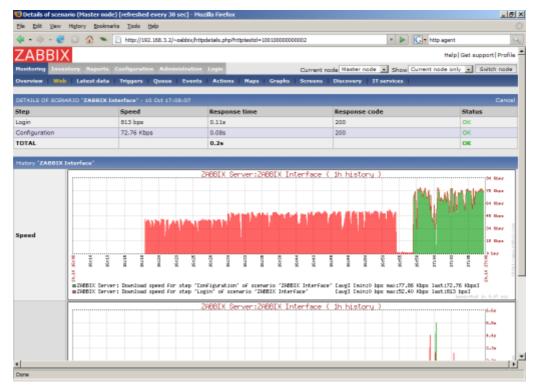

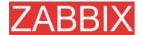

# 12.Log File Monitoring

#### 12.1.Overview

ZABBIX can be used for cetralised monitoring and analysis of log files. Notifications can be used to warn users when a log file contains certain strings or string patterns.

#### 12.2. How it works

Monitoring of log files requires ZABBIX Agent running on a host. An item used for monitoring of a log files must have type **ZABBIX Agent (Active)**, its value type must be **Log** and key set to **log[path to log file<,pattern>]**.

Important notes:

- The server and agent keep a trace of the monitored log's size in a counter.
- The agent starts reading the log file from the point it stopped the previous time.
- The number of bytes already analyzed (the counter) is stored in the ZABBIX database and is sent to the agent, to make sure it starts reading the log file from this point.
- Whenever the log file become smaller than the log counter known by the agent, the counter is reset to zero and the agent starts reading the log file from the beginning.
- ZABBIX Agent processes new records of a log file once per Refresh period seconds.
- ZABBIX Agent does not send more than 10 lines of a log file per second. The limit prevents overloading of network and CPU resources.

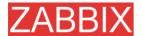

## 13.Auto-discovery

#### 13.1.Goals

There are several goals of ZABBIX auto-discovery module:

Simplify deployment

Auto-discovery can be used to significantly simplify and speed up ZABBIX deployment. It also makes possible creation of user friendly appliances.

Simplify administration

Properly configured auto-discovery can simplify administration of ZABBIX system very much.

Support of changing environments

Auto-discovery makes possible use of ZABBIX in rapidly changing environments with no excessive administration.

#### 13.2. Overview

ZABBIX provides effective and very flexible auto-discovery functionality. ZABBIX auto-discovery is based on the following information:

- IP ranges
- Availability of external services (FTP, SSH, WEB, POP3, IMAP, TCP, etc)
- Information received from ZABBIX agent
- Information received from SNMP agent

It does NOT provide:

Discovery of network topology

Every service and host (IP) checked by ZABBIX auto-discovery module generates events which may be used to create rules for the following actions:

- Generating user notifications
- Adding and removing hosts
- Adding hosts to a template
- Removing hosts from a template
- Linking hosts to a template
- Unlinking hosts from a template
- Executing remote scripts

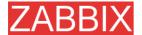

The actions can be configured to respect host or service uptime and downtime.

#### 13.3. How it works

Auto-discovery basically consists of two phases: Discovery and Actions.

First, we discover a host or a service, and generate discovery event or several events.

Then we process the events and apply certain actions depending of type of discovered device, IP, its status, up/down time, etc.

## 13.3.1.Discovery

ZABBIX periodically scans IP ranges defined in auto-discovery rules. Frequency of the check is configurable for each rule individually.

Each rule defines set of service checks to be performed for IP range.

Events generated by auto-discovery module have Event Source "Discovery".

ZABBIX generates the following events:

| Event              | When generated                                                          |  |
|--------------------|-------------------------------------------------------------------------|--|
| Service Up         | Every time ZABBIX detects active service.                               |  |
| Service Down       | Every time ZABBIX cannot detect service.                                |  |
| Host Up            | If at least one of the services is UP for the IP.                       |  |
| Host Down          | If all services are not responding.                                     |  |
| Service Discovered | If the service is back after downtime or discovered for the first time. |  |
| Service Lost       | If the service is lost after being up.                                  |  |
| Host Discovered    | If host is back after downtime or discovered for the first time.        |  |
| Host Lost          | If host is lost after being up.                                         |  |

#### 13.3.2.**Actions**

For a description of all conditions available for auto-discovery based events see Action conditions.

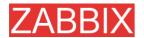

For a description of all operations available for auto-discovery based events see Operations.

## 13.4. Auto-discovery rule

Auto-discovery rule is a rule used by ZABBIX to discover hosts and services. Parameters of auto-discovery rule:

| Parameter      | Description                                                                                                    |  |
|----------------|----------------------------------------------------------------------------------------------------|--|
| Name           | Name of the rule. For example, "Local network".                                                                      |  |
| IP range       | Range of IP addresses for discovery. It may have the following formats:                                              |  |
|                | Single IP: 192.168.1.33                                                                                              |  |
|                | Range of IP addresses: 192.168.1.1-255                                                                               |  |
|                | List: 192.168.1.1-255,192.168.2.1-100,192.168.2.200                                                                  |  |
| Delay (in sec) | This parameter defines how often ZABBIX should execute this rule.                                                    |  |
| Checks         | ZABBIX will use this list of check for discovery of hosts and services.                                              |  |
|                | List of supported checks: SSH, LDAP, SMTP, FTP, HTTP, POP, NNTP, IMAP, TCP, ZABBIX Agent, SNMPv1 Agent, SNMPv2 Agent |  |
|                | Parameter Ports may be one of following:                                                                             |  |
|                | Single port: 22                                                                                                    |  |
|                | Range of ports: 22-45                                                                                                |  |
|                | List: 22-45,55,60-70                                                                                                 |  |
| Status         | Active – the rule is active and will be execute by ZABBIX server                                                     |  |
|                | Disable – the rule is not active. It won't be executed.                                                              |  |

## 13.5.Real life scenario

Suppose we would like to setup auto-discovery for local network having IP range of 192.168.1.1-192.168.1.255. In our scenario we want to:

- discover only hosts having ZABBIX Agent running
- run discovery every 10 minutes
- add host for monitoring if host uptime is more than 1 hour
- remove hosts if host downtime is more than 24 hours

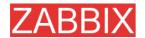

- use Template\_Windows for Windows hosts
- use Template\_Linux for Linux hosts
- add Linux hosts to group "Linux servers"
- add Windows hosts to group "Windows servers"

**Step 1** Define auto-discovery rule for our IP range.

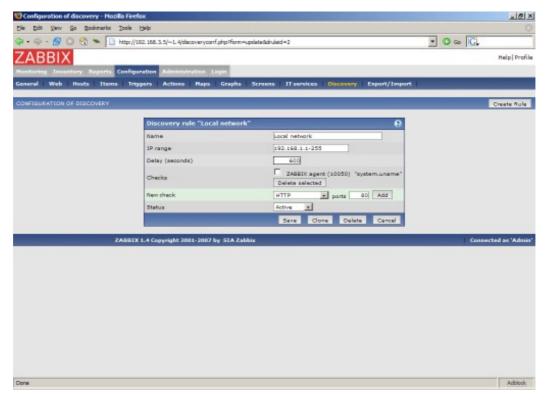

ZABBIX will try to discover hosts in IP range of 192.168.1.1-192.168.1.255 by connecting to ZABBIX Agents and getting system.uname. A value received from an agent can be used to apply different actions for different operating systems. For example, link Windows boxes to Windows\_Template, Linux boxes to Linux\_Template.

The rule will be executed every 10 minutes (600 seconds).

When the rule is added, ZABBIX will automatically start discovery and generation of Discovery based events for further processing.

**Step 2** Define an action for adding newly discovered Linux servers.

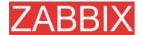

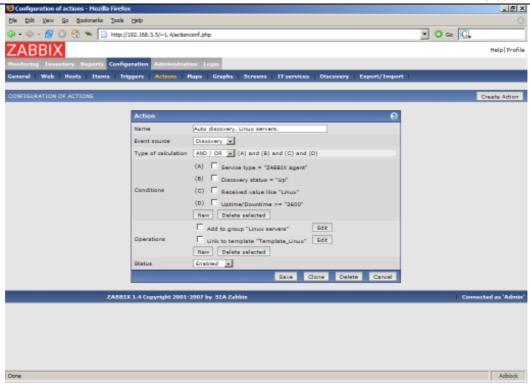

The action will be activated if:

- service "ZABBIX Agent" is Up
- value of system.uname (ZABBIX Agent's key we used in rule definition) contains "Linux"
- Uptime is more than 1 hour (3600 seconds)

The action will execute the following operations:

- adds newly discovered host to group "Linux servers" (also adds host if wasn't added previously)
- links host to template "Template\_Linux". ZABBIX will automatically start monitoring of the host using items and triggers from "Template\_Linux".

**Step 3** Define an action for adding newly discovered Windows servers.

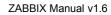

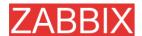

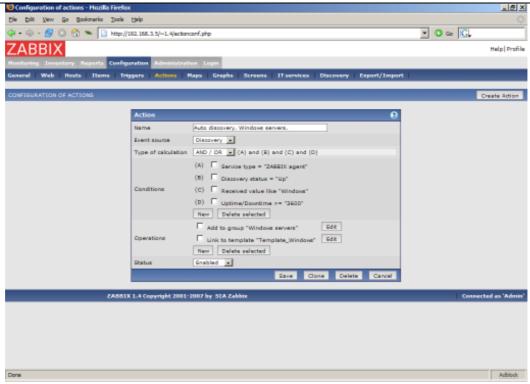

**Step 4** Define an action for removing lost servers.

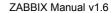

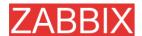

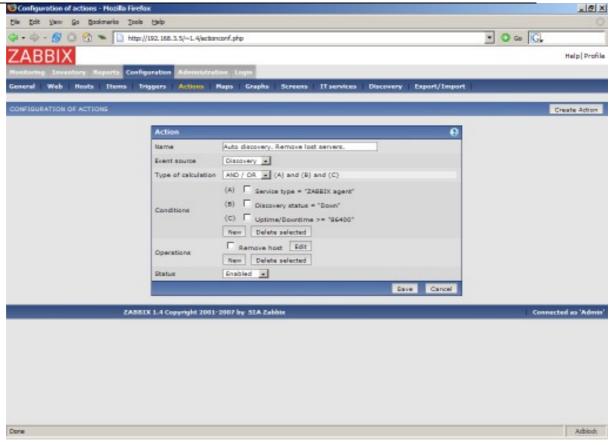

A server will be removed if service "ZABBIX Agent" is Down for more than 24 hours (86400 seconds).

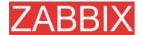

# ZABBIX 14.Advanced SNMP monitoring

## 14.1.Special MIBs

Some of the most used SNMP MIBs are translated automatically to a numeric representation by ZABBIX. For example, ifIndex is translated to **1.3.6.1.2.1.2.2.1.1**, **ifIndex.0** is translated to **1.3.6.1.2.1.2.2.1.1.0**.

The table contains list of the special MIBs.

| Special MIB   | Identifier           | Description                                                                                                    |
|---------------|----------------------|----------------------------------------------------------------------------------------------------|
| ifIndex       | 1.3.6.1.2.1.2.2.1.1  | A unique value for each interface.                                                                                                    |
| ifDescr       | 1.3.6.1.2.1.2.2.1.2  | A textual string containing information about the interface. This string should include the name of the manufacturer, the product name and the version of the hardware interface. |
| ifType        | 1.3.6.1.2.1.2.2.1.3  | The type of interface, distinguished according to the physical/link protocol(s) immediately 'below' the network layer in the protocol stack.                                      |
| ifMtu         | 1.3.6.1.2.1.2.2.1.4  | The size of the largest datagram which can be sent / received on the interface, specified in octets.                                                                              |
| ifSpeed       | 1.3.6.1.2.1.2.2.1.5  | An estimate of the interface's current bandwidth in bits per second.                                                                                                    |
| ifPhysAddress | 1.3.6.1.2.1.2.2.1.6  | The interface's address at the protocol layer immediately 'below' the network layer in the protocol stack.                                                                        |
| ifAdminStatus | 1.3.6.1.2.1.2.2.1.7  | The current administrative state of the interface.                                                                                                    |
| ifOperStatus  | 1.3.6.1.2.1.2.2.1.8  | The current operational state of the interface.                                                                                                    |
| ifInOctets    | 1.3.6.1.2.1.2.2.1.10 | The total number of octets received on the interface,                                                                                                    |

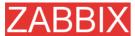

| Special MIB           | Identifier           | ZABBIX Manua  Description                                                                                                    |
|-----------------------|----------------------|----------------------------------------------------------------------------------------------------|
| opecial init          |                      | including framing characters.                                                                                                    |
| ifInUcastPkts         | 1.3.6.1.2.1.2.2.1.11 | The number of subnetwork-<br>unicast packets delivered to a<br>higher-layer protocol.                                                                                                    |
| iflnNUcastPkts        | 1.3.6.1.2.1.2.2.1.12 | The number of non-unicast (i.e., subnetwork- broadcast or subnetwork-multicast) packets delivered to a higher-layer protocol.                                                                                                    |
| ifInDiscards          | 1.3.6.1.2.1.2.2.1.13 | The number of inbound packets which were chosen to be discarded even though no errors had been detected to prevent their being deliverable to a higher-layer protocol. One possible reason for discarding such a packet could be to free up buffer space. |
| ifInErrors            | 1.3.6.1.2.1.2.2.1.14 | The number of inbound packets that contained errors preventing them from being deliverable to a higher-layer protocol.                                                                                                    |
| ifInUnknownPr<br>otos | 1.3.6.1.2.1.2.2.1.15 | The number of packets received via the interface which were discarded because of an unknown or unsupported protocol.                                                                                                    |
| ifOutOctets           | 1.3.6.1.2.1.2.2.1.17 | The total number of octets transmitted out of the interface, including framing characters.                                                                                                    |
| ifOutNUcastPkt<br>s   | 1.3.6.1.2.1.2.2.1.18 | The total number of packets that higher-level protocols requested be transmitted to a subnetwork-unicast address, including those that were discarded or not sent.                                                                                        |
| ifOutDiscards         | 1.3.6.1.2.1.2.2.1.19 | The number of outbound packets which were chosen to be discarded even though no errors had been detected to prevent their being transmitted. One possible reason for discarding such a packet could be to free up buffer space.                           |
| ifOutErrors           | 1.3.6.1.2.1.2.2.1.20 | The number of outbound packets that could not be transmitted because of errors.                                                                                                    |

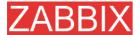

| Special MIB | Identifier           | Description                                         |
|-------------|----------------------|-----------------------------------------------------|
| ifOutQLen   | 1.3.6.1.2.1.2.2.1.21 | The length of the output packet queue (in packets). |

# 14.2.Use of dynamic indexes

A special syntax for item OID can be used in order to deal with dynamic data (random IDs of network interfaces, etc).

The syntax:

<base OID of data>["index","<base OID of index>","<string to search for>"]

For example, to get the ifInOctets value for the GigabitEthernet0/1 interface on a Cisco device, yo may following OID:

ifInOctets["index","ifDescr","GigabitEthernet0/1"]

| Parameter            | Description                                                                        |  |  |
|----------------------|------------------------------------------------------------------------------------|--|--|
| base OID of data     | Base OID to use for data retrieval.                                                |  |  |
| index                | Method of processing. Currently one method is supported:                           |  |  |
|                      | index – search for index and append it to the base OID                             |  |  |
| base OID of index    | The OID will be used to make a lookup for the string.                              |  |  |
| string to search for | The string is used for exact match with a value when doing lookup. Case sentitive. |  |  |

Another example, getting memory usage of apache process:

HOST-RESOURCES-MIB::hrSWRunPerfMem["index","HOST-RESOURCES-MIB::hrSWRunPath", "/usr/sbin/apache2"]

...

HOST-RESOURCES-MIB::hrSWRunPath.5376 = STRING: "/sbin/getty" HOST-RESOURCES-MIB::hrSWRunPath.5377 = STRING: "/sbin/getty"

HOST-RESOURCES-MIB::hrSWRunPath.5388 = STRING: "/usr/sbin/apache2"

HOST-RESOURCES-MIB::hrSWRunPath.5389 = STRING: "/sbin/sshd"

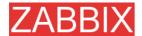

Now we have index, 5388. The index will be appended to the Data OID in order to receive value we are interested in:

#### HOST-RESOURCES-MIB::hrSWRunPerfMem.5376 = INTEGER: 528 KBytes

HOST-RESOURCES-MIB::hrSWRunPerfMem.5377 = INTEGER: 528 KBytes

HOST-RESOURCES-MIB::hrSWRunPerfMem.5388 = INTEGER: 31468 KBytes

HOST-RESOURCES-MIB::hrSWRunPerfMem.5389 = INTEGER: 31740 KBytes

HOST-RESOURCES-MIB::hrSWRunPerfMem.5390 = INTEGER: 32116 KBytes

HOST-RESOURCES-MIB::hrSWRunPerfMem.5391 = INTEGER: 30420 KBytes

HOST-RESOURCES-MIB::hrSWRunPerfMem.5392 = INTEGER: 32560 Kbytes

#### Note:

Use dynamic indexes with care as it leads to more SNMP queries. ZABBIX does not perform caching, so the lookup is performed anytime the item value is retrieved.

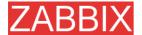

# 15.Monitoring of IPMI devices

### 15.1.Goals

There are several goals of ZABBIX IPMI monitoring:

- Monitoring of health and availability of IPMI devices
- Remote IPMI based management functions

Remote restart, shutdown, halt, and other commands can be executed either automatically or manually from ZABBIX front-end.

### 15.2.IMPI parameters

ZABBIX IPMI monitoring works only for devices having IPMI support (HP iLO, Sun hardware, etc).

In order to use IMPI monitoring, a host must be configured to process IPMI commands. IPMI agent's IP address, port number, user name and password must be configured properly.

See configuration of hosts for more details.

### 15.3.IPMI actions

Two types of actions can be defined:

- automatic actions, which are executed automatically
- IPMI scripts, can be executed manually from ZABBIX GUI

See corresponding sections of the Manual for more details.

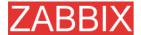

# 16.Use of Proxies

ZABBIX Proxies may greatly simplify maintenance of ZABBIX environment and increase performance of central ZABBIX server.

Also, use of ZABBIX Proxies is the easiest way of implementing centralized and distributed monitoring, when all Agents and Proxies report to one ZABBIX server and all data is collected centrally.

# 16.1. Why use Proxy

ZABBIX Proxy can be used for many purposes:

- Offload ZABBIX Server when monitoring thousands of devices
- Monitor remote locations

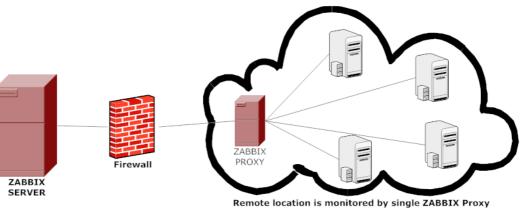

- Simplify maintenance of distributed monitoring

Monitor locations having unreliable communications

## 16.2.Proxy v.s. Node

When making a choice between use of a Proxy or a Node, several considerations must be taken into account.

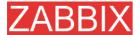

| Node  | No  | Yes | Yes | No  | No  | Yes | No  | Yes | No  | Yes |
|-------|-----|-----|-----|-----|-----|-----|-----|-----|-----|-----|
| Proxy | Yes | No  | Yes | Yes | Yes | No  | Yes | Yes | Yes | No  |

# 16.3. Configuration

Every host can be monitored either by ZABBIX Server or by ZABBIX Proxy. This is configured in host definition screen:

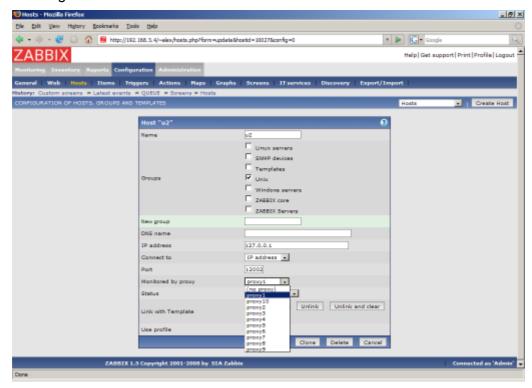

If a host is configured to be monitored by a Proxy, the Proxy will perform gathering of performance and availability data for the host. The data will be collected by the Proxy and sent to ZABBIX Server for further processing.

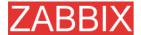

# 17. Distributed Monitoring

ZABBIX can be configured to support **hierarchical** distributed monitoring.

### 17.1.Goals

There are several goals of the distributed monitoring:

- Get control of whole monitoring from a single or several locations
   ZABBIX administrator may control configuration of all Nodes from a single ZABBIX WEB front-end.
- Hierarchical monitoring

This is for monitoring of complex multi-level environments.

Monitor large complex environments

This is especially useful when monitoring several geographical locations.

Offload the overhead from busy ZABBIX server
 Monitoring thousands of hosts using single ZABBIX server? This may be for you!

### 17.2. Overview

ZABBIX provides effective and reliable way of monitoring distributed IT infrastructure. Configuration of the whole distributed setup can be done from a single location via common WEB interface.

ZABBIX supports up-to **1000** (one thousand) Nodes in a distributed setup. Each Node is responsible for monitoring of its own Location. Node can be configured either locally or by its Master node which has a copy of configuration data of all Child Nodes. Configuration of Child Nodes can be done in off line mode, i.e. when there are no connectivity between Master and Child Node.

Hierarchical distributed monitoring allows having tree-like structure of Nodes. Each Node reports to its Master Node only.

All Nodes may work even in case of communication problems. Historical information and events are stored locally. When communication is back, Child Nodes will optionally send the data to Master Node.

New Nodes can be attached to and detached from the ZABBIX distributed setup without any loss of functionality of the setup. No restart of any Node required.

Each Node has its own configuration and works as a normal ZABBIX Server.

### 17.3. Configuration

### 17.3.1. Configuration of Nodes

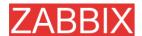

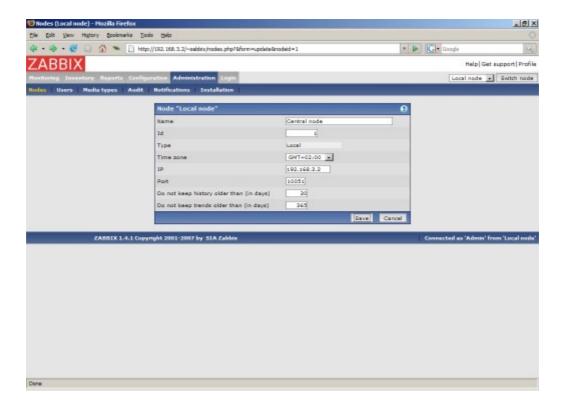

### Parameters of a Node:

| Parameter                               | Description                                                                                                    |  |  |
|-----------------------------------------|----------------------------------------------------------------------------------------------------|--|--|
| Name                                    | Unique node name.                                                                                                    |  |  |
| ld                                      | Unique Node ID.                                                                                                    |  |  |
| Туре                                    | Local – Local node                                                                                                    |  |  |
|                                         | Remote – Remote node                                                                                                    |  |  |
| Time zone                               | Time zone of the Node. ZABBIX automatically converts time stamps to local timezone when transferring time related data across nodes. |  |  |
| IP                                      | Node IP address. ZABBIX trapper must be listening on this IP address.                                                                |  |  |
| Port                                    | Node Port number. ZABBIX trapper must be listening on this port number. Default is 10051.                                            |  |  |
| Do not keep history older than (in sec) | For non local historical data only. ZABBIX won't keep history of the node longer than <b>N</b> seconds.                              |  |  |
| Do not keep trends older than (in sec)  | For non local trend data only. ZABBIX won't keep trends of the node longer than <b>N</b> seconds.                                    |  |  |

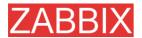

## 17.3.2. Simple configuration

Our simple configuration consists of a Central Node and a Child One.

Central Node will have total control over configuration of Child Node. ChildNode will report to central node events, history and trends.

Central Node will have NodeID=1, while Child Node's NodeID=2.

Central Node IP: 192.168.3.2, Port: 10051 Child Node IP: 192.168.3.5, Port: 15052

#### For Central Node:

Step 1 Install ZABBIX.

Follow standard installation instructions to create database, install ZABBIX frontend and binaries.

**Step 2** Setup NodelD in server configuration file.

In file zabbix\_server.conf:

NodeID=1

Step 3 Convert database data.

ZABBIX server has to be executed to covert unique IDs for use by first node.

cd bin

./zabbix\_server -n 1 -c /etc/zabbix/zabbix\_server.conf

Converting tables ...... done.

Conversion completed.

**Note:** This should be executed only once. This option is not required to start ZABBIX server!

**Step 4** Configure Node parameters.

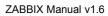

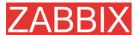

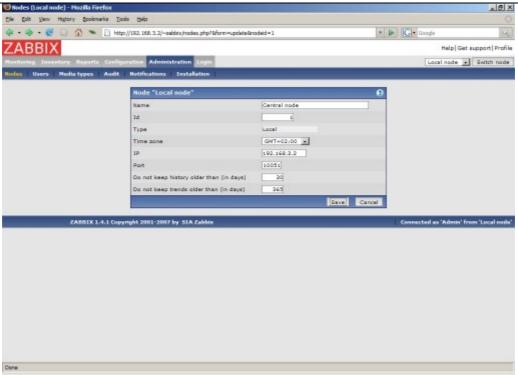

### Step 5 Add child node.

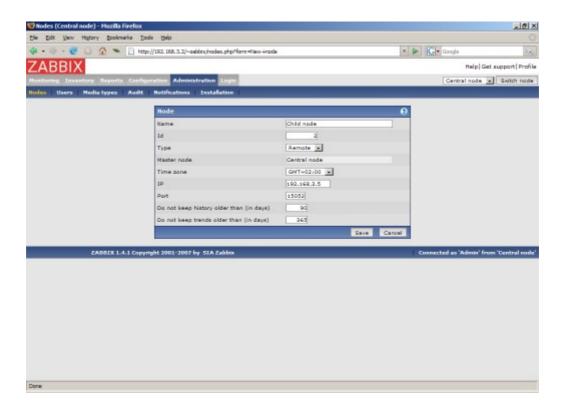

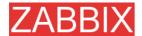

Step 6

Start Master Node.

We should see NodeID in stratup messages of server log file:

31754:20070629:150342 server #16 started [Node watcher. Node ID:1]

#### For Child Node:

Step 1

Install ZABBIX.

Follow standard installation instructions to create database, install ZABBIX frontend and binaries.

Step 2

Setup NodelD in server configuration file.

In file zabbix\_server.conf:

#### NodeID=2

Step 3

Convert database data.

ZABBIX server has to be executed to covert unique IDs for use by first node.

cd bin

./zabbix\_server -n 2 -c /etc/zabbix/zabbix\_server.conf

Converting tables ...... done.

Conversion completed.

**Note:** This should be executed only once. This option is not required to start ZABBIX server!

Step 4

Configure Node parameters.

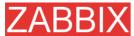

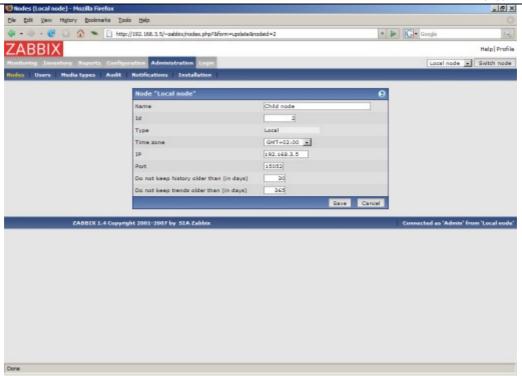

Step 5 Add master node.

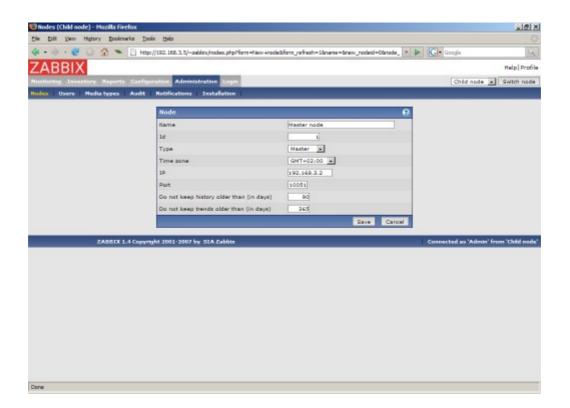

Step 6 Start Child Node.

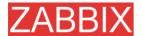

We should see NodeID in stratup messages of server log file:

27524:20070629:150622 server #9 started [Node watcher. Node ID:2]

#### Does it work?

Selection of active nodes will appear automatically after nodes are defined:

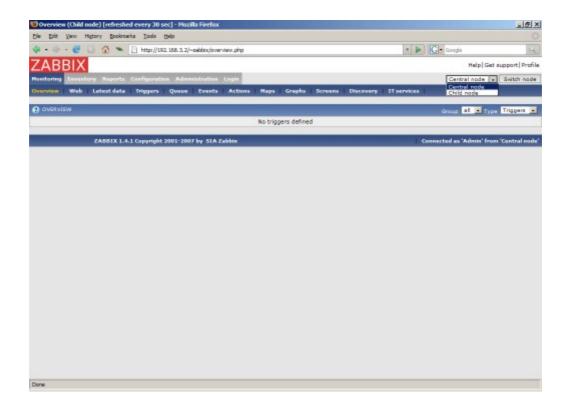

Add host for monitoring for Child Node node and see events coming to Master Node:

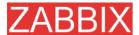

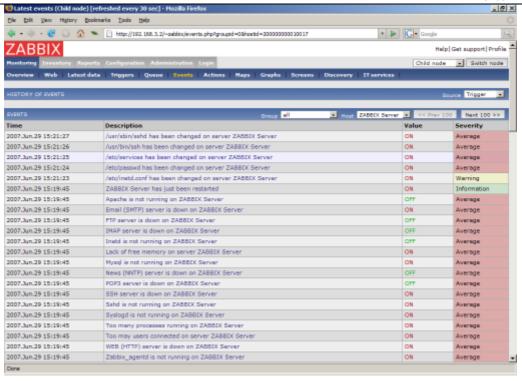

### 17.3.3.More complex setup

The setup consists of seven Nodes. Each Node may be configured either locally (using local WEB interface) or from one of its Master Nodes.

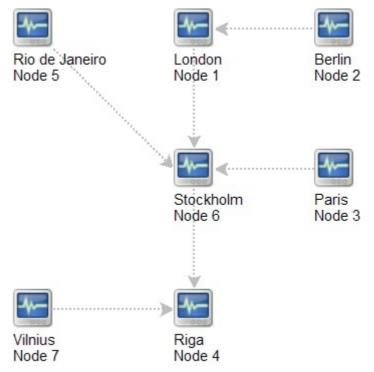

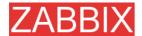

In this example, Riga (node 4) will collect events from all child nodes. It may also optionally collect historical information as well.

### 17.4.Platform independence

A node may use its own platform (OS, hardware) and database engine independently of other nodes. Also child nodes can be installed without ZABBIX frontend.

It may be practical to use less powerful hardware with ZABBIX Server running SQLite or MySQL MyISAM while nodes of higher levels may use combination of a better hardware with MySQL InnoDB, Oracle or PostgreSQL backend.

## 17.5. Configuration of a single Node

Every Node in distributed environment must be properly configured to have a unique Node ID.

Additional steps

**Step 1** Follow standard installation procedure.

Follow standard installation procedure but do not start ZABBIX Server. ZABBIX front end must be installed and configured. ZABBIX database must be created and populated with data from data.sql.

Step 2 Configure zabbix server.conf.

Add NodeID to ZABBIX Server configuration file. NodeID must be a unique Node ID.

**Step 3** Configure Master and Child Nodes.

Use ZABBIX Frontend to configure details of Nodes having direct communication with the Node. Make sure that all IP addresses and port numbers are correct.

Step 4 Start ZABBIX Node.

Start ZABBIX Server:

shell> ./zabbix\_server

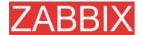

If everything was configured properly, ZABBIX node will automatically start configuration and data exchange with all nodes in distributed setup. You may see the following messages in server log file:

11656:20061129:171614 NODE 2: Sending data of node 2 to node 1 datalen 3522738

11656:20061129:171614 NODE 2: Sending data of node 2 to node 1 datalen 20624

### 17.6. Switching between nodes

When connecting to a node in distributed setup, a list of available child nodes is accessible in right-upper corner of the GUI. It displays current node.

All information available in the GUI belongs to the selected node.

### 17.7.Data flow

#### 17.7.1. Child to Master

Each Child Node periodically sends configuration changes, historical data and events to its Master Node.

| Data                  | Frequency          |
|-----------------------|--------------------|
| Configuration changes | Every 120 seconds. |
| Events                | Every 10 seconds.  |
| History               | Every 10 seconds.  |

Child Node will resend data in case of communication problems.

Trends are calculated locally based on received historical data.

ZABBIX does not send operational data across the nodes. For example, itemrelated information (last check, last value, etc) exists only locally.

**Note:** Sending of Events and History can be controlled by configuration parameters **NodeNoEvents** and **NodeNoHistory**.

### 17.7.2. Master to Child

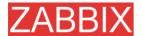

Each Master Node (a node with at least one child) periodically sends configuration changes to Child Nodes either directly or via other Child Nodes directly connected to the Master Node.

| Data                  | Frequency          |
|-----------------------|--------------------|
| Configuration changes | Every 120 seconds. |

ZABBIX does not send configuration of a Master Node to Childs.

## 17.7.3. Firewall settings

Inter-node communications use TCP protocol only.

| Data flow       |    | Source port | Destination port |
|-----------------|----|-------------|------------------|
| Child<br>Master | to | Any         | 10051            |
| Master<br>Child | to | Any         | 10051            |

This is default port used by ZABBIX trapper process.

### 17.8.Performance considerations

Any node requires more processing resources in a distributed setup. Master Node must be powerful enough to process and store not only local data but also data received from its all Child Nodes. Network communications must be also fast enough for timely transfer of new data.

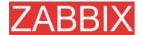

# 18.Maintenance mode for ZABBIX GUI

ZABBIX GUI can be temporarily disabled in order to prohibit access to the frontend. This can be useful for protection of ZABBIX database from any changes initiated by users, thus protecting integrity of database.

ZABBIX database can be stopped while ZABBIX GUI is in the maintenance mode

### 18.1.Goals

There are several goals of the maintenance mode:

- Protect ZABBIX database from any changes initiated by users
- Perform database maintenance
- Inform users about reason of the maintenance work
- Users from a range of IP addresses will be able to work with the GUI during the maintenance mode normally
- Automatic return to normal mode when maintenance is over

# 18.2.Configuration

In order to enable maintenance mode, file **conf/maintenance.conf.php** must be modified to uncomment the following lines:

```
// Maintenance mode
define('ZBX_DENY_GUI_ACCESS',1);

// IP range, who allowed to connect to FrontEnd
$ZBX_GUI_ACCESS_IP_RANGE = array('127.0.0.1');

// MSG showed on Warning screen!
$ REQUEST['warning msg'] = 'ZABBIX is under maintenance.';
```

| Parameter               | Details                                                                       |
|-------------------------|-------------------------------------------------------------------------------|
| ZBX_DENY_GUI_ACCESS     | Enable maintenance mode:                                                      |
|                         | 1 – maintenance mode is enabled, disabled otherwise                           |
| ZBX_GUI_ACCESS_IP_RANGE | Connections from these IP addresses will be allowed with no maintenance mode. |
|                         | For example:                                                                  |
|                         | 192.168.1.1-255                                                               |
| warning_msg             | Informative message.                                                          |

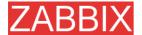

## 18.3. How it looks like

The following screen will be displayed while in maintenance mode. The screen is refreshed every 30 seconds in order to return to normal state withiout user intervention when maintenance is over.

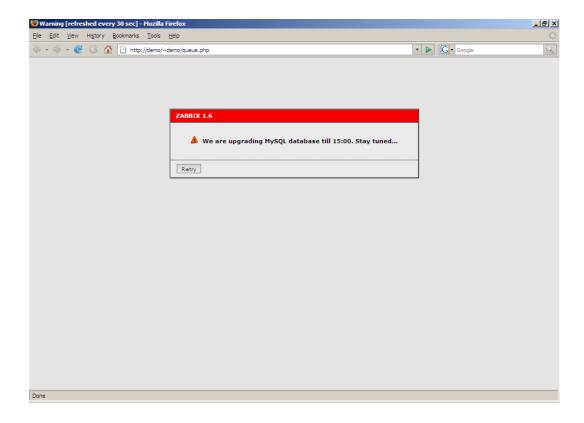

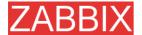

# 19.WEB Interface

There are several useful features of ZABBIX WEB interface:

- almost all screens support full-screen mode
- Ctrl + Mouse click make possible selection of multiple list elements (hosts, items, triggers, etc)
- sound alarm can be switched on and off in Status of Triggers view
- a new theme can be created to match your preferences or a company color schema

### 19.1. Creating your own theme

By default, ZABBIX provides number of predefined themes. You may follow this step-by-step procedure in order to create your own. Feel free to share result of your work with ZABBIX community if you created something nice.

Step 1 Create your own CSS file.

The file can be based on existing CSS files coming with ZABBIX. For example, you may take Black&Blue CSS file from styles/css\_bb.css and create new css\_new.css.

**Step 2** Place the new CSS file into correct location.

The file you created, css\_new.css, into directory styles/.

**Step 3** Edit include/forms.inc.php.

Open this file for editing, search for css\_bb.css. There are two pieces of code that have to be amended.

Original code:

\$cmbTheme = new CComboBox('theme',\$theme);
\$cmbTheme->AddItem(ZBX\_DEFAULT\_CSS,S\_SYSTEM\_DEFAULT);
\$cmbTheme->AddItem('css\_ob.css',S\_ORIGINAL\_BLUE);
\$cmbTheme->AddItem('css\_bb.css',S\_BLACK\_AND\_BLUE);

Modified code:

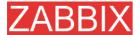

```
$cmbTheme = new CComboBox('theme',$theme);
$cmbTheme->AddItem(ZBX_DEFAULT_CSS,S_SYSTEM_DEFAULT);
$cmbTheme->AddItem('css_ob.css',S_ORIGINAL_BLUE);
$cmbTheme->AddItem('css_bb.css',S_BLACK_AND_BLUE);
$cmbTheme->AddItem('css_new.css','MY_COOL_THEME');
```

**Step 4** Activate new theme.

In ZABBIX GUI, you may either set this theme to be a default one or change your theme in user profile.

Enjoy new look and feel!

## 19.2.Configuration

### 19.2.1.General

#### 19.2.1.1.Events

The screen defines event related settings.

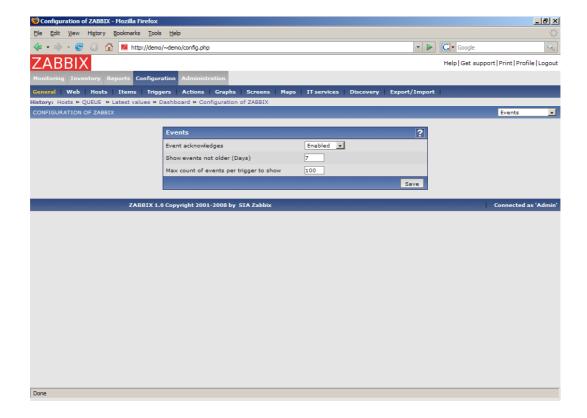

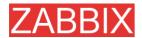

### Configuration parameters:

| Parameter                               | Description                                                                                                   |
|-----------------------------------------|----------------------------------------------------------------------------------------------------|
| Event acknowledges                      | This parameter defines if event acknowledges are activated in ZABBIX interface.                               |
| Show events no older (Days)             | This parameter defines for how many days event are displayed in Status of Triggers screen. Default is 7 days. |
| Mac count of events per trigger to show | Maximum number of event to show for each trigger in Status of Triggers screen. Default is 100.                |

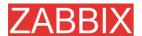

## 19.2.1.2.Housekeeper

The Housekeeper is a periodical process which is executed by ZABBIX Server. The process removes outdated information and information deleted by user.

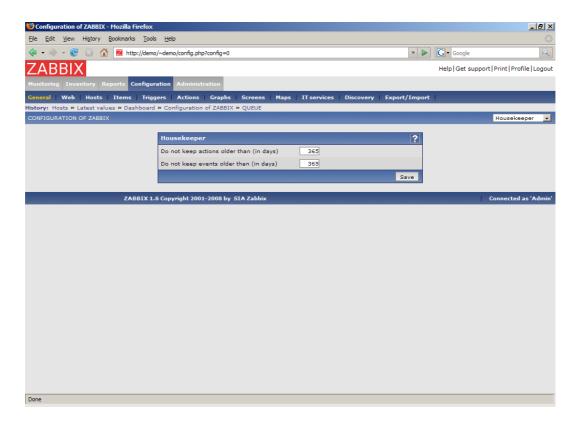

#### Configuration parameters:

| Parameter                                | Description                                                                                                    |
|------------------------------------------|----------------------------------------------------------------------------------------------------|
| Do not keep actions older than (in days) | This parameter defines how many days of executed actions (emails, jabber, SMS, etc) history ZABBIX will keep in the database. Older actions will be removed. |
| Do not keep events older than (in days)  | This parameter defines how many days of events history ZABBIX will keep in the database. Older events will be removed.                                       |

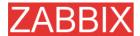

### 19.2.1.3.Images

#### List of images

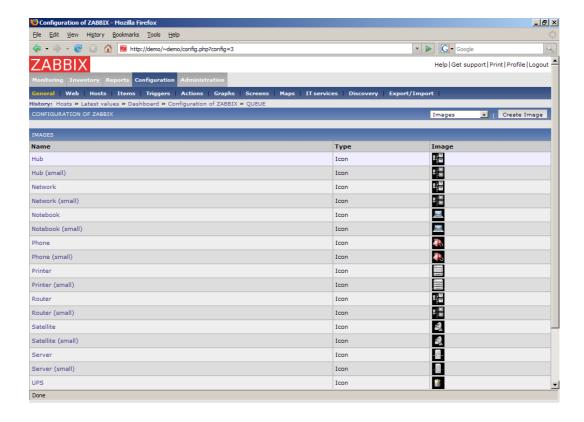

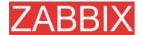

### Image definition

ZABBIX images are stored in the database. There are two types of images:

- Icon
- Background

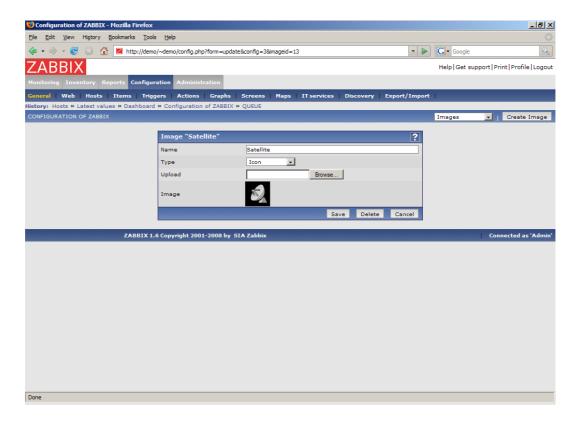

Icons are used in for displaying System Map elements.

Backgrounds are used as background images of System Maps.

### Image attributes:

| Parameter | Description                                             |
|-----------|---------------------------------------------------------|
| Name      | Unique name of an image.                                |
| Туре      | Either Icon or Background                               |
| Upload    | Name of local file (PNG, JPEG) to be uploaded to ZABBIX |

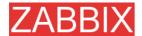

**Note:** Note that you may upload image of any size, however images bigger than 1.5MB may not be displayed in maps. Increase value of **max\_memory\_size** in **php.ini** if you have this problem.

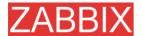

#### 19.2.1.4.Themes

ZABBIX support themes, which are used to customize look and feel of ZABBIX front-end.

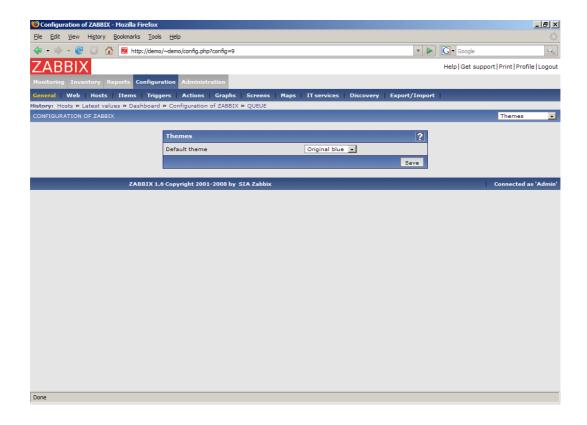

#### Possible parameters:

| Parameter     | Description                                                                                                    |
|---------------|----------------------------------------------------------------------------------------------------|
| Default theme | Theme used for all users. Default theme is "Original blue". An user may override the default theme in user profile. |

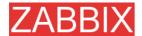

### 19.2.1.5. Value mapping

Value maps are used to create a mapping between numeric values and string representations.

Value mappings are used for representation of data in both ZABBIX front-end and information sent by email/jabber/SMS/whatever.

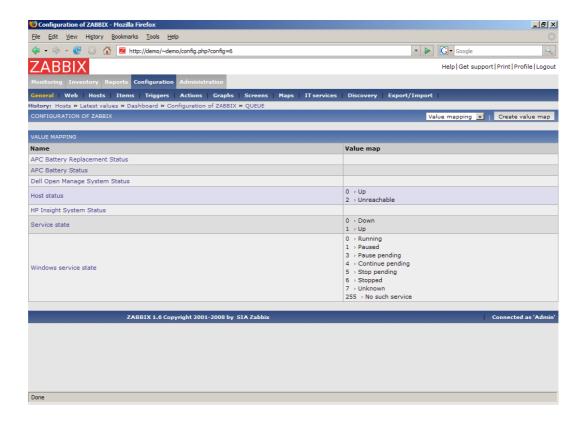

For example, an item which has value '0' or '1' can use value mapping to represent the values in a human readable form:

'0' => 'Not Available'

'1' => 'Available'

Note: Value mapping can be used only for items having type 'Unsigned integer'.

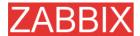

### Value mapping definition

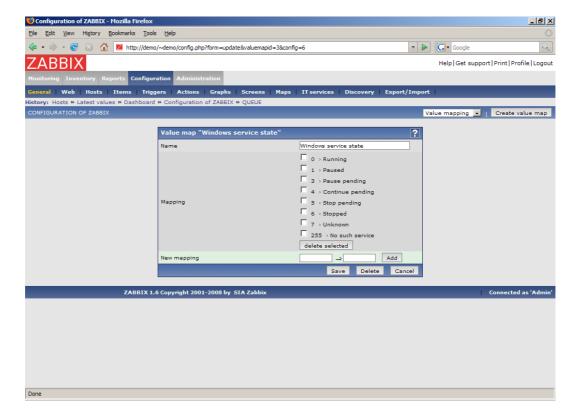

### Parameters of a value mapping:

| Parameter   | Description                           |
|-------------|---------------------------------------|
| Name        | Unique name of set of value mappings. |
| Mapping     | Set of mappings.                      |
| New mapping | Single mapping for addition.          |

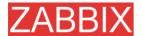

### **19.2.1.6.Working time**

Working time is system-wide parameter which defines working time.

Currently this is used for graphs only. Working time is displayed as a white background, while non-working time is displayed as grey.

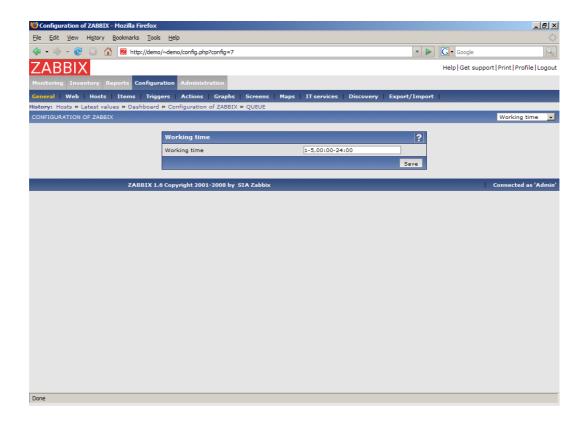

Working time has the following format:

dd-dd,hh:mm-hh:mm;dd-dd,hh:mm-hh:mm,...

| FORMAT | DESCRIPTION                                                 |
|--------|-------------------------------------------------------------|
| dd     | Day of week:                                                |
|        | <b>1</b> – Monday, <b>2</b> – Tuesday , , <b>7</b> – Sunday |
| hh     | Hours: 00-24                                                |
| mm     | Minutes: <b>00-59</b>                                       |

Empty format is equal to 01-07,00:00-23:59

For example:

1-5,09:00-18:00

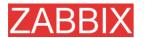

1-5,09:00-18:00;6-7,10:00-16:00

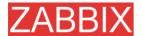

#### 19.2.1.7.Other

#### Refresh unsupported items

Some items may become unsupported due to errors in User Parameters or possible an item is not supported by an agent.

ZABBIX can be configured to periodically make unsupported items active.

#### **Database watchdog**

Availability of ZABBIX server depends on availability of back-end database very much. It cannot work without a database.

Database watchdog, a special ZABBIX server process, is created in order to alarm ZABBIX administrators in case of disaster.

The watchdog will send notifications to a user group in case if the database is down. ZABBIX server will not stop; it will wait until the database is back again to continue processing.

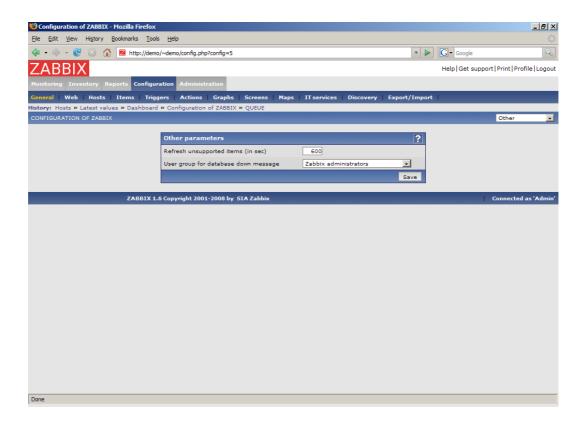

| Parameter                          | Description                                                                                                    |
|------------------------------------|----------------------------------------------------------------------------------------------------|
| Refresh unsupported items (in sec) | ZABBIX will activate unsupported item every N seconds. If set to 0, the automatic activation will be disabled. |
|                                    | Proxies check unsupported items every 10 minutes. This is not configurable for Proxies.                        |

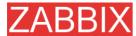

| Parameter           |      | Description                                     |
|---------------------|------|-------------------------------------------------|
| User group          | _    | User group for sending alarm message or 'None'. |
| database<br>message | down |                                                 |

Note: Database watchdog is supported for MySQL only!

### 19.2.2.WEB

The screen can be used to manage monitoring of WEB scenarios.

#### **List of WEB scenarios**

It provides list of active WEB scenarios.

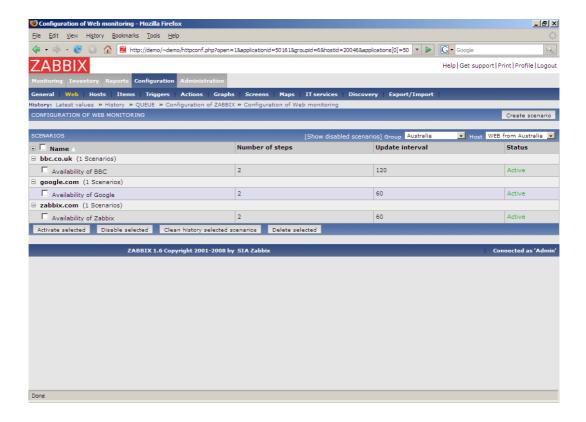

#### Displayed data:

| Parameter       | Description                                                          |
|-----------------|----------------------------------------------------------------------|
| Name            | Unique name of a WEB scenario.                                       |
| Number of steps | Number of individual steps (HTTP requests) the scenario consists of. |
| Update interval | Frequency of execution of the WEB scenario.                          |

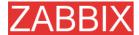

| Parameter | Description                                                                                            |
|-----------|----------------------------------------------------------------------------------------------------|
| Status    | Status of the scenario:                                                                                |
|           | Active – the scenario is active                                                                        |
|           | <b>Disabled</b> – the scenario is disabled. Note that disabled scenarios are not displayed by default. |

### WEB scenarios configuration

The screen is used to define parameters of an individual WEB scenario.

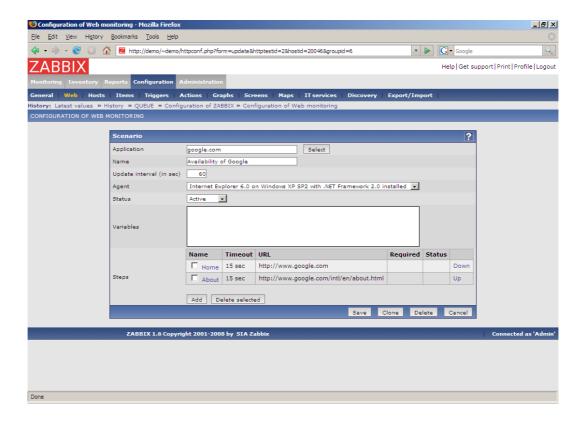

#### Configuration parameters:

| Parameter                | Description                                                                                        |
|--------------------------|----------------------------------------------------------------------------------------------------|
| Application              | Host application the scenario is linked to.                                                        |
| Name                     | Unique name of the WEB scenario.                                                                   |
| Update interval (in sec) | Frequency of execution of the WEB scenario.                                                        |
| Agent                    | Client agent string. ZABBIX will pretend that it is Firefox, MS Explorer or any other application. |
|                          | Useful when WEB site returns different content for different browsers.                             |
| Status                   | Status of the scenario:                                                                            |

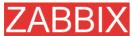

|           | ZABBIA Maliuai VI.o                                                                                                   |
|-----------|----------------------------------------------------------------------------------------------------|
| Parameter | Description                                                                                                    |
|           | Active – the scenario is active                                                                                       |
|           | <b>Disabled</b> – the scenario is disabled. Note that disabled scenarios are not displayed by default.                |
| Variables | List of variables (macros) that can be used in scenario steps (URL and Post variables).                               |
|           | It has the following format:                                                                                          |
|           | {macro1}=value1                                                                                                    |
|           | {macro2}=value2                                                                                                    |
|           | For example:                                                                                                    |
|           | username=Alexei                                                                                                    |
|           | password=kj3h5kJ34bd                                                                                                  |
|           | The macros can be referenced as {username} and {password}. ZABBIX will automatically replace them with actual values. |
| Steps     | List of steps executed by the scenario:                                                                               |
|           | Name – step name                                                                                                    |
|           | Timeout – timeout                                                                                                    |
|           | URL – location to connect to                                                                                          |
|           | Required – required string                                                                                            |
|           | Status – step status                                                                                                  |

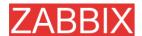

### WEB step configuration

The screen is used to define parameters of each individual step of the WEB scenario.

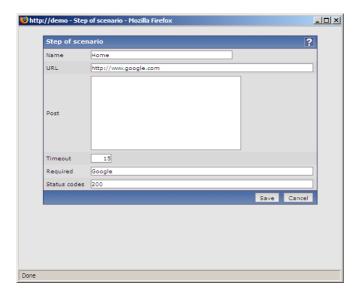

### Configuration parameters:

| Parameter    | Description                                                                                       |
|--------------|---------------------------------------------------------------------------------------------------|
| Name         | Unique step name.                                                                                 |
| URL          | URL to connect and retrieve data. For example:                                                    |
|              | http://www.zabbix.com                                                                             |
|              | https://www.google.com                                                                            |
| Post         | List of POST variables. GET variables can be passed in the <b>URL</b> parameter.                  |
| Timeout      | ZABBIX will not spend more than Timeout second on processing the URL.                             |
| Required     | Required string. Retrieved content (HTML) must contain this string, otherwise the step will fail. |
|              | If empty, no check is performed.                                                                  |
| Status codes | List of expected HTTP codes. If ZABBIX get a code, which is not in the list, the step will fail.  |
|              | If empty, no check is performed.                                                                  |
|              | For example: 200,201,210-299                                                                      |

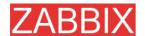

## 19.2.3.Hosts

#### 19.2.3.1.Hosts

The screen is used to manage host related information.

#### **List of Hosts**

The screen provides list of monitored hosts..

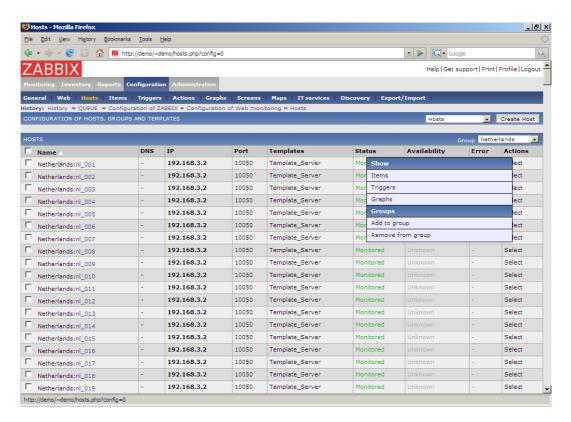

### Displayed data:

| Parameter | Description                                                         |
|-----------|---------------------------------------------------------------------|
| Name      | Unique host name.                                                   |
| DNS       | Host DNS name if used.                                              |
| IP        | Host IP address if used.                                            |
| Port      | ZABBIX Agent port number. It is ignored by ZABBIX if no agent used. |
| Templates | List of templates linked to the host.                               |
| Status    | Host Status:                                                        |

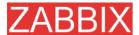

| Parameter    | Description                                      |
|--------------|--------------------------------------------------|
|              | Monitored – Host is active and being monitored   |
|              | Disabled – Host disabled                         |
| Availability | Agent (Zabbix, SNMP) availability:               |
|              | Available – agent is up and running              |
|              | Unknown – agent is not available                 |
| Error        | Any errors related to use of agent based checks. |

### Host mass-update screen

The screen is accessible by selecting hosts and clicking on button "Mass update". It is very effective way of changing attributes of a number of hosts.

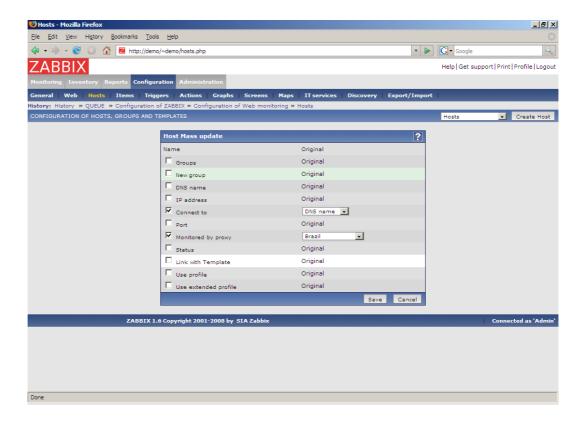

### **Host configuration**

The screen give access to host details.

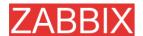

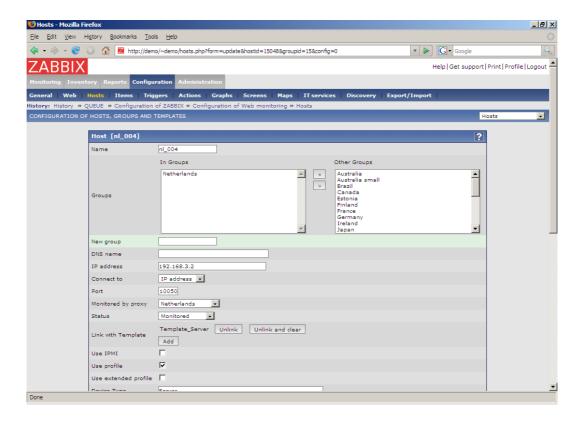

### Configuration parameters:

| Parameter          | Description                                                          |
|--------------------|----------------------------------------------------------------------|
| Name               | Unique host name.                                                    |
| Groups             | List of host groups the host belongs to.                             |
| New group          | New group can be created and linked to the host. Ignored, if empty.  |
| DNS name           | Optional host DNS name.                                              |
| IP address         | Optional host IP address.                                            |
| Connect to         | ZABBIX server will use this setting to retrieve data from agents:    |
|                    | DNS name – Connect to host DNS name                                  |
|                    | IP address – Connect to host IP (recommended)                        |
| Port               | ZABBIX agent TCP port number. Default value is 10050.                |
| Monitored by proxy | The host can be monitored either by ZABBIX Server or one of Proxies: |
|                    | (no proxy) – host is monitored by ZABBIX Server                      |
|                    | Proxy name - host is monitored by Proxy "Proxy                       |

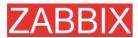

| Parameter            | Description                                                                                                    |
|----------------------|----------------------------------------------------------------------------------------------------|
|                      | name"                                                                                                    |
| Status               | Host status:                                                                                                    |
|                      | Monitored – Host is active ,ready to be monitored                                                                        |
|                      | Not monitored – Host is not active, thus not monitored                                                                   |
| Link with template   | Link host with one or more templates. Information about items, triggers and graphs will be inherited from the templates. |
|                      | <b>Unlink</b> – unlink from template, but reserve information about items, triggers and graphs                           |
|                      | Unlink and clear – unlink from template and remove all information inherited from the template                           |
| Use IPMI             | Enable IMPI management functionality for this host.                                                                      |
| IPMI IP address      | IP address of IPMI management device.                                                                                    |
| IPMI port            | Port number of the IPMI device.                                                                                          |
| IPMI privilege level | Keep default setting here, <b>User</b> .                                                                                 |
| IPMI username        | User name for authentication.                                                                                            |
| IPMI password        | Password for authentication.                                                                                             |
| Use profile          | Enable or disable use of Host profile.                                                                                   |
| Use extended profile | Enable or disable use of extended Host profile.                                                                          |

# **19.2.3.2.Templates**

The screen is used to manage host templates.

## **List of Templates**

The screen provides list of templates.

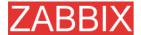

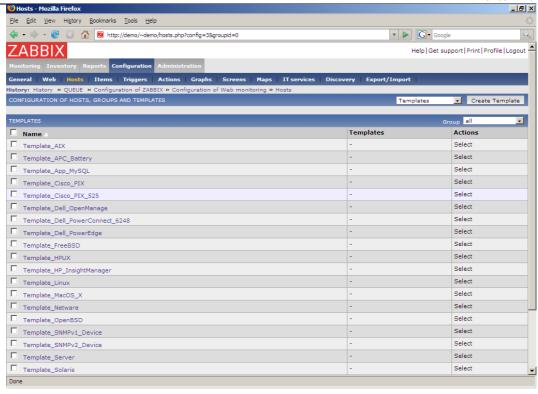

| Parameter | Description                            |
|-----------|----------------------------------------|
| Name      | Template name.                         |
| Templates | List of hosts linked to this template. |

## **Template configuration**

The screen give access to template details.

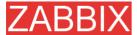

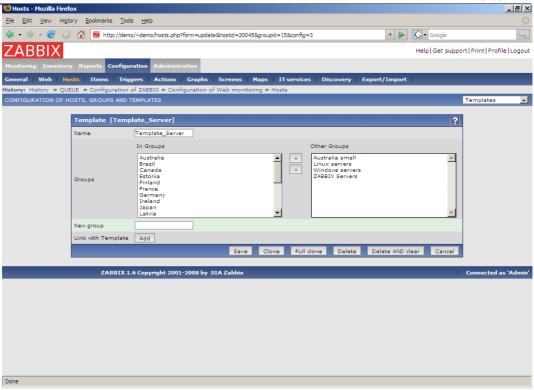

## Configuration parameters:

| Parameter          | Description                                                                                                    |
|--------------------|----------------------------------------------------------------------------------------------------|
| Name               | Unique template name.                                                                                                    |
| Groups             | List of host groups the template belongs to.                                                                                 |
| New group          | New group can be created and linked to the template. Ignored, if empty.                                                      |
| Link with template | Link template with one or more templates. Information about items, triggers and graphs will be inherited from the templates. |

### 19.2.3.3.Proxies

The screen is used to manage proxies.

### **List of Proxies**

The screen provides list of proxies.

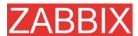

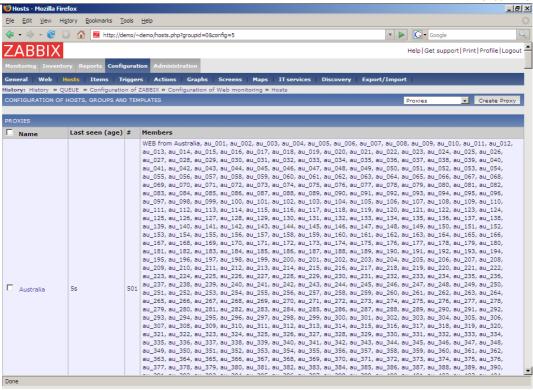

| Parameter       | Description                                                        |
|-----------------|--------------------------------------------------------------------|
| Name            | Unique Proxy name.                                                 |
| Last seen (age) | Last time we received a heart beat message or data from the Proxy. |
| Members         | List of hosts monitored by this Proxy.                             |

### **Proxy configuration**

The screen give access to proxy details.

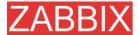

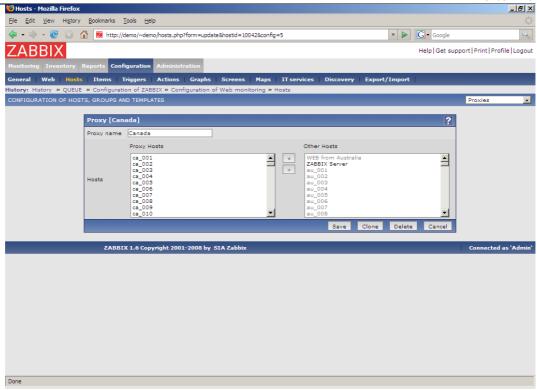

### Configuration parameters:

| Parameter  | Description                            |
|------------|----------------------------------------|
| Proxy name | Unique Proxy name.                     |
| Hosts      | List of hosts monitored by this Proxy. |

## 19.2.3.4.Host groups

The screen is used to manage host groups.

## **List of Host Groups.**

The screen provides list of host groups..

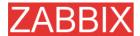

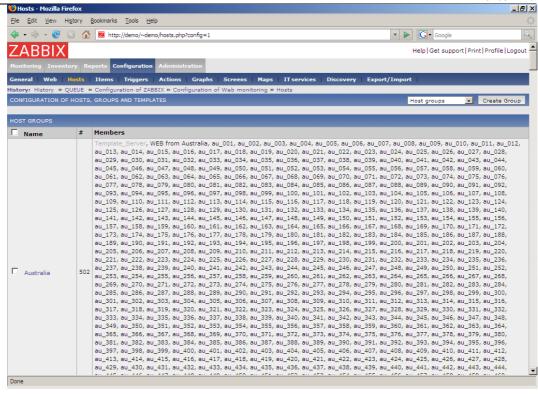

| Parameter | Description                      |
|-----------|----------------------------------|
| Name      | Host Group name.                 |
| #         | Number of group members (hosts). |
| Members   | List of host group members.      |

### Host group configuration

The screen give access to host group details.

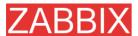

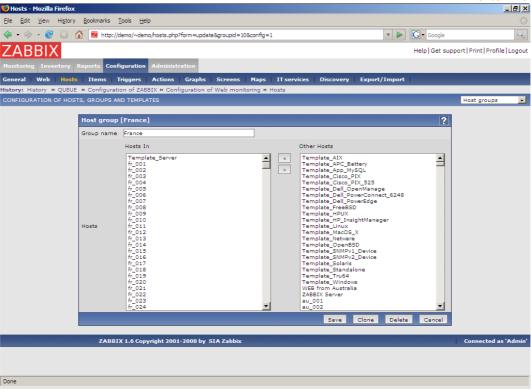

### Configuration parameters:

| Parameter  | Description                          |
|------------|--------------------------------------|
| Group name | Unique host group name.              |
| Hosts      | List of hosts, members of the group. |

## 19.2.3.5.Template linkage

The screen is used to manage host template linkage.

### **List of Templates**

The screen provides list of template and linked hosts.

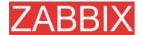

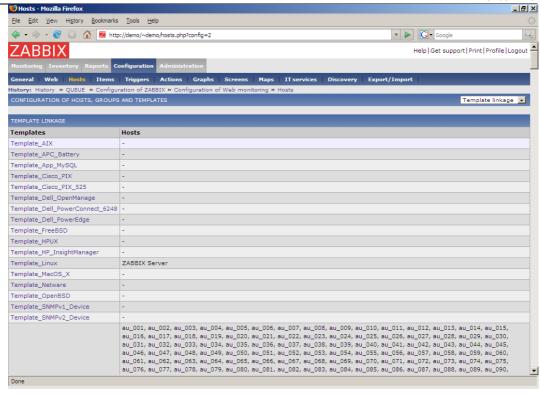

| Parameter | Description                           |
|-----------|---------------------------------------|
| Templates | Host template name.                   |
| Hosts     | List of hosts linked to the template. |

### Template linkage

The screen give access to management of host template linkage.

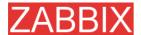

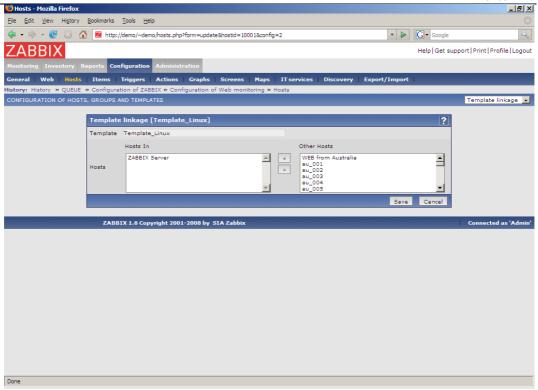

## Configuration parameters:

| Parameter | Description                           |
|-----------|---------------------------------------|
| Template  | Template name.                        |
| Hosts     | List of hosts linked to the template. |

## 19.2.3.6.Applications

The screen is used to manage applications.

## **List of Applications**

The screen provides list of applications.

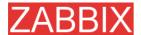

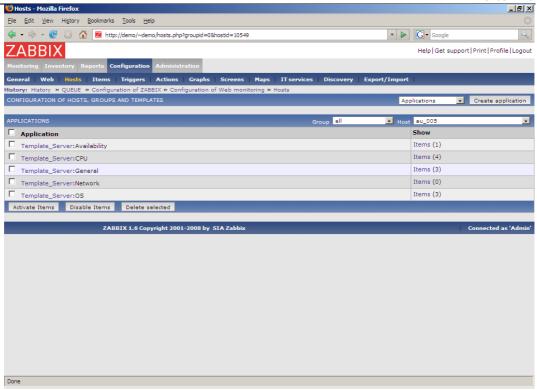

| Parameter   | Description                                                                     |
|-------------|---------------------------------------------------------------------------------|
| Application | Application name.                                                               |
| Show        | Link to host items, also displays number of items (members of the application). |

## Configuration of application

The screen give access to management of applications.

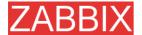

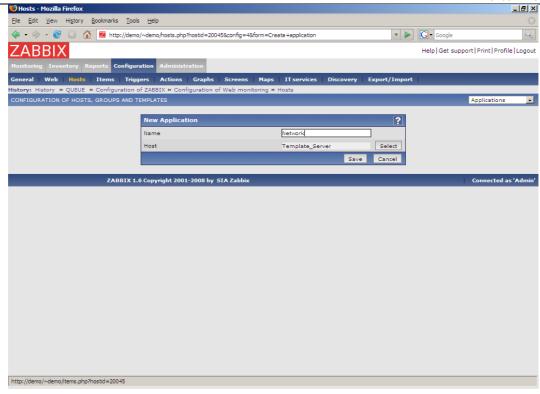

## Configuration parameters:

| Parameter | Description                                       |
|-----------|---------------------------------------------------|
| Name      | Application name. Must be unique within one host. |
| Hosts     | Host name the application is linked to.           |

## 19.2.4.Items

### 19.2.4.1.ltems

The screen is used to manage item related information.

### List of Items

The screen provides list of items linked to a host.

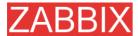

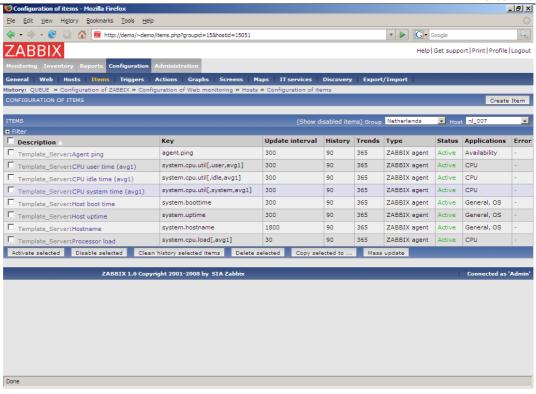

| Parameter       | Description                                           |
|-----------------|-------------------------------------------------------|
| Description     | Item description (name).                              |
| Key             | Unique item key.                                      |
| Update interval | Frequency of the check.                               |
| History         | Number of days ZABBIX keeps detailed historical data. |
| Trends          | Number of days ZABBIX keeps trends data.              |
| Туре            | Item type.                                            |
| Status          | Item status.                                          |
| Applications    | List of applications the item belongs to.             |
| Error           | Any errors related to this item.                      |

### Item mass-update screen

The screen is accessible by selecting items and clicking on button "Mass update". It is very effective way of changing attributes of a number of items.

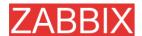

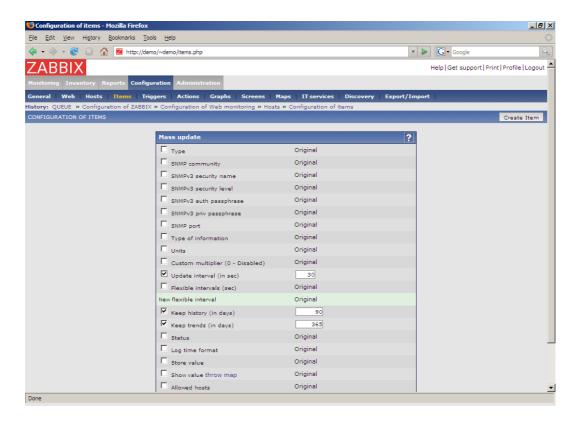

Click on a parameter you would like to change, enter new value and press "Save".

### Copy selected to...

The screen makes possible copy of a selected item to a number of hosts.

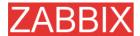

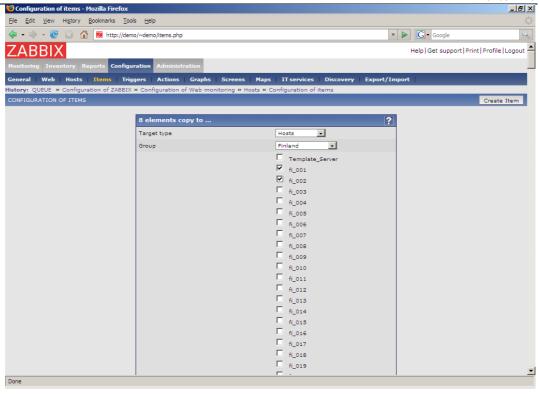

Select hosts you would like to copy items and press "Copy".

### Item configuration

The screen provides access to configuration of a single item.

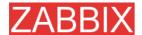

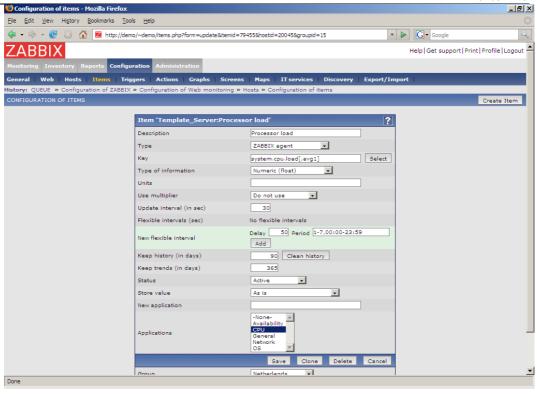

#### Item attributes:

| Parameter           | Description                                                                                                    |
|---------------------|----------------------------------------------------------------------------------------------------|
| Description         | Item description. It may contain macros:                                                                                                    |
|                     | \$1 – first parameter of item key                                                                                                    |
|                     | \$2 – second parameter                                                                                                    |
|                     | <b>\$N</b> - Nth parameter                                                                                                    |
|                     | For example: Free disk space on \$1                                                                                                    |
|                     | If item key is "vfs.fs.size[/,free]", the description will be automatically changed to "Free disk space on /"                                            |
| Туре                | Item type. See sections below for detailed description of each type.                                                                                     |
| Key                 | Item key. The key must be unique within a single host.                                                                                                   |
|                     | For The key value must be supported by an agent or ZABBIX server, if key type is ZABBIX Agent, ZABBIX Agent (active), Simple check, or ZABBIX aggregate. |
| Type of information | Type of received data.                                                                                                    |
|                     | Numeric (integer 64bit) – 64bit unsigned integer                                                                                                    |
|                     | Numeric (float) – floating point number                                                                                                    |
|                     | Character – character (string) data limited to 255 bytes                                                                                                 |

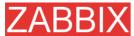

| Parameter                | ZABBIX Manual v1.6  Description                                                                                                    |
|--------------------------|----------------------------------------------------------------------------------------------------|
|                          | Log – log file. Must be set for keys log[].                                                                                                    |
|                          | Text – text of unlimited size                                                                                                    |
| Data type                | The data type is used for integer items in order to specify expected data type.                                                                                                   |
|                          | Decimal – data in decimal format                                                                                                    |
|                          | Octal – data in octal format                                                                                                    |
|                          | Hexadecimal – data in hexadecimal format                                                                                                    |
|                          | Zabbix will automatically perform conversion to numeric.                                                                                                    |
|                          | This is supported starting from version 1.8.                                                                                                    |
| Units                    | If set, ZABBIX will add prefix K,M or G if required and the unit postfix to all received values (1024 is 1K).                                                                     |
|                          | For example, if units set to 'B', ZABBIX will display:                                                                                                    |
|                          | 1 as 1B                                                                                                    |
|                          | 1024 as 1KB                                                                                                    |
|                          | 1536 as 1.5KB                                                                                                    |
|                          | Some units have special processing:                                                                                                    |
|                          | <b>b, bps</b> - 1000 is 1K, special processing for bits.                                                                                                    |
|                          | unixtime – translated to "yyyy.mm.dd hh:mm:ss"                                                                                                    |
|                          | uptime – translated to "hh:mm:ss" or "N days, hh:mm:dd", parameter is treated as number of seconds since 01/01/1970.                                                              |
|                          | <b>s</b> – translated to "yy <b>y</b> mm <b>m</b> dd <b>d</b> hh <b>h</b> mm <b>m</b> ", parameter is treated as number of seconds since 01/01/1970. For example, 2y10m14d3h54m1s |
| Use multiplier           | Pre-process received values.                                                                                                    |
|                          | Do not use - do not pre-process received values                                                                                                    |
|                          | Custom multiplier – multiply received values by value defined in Custom multiplier                                                                                                |
|                          | Use this option to convert values received in KB, MBps, etc into B, Bps. Otherwise ZABBIX cannot correctly set prefixes (K, M and G).                                             |
| Custom multiplier        | Multiply all received value by this integer or floating-point value.                                                                                                    |
| Update interval (in sec) | Refresh this item every N seconds.                                                                                                    |
| Flexible intervals       | List of exceptions for <b>Update Interval</b> . For example:                                                                                                    |
|                          | 10 sec, 1-5,09:00-18:00 – refresh set to 10 seconds for working hours. Otherwise default update interval will be                                                                  |

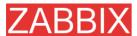

| Parameter              | Description                                                                                                    |
|------------------------|----------------------------------------------------------------------------------------------------|
|                        | used.                                                                                                    |
|                        | Period format:                                                                                                    |
|                        | dd-dd,hh:mm-hh:mm;dd-dd,hh:mm-hh-mm                                                                                                    |
|                        | For example, 1-5,09:00-18:00;6-7,10:00-12:00                                                                                                    |
|                        | 1- Monday,,7 - Sunday                                                                                                    |
| Keep history (in days) | Keep detailed history N days in the database. Older data will be removed by Housekeeper.                                                                                                 |
| Keep trends (in days)  | Keep aggregated (hourly min,max,avg,count) detailed history N days in the database. Older data will be removed by Housekeeper.                                                           |
| Status                 | Active - active (normal) status. ZABBIX will process this item.                                                                                                    |
|                        | <b>Disabled</b> – item is disabled. This item will not be processed.                                                                                                    |
|                        | Not supported – item is not supported by ZABBIX or SNMP agent. This item will not be processed, however ZABBIX may try to periodically set status of such items to Active if configured. |
| Store value            | As is – no pre-processing                                                                                                    |
|                        | <b>Delta (speed per second)</b> – evaluate value as (valprev_value)/(time-prev_time), where                                                                                              |
|                        | value – current value                                                                                                    |
|                        | value_prev – previously received value                                                                                                    |
|                        | time – current timestamp                                                                                                    |
|                        | prev_time – timestamp of previous value                                                                                                    |
|                        | This setting is extremely useful to get speed per second based on constantly growing value.                                                                                              |
|                        | <b>Delta (simple change)</b> – evaluate as (value-prev_value), where                                                                                                    |
|                        | value – current value                                                                                                    |
|                        | value_prev – previously received value                                                                                                    |
| Show value             | Apply value mapping to this item. Value mapping does not change received values, it is for displaying data only.                                                                         |
|                        | It works with integer items only.                                                                                                    |
|                        | For example, "Windows service states".                                                                                                    |
| Applications           | Link item to one or more applications.                                                                                                    |

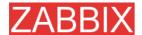

See more details about items in other sections of the Manual.

## 19.2.5.Triggers

### 19.2.5.1.Triggers

The screen is used to manage triggers.

### **List of Triggers**

The screen provides list of triggers linked to a host.

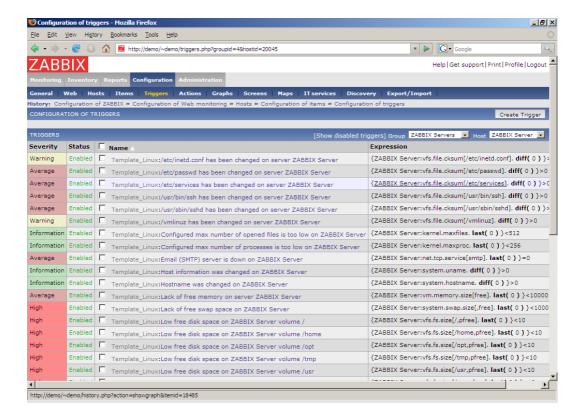

#### Displayed data:

| Parameter | Description                                                     |
|-----------|-----------------------------------------------------------------|
| Severity  | Colored trigger severity.                                       |
| Status    | Trigger status. Note that Disable status are hidden by default. |
| Name      | Trigger name.                                                   |

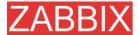

| Parameter  | Description         |
|------------|---------------------|
| Expression | Trigger expression. |

### Trigger mass-update screen

The screen is accessible by selecting triggers and clicking on button "Mass update". It is very effective way of changing attributes of a number of triggers.

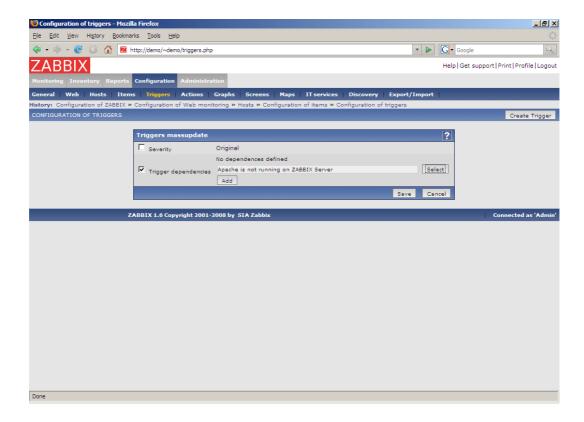

Click on a parameter you would like to change, enter new value and press "Save".

### Copy selected to...

The screen makes possible copy of a selected trigger to a number of hosts.

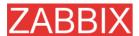

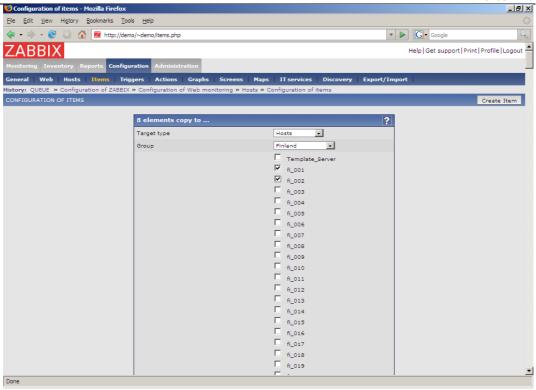

Select hosts you would like to copy items and press "Copy".

## **Trigger configuration**

The screen provides access to configuration of a single trigger.

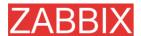

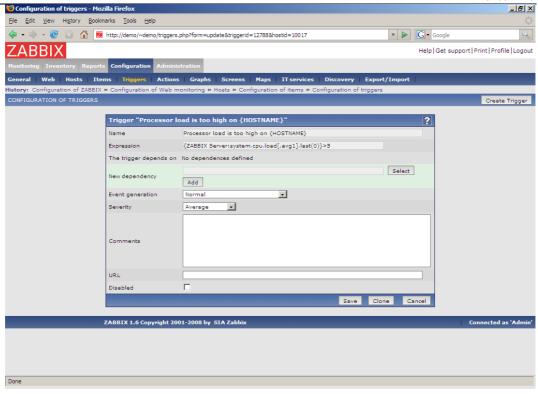

## Trigger attributes:

| Parameter              | Description                                                                                                    |
|------------------------|----------------------------------------------------------------------------------------------------|
| Name                   | Trigger name. The name may contain macros.                                                                                                    |
| Expression             | Logical expression used for calculation of trigger state.                                                                                                    |
| The trigger depends on | List of triggers the trigger depends on.                                                                                                    |
| New dependency         | Add new dependency.                                                                                                    |
| Event generation       | Normal – events are generated normally, on TRIGGER status change                                                                                                |
|                        | Normal + Multiple TRUE events – events are also generated on every TRUE evaluation of the trigger                                                               |
| Severity               | Trigger severity.                                                                                                    |
| Comments               | Text field used to provide more information about this trigger. May contain instructions for fixing specific problem, contact detail of responsible staff, etc. |
| URL                    | If not empty, the URL is used in the screen 'Status of Triggers'.                                                                                               |
| Disabled               | Trigger can be disabled if required.                                                                                                    |

See more details about triggers in other sections of the Manual.

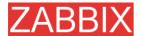

## 19.2.6.Actions

### 19.2.6.1.Actions

The screen is used to manage actions.

### **List of Actions**

The screen provides list of actions.

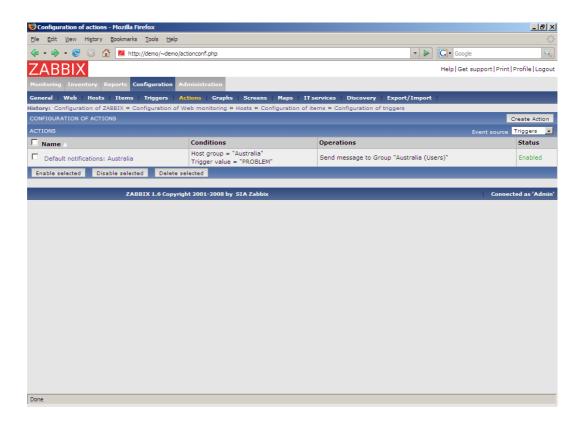

### Displayed data:

| Parameter  | Description                         |
|------------|-------------------------------------|
| Name       | Action name.                        |
| Conditions | List of conditions for this action. |
| Operations | List of operations for execution.   |
| Status     | Status of the action.               |

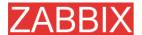

### **Action configuration**

The screen provides access to configuration of a single action.

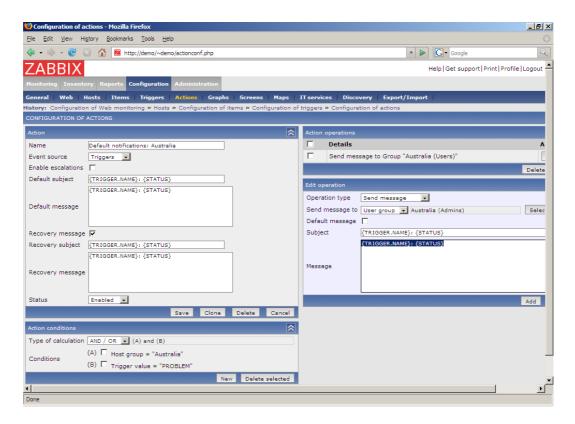

More configuration options are available If escalation is enabled:

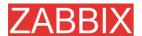

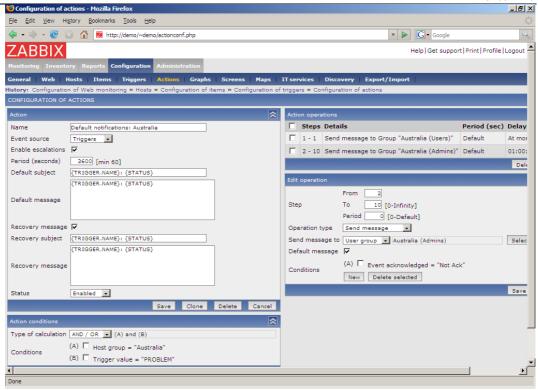

See more details about configuration of actions, conditions and operations in other sections of the Manual.

# 19.2.7. Graphs

## 19.2.7.1.Graphs

The screen is used to manage custom graphs.

### **List of Graphs**

The screen provides list of graphs.

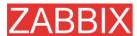

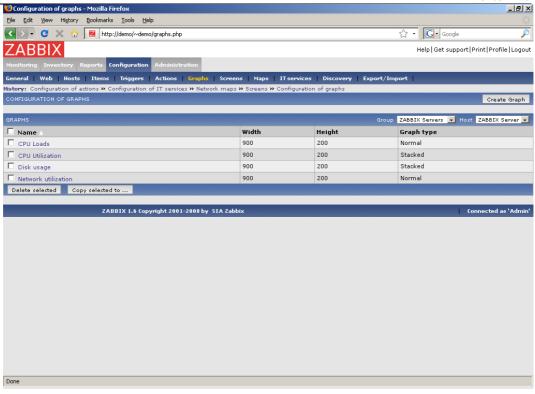

| Parameter  | Description             |
|------------|-------------------------|
| Name       | Graph name.             |
| Width      | Graph width in pixels.  |
| Height     | Graph height in pixels. |
| Graph type | Graph type:             |
|            | Normal                  |
|            | Stacked                 |
|            | Pie                     |
|            | Pie exploded            |

## **Graph configuration**

The screen provides access to configuration of a single custom graph.

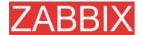

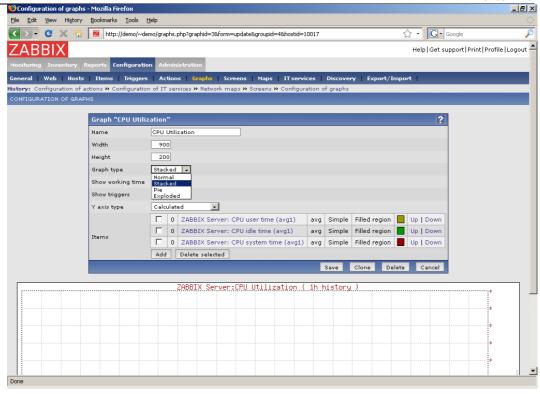

### Graph attributes:

| Parameter               | Description                                                                                                  |
|-------------------------|----------------------------------------------------------------------------------------------------|
| Name                    | Unique graph name.                                                                                           |
| Width                   | Graph width in pixels.                                                                                       |
| Height                  | Graph height in pixels.                                                                                      |
| Graph type              | Graph type:                                                                                                  |
|                         | Normal – normal graph, values displayed as lines.                                                            |
|                         | Stacked – stacked graph.                                                                                     |
|                         | Pie – pie graphs.                                                                                            |
|                         | Exploded – exploded pie graph.                                                                               |
| Show working time       | If selected, non-working hours will be shown with gray background.                                           |
| Show triggers           | If selected, simple triggers will be displayed as red lines.                                                 |
| Percentile line (Left)  | Display percentile for left Y axis. Normally used for displaying 95% percentile.                             |
| Percentile line (Right) | Display percentile for right Y axis. Normally used for displaying 95% percentile.                            |
| Comments                | Text field used to provide more information about this trigger. May contain instructions for fixing specific |

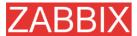

| Parameter   | Description                                                                                   |
|-------------|-----------------------------------------------------------------------------------------------|
|             | problem, contact detail of responsible staff, etc.                                            |
| Y axis type | Type of Y axis:                                                                               |
|             | Calculated – Y axis value will be automatically calculated                                    |
|             | Calculated [min=0] – Y min value is set to 0, maximum value will be automatically calculated. |
|             | Fixed – fixed min and max value for Y axis.                                                   |
| 3D view     | Enable 3D style. For Pie graphs only.                                                         |
| Legend      | Display legend. For Pie graphs only.                                                          |
| Items       | List of graph elements (items) to be displayed for this graph.                                |

## Graph element:

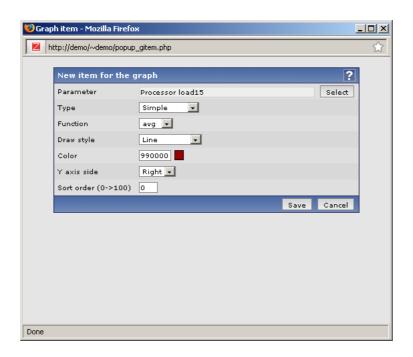

## Attributes of a graph element:

| Parameter | Description                                      |
|-----------|--------------------------------------------------|
| Parameter | Selection if host item, which will be displayed. |
| Туре      | Туре:                                            |
|           | Simple                                           |

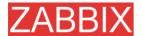

| Parameter                | Description                                                                                            |
|--------------------------|----------------------------------------------------------------------------------------------------|
|                          | Aggregated                                                                                             |
| Function                 | What values will be displayed, used when more than one value exists for a single pixel (X-coordinate): |
|                          | All – all (minimum, average and maximum)                                                               |
|                          | Min – minimum only                                                                                     |
|                          | Avg – average only                                                                                     |
|                          | Max – maximum only                                                                                     |
| Draw style               | Draw style:                                                                                            |
|                          | Line – draw lines                                                                                      |
|                          | Filled region – draw filled region                                                                     |
|                          | Bold line – draw bold lines                                                                            |
|                          | Dot – draw dots                                                                                        |
|                          | Dashed line – draw dashed line                                                                         |
| Color                    | RGB color in HEX notation.                                                                             |
| Aggregated periods count |                                                                                                    |
| Y axis side              | What Y axis side the element is assigned to.                                                           |
| Sort order (0->100)      | Draw order, 0 will be processed first.                                                                 |

## 19.2.8.Screens

## 19.2.8.1.Screens

The screen is used to manage screens.

## **List of Screens**

The screen provides list of screens.

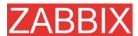

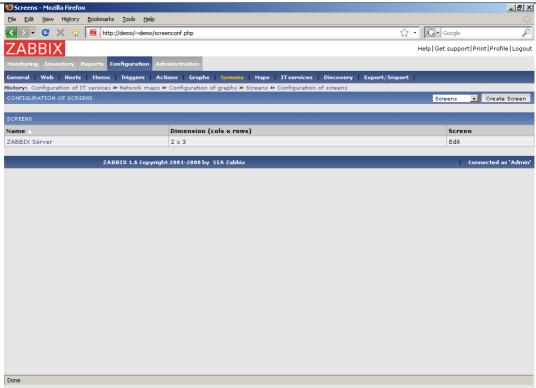

| Parameter       |       |   | Description                              |
|-----------------|-------|---|------------------------------------------|
| Name            |       |   | Screen name.                             |
| Dimension rows) | (cols | x | Screen size, number of columns and rows. |

### Screen configuration (high-level)

The screen provides access to configuration of a single screen.

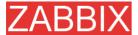

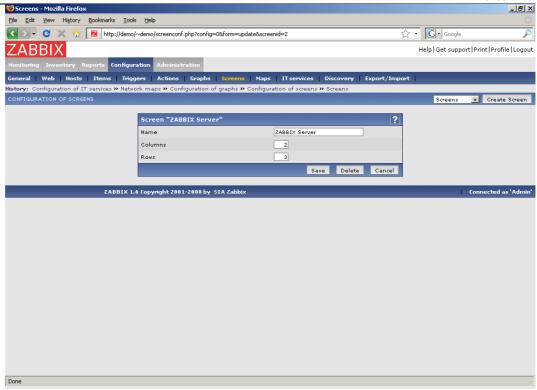

## Screen high-level attributes:

| Parameter | Description                      |
|-----------|----------------------------------|
| Name      | Unique screen name.              |
| Columns   | Number of columns in the screen. |
| Rows      | Number of rows in the screen.    |

## Screen configuration (screen elements)

The screen provides access to configuration of a single screen giving access to configuration of all elements.

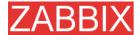

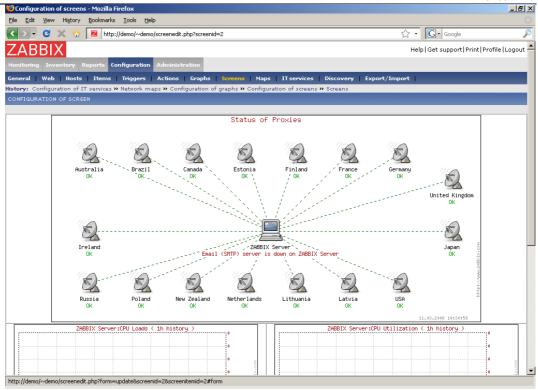

Click on a screen element (cell) to change what information should be displayed in the screen cell.

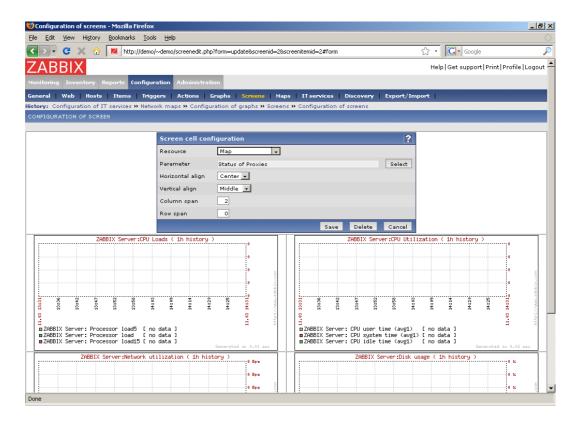

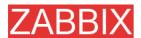

Screen high-level attributes:

| Parameter        | Description                                                                 |
|------------------|-----------------------------------------------------------------------------|
| Resource         | Information displayed in the cell:                                          |
|                  | Clock – digital or analog clock displaying current server or local time     |
|                  | Data overview – latest data for a group of hosts                            |
|                  | Graph – single custom graph                                                 |
|                  | History of actions – history of recent actions                              |
|                  | History of events – latest events                                           |
|                  | Hosts info – high level host related information                            |
|                  | Map – single map                                                            |
|                  | Plain text – plain text data                                                |
|                  | Screen – screen (one screen may contain other screens inside)               |
|                  | Server info – server high-level information                                 |
|                  | Simple graph – single simple graph                                          |
|                  | Triggers info – high level trigger related information                      |
|                  | Triggers overview - status of triggers for a host group                     |
|                  | URL – include content from an external resource                             |
| Horizontal align | Possible values:                                                            |
|                  | Center                                                                      |
|                  | Left                                                                        |
|                  | Right                                                                       |
| Vertical align   | Possible values:                                                            |
|                  | Middle                                                                      |
|                  | Тор                                                                         |
|                  | Bottom                                                                      |
| Column span      | Extend cell to a number of columns, same way as HTML column spanning works. |
| Row span         | Extend cell to a number of rows, same way as HTML row spanning works.       |

# 19.2.9.Maps

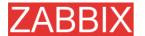

### 19.2.9.1.Maps

The screen is used to manage user-defined maps.

### **List of Maps**

The screen provides list of maps.

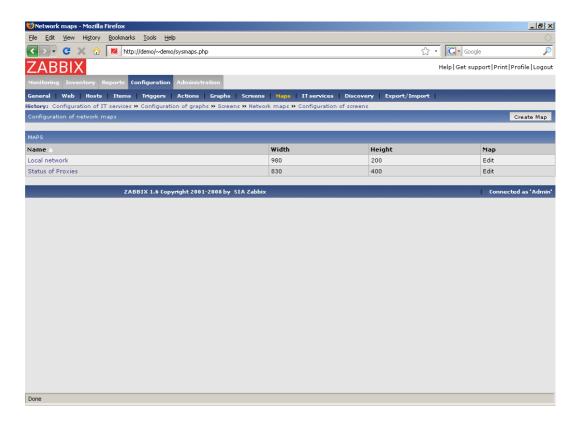

### Displayed data:

| Parameter | Description           |
|-----------|-----------------------|
| Name      | Map name              |
| Width     | Map width in pixels.  |
| Height    | Map height in pixels. |

### Map configuration (high-level)

The screen provides access to configuration of a user-defined screen.

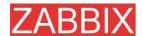

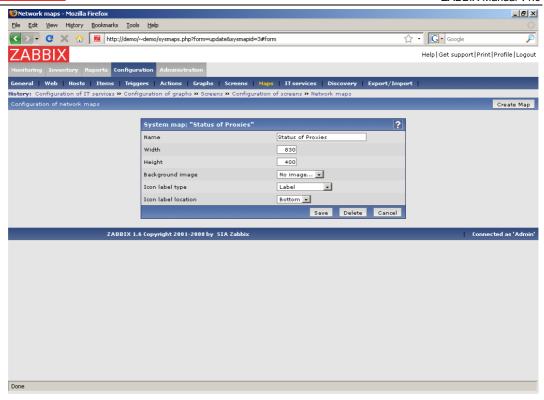

## Map high-level attributes:

| Parameter           | Description                                                                       |
|---------------------|-----------------------------------------------------------------------------------|
| Name                | Unique map name.                                                                  |
| Width               | Map width in pixels.                                                              |
| Height              | Map height in pixels.                                                             |
| Background image    | Use background image:                                                             |
|                     | No image – no background image (white background)                                 |
|                     | Image – selected image to be used as a background image. No scaling is performed. |
| Icon label type     | Label type used for all map icons:                                                |
|                     | Label – icon label only                                                           |
|                     | IP address – IP addressonly                                                       |
|                     | <b>Element name</b> – element name (for example, host name)                       |
|                     | Status only – status only (OK or PROBLEM)                                         |
|                     | Nothing - no icon labels are displayed                                            |
| Icon label location | Display icon label on:                                                            |
|                     | Bottom – bottom (under the icon)                                                  |

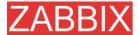

| Parameter | Description                  |
|-----------|------------------------------|
|           | Left – left side             |
|           | Right – right side           |
|           | <b>Top</b> – top of the icon |

## Map configuration (configuration of map elements)

The screen provides access to configuration of map icons and links.

List of map elements (icons):

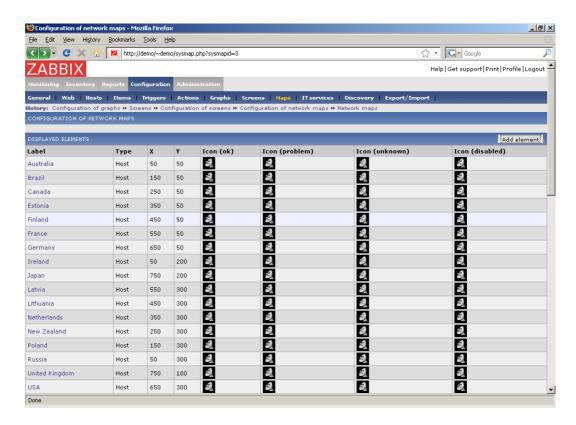

List of links:

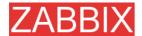

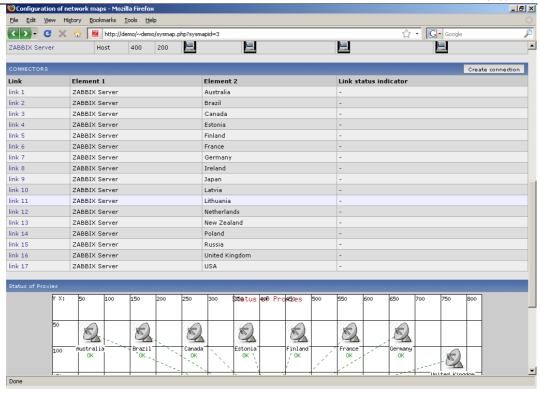

## Configuration of map element

The screen provides access to configuration of a single map element.

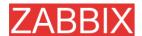

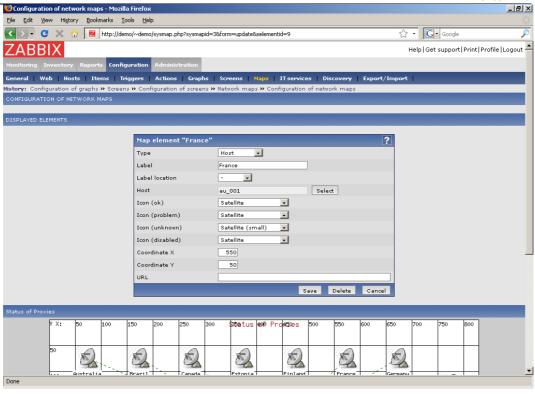

# Map element attributes:

| Parameter      | Description                                                                            |
|----------------|----------------------------------------------------------------------------------------|
| Туре           | Type of the element:                                                                   |
|                | <b>Host</b> – icon representing status of all triggers of the selected host            |
|                | Map – icon representing status of all elements of a map                                |
|                | Trigger – icon representing status of a single trigger                                 |
|                | <b>Host group</b> – icon representing status of all triggers of all hosts belonging to |
|                | Image – just an icon not linked to any resources                                       |
| Label          | Icon label, any string.                                                                |
|                | Macros and multi-line string can be used in labels starting from version 1.8           |
| Label location | Label location:                                                                        |
|                | Default – Map's default label location                                                 |
|                | Bottom – bottom (under the icon)                                                       |
|                | Left – left side                                                                       |
|                | Right – right side                                                                     |
|                | Top – top of the icon                                                                  |

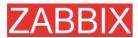

| Parameter       | Description                                                             |
|-----------------|-------------------------------------------------------------------------|
| Host            | Status of triggers of this hosts will be used.                          |
| Мар             | Status of all elements of this map will be used.                        |
| Trigger         | Status of this triggers will be used.                                   |
| Host group      | Status of all triggers of this host group will be used.                 |
| Icon (ok)       | Icon to be used when no problem exists.                                 |
| Icon (problem)  | Icon to be used in case of problems (one or more).                      |
| Icon (unknown)  | Icon to be used in case of problems (one or more).                      |
| Icon (disabled) | Icon to be used if the selected host is disabled.                       |
| Coordinate X    | X coordinate for the map element.                                       |
| Coordinate Y    | Y coordinate for the map element.                                       |
| URL             | If set, the URL will be used when an user clicks on the screen element. |

# Configuration of a link

The screen provides access to configuration of a link.

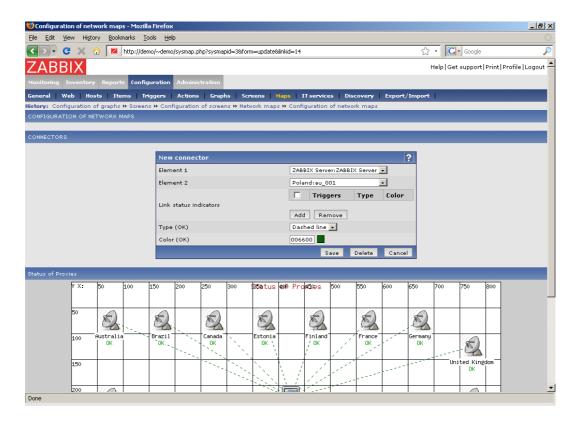

Map link attributes:

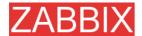

| Parameter              | Description                                                                                                    |
|------------------------|----------------------------------------------------------------------------------------------------|
| Element 1              | Unique screen name.                                                                                             |
| Element 2              | Number of columns in the screen.                                                                                |
| Link status indicators | List of triggers linked to the link. In case if a trigger has status PROBLEM, its style is applied to the link. |
| Type (OK)              | Default link style:                                                                                             |
|                        | Line – single line                                                                                              |
|                        | Bold line – bold line                                                                                           |
|                        | Dot - dots                                                                                                    |
|                        | Dashed line – dashed line                                                                                       |
| Color (OK)             | Default link color.                                                                                             |

# 19.2.10.IT Services

## 19.2.10.1.IT Services

The screen is used to manage IT Services.

### **List of IT Services**

The screen provides list of IT Services.

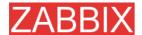

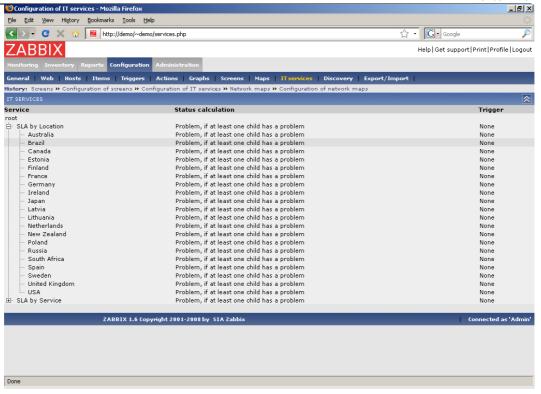

### Displayed data:

| Parameter          | Description                                                                    |
|--------------------|--------------------------------------------------------------------------------|
| Service            | Service name.                                                                  |
| Status calculation | How the service updates its status.                                            |
| Trigger            | Linked to a trigger:                                                           |
|                    | none – no linkage                                                              |
|                    | <b>trigger name</b> – linked to the trigger, thus dependson the trigger status |

### IT Service configuration

The screen provides access to configuration of a user-defined screen.

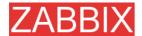

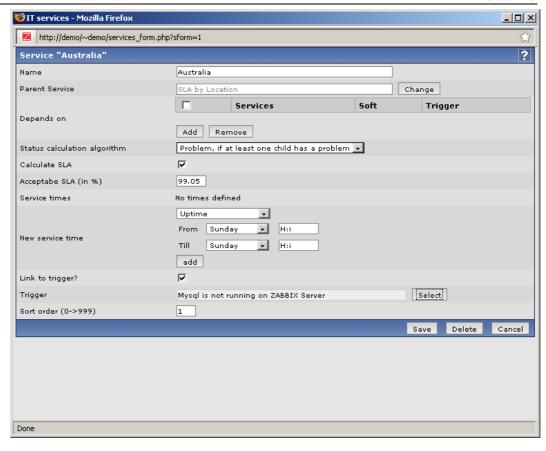

#### IT Service attributes:

| Parameter             | Description                                                                                                 |
|-----------------------|----------------------------------------------------------------------------------------------------|
| Name                  | Service name.                                                                                               |
| Parent service        | Parent service. For reference only, it cannot be changed.                                                   |
| Depends on            | List of child services the service depends on.                                                              |
| Status calculation    | How to calculate status of the service:                                                                     |
| algorithm             | Do not calculate – do not calculate service status                                                          |
|                       | Problem, if it least one child has a problem – consider problem if at least one child service has a problem |
|                       | <b>Problem, if all children have problems</b> – consider problem if all children have problems              |
| Calculate SLA         | Select to display SLA data.                                                                                 |
| Acceptable SLA (in %) | SLA percentage for this service. It is used for reporting.                                                  |
| Service times         | By default, all service operates 24x7x365. Add new service times to make exceptions.                        |
| New service time      | Service times:                                                                                              |

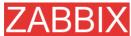

| Parameter       | Description                                                                                  |
|-----------------|----------------------------------------------------------------------------------------------|
|                 | One-time downtime – a single downtime. Service state within this period does not affect SLA. |
|                 | Uptime – service uptime                                                                      |
|                 | <b>Downtime</b> – Service state within this period does not affect SLA.                      |
| Link to trigger | Services of the lowest level must be linked to triggers.                                     |
| Sort order      | Display sort order, lowest comes first.                                                      |

# **19.2.11.Discovery**

# 19.2.11.1.Discovery

The screen is used to manage discovery rules.

### List of discovery rules

The screen provides list of discovery rules.

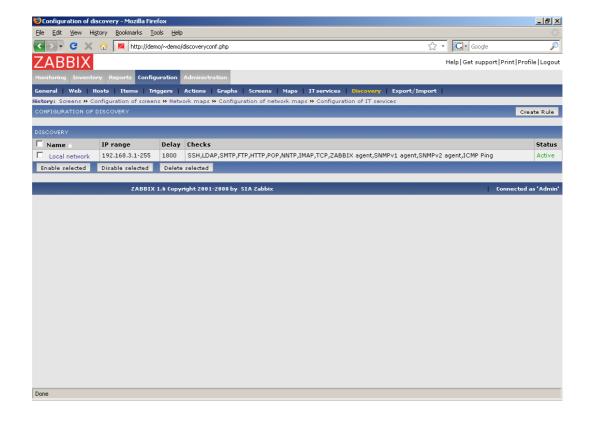

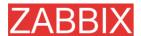

### Displayed data:

| Parameter | Description                                           |
|-----------|-------------------------------------------------------|
| Name      | Name of discovery rule.                               |
| IP range  | Range of IP addresses affected by the discovery rule. |
| Delay     | Frequency in seconds.                                 |
| Checks    | List of checks executed by the discovery rule.        |
| Status    | Status of the discovery rule:                         |
|           | Active – the rule is active                           |
|           | Disabled – the rule is disabled                       |

## **Discovery rule configuration**

The screen provides access to configuration of a discovery rule.

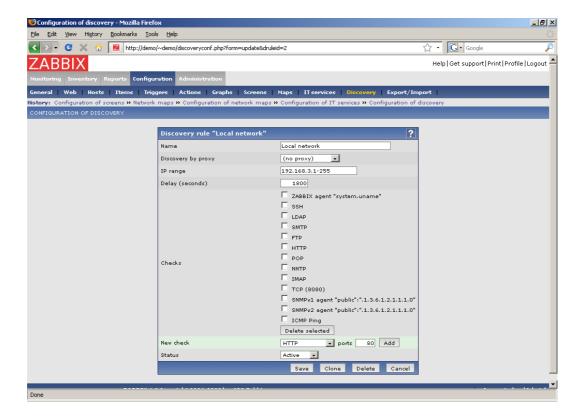

Discovery rule attributes:

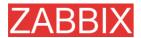

| Parameter          | Description                                                                                  |
|--------------------|----------------------------------------------------------------------------------------------|
| Name               | Unique name of the discovery rule.                                                           |
| Discovery by proxy | Who performs discovery:                                                                      |
|                    | (no proxy) – ZABBIX Server is doing discovery                                                |
|                    | proxy name – This proxy performs discovery                                                   |
| IP range           | Range of IP addresses for discovery. Format:                                                 |
|                    | Single IP: 192.168.1.33                                                                      |
|                    | Range of IP addresses: 192.168.1.1-255                                                       |
|                    | <b>List:</b> 192.168.1.1-255,192.168.2.1-100,192.168.2.200                                   |
| Delay (seconds)    | This parameter defines how often ZABBIX should execute this rule in seconds.                 |
| Checks             | List of supported checks:                                                                    |
|                    | SSH, LDAP, SMTP, FTP, HTTP, POP, NNTP, IMAP, TCP, ZABBIX Agent, SNMPv1 Agent, SNMPv2 Agent   |
| New check          | SLA percentage for this service. It is used for reporting.                                   |
| Port               | This parameter may be one of following:                                                      |
|                    | Single port: 22                                                                              |
|                    | Range of ports: 22-45                                                                        |
|                    | <b>List</b> : 22-45,55,60-70                                                                 |
| Status             | Status of the discovery rule:                                                                |
|                    | Active – the rule is active                                                                  |
|                    | Disabled – the rule is disabled                                                              |
| New service time   | Service times:                                                                               |
|                    | One-time downtime – a single downtime. Service state within this period does not affect SLA. |
|                    | Uptime – service uptime                                                                      |
|                    | <b>Downtime</b> – Service state within this period does not affect SLA.                      |
| Link to trigger    | Services of the lowest level must be linked to triggers.                                     |
| Sort order         | Display sort order, lowest comes first.                                                      |

# 19.2.12.Export/Import

19.2.12.1.Export

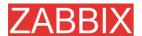

The screen is used to export hosts, items, triggers and graphs.

### **Export**

The screen provides list of hosts and their elements for export.

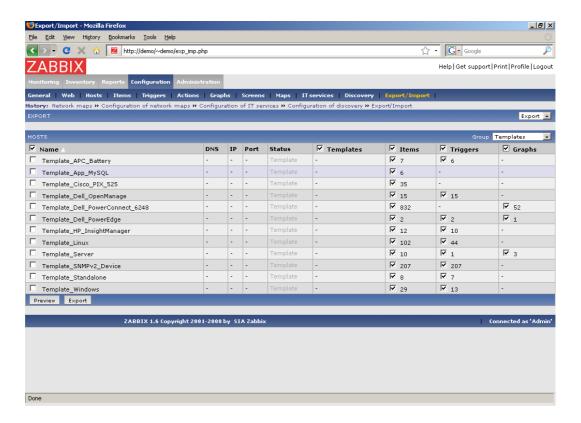

Select elements you would like to export, then press "Preview" or "Export".

| Parameter | Description                                    |
|-----------|------------------------------------------------|
| Name      | Host name.                                     |
| DNS       | Host DNS name.                                 |
| IP        | IP address of ZABBIX agent.                    |
| Port      | ZABBIX agent port number.                      |
| Status    | Host status.                                   |
| Templates | Select to export template related information. |
| Items     | Select to export host items.                   |
| Triggers  | Select to export host triggers.                |

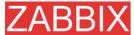

| Parameter | Description                   |
|-----------|-------------------------------|
| Graphs    | Select to export host graphs. |

#### Preview page:

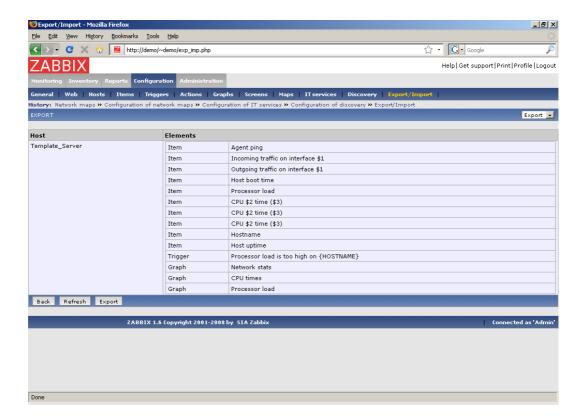

# 19.2.12.2.Import

The screen is used to perform XML import of host related data.

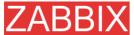

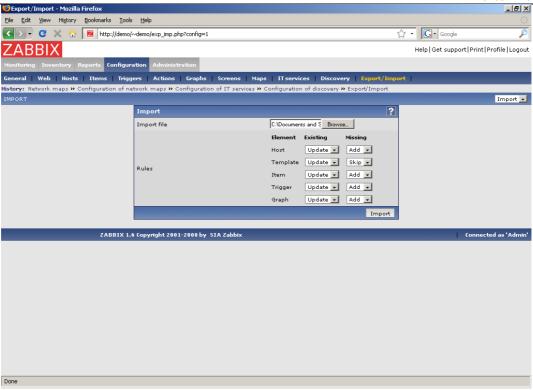

# Discovery rule attributes:

| Parameter   | Description                                     |
|-------------|-------------------------------------------------|
| Import file | XML file to import.                             |
| Rules       | Set of rules for each type of element:          |
|             | Existing – what to do if element already exists |
|             | Missing – what do to if element is missing      |
|             | Possible actions:                               |
|             | Update – update existing element                |
|             | Add – add element                               |
|             | Skip – do not process new data                  |

Press "Import" to import selected file.

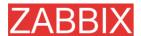

# 19.3.Administration

The Administration Tab is available to users Super Administrators only.

# 19.3.1. Authentication

#### 19.3.1.1.HTTP

The screen can be used to enable Apache based (HTTP) authentication. The authentication will be used to check user names and passwords. Note that an user must exist in ZABBIX as well, however his ZABBIX password will not be used.

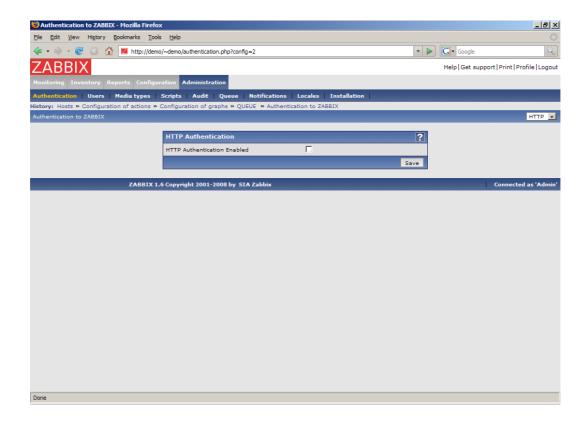

### Configuration parameters:

| Parameter                   | Description                                                       |
|-----------------------------|-------------------------------------------------------------------|
| HTTP Authentication Enabled | This parameter defines if Apache based authentication is enabled. |

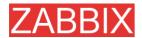

**Note:** Be careful! Make sure that Apache authentication is configured and works properly before switching it on.

**Note:** In case of Apache authentication all users (even with GUI Access set to Internal) will be authorised by Apache, not by ZABBIX!

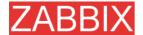

#### 19.3.1.2.LDAP

The screen can be used to enable external LDAP authentication. The authentication will be used to check user names and passwords. Note that an user must exist in ZABBIX as well, however his ZABBIX password will not be used.

ZABBIX LDAP authentication works at least with Microsoft Active Directory and OpenLDAP.

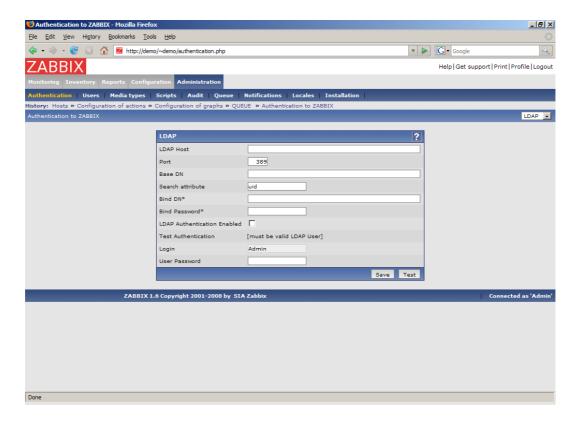

### Configuration parameters:

| Parameter | Description                                              |
|-----------|----------------------------------------------------------|
| LDAP Host | Name of LDAP server. For example: ldap://ldap.zabbix.com |
|           | For secure LDAP server use Idaps//:                      |
|           | ldaps://ldap.zabbix.com                                  |
| Port      | Port of LDAP server. Default is 389.                     |
|           | For secure LDAP connection port number is normally 636.  |
| Base DN   | ou=Users,ou=system                                       |

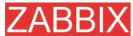

| Parameter                   | Description                                                                                                    |
|-----------------------------|----------------------------------------------------------------------------------------------------|
| Search Attribute            | uid                                                                                                    |
| Bind DN                     | uid=Admin,ou=system                                                                                                    |
| Bind Password               | Password for binding to the LDAP server.                                                                                    |
| LDAP Authentication Enabled | Enable LDAP authentication.                                                                                                 |
| Test Authentication         | -                                                                                                    |
| Login                       | Name of a test user. The user must exist in LDAP.                                                                           |
| User Password               | LDAP password of the test user. ZABBIX will not activate LDAP authentication if it is unable to authenticate the test user. |

Note: Some user group can still be authorised by ZABBIX. These group must have GUI Access set to Internal.

# 19.3.2.Users

## 19.3.2.1.Users

The screen can be used to manage ZABBIX users.

### List of users

It provides list of users.

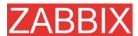

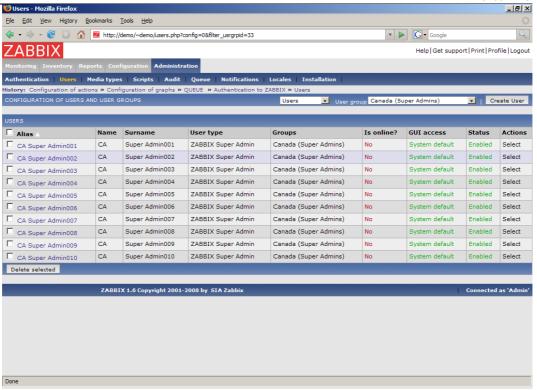

| Parameter  | Description                                                                  |
|------------|------------------------------------------------------------------------------|
| Alias      | User short-name, i.e. login name.                                            |
| Name       | User name.                                                                   |
| Surname    | User surname.                                                                |
| User type  | User type, one of following:                                                 |
|            | ZABBIX User                                                                  |
|            | ZABBIX Admin                                                                 |
|            | ZABBIX Super Admin                                                           |
| Groups     | List of all group the user belong to.                                        |
| Is online? | Is user online.                                                              |
| GUI Access | Access to GUI, depends on settings of user groups:                           |
|            | System default – ZABBIX, HTTP Authentication, LDAP Authentication            |
|            | Internal – the user is authenticated by ZABBIX regardless of system settings |
|            | Disabled – GUI access is restricted to this user                             |

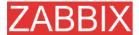

| Parameter | Description                                                            |
|-----------|------------------------------------------------------------------------|
| Status    | User status, depends on settings of user groups:                       |
|           | Enabled – the user is active                                           |
|           | <b>Disabled</b> – the user is disabled. The user is ignored by ZABBIX. |
| Actions   |                                                                        |

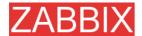

## **User configuration**

The screen provides user details and gives control to change user attributes.

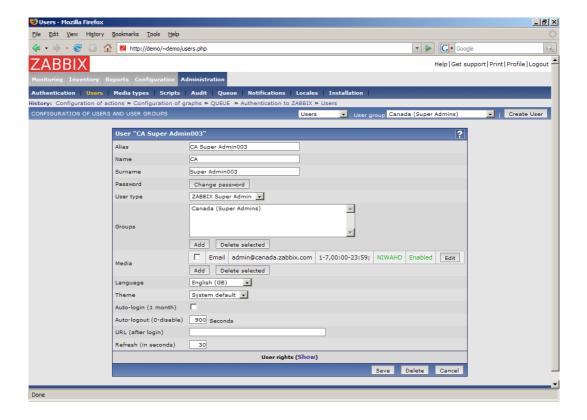

### Configuration parameters:

| Parameter | Description                                                                      |
|-----------|----------------------------------------------------------------------------------|
| Alias     | User short-name, i.e. login name. Must be unique!                                |
| Name      | User name.                                                                       |
| Surname   | User surname.                                                                    |
| User type | User type, one of following:                                                     |
|           | ZABBIX User – access to Monitoring tab only.                                     |
|           | <b>ZABBIX Admin</b> – access to Monitoring and Configuration tabs.               |
|           | <b>ZABBIX Super Admin</b> – access to everything, including Administration tabs. |
| Groups    | List of all group the user belong to.                                            |
| Media     | List of all medias. The medias are used by ZABBIX for sending notifications.     |
| Language  | Language of ZABBIX GUI.                                                          |
| Theme     | Defines how the GUI looks like:                                                  |

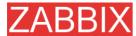

| Parameter                 | Description                                                                                     |
|---------------------------|-------------------------------------------------------------------------------------------------|
|                           | System Default - use system settings                                                            |
|                           | Original Blue – standard blue theme                                                             |
|                           | Black & Blue – alternative theme                                                                |
| Auto-login (1 month)      | Enable if you want ZABBIX to remember you. Browser cookies are used for this.                   |
| Auto-logout (0 - disable) | User will be logouted after N seconds if inactivity. Set it to <b>0</b> to disable auto-logout. |
| URL (after login)         | Make ZABBIX to transfer you to the URL after successful login.                                  |
| Refresh (in seconds)      | Refresh used for graphs, screens, plain text data, etc. Can be set to <b>0</b> to disable.      |

Click on User Right **Show** to display user rights. It is impossible to change user rights here, the rights depend on user group membership!

The information is available read-only.

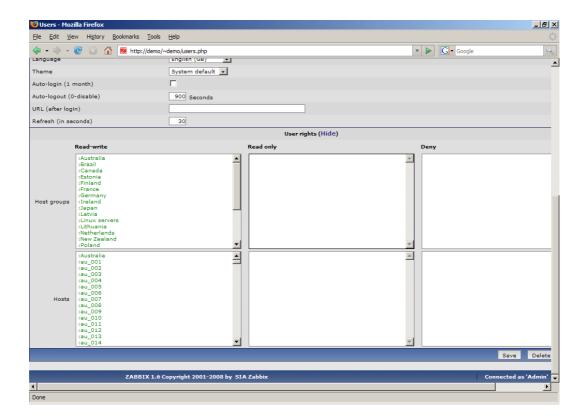

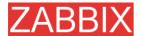

# 19.3.2.2.User Groups

The screen can be used to manage ZABBIX user groups.

#### List of user groups

It provides list of user groups.

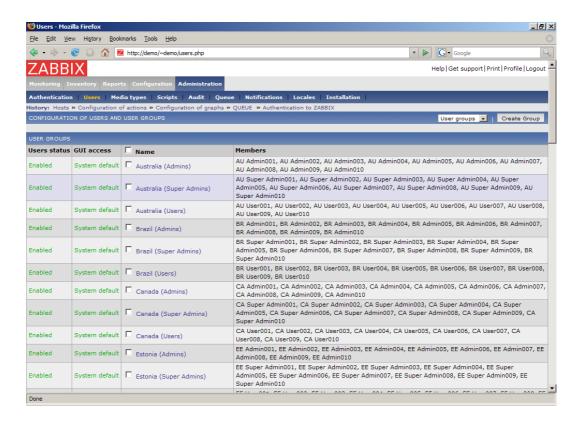

| Parameter   | Description                                    |
|-------------|------------------------------------------------|
| Name        | Host group name. Must be unique.               |
| User status | Enabled – users are active                     |
|             | Disabled – all users of the group are disabled |
| GUI Access  | Displays how the users are authenticated.      |
|             | System default – use default authentication    |
|             | Internal – use ZABBIX authentication           |
|             | Disabled – access to ZABBIX GUI is forbidden   |
| Members     | List of group members                          |

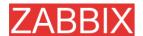

# User group configuration

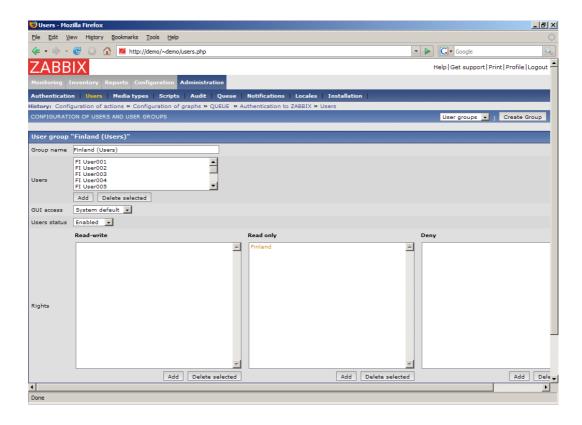

## Configuration parameters:

| Parameter    | Description                                     |
|--------------|-------------------------------------------------|
| Group name   | Unique group name.                              |
| Users        | List of members of this group.                  |
| GUI Access   | How the users of the group are authenticated.   |
|              | System default – use default authentication     |
|              | Internal – use ZABBIX authentication            |
|              | Disabled – access to ZABBIX GUI is forbidden    |
| Users Status | Status of group members:                        |
|              | Enabled – users are active                      |
|              | Disabled – users are disabled                   |
| Rights       | Three lists for different host permissions:     |
|              | Read-write – host groups with read-write access |
|              | Read-only – host groups with read-only access   |
|              | Deny – host groups with deny access             |

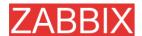

Click on User rights (**Show**) to see what permissions the user group have:

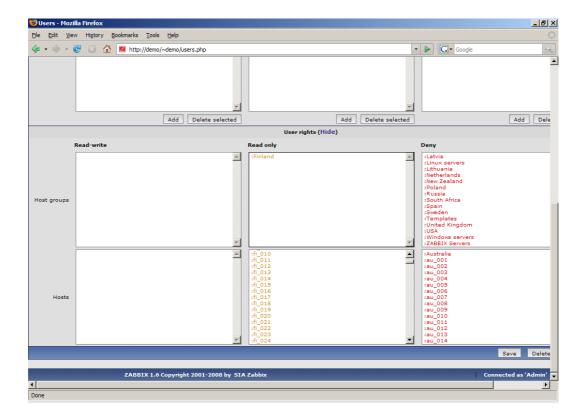

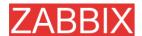

# 19.3.3.Media types

# 19.3.3.1.Media types

The screen can be used to manage ZABBIX users.

### List of media types

It provides list of media types. Media type is a delivery method for user notifications.

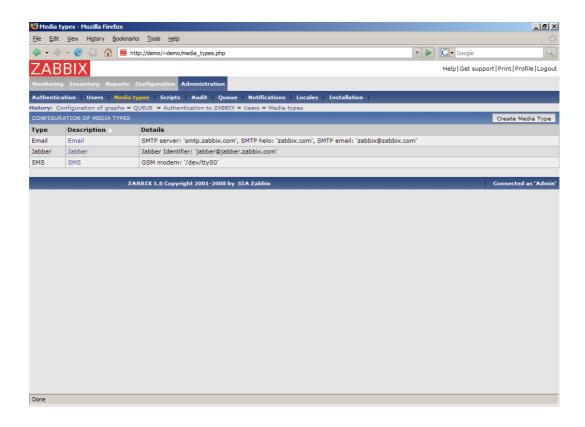

| Parameter   | Description                                         |
|-------------|-----------------------------------------------------|
| Туре        | Media type:                                         |
|             | Email – email notification                          |
|             | SMS – SMS notifications sent using serial GSM modem |
|             | Jabber – Jabber notification                        |
|             | Script – script based notification                  |
| Description | Name of the media.                                  |
| Details     | Configuration details, depends on media type.       |

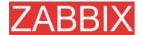

# **Media configuration**

The screen provides user details and gives control to change media attributes.

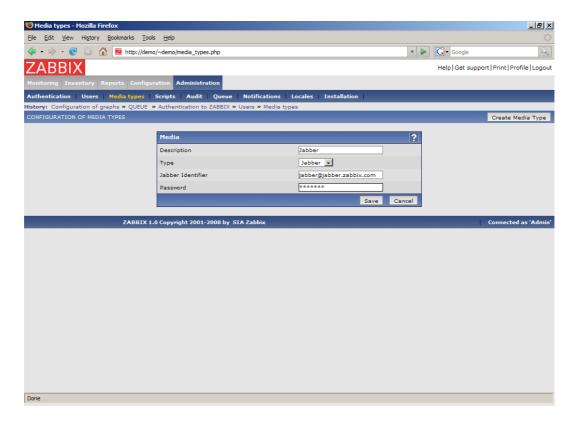

# Configuration parameters:

| Parameter   | Description                                         |
|-------------|-----------------------------------------------------|
| Description | Unique media name.                                  |
| Туре        | Media type:                                         |
|             | Email – email notification                          |
|             | SMTP Server - server name                           |
|             | SMTP Hello – Hello string, normally domain name     |
|             | SMTP Email – sender email address                   |
|             | SMS – SMS notifications sent using serial GSM modem |
|             | GSM Modem - serial device name of GSM modem         |
|             | Jabber – Jabber notification                        |
|             | Jabber Identifier - Jabber ID                       |
|             | Password – Password of the Jabber ID                |

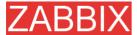

| Parameter | Description                             |
|-----------|-----------------------------------------|
|           | Script – script based notification      |
| _         | Script name - name of the custom script |

# 19.3.4.Scripts

The screen can be used to manage user-defined scripts. The scripts are executed on ZABBIX Server side even for hosts monitored by a proxy.

#### List of scripts

It provides list of scripts known to ZABBIX. Depending on permission, ZABBIX user may execute a script from the front-end by clicking on host from certain screens.

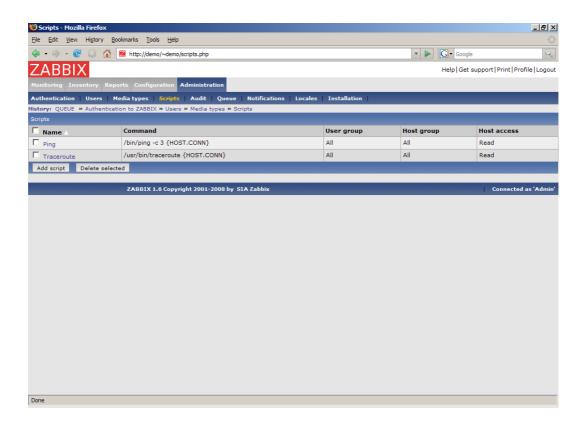

| Parameter  | Description                                                |
|------------|------------------------------------------------------------|
| Name       | Unique script name.                                        |
| Command    | Command to be executed.                                    |
| User group | The script is available to members of the user group only. |
| Host group | The script is available for hosts of the host group only.  |

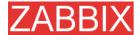

| Parameter   | Description                                                                           |
|-------------|---------------------------------------------------------------------------------------|
| Host access | Read - an user must have read permission for the host to execute the script           |
|             | <b>Write</b> - an user must have write permission for the host to execute the script. |

# **Script configuration**

The screen provides script details and gives control to change script attributes.

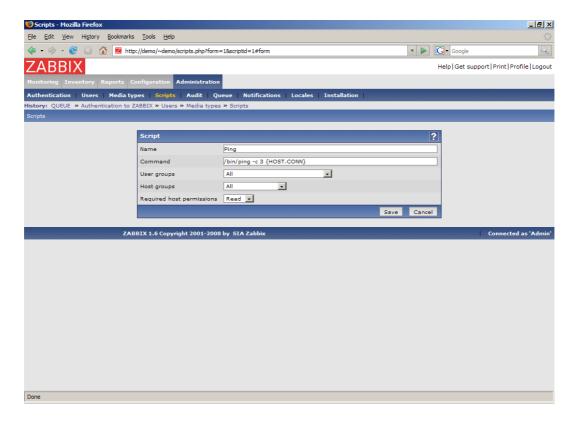

## Configuration parameters:

| Parameter | Description                                                                                                  |
|-----------|----------------------------------------------------------------------------------------------------|
| Name      | Unique script name.                                                                                          |
| Command   | Full patch to a command, which will be executed on user request. The command will run on ZABBIX Server side. |
|           | The following macros are supported here:                                                                     |
|           | {HOST.CONN}                                                                                                  |
|           | {HOST.DNS}                                                                                                   |

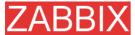

| Parameter   | Description                                                                            |
|-------------|----------------------------------------------------------------------------------------|
|             | {IPADDRESS}                                                                            |
|             | For example:                                                                           |
|             | /bin/ping-c 3 {HOST.CONN}                                                              |
|             | A special syntax for IPMI commands must be used: IPMI <ipmi control=""> [value]</ipmi> |
|             | For example:                                                                           |
|             | IPMI power off                                                                         |
| User group  | The script is available to members of the user group only.                             |
| Host group  | The script is available for hosts of the host group only.                              |
| Host access | <b>Read</b> - an user must have read permission for the host to execute the script     |
|             | <b>Write</b> - an user must have write permission for the host to execute the script.  |

# 19.3.5.Audit

The screen can be used to see front-end audit records and list of notifications sent to users.

# **Audit logs**

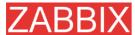

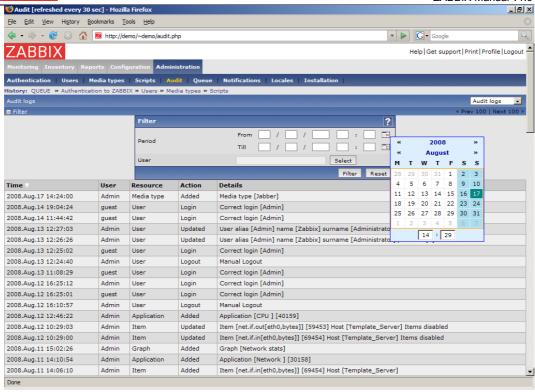

| Parameter | Description                             |
|-----------|-----------------------------------------|
| Time      | Time stamp when an action took place.   |
| User      | User name.                              |
| Resource  | Object, which was affected:             |
|           | Application                             |
|           | Graph                                   |
|           | Host                                    |
|           | Item                                    |
|           | User                                    |
| Action    | Performed action:                       |
|           | Added                                   |
|           | Login                                   |
|           | Logout                                  |
|           | Removed                                 |
|           | Updated                                 |
| Details   | More detailed information about action. |

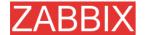

#### **Audit actions**

The screen provides access to history of notifications and remote commands.

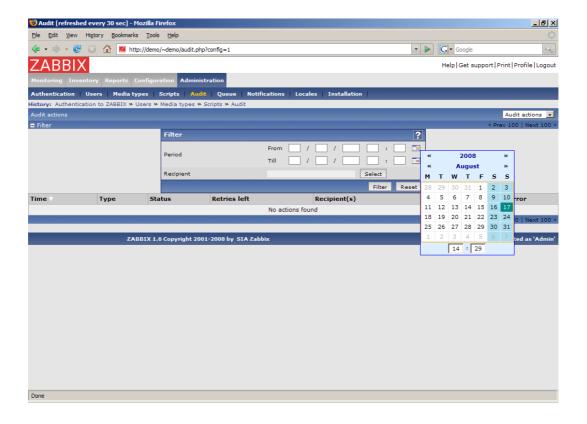

| Parameter    | Description                             |
|--------------|-----------------------------------------|
| Time         | Time stamp when an action took place.   |
| Туре         | Type of executed operation:             |
|              | Notifications                           |
|              | Remote command                          |
| Status       | Status:                                 |
|              | Not sent                                |
|              | Sent                                    |
| Retires left | Number of retires left.                 |
| Recipient(s) | List of recipients.                     |
| Message      | Message used in notification.           |
| Error        | Error if the notification was not sent. |

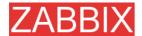

# 19.3.6.Queue

The Queue provides information about performance of ZABBIX.

#### Overview

The view gives information about overall performance of ZABBIX including ZABBIX Server and Proxies.

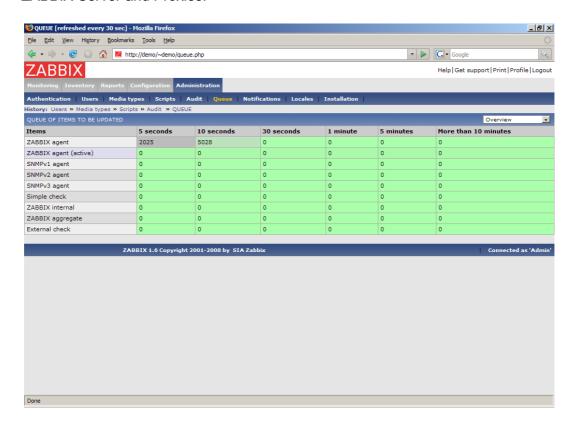

For each item type the following data is displayed:

| Parameter            | Description                               |
|----------------------|-------------------------------------------|
| Items                | Item type                                 |
| 5 seconds            | Data is delayed for 5-10 seconds.         |
| 10 seconds           | Data is delayed for 10-30 seconds.        |
| 30 seconds           | Data is delayed for 30-60 seconds.        |
| 1 minute             | Data is delayed for 1-5 minutes.          |
| 5 minutes            | Data is delayed for 5-10 minutes.         |
| More than 10 minutes | Data is delayed for more than 10 minutes. |

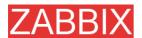

### Overview by proxy

The view gives more detailed information about performance of ZABBIX Server and Proxies.

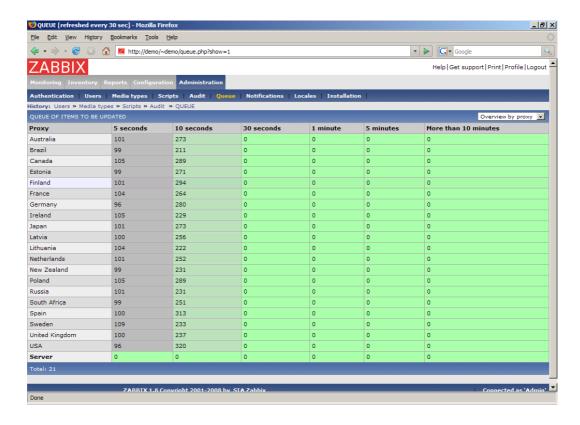

For each Proxy and local ZABBIX Server the following data is displayed:

| Parameter | Description                                                                                        |
|-----------|----------------------------------------------------------------------------------------------------|
| Proxy     | Proxy name or <b>Server</b> . <b>Server</b> , displayed last, shows statistics about local server. |

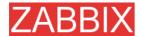

#### **Details**

The view gives very detailed information about delayed items.

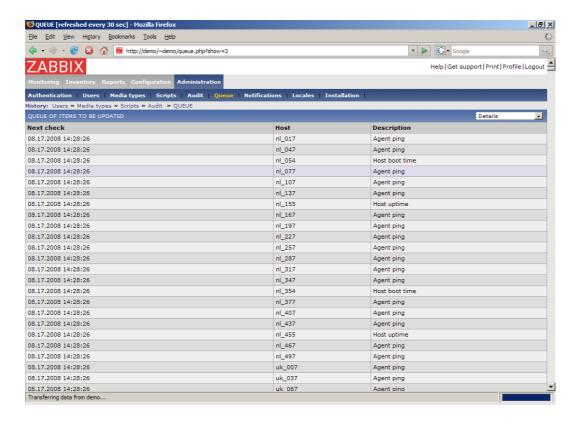

List of items is displayed with the following details:

| Parameter   | Description                                                                             |
|-------------|-----------------------------------------------------------------------------------------|
| Next check  | Expected time stamp of next data retrieval. The time stamps will always be in the past. |
| Host        | Host name.                                                                              |
| Description | Item name.                                                                              |

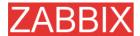

# 19.3.7. Notifications

This is report on number of notifications sent to each user grouped by media types.

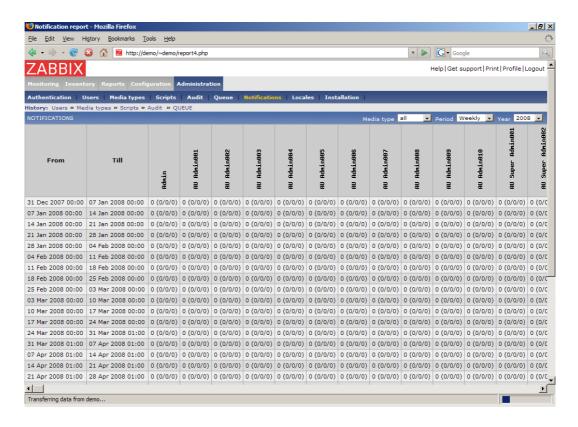

For each user number of notifications is displayed per each media type.

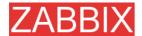

# 19.3.8.Locales

Locales provides functionality for easy editing of translations of ZABBIX front-end.

## Locale selection

Select locale you'd like to select for further processing.

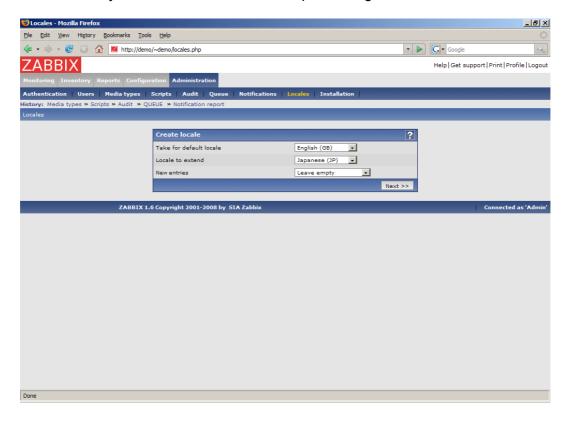

## Parameters:

| Parameter               | Description                                                                                          |  |  |
|-------------------------|----------------------------------------------------------------------------------------------------|--|--|
| Take for default locale | The locale will be used as a base one.                                                               |  |  |
| Locale to extend        | Select language you'd like to improve.                                                               |  |  |
| New entries             | Do not add – if something is not translated, ignore it                                               |  |  |
|                         | <b>Leave empty</b> – if something is not translated, leave translation empty                         |  |  |
|                         | <b>Fill with default value</b> – if something is not translated, fill translation with default value |  |  |

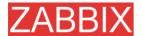

### **Translation form**

This form is used to translate phrases used in ZABBIX front-end. Left side is filled with default language, right side consists of translated phrases.

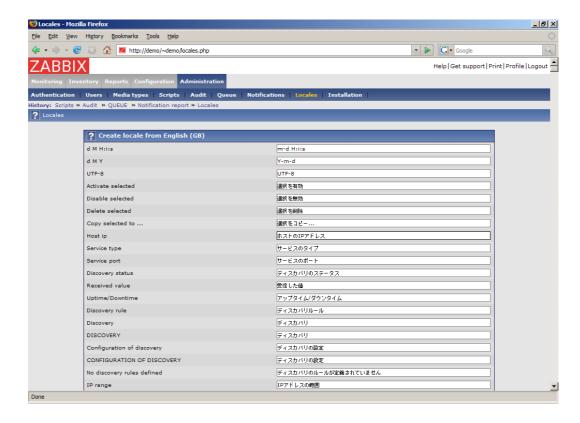

Once translation is ready, press button "Download" to have translation file, which can be used to replace files under **include/locales**.

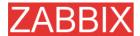

# 19.3.9.Installation

The screen makes possible creation of ZABBIX front-end configuration file.

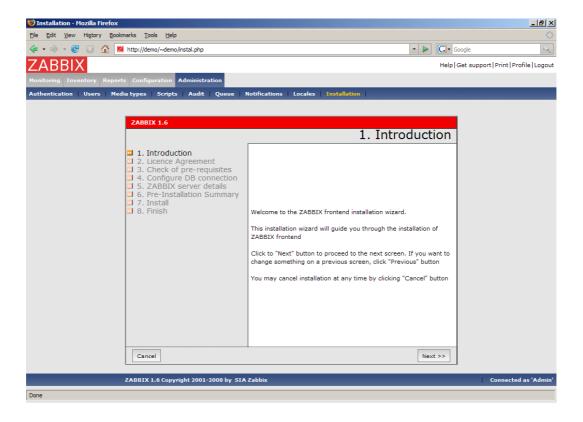

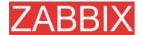

# 20.Performance Tuning

# 20.1.Real world configuration

Server with ZABBIX 1.0 installed (RedHat Linux 8.0, kernel 2.4.18-14, MySQL/MyISAM 3.23.54a-4, Pentium IV 1.5Ghz, 256Mb, IDE) is able to collect more than 200 parameters per second from servers being monitored (assuming no network delays).

How many servers can be monitored by ZABBIX on the hardware, one may ask? It depends on number of monitored parameters and how often ZABBIX should acquire these parameters. Suppose, each server you monitor has ten parameters to watch for. You want to update these parameters once in 30 seconds. Doing simple calculation, we see that ZABBIX is able to handle 600 servers (or 6000 checks). In case if these parameters need to be updated once in a minute, the hardware configuration will be able to handle 600x2=1200 servers. These calculations made in assumption that all monitored values are retrieved as soon as required (latency is 0). If this is not a requirement, then number of monitored servers can be increased even up to 5x-10x times.

# 20.2.Performance tuning

It is very important to have ZABBIX system properly tuned for maximum performance.

## 20.2.1.Hardware

General advices on hardware:

- Use fastest processor available
- SCSI or SAS is better than IDE (performance of IDE disks may be significantly improved by using utility hdparm) and SATA
- 15K RPM is better than 10K RPM which is better than 7200 RPM
- User fast RAID storage
- Use fast Ethernet adapter
- Having more memory is always better

# 20.2.2.Operating System

- Use latest (stable!) version of OS
- Exclude unnecessary functionality from kernel
- Tune kernel parameters

### **ZABBIX** configuration parameters

Many parameters may be tuned to get optimal performance.

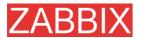

### zabbix\_server

#### **StartPollers**

General rule - keep value of this parameter as low as possible. Every additional instance of zabbix\_server adds known overhead, in the same time, parallelism is increased. Optimal number of instances is achieved when queue, on average, contains minimum number of parameters (ideally, 0 at any given moment). This value can be monitored by using internal check zabbix[queue].

DebugLevel

Optimal value is 3.

**DBSocket** 

MySQL only. It is recommended to use DBSocket for connection to the database. That is the fastest and the most secure way.

# 20.2.3. Database Engine

This is probably most important part of ZABBIX tuning. ZABBIX heavily depends on availability and performance of database engine.

- use fastest database engine, i.e. MySQL
- use stable release of a database engine
- rebuild MySQL or PostgreSQL from sources to get maximum performance
- follow performance tuning instructions taken from MySQL or PostgreSQL documentation
- for MySQL, use InnoDB table structure
- ZABBIX works at least 1.5 times faster (comparing to MyISAM) if InnoDB is used. This is because of increased parallelism. However, InnoDB requires more CPU power.
- keep database tables on different hard disks
- 'history', 'history\_str, 'items' 'functions', triggers', and 'trends' are most heavily used tables.
- for large installations, keeping of MySQL temporary files in tmpfs is recommended

# 20.2.4. General advices

- monitor required parameters only
- tune 'Update interval' for all items. Keeping small update interval may be good for nice graphs, however, this may over load ZABBIX
- tune parameters for default templates
- tune housekeeping parameters
- do not monitor parameters wich return same information.

Example: why use system[procload],system[procload5] andsystem[procload15] if system[procload] contains all.

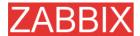

 avoid use of triggers with long period given as function argument. For example, max(3600) will be calculated significantly slower than max(60).

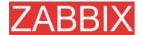

# 21.Cookbook

# 21.1.GENERAL RECIPES

# 21.1.1. Monitoring of server's availability

At least three methods (or combination of all methods) may be used in order to monitor availability of a server.

- ICMP ping (Key "icmpping")
- Key "status"
- Trigger function nodata() for monitoring availability of hosts using only active checks

# 21.1.2. Sending alerts via WinPopUps

WinPopUps maybe very useful if you're running Windows OS and want to get quick notification from ZABBIX. It could be good addition for email-based alert messages. Details about enabling of WinPopUps can be found at https://sourceforge.net/forum/message.php?msg id=2721722.

# 21.2.MONITORING OF SPECIFIC APPLICATIONS

# 21.2.1.AS/400

IBM AS/400 platform can be monitored using SNMP. More information is available at http://publib-b.boulder.ibm.com/Redbooks.nsf/RedbookAbstracts/sg244504.html?Open.

# 21.2.2.MySQL

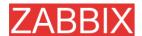

Configuration file misc/conf/zabbix\_agentd.conf contains list of parameters that can be used for monitoring of MySQL.

### Set of parameter for monitoring MySQL server (v3.23.42 and later)

### Change -u and add -p if required

#UserParameter=mysql[ping],mysqladmin -uroot ping|grep alive|wc -l

#UserParameter=mysql[uptime],mysqladmin -uroot status|cut f2 -d":"|cut -f1 -d"T"

#UserParameter=mysql[threads],mysqladmin -uroot status|cut f3 -d":"|cut -f1 -d"Q"

#UserParameter=mysql[questions],mysqladmin -uroot status|cut f4 -d":"|cut -f1 -d"S"

#UserParameter=mysql[slowqueries],mysqladmin -uroot status|cut f5 -d":"|cut -f1 -d"O"

#UserParameter=mysql[qps],mysqladmin -uroot status|cut -f9 d":"

#UserParameter=version[mysql],mysql -V

\* mysql[ping]

Check, if MySQL is alive

Result: 0 - not started 1 - alive

\* mysql[uptime]

Number of seconds MySQL is running

\* mysql[threads]

Number of MySQL threads

\* mysql[questions]

Number of processed queries

\* mysql[slowqueries]

Number of slow queries

\* mysql[qps]

Queries per second

\* mysql[version]

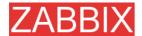

Version of MySQL

Example: mysql Ver 11.16 Distrib 3.23.49, for pc-linux-gnu (i686)

# 21.2.3. Mikrotik routers

Use SNMP agent provided by Mikrotik. See http://www.mikrotik.com for more information.

## 21.2.4.WIN32

Use ZABBIX W32 agent included (pre-compiled) into ZABBIX distribution.

## 21.2.5.Novell

Use MRTG Extension Program for NetWare Server (MRTGEXT.NLM) agent for Novell. The agent is compatible with protocol used by ZABBIX. It is available from http://forge.novell.com/modules/xfmod/project/?mrtgext.

Items have to be configured of type ZABBIX Agent and must have keys according to the MRTGEXT documentation.

## For example:

- \* UTIL1
  - 1 minute average CPU utilization
- \* CONNMAX

Max licensed connections used

\* VFKSys

bytes free on volume Sys:

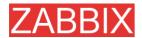

Full list of parameter supported by the agent can be found in readme.txt, which is part of the software.

## 21.2.6.Tuxedo

Tuxedo command line utilities tmadmin and qmadmin can be used in definition of a UserParameter in order to return per server/service/queue performance counters and availability of Tuxedo resources.

# **21.2.7.Informix**

Standard Informix utility onstat can be used for monitoring of virtually every aspect of Informix database. Also, ZABBIX can retrieve information provided by Informix SNMP agent.

# 21.2.8.JMX

First of all, you need to configure your jvm to allow jmx monitoring. How do you know if you can do this? You can use the sun jconsole utility that comes with the jdk and point it at your machine running the jvm. If you can connect, you are good.

In my tomcat environment, I enable it by setting the following options for the jvm:

- -Dcom.sun.management.jmxremote \
- -Dcom.sun.management.jmxremote.port=xxxxx \
- -Dcom.sun.management.jmxremote.ssl=false \
- -Dcom.sun.management.jmxremote.authenticate=true \

Dcom.sun.management.jmxremote.password.file=/path/java/jre/lib/management/j mxremote.password"

This tells the jmx server to run on port XXXXX, to use password authentication, and to refer to the passwords stored in the jmxremote.password file. See the sun

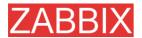

docs on jconsole for details. (You might consider enabling ssl to make the connection more secure.)

Once that is done, I can then run jconsole and see everything that is currently exposed (and to verify that I can connect properly). jconsole will also provide you the information you need to query specific jmx attributes from the information tab.

Now, since I use Tomcat, there are two ways that I can grab the jmx attribute values (or effect a jmx operation). The first way is I can use the servlet provided by Tomcat. (Don't know what jboss has). The second way is I can send well formatted requests via a jmx command line tool.

Let's say I am interested in peak threads used by the system. I browse down through the jmx objects via jconsole, find it under java.lang, Threading. After selecting Threading, I click on the info tab, and I can see the name of the mbean is "java.lang:type=Threading"

With tomcat, I can do the following:

curl -s -u<jmxusername>:<jmxpassword> 'http://<tomcat hostname>/manager/jmxproxy/?qry=java.lang:type=Threading'

where the jmx username and password are the ones defined in the file defined in the jvm options above, the qry string is the one obtained from jconsole.

The output from this will be all the metrics from this jmx key. Parse the output and grab the number of your choice.

If you don't have a servlet that will allow you to make a http request to the jmx interface, you can use the command line tool like this

/<pathTo>/java -jar <jmxusername>:<jmxpassword> java.lang:type=Threading PeakThreadCount

/<pathTo>/cmdline-jmxclient.jar <jvmhostname>:<jmxport>

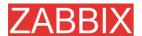

The difference with the command line client is you need to specify the attribute you are interested in specifically. Leaving it out will give you a list of all the attributes available under Threading.

Again, parse the output for the data of your choice.

Once you can reliably grab the data you are interested in, you can then turn that command into a zabbix userparm.

e.g.

UserParameter=jvm.maxthreads, /usr/bin/curl -s -u<jmxusername>:<jmxpassword>
'http://<tomcat\_hostname>/manager/jmxproxy/?qry=java.lang:type=Threading' | /bin/awk '/^PeakThreadCount\:/ { gsub( /[^0123456789]/, "" ); print \$1 }'

or

UserParameter=jvm.maxthreads, /<pathTo>/java -jar /<pathTo>/cmdline-jmxclient.jar <jmxusername>:<jmxhostname> <jvmhostname>:<jmxport> java.lang:type=Threading PeakThreadCount | <some filter to grab just the number you need - left as an exercise to the reader>

That's it.

I prefer getting my stats from the servlet via http rather than using the java command line client as it is much "lighter" to start up and grab the information.

Need a command line jmx client? I use the one from here: http://crawler.archive.org/cmdline-jmxclient/

Information on setting up jmx monitoring for your jvms http://java.sun.com/j2se/1.5.0/docs...ment/agent.html

General Information on JMX

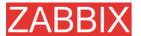

http://java.sun.com/j2se/1.5.0/docs...verviewTOC.html

PS: apparently the 1.5 jvm also supports snmp which provides another option.

# 21.3.INTEGRATION

# 21.3.1.HP OpenView

ZABBIX can be configured to send messages to OpenView server. The following steps must be performed:

Step 1 Define new media.

The media will execute a script which will send required information to OpenView.

Step 2 Define new user.

The user has to be linked with the media.

Step 3 Configure actions.

Configure actions to send all (or selected) trigger status changes to the user.

Step 4 Write media script.

The script will have the following logic. If trigger is ON, then execute OpenView command opcmsg -id application=<application> msg\_grp=<msg\_grp> object=<object> msg\_text=<text>. The command will return unique message ID which has to be stored somewhere, preferrably in a new table of ZABBIX database. If trigger is OFF then opcmack <message id> has to be executed with message ID retrieved from the database.

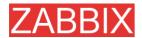

Refer to OpenView official documentation for more details about opcmsg and opcmack. The media script is not given here.

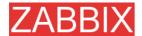

# 22.Troubleshooting

# 22.1. Error and warning messages

ZABBIX daemons generate error and warning messages in case of any problems. The messages are written to log files or syslog depending on configuration parameters.

Some of the messages are numbered.

The table contains complete list of numbered messages with additional details.

| Error | Message                                     | Details                                                                                                   |
|-------|---------------------------------------------|----------------------------------------------------------------------------------------------------|
| Z3001 | Connection to database '%s' failed: [%d] %s | ZABBIX daemon is unable to establish connection to the database. Additional information:                  |
|       |                                             | database name                                                                                             |
|       |                                             | database error code                                                                                       |
|       |                                             | database error string                                                                                     |
| Z3002 | Cannot create database '%s': [%d] %s        | ZABBIX daemon is unable to create database. Additional information:                                       |
|       |                                             | database name                                                                                             |
|       |                                             | database error code                                                                                       |
|       |                                             | database error string                                                                                     |
| Z3003 | No connection to the database.              | This should never happen.<br>Report to Zabbix Team.                                                       |
| Z3004 | Cannot close database: [%d] %s              | ZABBIX daemon is unable to close connection to the database. Additional information:  database error code |
|       |                                             | database error string                                                                                     |
| Z3005 | Query failed: [%d] %s [%s]                  | SQL query execution failed. Additional information:                                                       |
|       |                                             | database error code                                                                                       |
|       |                                             | database error string                                                                                     |
|       |                                             | SQL query string                                                                                          |
| Z3006 | Fetch failed: [%d] %s                       | Record fetch failed.                                                                                      |

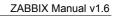

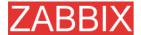

| Error | Message | Details                 |
|-------|---------|-------------------------|
|       |         | Additional information: |
|       |         | database error code     |
|       |         | database error string   |

Note: The numbered error messages are supported starting from ZABBIX 1.8.

# 23.Licence

GNU GENERAL PUBLIC LICENSE

Version 2, June 1991

Copyright (C) 1989, 1991 Free Software Foundation, Inc. 59 Temple Place - Suite 330, Boston, MA 02111-1307, USA

Everyone is permitted to copy and distribute verbatim copies of this license document, but changing it is not allowed.

Preamble

The licenses for most software are designed to take away your freedom to share and change it. By contrast, the GNU General Public License is intended to guarantee your freedom to share and change free software—to make sure the software is free for all its users. This General Public License applies to most of the Free Software Foundation's software and to any other program whose authors commit to using it. (Some other Free Software Foundation software is covered by the GNU Library General Public License instead.) You can apply it to your programs, too.

When we speak of free software, we are referring to freedom, not price. Our General Public Licenses are designed to make sure that you have the freedom to distribute copies of free software (and charge for this service if you wish), that you receive source code or can get it if you want it, that you can change the software or use pieces of it in new free programs; and that you know you can do these things.

To protect your rights, we need to make restrictions that forbid anyone to deny you these rights or to ask you to surrender the rights. These restrictions translate to certain responsibilities for you if you distribute copies of the software, or if you modify it.

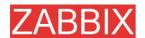

For example, if you distribute copies of such a program, whether gratis or for a fee, you must give the recipients all the rights that you have. You must make sure that they, too, receive or can get the source code. And you must show them these terms so they know their rights.

We protect your rights with two steps: (1) copyright the software, and (2) offer you this license which gives you legal permission to copy, distribute and/or modify the software.

Also, for each author's protection and ours, we want to make certain that everyone understands that there is no warranty for this free software. If the software is modified by someone else and passed on, we want its recipients to know that what they have is not the original, so that any problems introduced by others will not reflect on the original authors' reputations.

Finally, any free program is threatened constantly by software patents. We wish to avoid the danger that redistributors of a free program will individually obtain patent licenses, in effect making the program proprietary. To prevent this, we have made it clear that any patent must be licensed for everyone's free use or not licensed at all.

The precise terms and conditions for copying, distribution and modification follow.

TERMS AND CONDITIONS FOR COPYING, DISTRIBUTION AND MODIFICATION

O. This License applies to any program or other work which contains a notice placed by the copyright holder saying it may be distributed under the terms of this General Public License. The "Program", below, refers to any such program or work, and a "work based on the Program" means either the Program or any derivative work under copyright law: that is to say, a work containing the Program or a portion of it, either verbatim or with modifications and/or translated into another language. (Hereinafter, translation is included without limitation in the term "modification".) Each licensee is addressed as "you".

Activities other than copying, distribution and modification are not covered by this License; they are outside its scope.

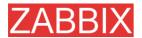

The act of running the Program is not restricted, and the output from the Program is covered only if its contents constitute a work based on the Program (independent of having been made by running the Program). Whether that is true depends on what the Program does.

1. You may copy and distribute verbatim copies of the Program's source code as you receive it, in any medium, provided that you conspicuously and appropriately publish on each copy an appropriate copyright notice and disclaimer of warranty; keep intact all the notices that refer to this License and to the absence of any warranty; and give any other recipients of the Program a copy of this License along with the Program.

You may charge a fee for the physical act of transferring a copy, and you may at your option offer warranty protection in exchange for a fee.

- 2. You may modify your copy or copies of the Program or any portion of it, thus forming a work based on the Program, and copy and distribute such modifications or work under the terms of Section 1 above, provided that you also meet all of these conditions:
- \* a) You must cause the modified files to carry prominent notices stating that you changed the files and the date of any change.
- \* b) You must cause any work that you distribute or publish, that in whole or in part contains or is derived from the Program or any part thereof, to be licensed as a whole at no charge to all third parties under the terms of this License.
- \* c) If the modified program normally reads commands interactively when run, you must cause it, when started running for such interactive use in the most ordinary way, to print or display an announcement including an appropriate copyright notice and a notice that there is no warranty (or else, saying that you provide a warranty) and that users may redistribute the program under these conditions, and telling the user how to view a copy of this License. (Exception: if the Program itself is interactive but does not normally

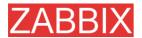

print such an announcement, your work based on the Program is not required to print an announcement.)

These requirements apply to the modified work as a whole. If identifiable sections of that work are not derived from the Program, and can be reasonably considered independent and separate works in themselves, then this License, and its terms, do not apply to those sections when you distribute them as separate works. But when you distribute the same sections as part of a whole which is a work based on the Program, the distribution of the whole must be on the terms of this License, whose permissions for other licensees extend to the entire whole, and thus to each and every part regardless of who wrote it.

Thus, it is not the intent of this section to claim rights or contest your rights to work written entirely by you; rather, the intent is to exercise the right to control the distribution of derivative or collective works based on the Program.

In addition, mere aggregation of another work not based on the Program with the Program (or with a work based on the Program) on a volume of a storage or distribution medium does not bring the other work under the scope of this License.

- 3. You may copy and distribute the Program (or a work based on it, under Section 2) in object code or executable form under the terms of Sections 1 and 2 above provided that you also do one of the following:
- \* a) Accompany it with the complete corresponding machine-readable source code, which must be distributed under the terms of Sections 1 and 2 above on a medium customarily used for software interchange; or,
- \* b) Accompany it with a written offer, valid for at least three years, to give any third party, for a charge no more than your cost of physically performing source distribution, a complete machine-readable copy of the corresponding source code, to be distributed under the terms of Sections 1 and 2 above on a medium customarily used for software interchange; or,

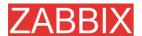

\* c) Accompany it with the information you received as to the offer to distribute corresponding source code. (This alternative is allowed only for noncommercial distribution and only if you received the program in object code or executable form with such an offer, in accord with Subsection b above.)

The source code for a work means the preferred form of the work for making modifications to it. For an executable work, complete source code means all the source code for all modules it contains, plus any associated interface definition files, plus the scripts used to control compilation and installation of the executable. However, as a special exception, the source code distributed need not include anything that is normally distributed (in either source or binary form) with the major components (compiler, kernel, and so on) of the operating system on which the executable runs, unless that component itself accompanies the executable.

If distribution of executable or object code is made by offering access to copy from a designated place, then offering equivalent access to copy the source code from the same place counts as distribution of the source code, even though third parties are not compelled to copy the source along with the object code.

- 4. You may not copy, modify, sublicense, or distribute the Program except as expressly provided under this License. Any attempt otherwise to copy, modify, sublicense or distribute the Program is void, and will automatically terminate your rights under this License. However, parties who have received copies, or rights, from you under this License will not have their licenses terminated so long as such parties remain in full compliance.
- 5. You are not required to accept this License, since you have not signed it. However, nothing else grants you permission to modify or distribute the Program or its derivative works. These actions are prohibited by law if you do not accept this License. Therefore, by modifying or distributing the Program (or any work based on the Program), you indicate your acceptance of this License to do so, and all its terms and conditions for copying, distributing or modifying the Program or works based on it.

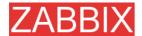

- 6. Each time you redistribute the Program (or any work based on the Program), the recipient automatically receives a license from the original licensor to copy, distribute or modify the Program subject to these terms and conditions. You may not impose any further restrictions on the recipients' exercise of the rights granted herein. You are not responsible for enforcing compliance by third parties to this License.
- 7. If, as a consequence of a court judgment or allegation of patent infringement or for any other reason (not limited to patent issues), conditions are imposed on you (whether by court order, agreement or otherwise) that contradict the conditions of this License, they do not excuse you from the conditions of this License. If you cannot distribute so as to satisfy simultaneously your obligations under this License and any other pertinent obligations, then as a consequence you may not distribute the Program at all. For example, if a patent license would not permit royalty-free redistribution of the Program by all those who receive copies directly or indirectly through you, then the only way you could satisfy both it and this License would be to refrain entirely from distribution of the Program.

If any portion of this section is held invalid or unenforceable under any particular circumstance, the balance of the section is intended to apply and the section as a whole is intended to apply in other circumstances.

It is not the purpose of this section to induce you to infringe any patents or other property right claims or to contest validity of any such claims; this section has the sole purpose of protecting the integrity of the free software distribution system, which is implemented by public license practices. Many people have made generous contributions to the wide range of software distributed through that system in reliance on consistent application of that system; it is up to the author/donor to decide if he or she is willing to distribute software through any other system and a licensee cannot impose that choice.

This section is intended to make thoroughly clear what is believed to be a consequence of the rest of this License.

8. If the distribution and/or use of the Program is restricted in certain countries either by patents or by

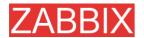

copyrighted interfaces, the original copyright holder who places the Program under this License may add an explicit geographical distribution limitation excluding those countries, so that distribution is permitted only in or among countries not thus excluded. In such case, this License incorporates the limitation as if written in the body of this License.

9. The Free Software Foundation may publish revised and/or new versions of the General Public License from time to time. Such new versions will be similar in spirit to the present version, but may differ in detail to address new problems or concerns.

Each version is given a distinguishing version number. If the Program specifies a version number of this License which applies to it and "any later version", you have the option of following the terms and conditions either of that version or of any later version published by the Free Software Foundation. If the Program does not specify a version number of this License, you may choose any version ever published by the Free Software Foundation.

10. If you wish to incorporate parts of the Program into other free programs whose distribution conditions are different, write to the author to ask for permission. For software which is copyrighted by the Free Software Foundation, write to the Free Software Foundation; we sometimes make exceptions for this. Our decision will be guided by the two goals of preserving the free status of all derivatives of our free software and of promoting the sharing and reuse of software generally.

## NO WARRANTY

11. BECAUSE THE PROGRAM IS LICENSED FREE OF CHARGE, THERE IS NO WARRANTY FOR THE PROGRAM, TO THE EXTENT PERMITTED BY APPLICABLE LAW. EXCEPT WHEN OTHERWISE STATED IN WRITING THE COPYRIGHT HOLDERS AND/OR OTHER PARTIES PROVIDE THE PROGRAM "AS IS" WITHOUT WARRANTY OF ANY KIND, EITHER EXPRESSED OR IMPLIED, INCLUDING, BUT NOT LIMITED TO, THE IMPLIED WARRANTIES OF MERCHANTABILITY AND FITNESS FOR A PARTICULAR PURPOSE. THE ENTIRE RISK AS TO THE QUALITY AND PERFORMANCE OF THE PROGRAM IS WITH YOU. SHOULD THE PROGRAM PROVE DEFECTIVE, YOU ASSUME THE COST OF ALL NECESSARY SERVICING, REPAIR OR CORRECTION.

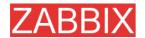

12. IN NO EVENT UNLESS REQUIRED BY APPLICABLE LAW OR AGREED TO IN WRITING WILL ANY COPYRIGHT HOLDER, OR ANY OTHER PARTY WHO MAY MODIFY AND/OR REDISTRIBUTE THE PROGRAM AS PERMITTED ABOVE, BE LIABLE TO YOU FOR DAMAGES, INCLUDING ANY GENERAL, SPECIAL, INCIDENTAL OR CONSEQUENTIAL DAMAGES ARISING OUT OF THE USE OR INABILITY TO USE THE PROGRAM (INCLUDING BUT NOT LIMITED TO LOSS OF DATA OR DATA BEING RENDERED INACCURATE OR LOSSES SUSTAINED BY YOU OR THIRD PARTIES OR A FAILURE OF THE PROGRAM TO OPERATE WITH ANY OTHER PROGRAMS), EVEN IF SUCH HOLDER OR OTHER PARTY HAS BEEN ADVISED OF THE POSSIBILITY OF SUCH DAMAGES.

END OF TERMS AND CONDITIONS

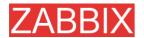

# 24.Contribute

There are several ways to contribute to the project:

Share your experience

We are extremely interested in your experience of using ZABBIX. It gives very useful information that allows us make the software better. It also helps justify priorities for the feature requests.

Write review

ZABBIX is relatively new software and many people are not aware of its existence. It would be very beneficial for the project to be mentioned in popular tech media. Comparison to existing Open Source and commercial competitive products is especially welcome. My assistance is guaranteed!

Report bugs

Please, report any bugs or inefficiencies of the software. It is not necessary to send patches or workarounds.

Write code

Before sending a patch or a piece of code, please, make sure that:

- new code is in sync with ZABBIX coding conventions
- new code is tested and works under all supported platforms. Report any compatibility issues.
- new functionality is clearly described
- no copyright issues associated with your work

Please, consider discussing your ideas with ZABBIX developers before writing actual code.

I believe this policy guarantees high quality of the software and makes support more efficient.

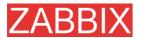

## My wish list at Amazon.com

If ZABBIX just saved you from a disaster or if you want to be nice to me, you can purchase something from my wish list at Amazon.com available at

http://www.amazon.com/exec/obidos/wishlist/2MXT84ZA4ZNNA

Thanks to all who sent me something from Amazon!

- Charlie Collins, USA
- Henrik Huhtinen, Finland
- Jaroslaw Pioro, Poland
- Julian Pawlowski, Virtual-Planet Group GmbH, Germany
- Ken Smith, USA
- Plushosting B.V., Netherlands
- Abdourahmane SECK, Senegal

## **Contributors**

Please, see ZABBIX Manual for a complete list of contributors.

## **WEB Hosting**

WEB Hosting is freely provided by Clearcut Networks. Check it out if you want an affordable hosting in Netherlands.

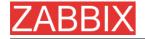

# 25.Credits

ZABBIX team wants to thank the guys from http://sourceforge.net for providing hosting for the project. Our team also wants to thank all the ZABBIX users who have sent corrections and suggestions. This sort of feedback helps us make the software better.

# 25.1.Developers of ZABBIX

### ALEXEI VLADISHEV

Author of ZABBIX, has written most of ZABBIX code including PHP front-end.

### EUGENY GRIGORJEV

Many significant improvements mostly related to PHP front-end and ZABBIX agents.

# 25.2.Contributors to ZABBIX

I am sorry for not mentioning all who contributed to ZABBIX/

In alphabetical order:

### ALEXANDER KALIMULIN

Help with various issues related to C, C functions, etc

## ALEXANDER KIRHENSTEIN

Suggested fixes to make ZABBIX work under SCO.

## ARTURS ABOLTINS

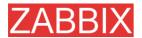

Patch to allow connection to MySQL using UNIX socket. Support for graceful shutdown in case MySQL server goes down (not implemented yet). Idea and initial code for ZABBIX screens.

### CHARLIE COLLINS

Start-up scripts. Significant improvements of the Manual. Thanks Charlie!

### DENIS USTIMENKO

Support for querying SNMP parameters by IP address.

### DANIEL ESTER

Support for SNMP values of type timetick.

### DANIEL HIGGINS

Improvements for email sending routines. Other changes.

## ERIK CARLSEEN

Many excellent ideas.

## EUGENY BACULA

Many suggestions for improvements.

## FRANKY VAN LIEDEKERKE

Support of system[uptime] under Solaris. Fixes and suggestions.

### HARALD HOLZER

RPMs and zabbix.spec.

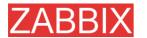

## IGOR MICKO

Plenty of interesting ideas based on real use of ZABBIX in large monitoring environment.

JAEN-BAPTISTE MARIOTTE

Help with testing

JEFF REDDING

Support for non-GCC compilers

JOHN CRUNK

Start-up scripts for RedHat 8.0

JOSH KONKOL

Help with testing

JÜRGEN SCHMITZ

Idea and implementation of check\_service\_perf[\*]

KASPARS CIKMACS

Lots of new ideas based on real experience of using ZABBIX.

LAURIS STIGLICS

Select criteria in for "Status of Triggers"

LUKAS MACURA

Many ideas.

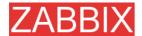

## MARC LEDENT

Original implementation of proc\_cnt[\*] for Solaris.

■ MARIUSZ ...

Support for system[procload] on Solaris 2.6. Improvements for graphs. Improvements for system maps.

MICHAL SUSZYCKI

Help with autoconf and automake issues.

MIKE HOOLEHAN

Help with making the ZABBIX Manual correct and understandable.

OLIVER SIEGMAR

Fixes in SQL statements of WEB frontend.

RICKARD PLARS

Help with fixing coredump for zabbix\_suckerd.

SEBASTIEN "SLIX" LIENARD

Fixed selection of hosts and icons in sysmap.php. Other fixes.

SHAWN MARRIOTT

Proofreading of the Manual.

VICTOR KIRHENSTEIN

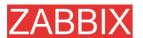

Native ZABBIX agent for WIN32 platforms.

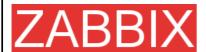

**ZABBIX SIA** 

Dzelzavas Street 117

Office #417

LV-1021

Riga, Latvia

Tel +371 6 7784742

Fax +371 6 7784744

Email sales@zabbix.com

Web www.zabbix.com

Copyright © 2008 by ZABBIX SIA.

ZABBIX is a registered trademark of ZABBIX SIA. All other names and products are trademarks or registered trademarks of their respective owners.